### **Oracle® Beehive**

Installation Guide Release 2 (2.0.1.8) for Microsoft Windows x86 **E16642-07**

August 2013

Documentation for administrator that describes how to install, deploy, configure, administer, and maintain Oracle Beehive on Microsoft Windows x86 operating systems.

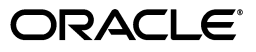

Oracle Beehive Installation Guide, Release 2 (2.0.1.8) for Microsoft Windows x86

E16642-07

Copyright © 2008, 2013, Oracle and/or its affiliates. All rights reserved.

Primary Author: Sujata Nimbalkar

This software and related documentation are provided under a license agreement containing restrictions on use and disclosure and are protected by intellectual property laws. Except as expressly permitted in your license agreement or allowed by law, you may not use, copy, reproduce, translate, broadcast, modify, license, transmit, distribute, exhibit, perform, publish, or display any part, in any form, or by any means. Reverse engineering, disassembly, or decompilation of this software, unless required by law for interoperability, is prohibited.

The information contained herein is subject to change without notice and is not warranted to be error-free. If you find any errors, please report them to us in writing.

If this is software or related documentation that is delivered to the U.S. Government or anyone licensing it on behalf of the U.S. Government, the following notice is applicable:

U.S. GOVERNMENT END USERS: Oracle programs, including any operating system, integrated software, any programs installed on the hardware, and/or documentation, delivered to U.S. Government end users are "commercial computer software" pursuant to the applicable Federal Acquisition Regulation and agency-specific supplemental regulations. As such, use, duplication, disclosure, modification, and adaptation of the programs, including any operating system, integrated software, any programs installed on the hardware, and/or documentation, shall be subject to license terms and license restrictions applicable to the programs. No other rights are granted to the U.S. Government.

This software or hardware is developed for general use in a variety of information management applications. It is not developed or intended for use in any inherently dangerous applications, including applications that may create a risk of personal injury. If you use this software or hardware in dangerous applications, then you shall be responsible to take all appropriate fail-safe, backup, redundancy, and other measures to ensure its safe use. Oracle Corporation and its affiliates disclaim any liability for any damages caused by use of this software or hardware in dangerous applications.

Oracle and Java are registered trademarks of Oracle and/or its affiliates. Other names may be trademarks of their respective owners.

Intel and Intel Xeon are trademarks or registered trademarks of Intel Corporation. All SPARC trademarks are used under license and are trademarks or registered trademarks of SPARC International, Inc. AMD, Opteron, the AMD logo, and the AMD Opteron logo are trademarks or registered trademarks of Advanced Micro Devices. UNIX is a registered trademark of The Open Group.

This software or hardware and documentation may provide access to or information on content, products, and services from third parties. Oracle Corporation and its affiliates are not responsible for and expressly disclaim all warranties of any kind with respect to third-party content, products, and services. Oracle Corporation and its affiliates will not be responsible for any loss, costs, or damages incurred due to your access to or use of third-party content, products, or services.

# **Contents**

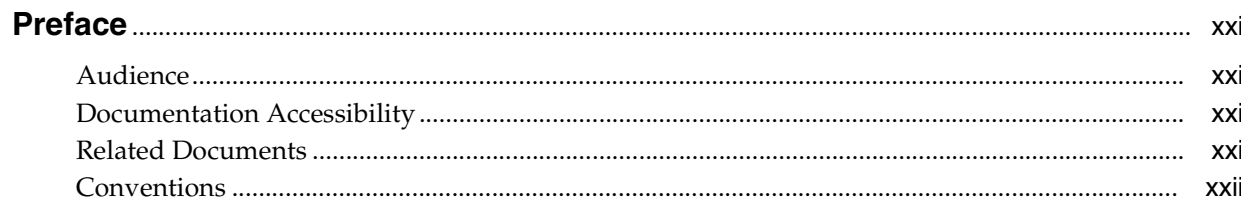

## 1 What You Should Know Before Installing Oracle Beehive

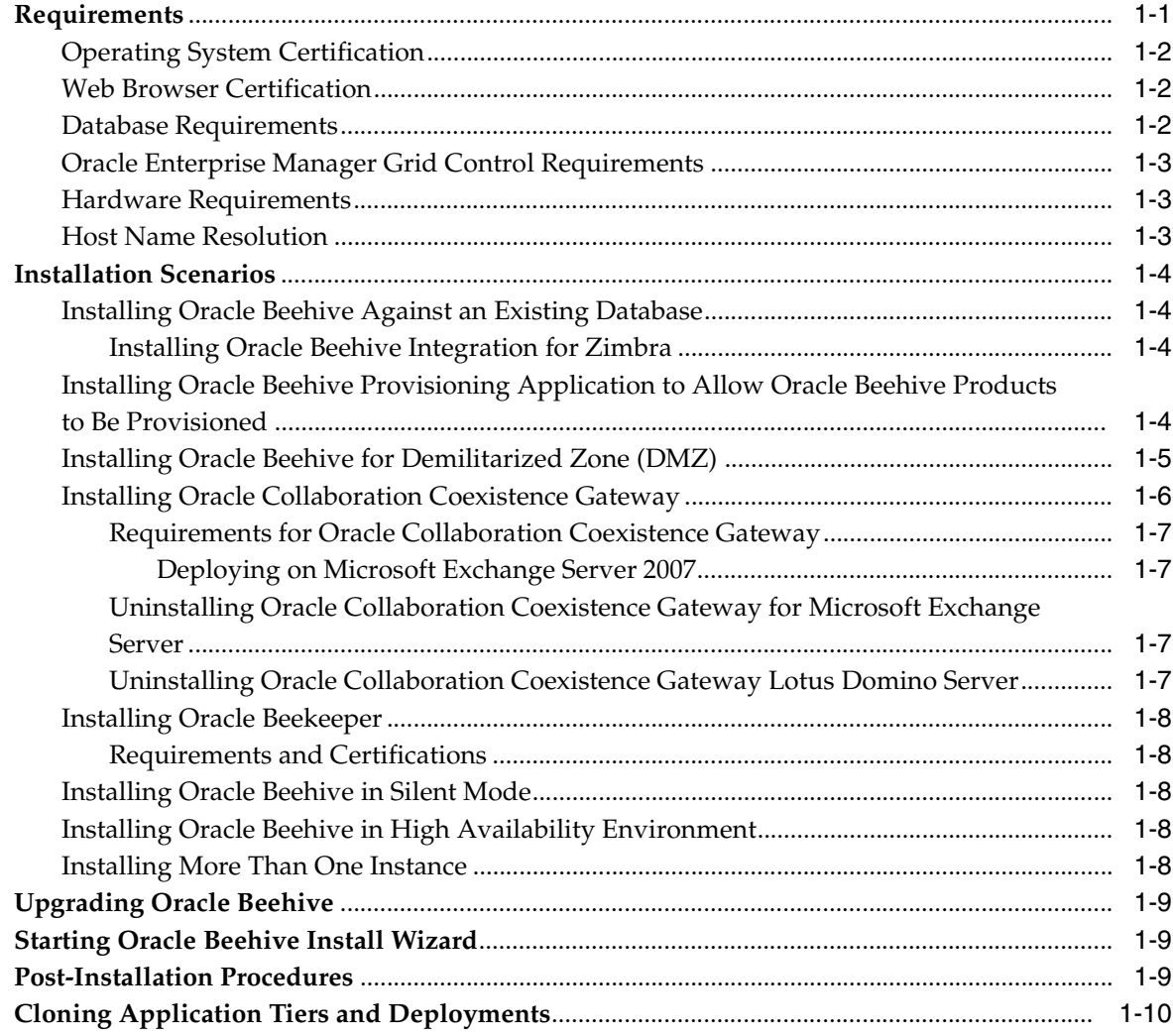

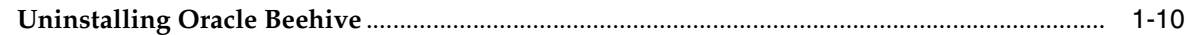

## 2 Oracle Beehive Database Requirements

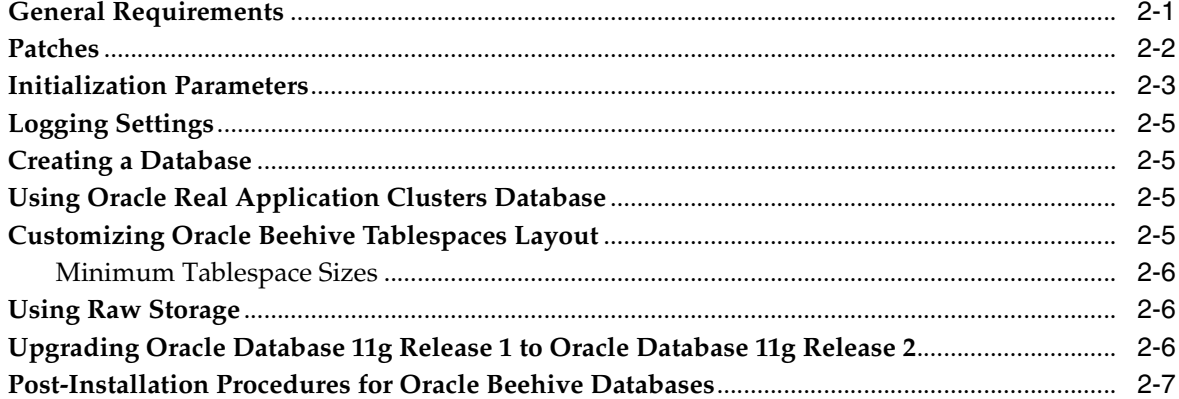

#### $\mathbf{3}$ **Oracle Beehive Install Wizard Checklist**

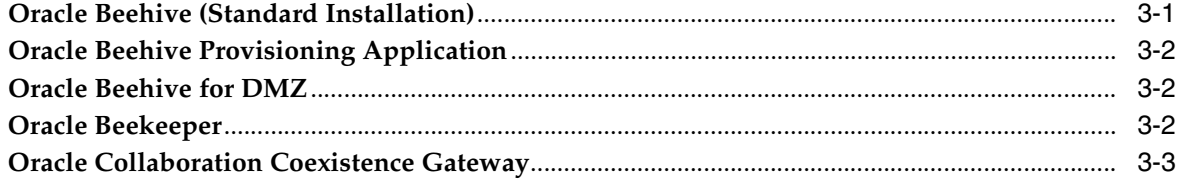

## 4 Oracle Beehive Install Wizard

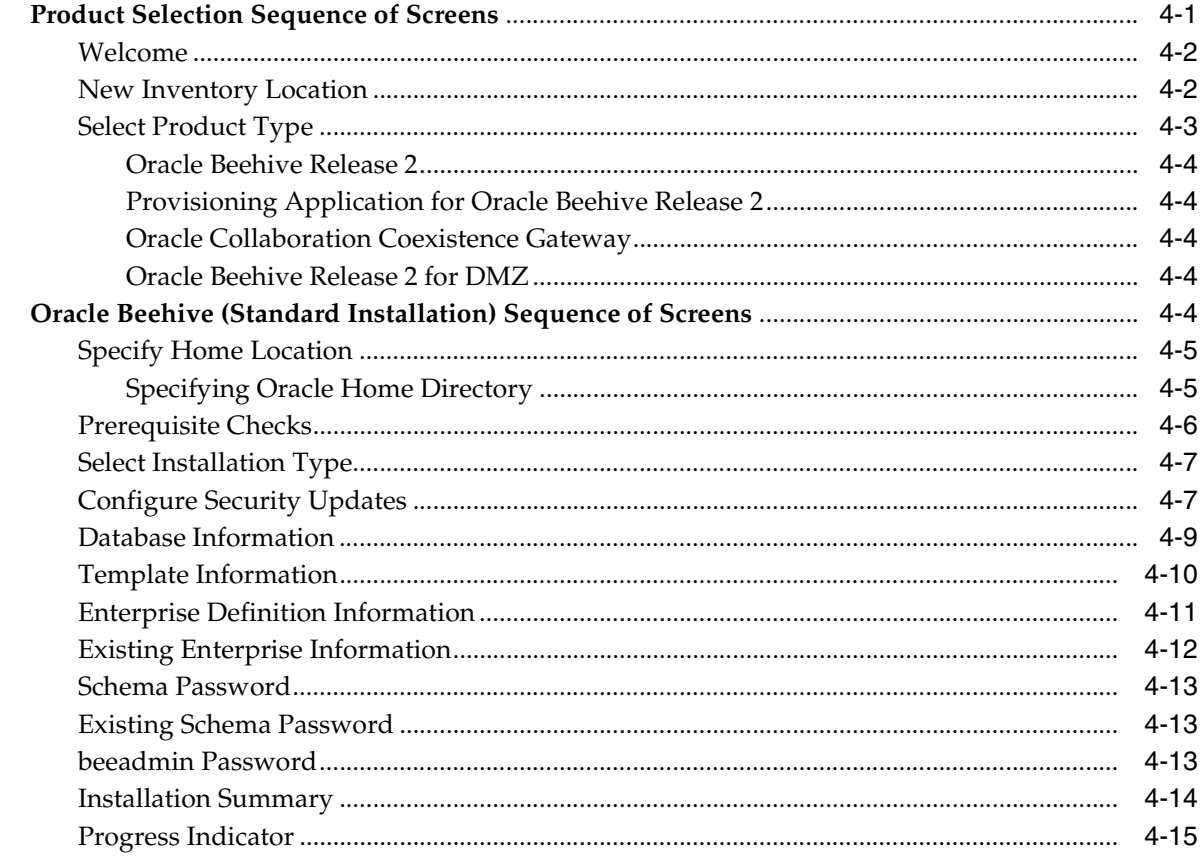

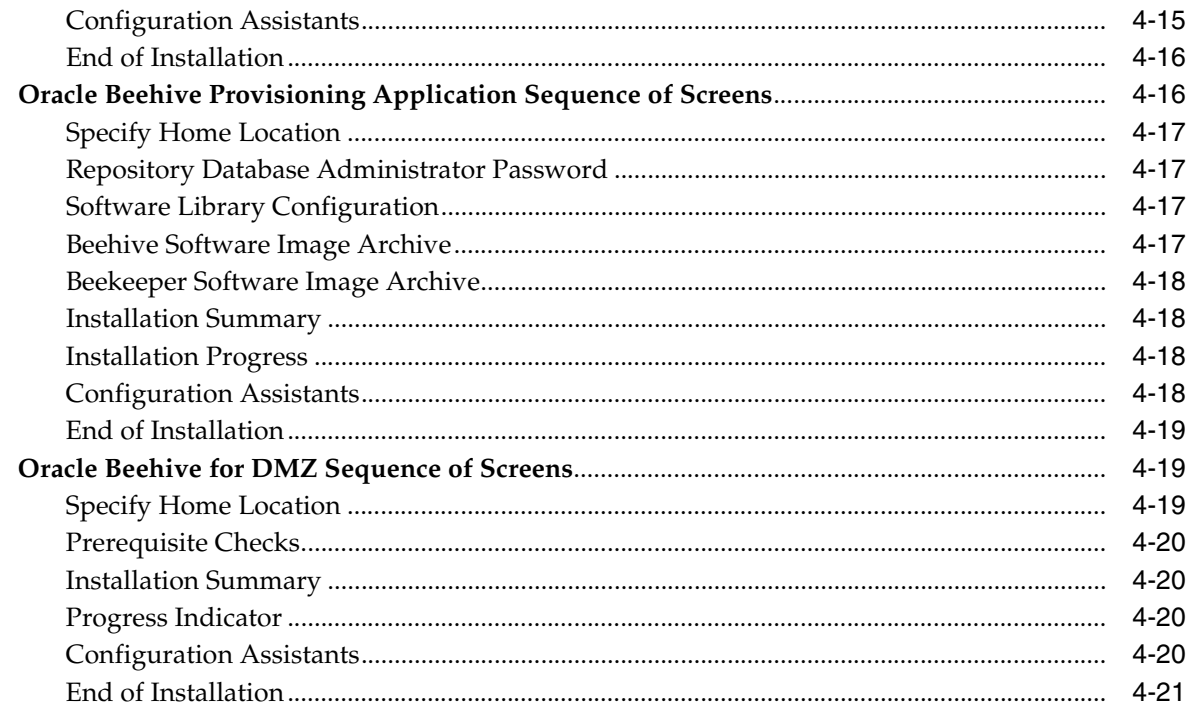

## 5 Oracle Beekeeper Installation Help

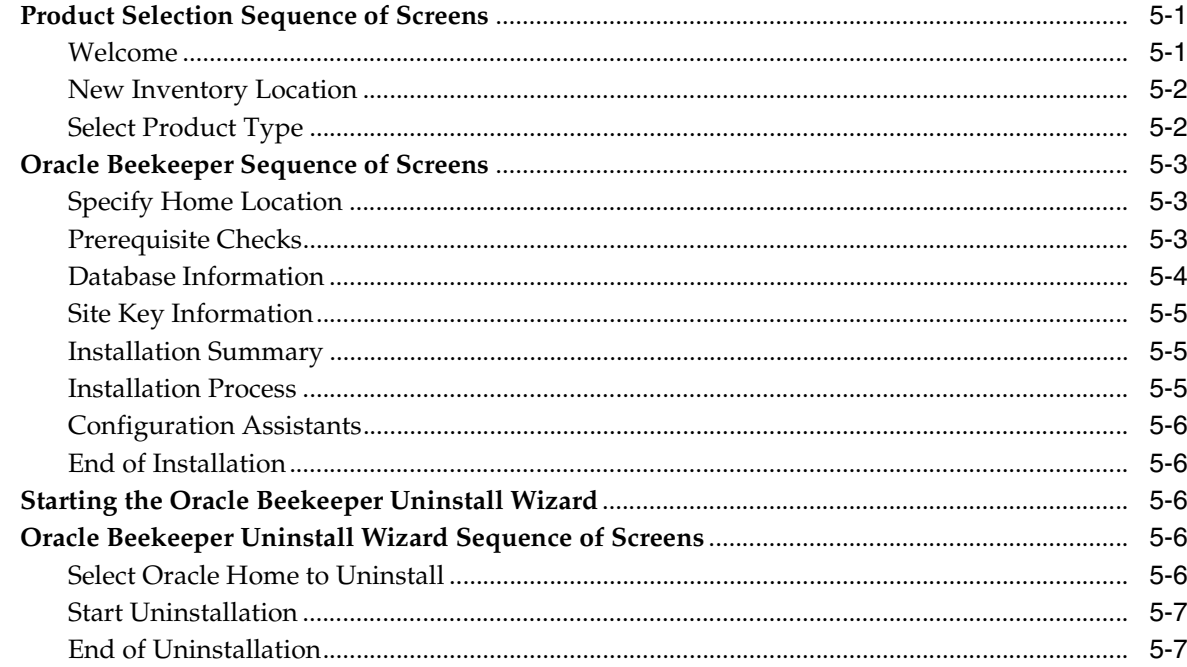

## 6 Provisioning Oracle Beehive

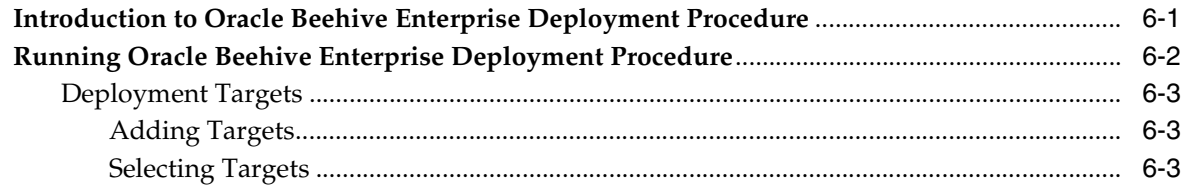

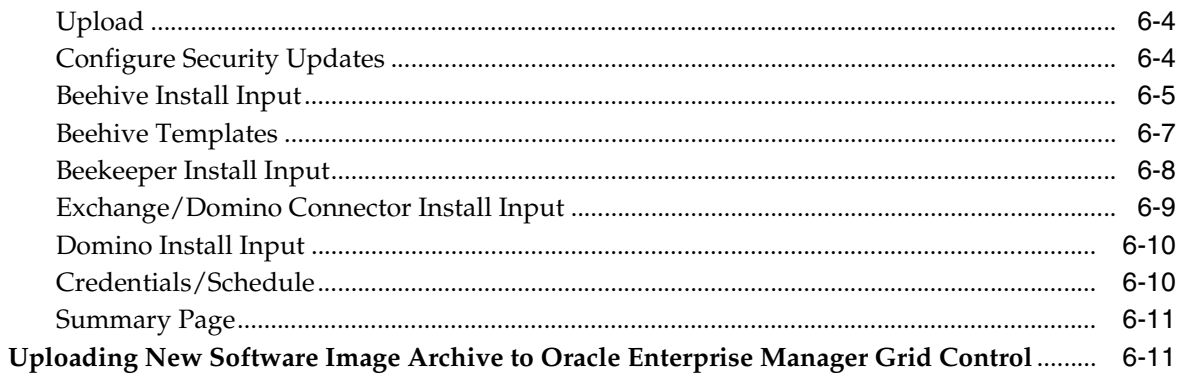

## 7 Oracle Collaboration Coexistence Gateway Install Help

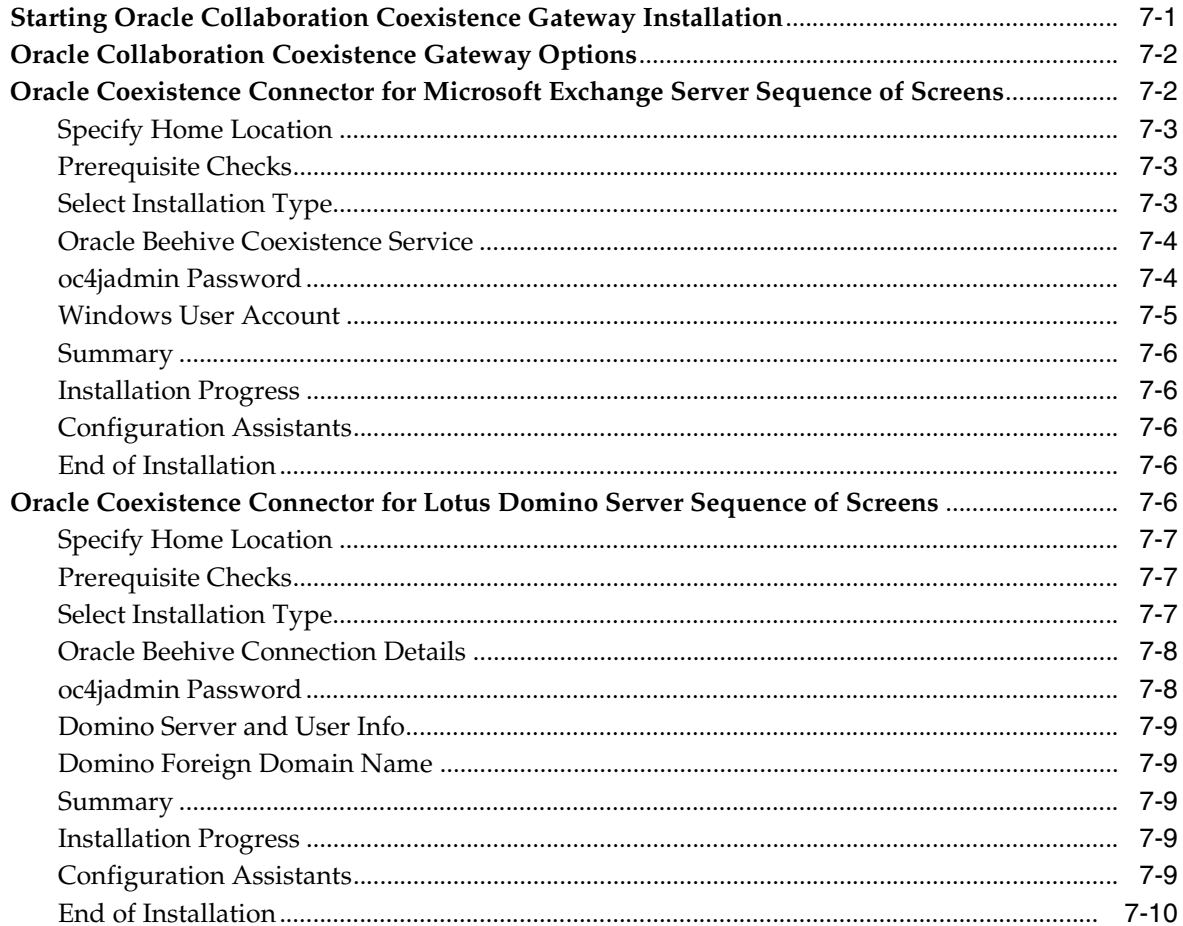

## 8 Installing Oracle Beehive in Silent Mode (Non-Interactive)

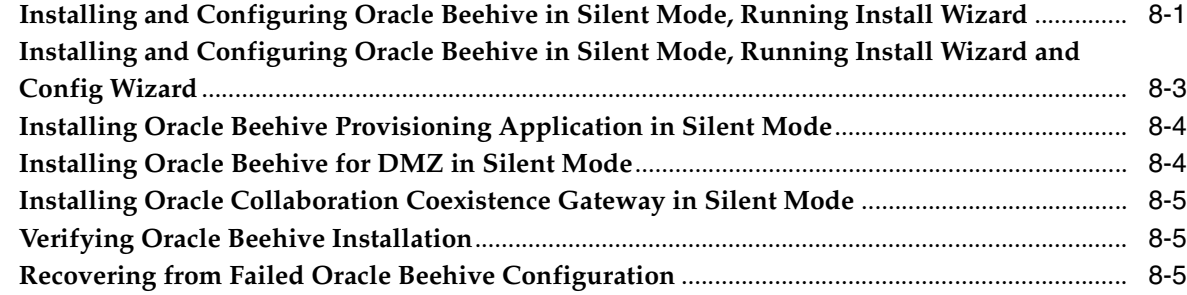

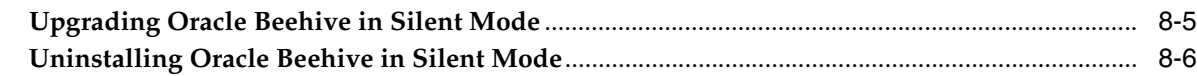

## **[9 Oracle Beehive Install and Config Wizard Command-Line Options](#page-108-0)**

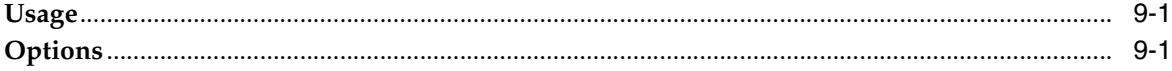

## **[10 Oracle Beehive Uninstall Wizard](#page-112-0)**

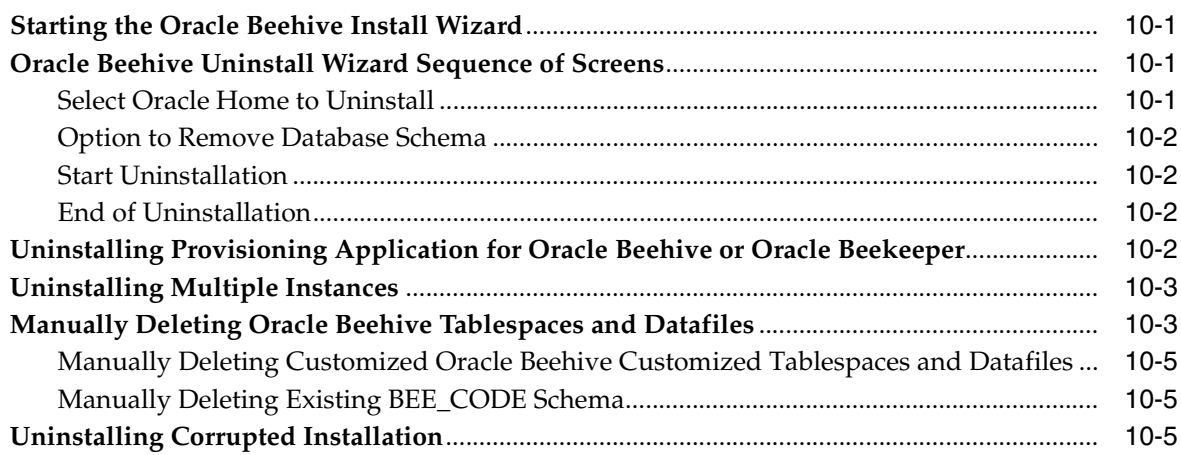

## **[11 Troubleshooting Oracle Beehive Installation](#page-118-0)**

## **[12 Upgrading Oracle Beehive Overview](#page-124-0)**

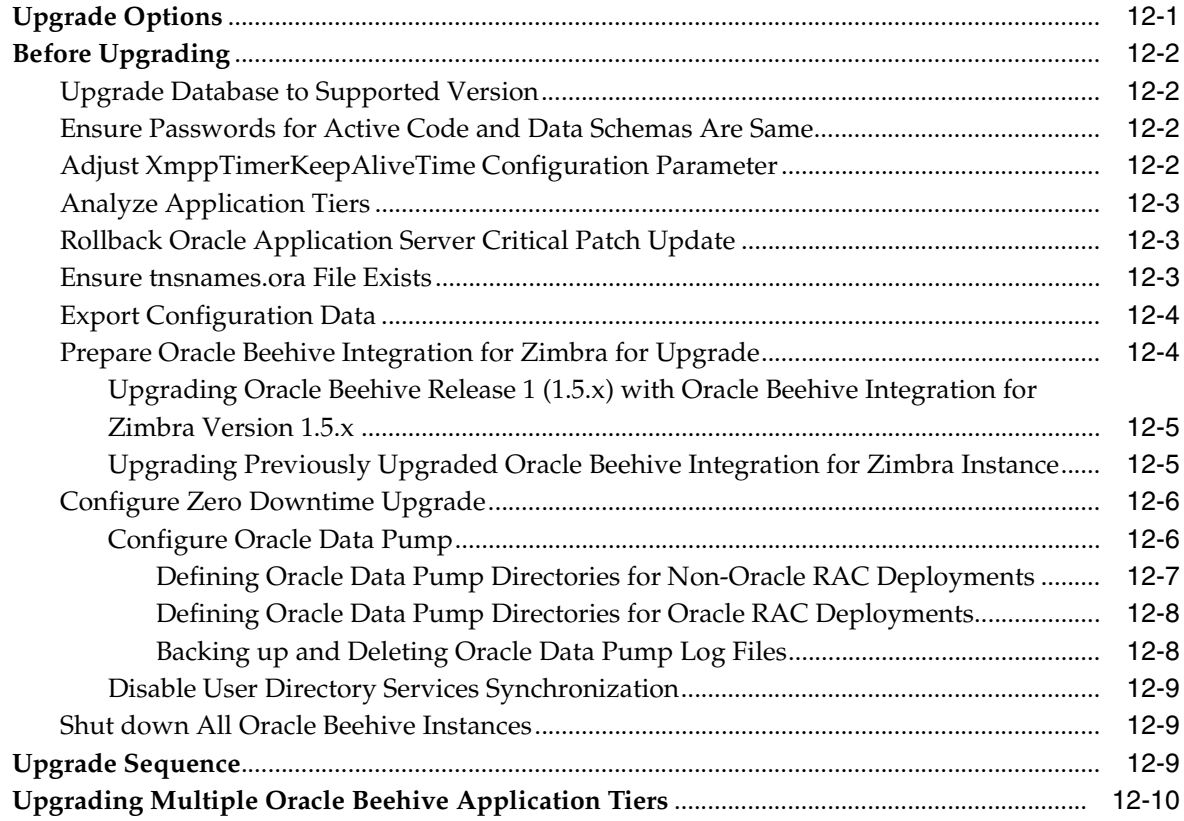

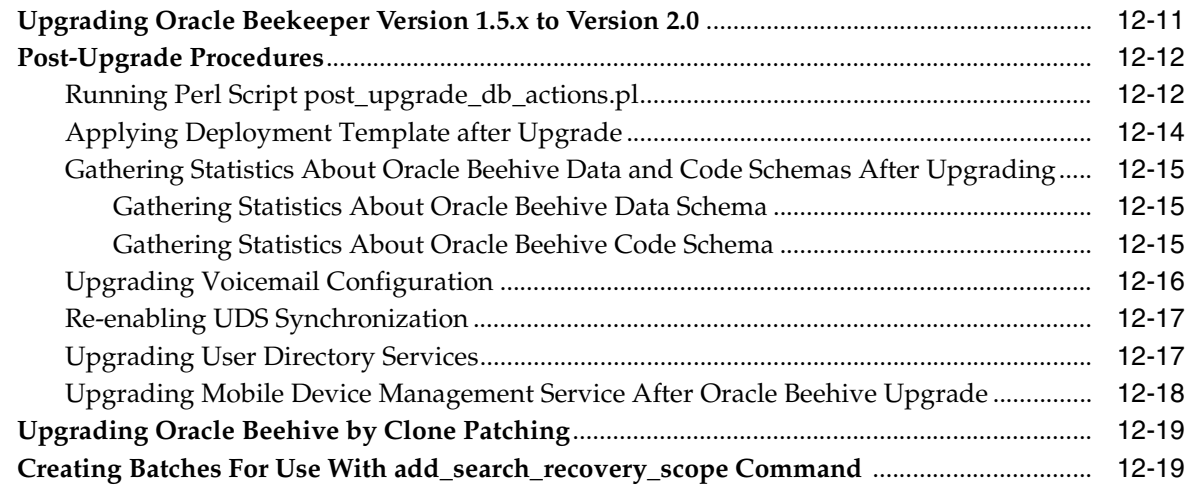

## 13 Upgrading Oracle Beehive

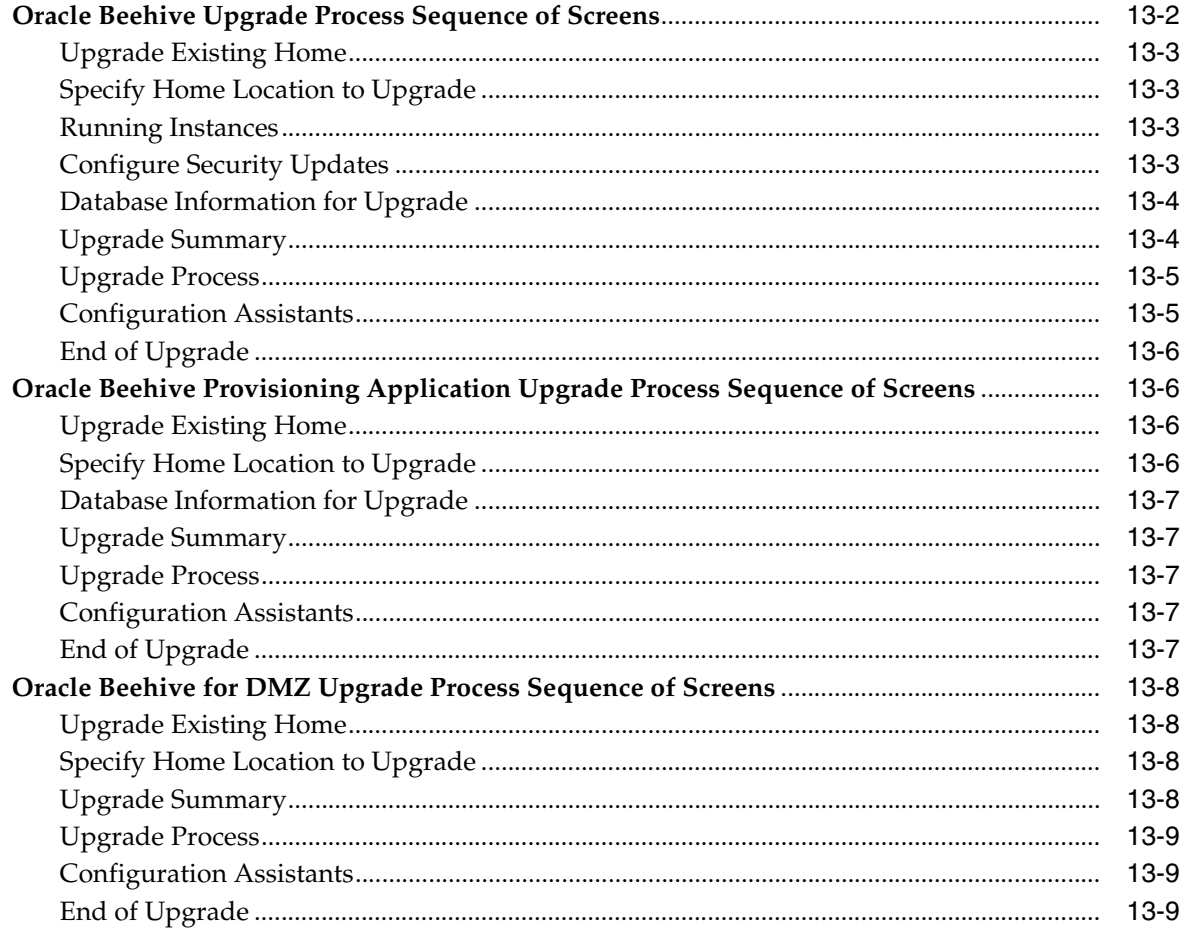

## 14 Upgrading Oracle Beekeeper

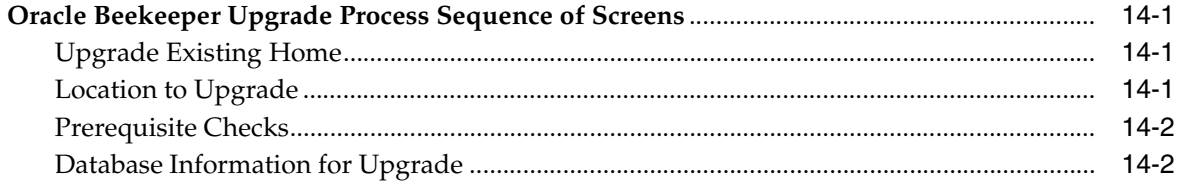

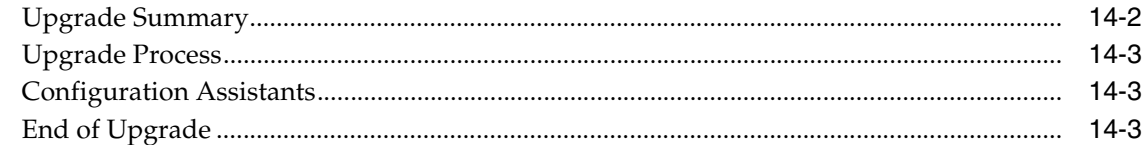

## 15 Upgrading Oracle Beehive Collaboration Coexistence Gateway

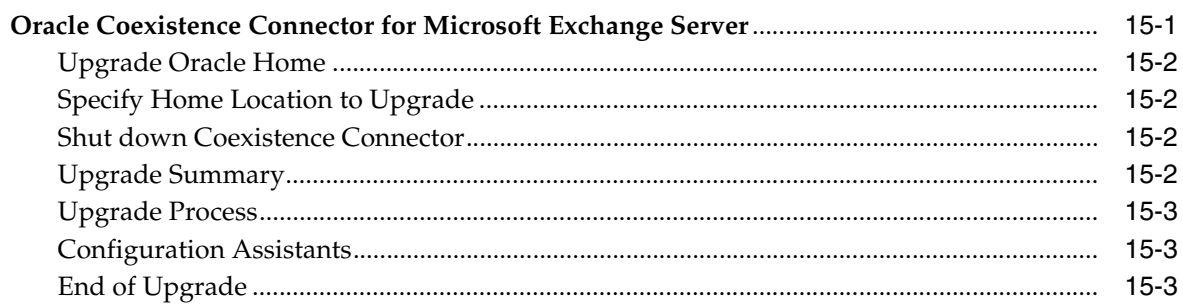

#### **Oracle Beehive By Clone Patching**  $16$

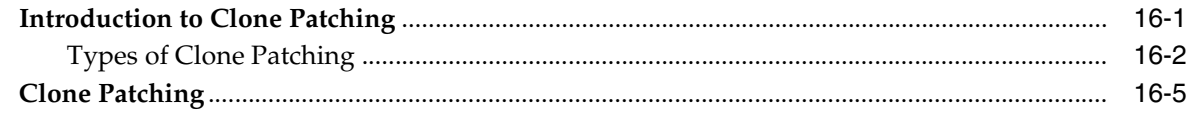

## 17 Oracle Beehive Post-Installation Procedures

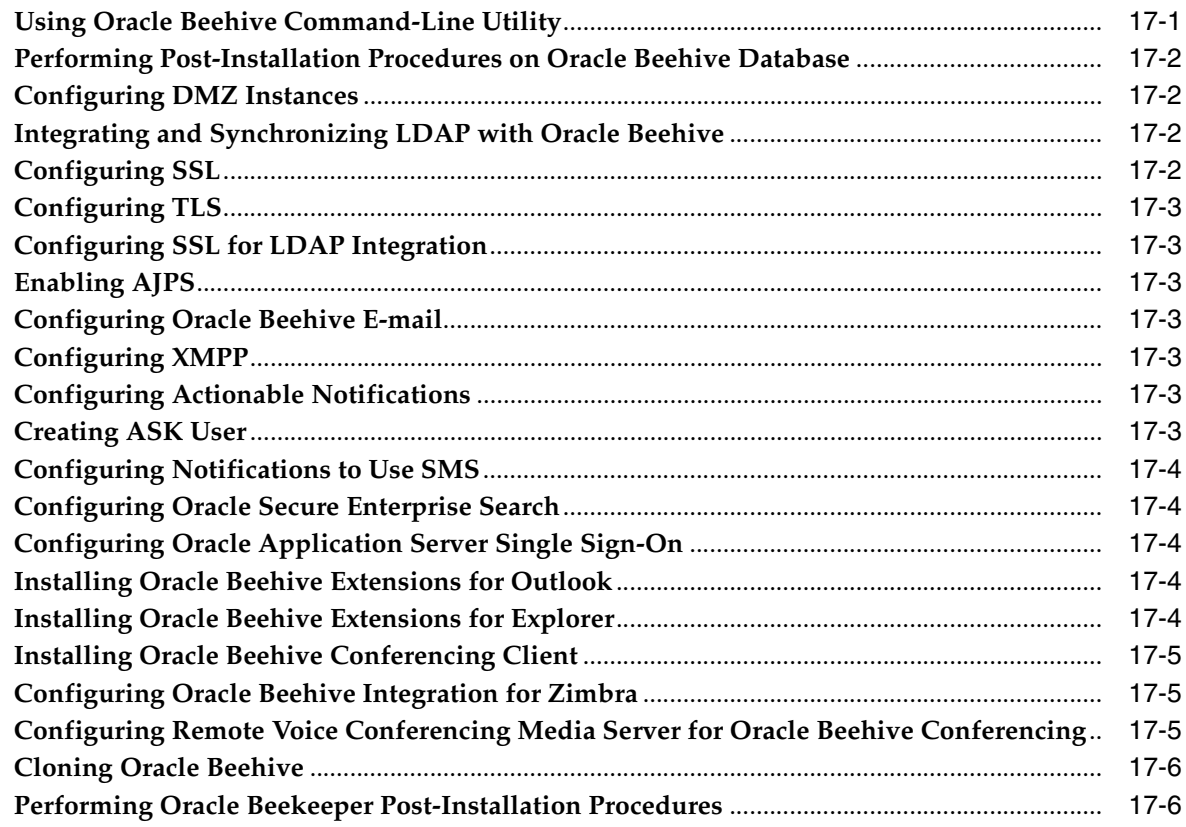

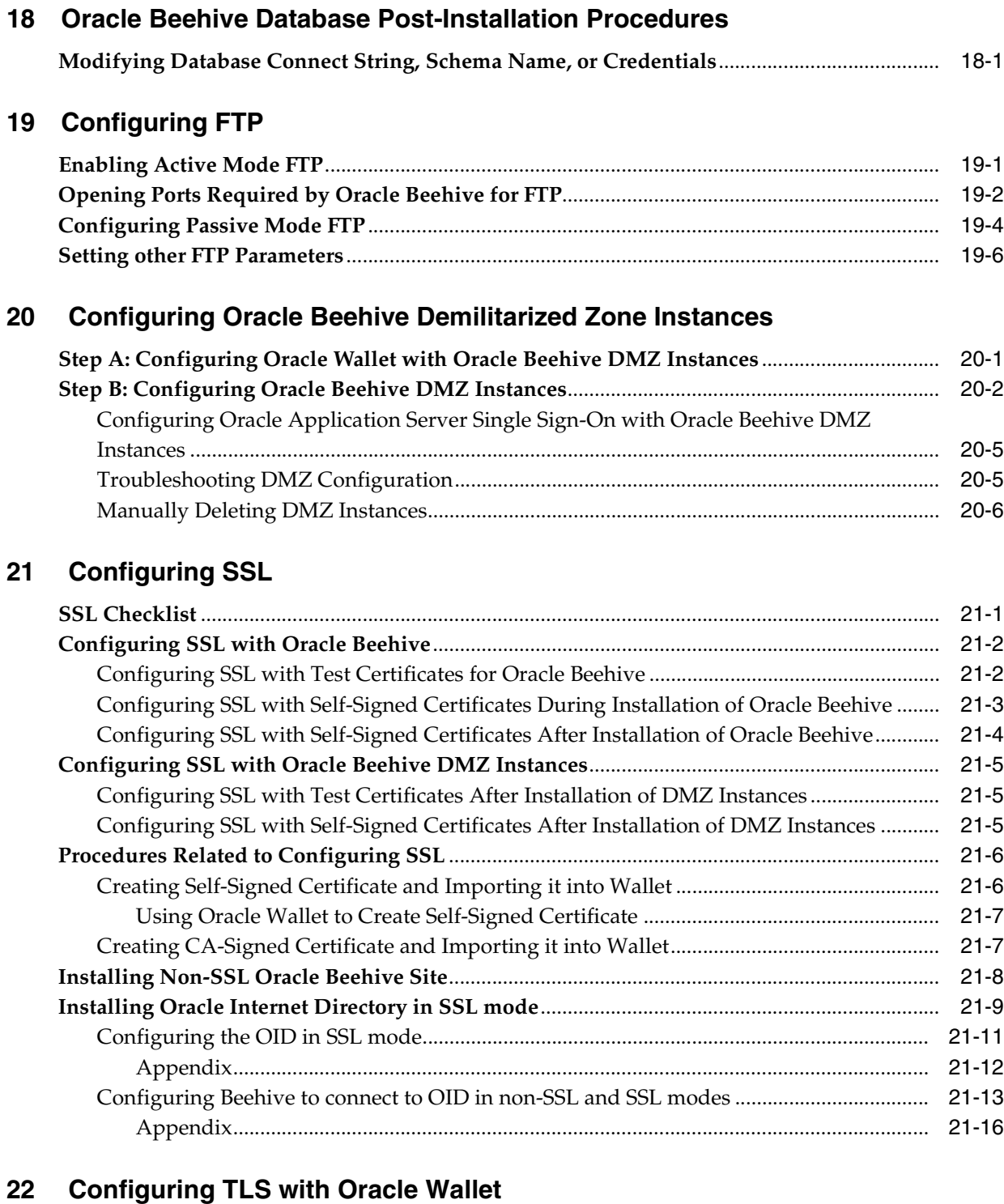

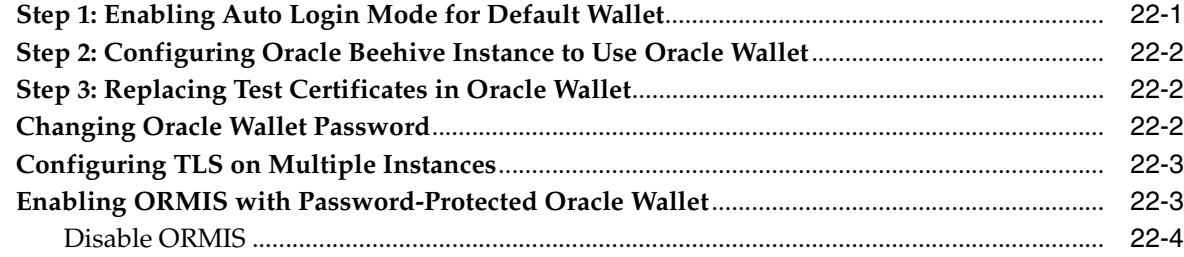

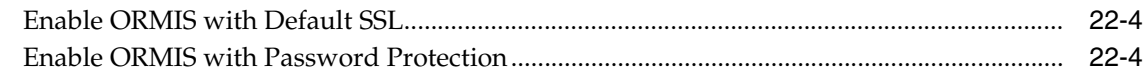

## **[23 Configuring SSL for LDAP Integration](#page-216-0)**

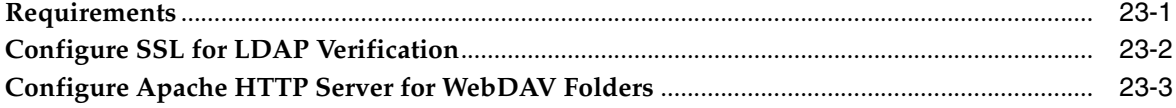

## **[24 Configuring E-Mail with SSL](#page-220-0)**

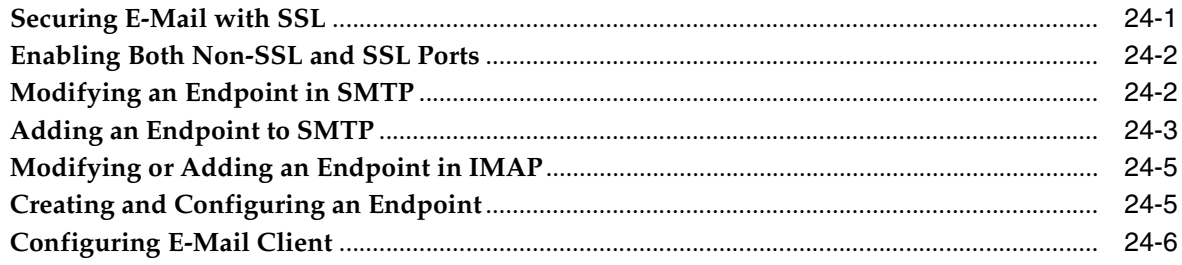

## **[25 Configuring XMPP](#page-226-0)**

## **[26 Configuring Oracle Application Server Single Sign-On with Oracle Beehive](#page-228-0)**

## **[27 Installing Oracle Beehive Extensions for Outlook](#page-230-0)**

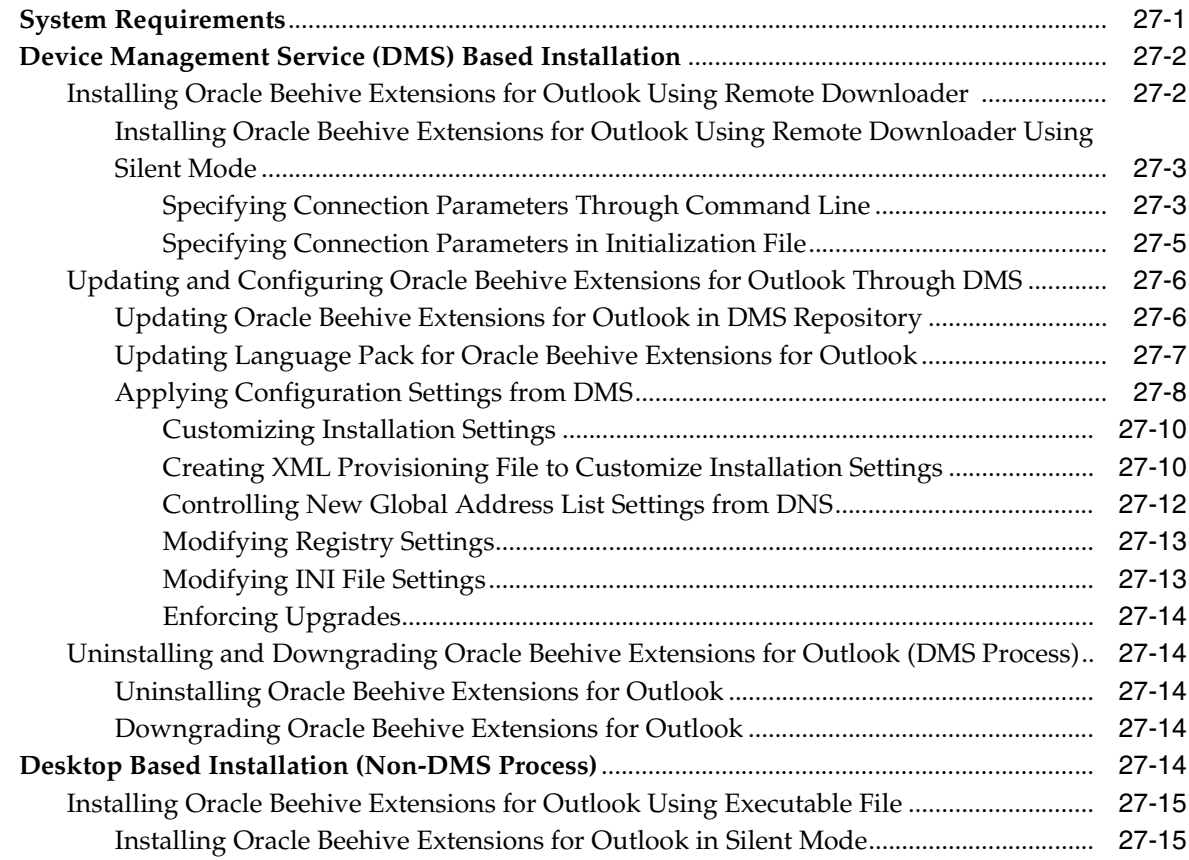

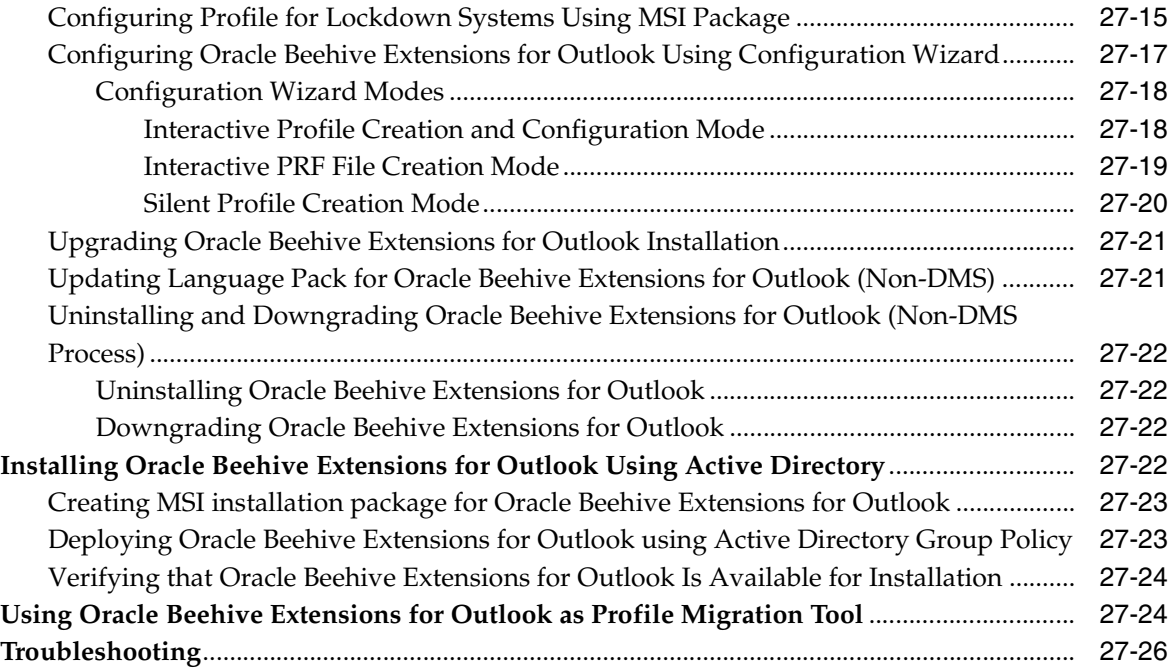

## **[28 Installing Oracle Beehive Extensions for Explorer](#page-256-0)**

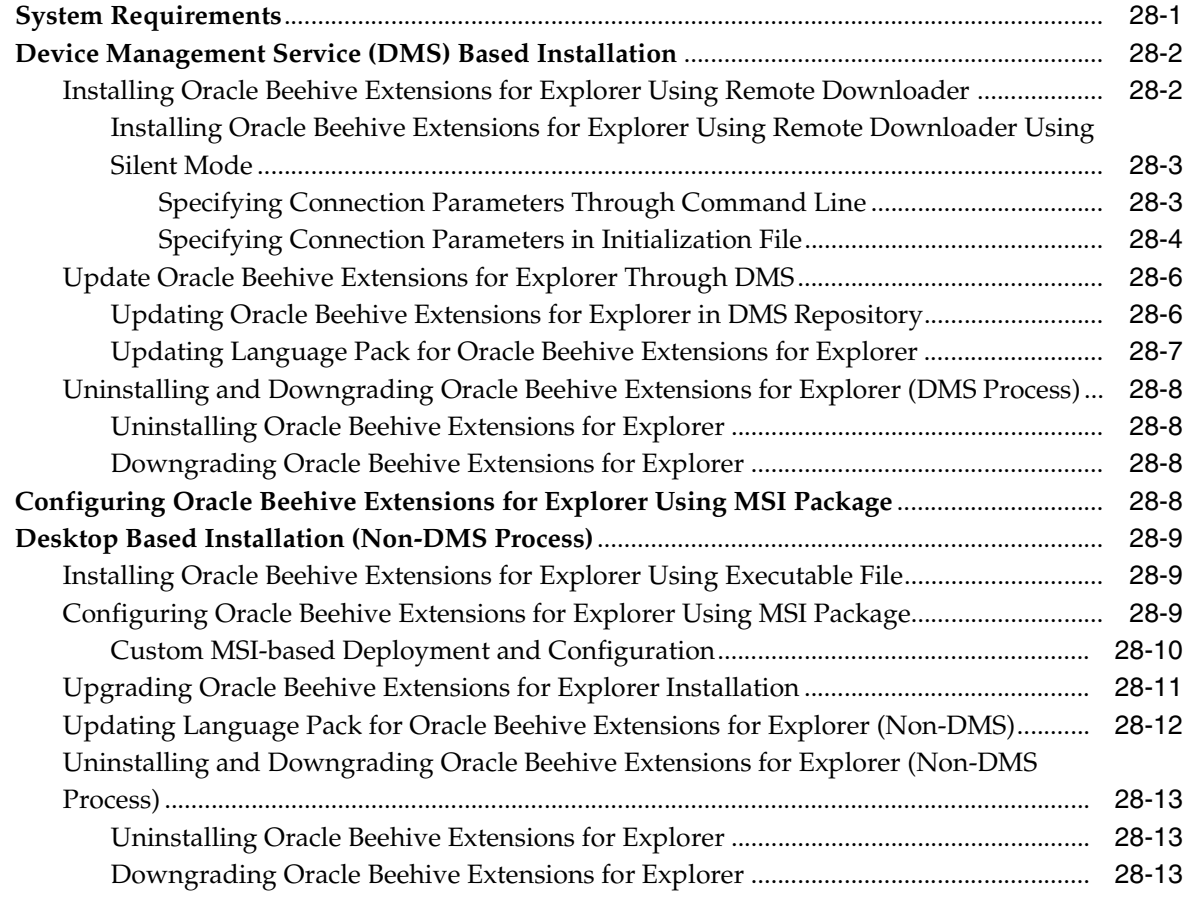

## **[29 Installing Oracle Beehive Conferencing Client](#page-270-0)**

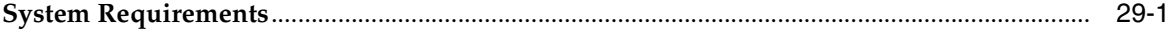

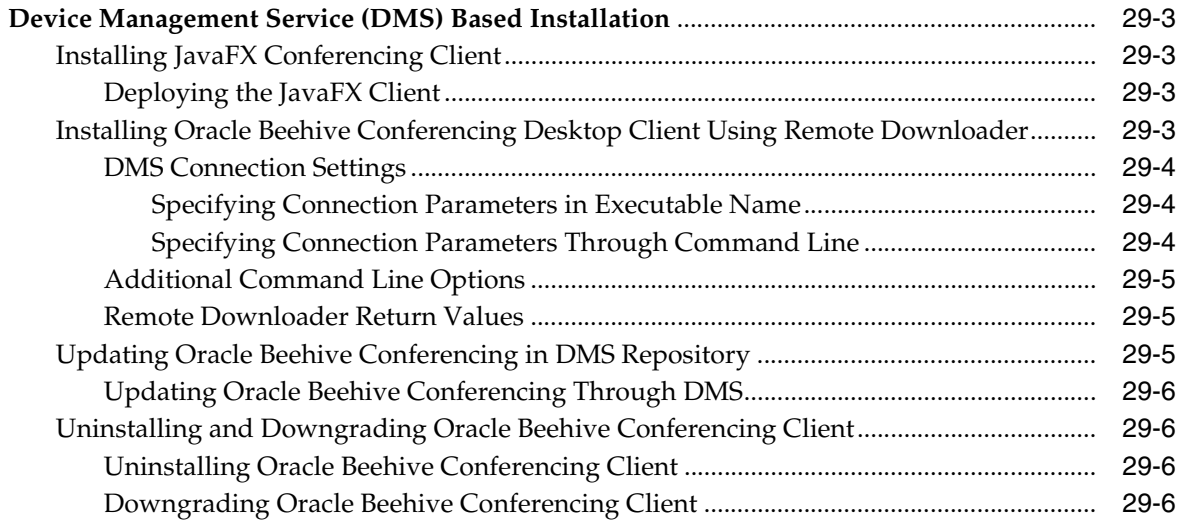

## **[30 Configuring Oracle Beehive Integration for Zimbra](#page-276-0)**

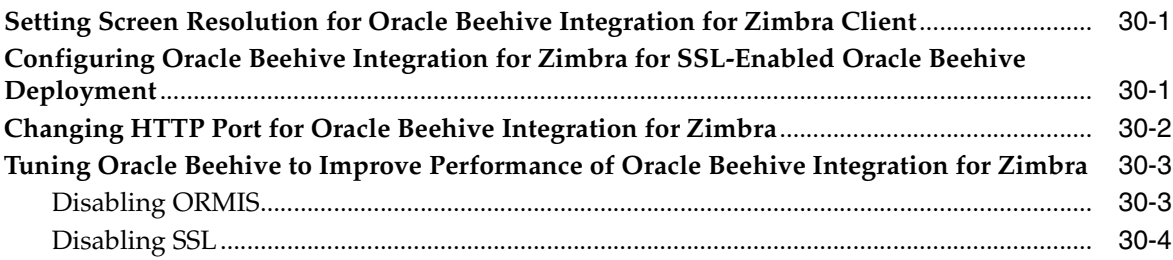

## **[31 Cloning Oracle Beehive Application Tiers and Sites](#page-280-0)**

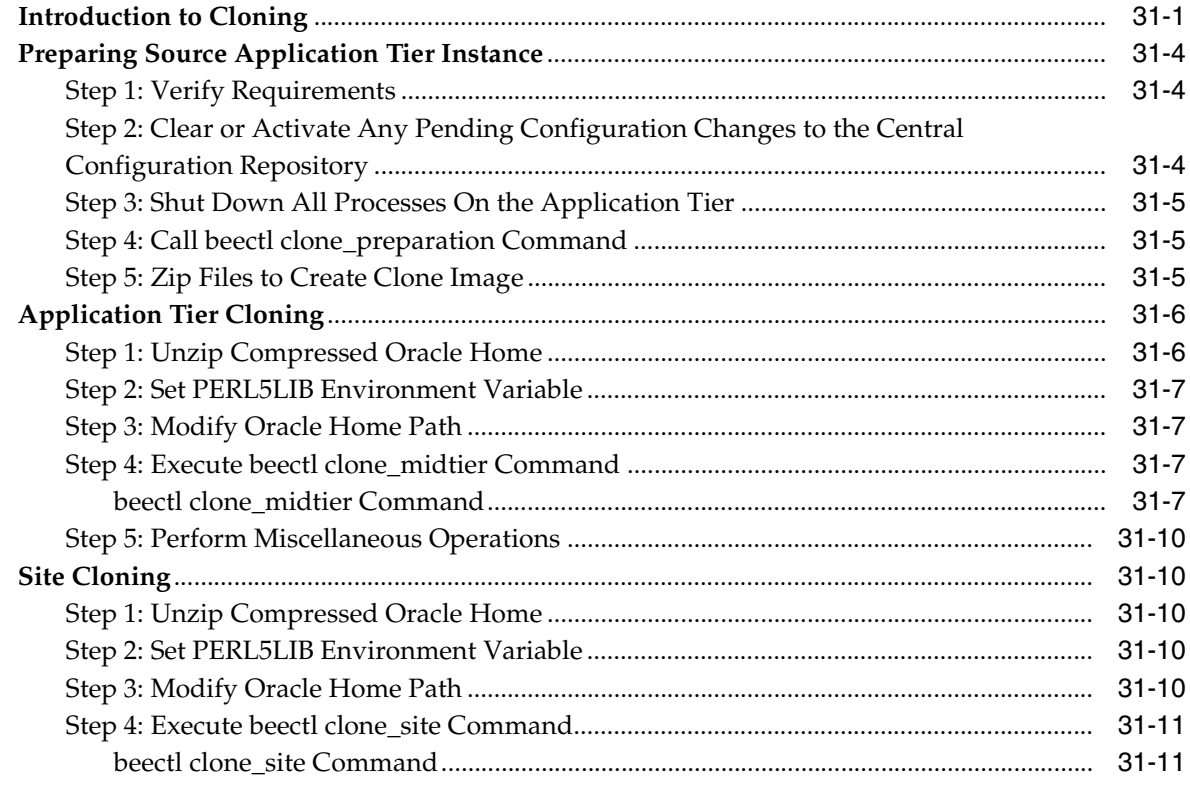

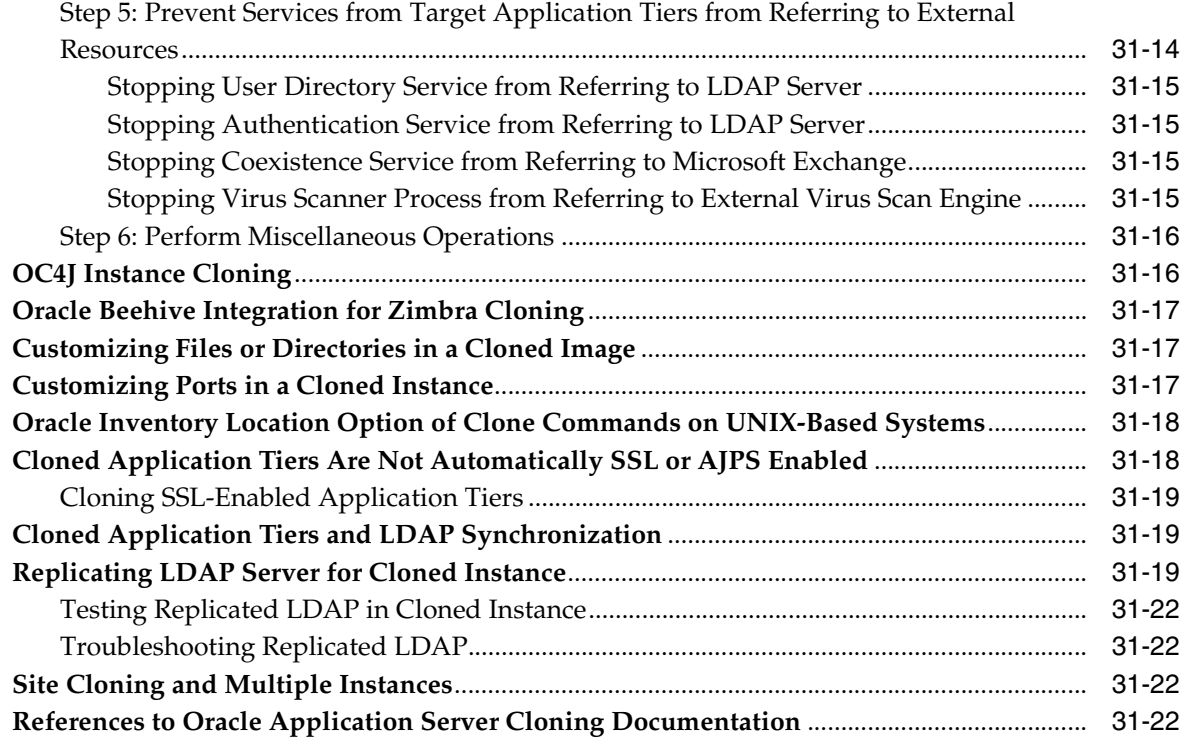

## **[32 Oracle Beekeeper Post-Installation Procedures](#page-302-0)**

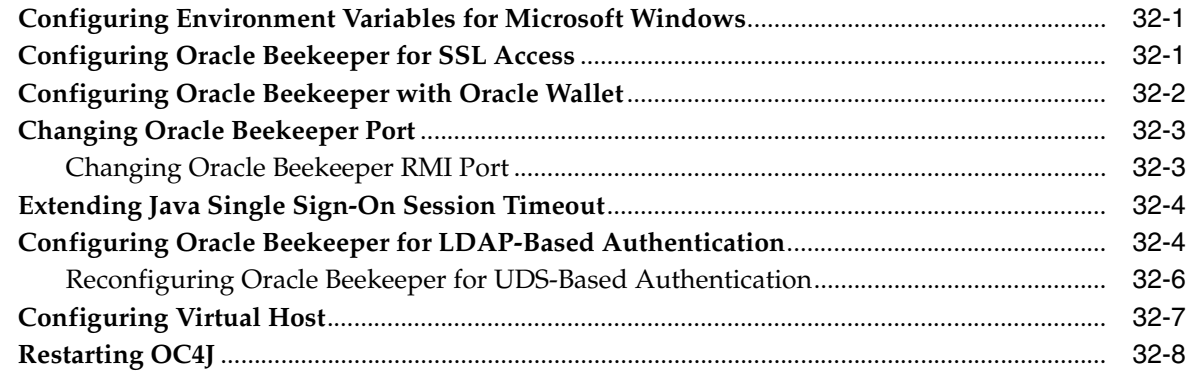

## **[33 Enabling AJPS](#page-312-0)**

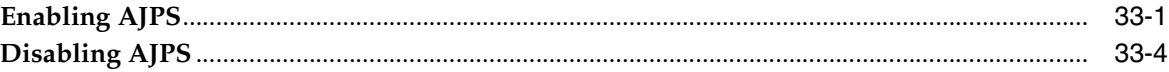

## **[34 Configuring and Installing Oracle Beehive for Oracle RAC](#page-316-0)**

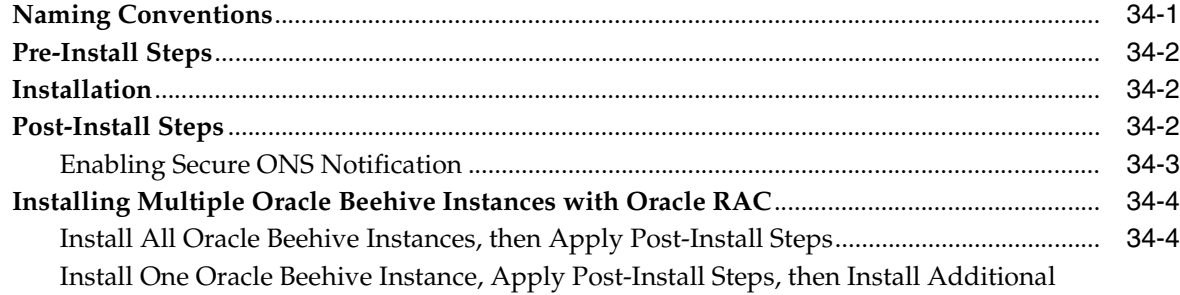

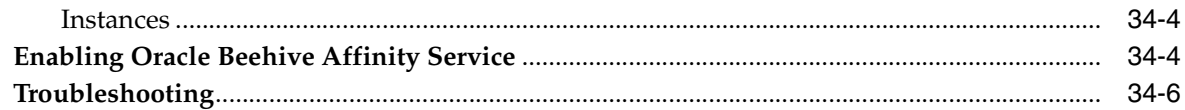

## **[35 Installing Oracle Beehive in High Availability Environment](#page-324-0)**

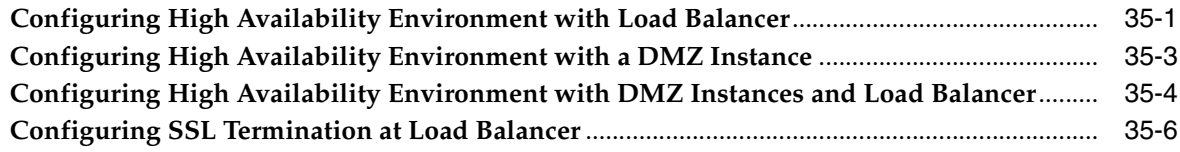

## **List of Examples**

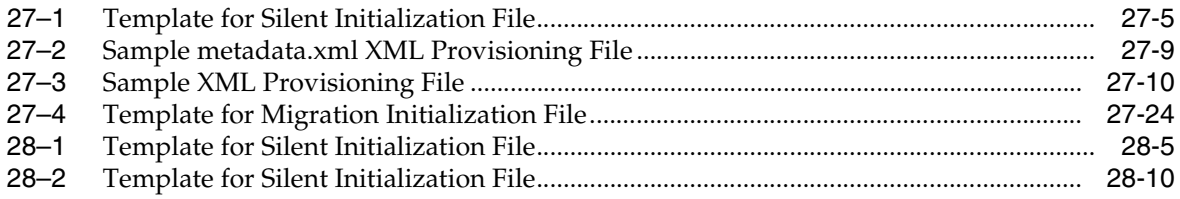

## **List of Figures**

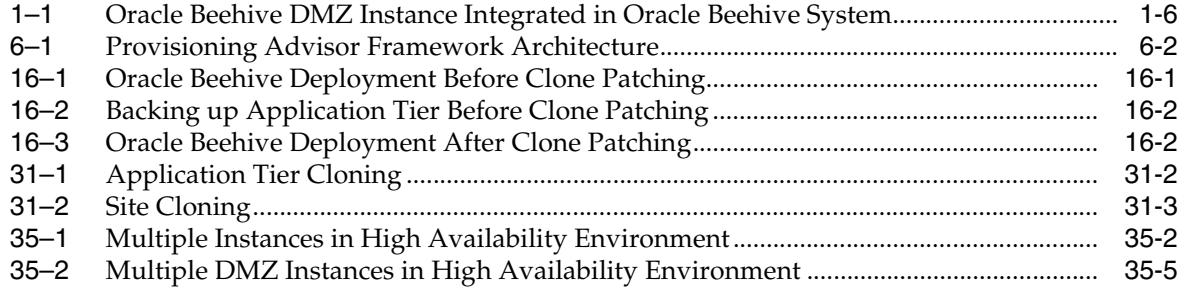

## **List of Tables**

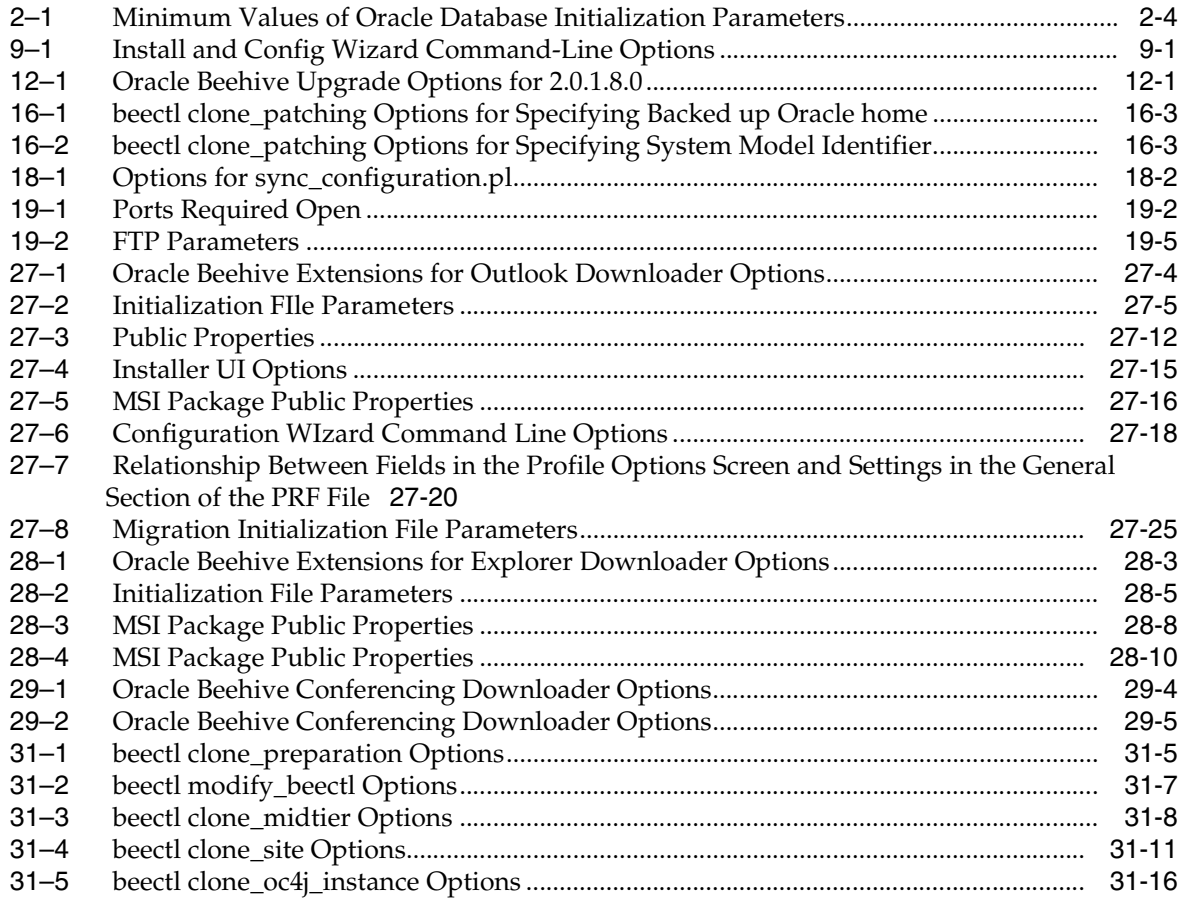

# **Preface**

<span id="page-20-0"></span>The *Oracle Beehive Installation Guide for Microsoft Windows x86* describes how to install and configure Oracle Beehive.

## <span id="page-20-1"></span>**Audience**

The *Oracle Beehive Installation Guide for Microsoft Windows x86* is directed at any administrator whose task is the installation, deployment, configuration, administration, and maintenance of Oracle Beehive.

## <span id="page-20-2"></span>**Documentation Accessibility**

For information about Oracle's commitment to accessibility, visit the Oracle Accessibility Program website at http://www.oracle.com/pls/topic/lookup?ctx=acc&id=docacc.

#### **Access to Oracle Support**

Oracle customers have access to electronic support through My Oracle Support. For information, visit http://www.oracle.com/pls/topic/lookup?ctx=acc&id=info or visit http://www.oracle.com/pls/topic/lookup?ctx=acc&id=trs if you are hearing impaired.

## <span id="page-20-3"></span>**Related Documents**

For more information, see the following documents in the Oracle Beehive Release 2 (2.0) documentation library:

#### **Administration Guides**

- *Oracle® Beehive Administrator's Guide*
- *Oracle® Beehive Administrator's Reference Guide*
- *Oracle® Beekeeper Online Help (Integrated UA)*
- *Oracle® Beehive Integration Guide*

#### **Application Development**

- *Oracle® Beehive Application Developer's Guide*
- *Oracle® Beehive Business Views*
- *Oracle® Beehive Java Content Repository Java API Reference*
- *Oracle® Beehive RESTful Web Services API Reference*
- *Oracle® Beehive SOAP Web Services API Reference*

#### **Installation Guides**

- *Oracle® Beehive Installation Guide for Linux*
- Oracle<sup>®</sup> Beehive Installation Guide for Oracle Solaris on SPARC (64-Bit)
- *Oracle® Beehive Installation Help (Integrated UA)*

#### **Online Helps**

- *Oracle® Beehive Central*
- *Oracle® Beehive Webmail*
- *Oracle® Beehive Standards-based Clients*
- *Oracle® Beehive Team Collaboration*
- *Oracle® Beehive Conferencing*
- Oracle<sup>®</sup> Beehive Extensions for Explorer Supplemental Help & Release Notes
- *Oracle® Beehive Extensions for Outlook Supplemental Help & Release Notes*
- *Oracle® Beehive Extensions for Explorer (OBEE) (Integrated UA)*
- *Oracle® Beehive Extensions for Outlook (OBEO) (Integrated UA)*

#### **Mobile Devices**

- *Oracle® Beehive Using Windows Mobile Device*
- *Oracle® Beehive Using iPhone or iPad*
- *Oracle® Beehive Using BlackBerry*
- *Oracle® Beehive Registering and Configuring Mobile Devices*

#### **Planning Guides**

- *Oracle® Beehive Concepts*
- *Oracle® Beehive Deployment Guide*
- *Oracle® Beehive Licensing Information*

#### **Release Notes**

■ *Oracle® Beehive Release Notes*

## <span id="page-21-0"></span>**Conventions**

The following text conventions are used in this document:

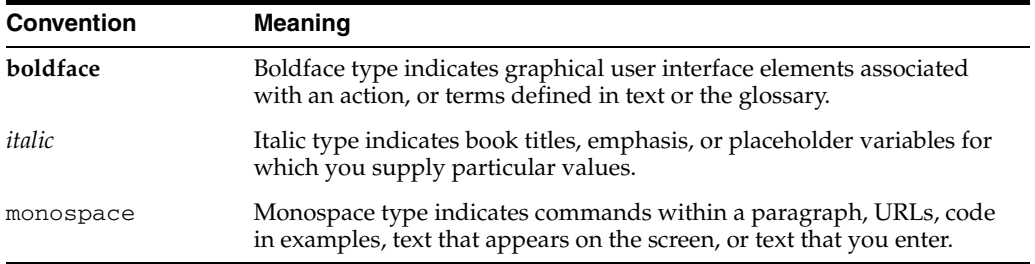

# **Part I**

# **Oracle Beehive Installation**

The Part I of Installation Guide describes how to install and uninstall Oracle Beehive. To upgrade Oracle Beehive, refer to [Part II, "Oracle Beehive Upgrade Procedures"](#page-122-0). To configure Oracle Beehive, refer to [Part III, "Oracle Beehive Post-Installation](#page-170-0)  [Configuration"](#page-170-0). To install Oracle Beehive in a high availability environment, refer to [Part IV, "Oracle Beehive High Availability Configuration".](#page-310-0)

This part contains the following chapters:

- [What You Should Know Before Installing Oracle Beehive](#page-26-2)
- **[Oracle Beehive Database Requirements](#page-38-2)**
- [Oracle Beehive Install Wizard Checklist](#page-46-2)
- [Oracle Beehive Install Wizard](#page-50-2)
- [Oracle Beekeeper Installation Help](#page-72-3)
- **[Provisioning Oracle Beehive](#page-80-2)**
- [Oracle Collaboration Coexistence Gateway Install Help](#page-92-2)
- [Installing Oracle Beehive in Silent Mode \(Non-Interactive\)](#page-102-2)
- [Oracle Beehive Install and Config Wizard Command-Line Options](#page-108-4)
- [Oracle Beehive Uninstall Wizard](#page-112-4)
- **[Troubleshooting Oracle Beehive Installation](#page-118-1)**

**1**

# <span id="page-26-2"></span><span id="page-26-0"></span><sup>1</sup>**What You Should Know Before Installing Oracle Beehive**

This module describes the hardware and software prerequisites of Oracle Beehive and available installation scenarios. It covers the following topics:

- **[Requirements](#page-26-1)**
- **[Installation Scenarios](#page-29-0)**
- [Upgrading Oracle Beehive](#page-34-0)
- **[Starting Oracle Beehive Install Wizard](#page-34-1)**
- **[Post-Installation Procedures](#page-34-2)**
- [Cloning Application Tiers and Deployments](#page-35-0)
- **[Uninstalling Oracle Beehive](#page-35-1)**

## <span id="page-26-1"></span>**Requirements**

This section describes the following Oracle Beehive software and hardware requirements:

- **[Operating System Certification](#page-27-0)**
- **[Web Browser Certification](#page-27-1)**
- [Database Requirements](#page-27-2)
- [Oracle Enterprise Manager Grid Control Requirements](#page-28-0)
- **[Hardware Requirements](#page-28-1)**
- **[Host Name Resolution](#page-28-2)**

The hardware and software requirements included in this installation guide were current at the time this guide was published. However, because new platforms and operating system software versions might be certified after this guide is published, review the certification matrix on the My Oracle Support Web site for the most up-to-date list of certified hardware platforms and operating system versions.

My Oracle Support is available at the following URL:

http://support.oracle.com/

You must register online before using My Oracle Support.

**Follow the steps below to locate the certification information for your platform: 1.** After logging in, click the **Certifications** tab.

- **2.** In the Certification Search pane, on the Search tab, select the following information:
	- **Product:** Enter the product name or select from the drop-down list of Products.
	- **Release:** Select the release number of the product.
	- Platform: Select the target platform by choosing from the submenu list.

For example, certification matrix for **Oracle Beehive**, **Release 2.0**, on **Microsoft Windows x86**.

**3.** Click **Search**.

A new window appears with the product certification details.

**4.** Click the Release Number link to view the certified version of the product on a specific operating system version.

For example, **Oracle Beehive 2.0** is certified with **Oracle Database 11.1.0.7.0** on Operating System **Microsoft Windows x86**.

**5.** Click the Operating System version to view Support Information and Notes.

**Note:** Contact your Oracle sales representative if you do not have a My Oracle Support account.

#### <span id="page-27-0"></span>**Operating System Certification**

Oracle Beehive supports the following Microsoft Windows (x86 32-bit) operating system certifications:

- Microsoft Windows Server 2003 Standard Edition SP1
- Microsoft Windows Server 2003 Standard Edition SP2
- Microsoft Windows Server 2003 Enterprise Edition SP2

#### <span id="page-27-1"></span>**Web Browser Certification**

Oracle Beehive supports the following Web browsers:

- Microsoft Windows 7
	- **–** Internet Explorer 7, 8, and 9
	- **–** Mozilla Firefox 3.5, 3.6, and 4
	- **–** Google Chrome 10 and 11
- Microsoft Windows XP
	- **–** Internet Explorer 7 and 8
	- **–** Mozilla Firefox 3.5 and 3.6

#### <span id="page-27-2"></span>**Database Requirements**

Refer to ["Oracle Beehive Database Requirements"](#page-38-2) for information about Oracle Beehive database requirements, creating databases, and configuring database settings. **Note:** The installation scenario ["Installing Oracle Beehive for](#page-30-0)  [Demilitarized Zone \(DMZ\)"](#page-30-0) does not require a database.

#### <span id="page-28-0"></span>**Oracle Enterprise Manager Grid Control Requirements**

If you want to install the Oracle Beehive Provisioning Application, which enables you to install Oracle Beehive from Oracle Enterprise Manager Grid Control, you must have Oracle Enterprise Manager 10*g* Release 5 Grid Control (10.2.0.5) or later.

#### <span id="page-28-1"></span>**Hardware Requirements**

The following are the minimum hardware requirements for Oracle Beehive:

Disk Space: 2.6 GB

**Note:** Installing Oracle Beehive on a Network File System (NFS) file system is currently not supported.

- Swap Space: Oracle Beehive requires at least 2,048 MB available swap space.
- Memory:
	- **–** Oracle Beehive (refer to ["Template Information"](#page-59-1) for more information about these templates):
		- **\*** Basic Server Template: 2 GB
		- **\*** Basic Server and Client Template: 3 GB
		- **\*** Client Only Template: 2 GB
	- **–** Oracle Collaboration Coexistence Gateway: 1 GB
	- **–** Oracle Beehive for DMZ: 1 GB

**Note:** The values for minimum disk space and memory do not include the amounts required for the target database.

Oracle Beehive does not support IPv6 (Internet Protocol version 6). You must disable IPv6 from the server on which you plan to install Oracle Beehive before starting the installation process.

#### <span id="page-28-2"></span>**Host Name Resolution**

Before installing Oracle Beehive, configure host name resolution and verify that your host name or host names resolve.

**1.** Verify that the host name has been set by using the hostname command:

hostname

The output of this command should be similar to the following:

myhost.mycomputer.com

**2.** Verify that the <Windows operating system directory>\system32\drivers\etc\hosts file contains an entry for the fully qualified host name. (The file also contains an entry for localhost.) For example:

**192.168.100.16 myhost.mycompany.com** 127.0.0.1 localhost

If the hosts file does not contain the fully qualified host name, then edit the file and make the required changes in it.

## <span id="page-29-0"></span>**Installation Scenarios**

This section describes the possible ways you may install Oracle Beehive. It covers the following topics:

- [Installing Oracle Beehive Against an Existing Database](#page-29-1)
- **Installing Oracle Beehive Provisioning Application to Allow Oracle Beehive** [Products to Be Provisioned](#page-29-3)
- [Installing Oracle Beehive for Demilitarized Zone \(DMZ\)](#page-30-0)
- **[Installing Oracle Collaboration Coexistence Gateway](#page-31-0)**
- **[Installing Oracle Beekeeper](#page-33-0)**
- **[Installing Oracle Beehive in Silent Mode](#page-33-2)**
- [Installing Oracle Beehive in High Availability Environment](#page-33-3)
- **[Installing More Than One Instance](#page-33-4)**

#### <span id="page-29-1"></span>**Installing Oracle Beehive Against an Existing Database**

This is the standard installation scenario that will give you a fully functioning instance of Oracle Beehive.

This scenario gives you the choice to install and configure Oracle Beehive, or to install Oracle Beehive now and configure it later.

For more information about installing Oracle Beehive against an existing database, refer to ["Oracle Beehive \(Standard Installation\) Sequence of Screens".](#page-53-5)

#### <span id="page-29-2"></span>**Installing Oracle Beehive Integration for Zimbra**

Oracle Beehive Integration for Zimbra is a Web-based client for Oracle Beehive. To install this product, select the Basic Server and Client template when installing Oracle Beehive. This will install Oracle Beehive and Oracle Beehive Integration for Zimbra in the same location. Alternatively, if you have already installed at least one Oracle Beehive instance, you may select the Client Only template, which enables you to install Oracle Beehive Integration for Zimbra in a different location than your Oracle Beehive instance.

After installing this product, refer to ["Configuring Oracle Beehive Integration for](#page-176-3)  [Zimbra".](#page-176-3)

#### <span id="page-29-3"></span>**Installing Oracle Beehive Provisioning Application to Allow Oracle Beehive Products to Be Provisioned**

Oracle Enterprise Manager Grid Control offers a centralized environment with which you can manage the complete Oracle IT infrastructure, including systems running Oracle and non-Oracle technologies. Oracle Enterprise Manager Grid Control gives

you a broad set of administration, configuration management, provisioning, end-to-end monitoring, and security capabilities.

Oracle Beehive Provisioning Application enables you to install and configure Oracle Beehive products in the robust environment of Oracle Enterprise Manager Grid Control.

Oracle Beehive Provisioning Application enables you to upload installable versions of Oracle Beehive products into the central software library of Oracle Enterprise Manager Grid Control. Oracle Beehive Provisioning Application also creates the Oracle Beehive Enterprise Deployment Procedure with which you can install and configure Oracle Beehive products on any host through the deployment procedure manager of Oracle Enterprise Manager Grid Control.

Refer to ["Oracle Beehive Provisioning Application Sequence of Screens"](#page-65-2) and ["Provisioning Oracle Beehive"](#page-80-2) for more information.

> **Note:** If you have any additional management service instances connected to the Management Repository, you must shut down all additional management service instances before installing Oracle Beehive Provisioning Application.

#### <span id="page-30-0"></span>**Installing Oracle Beehive for Demilitarized Zone (DMZ)**

This scenario installs and configures Oracle Beehive into a demilitarized zone (DMZ) that will integrate with the rest of the Oracle Beehive system.

An Oracle Beehive DMZ configuration consists of one or more Oracle Beehive DMZ instances that are isolated from the Internet by a firewall on one side, and from one or more Oracle Beehive non-DMZ instances by a firewall on the other side. The DMZ instances are viewed as semi-secure. They are protected from the open Internet, but are not completely trusted like the non-DMZ instances that are inside the second firewall and part of the company's intranet. Oracle Beehive data is stored only in the non-DMZ instances, and administrative tasks may only be performed on the non-DMZ instances.

Oracle Beehive for DMZ requires an existing (non-DMZ) Oracle Beehive instance.

Oracle Beehive for DMZ does not require a database. However, the administration tool beectl will be disabled. Because this installation scenario does not require a database, you only have to specify a target installation location, which the Oracle Beehive Install Wizard will configure as a DMZ.

The following image illustrates an Oracle Beehive DMZ instance integrated in an Oracle Beehive system:

<span id="page-31-1"></span>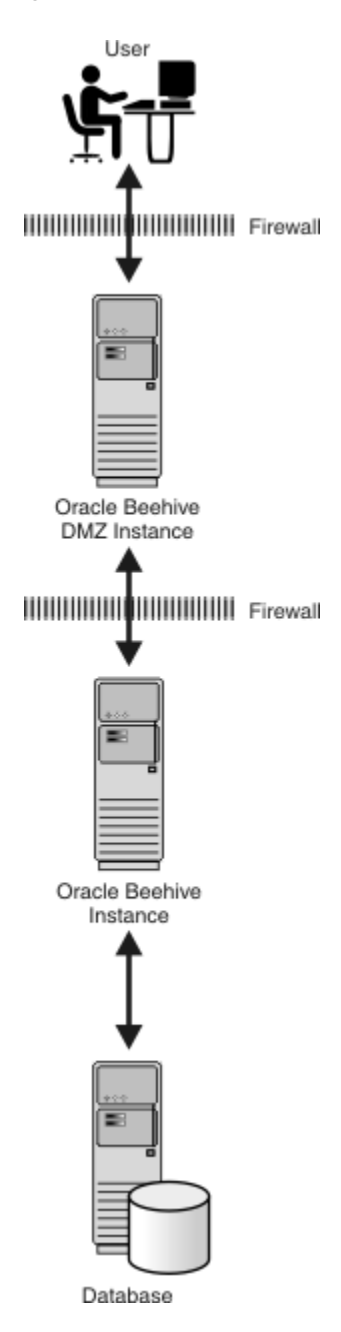

**Figure 1–1 Oracle Beehive DMZ Instance Integrated in Oracle Beehive System**

For more information about installing Oracle Beehive for a DMZ, refer to ["Oracle](#page-68-3)  [Beehive for DMZ Sequence of Screens".](#page-68-3)

#### <span id="page-31-0"></span>**Installing Oracle Collaboration Coexistence Gateway**

Oracle Collaboration Coexistence Gateway is an Oracle proprietary solution that allows Oracle Beehive users to collaborate with Microsoft Exchange or IBM Lotus Domino users. Additionally, this solution allows Microsoft Exchange or Lotus Domino users to make use of Oracle Beehive features without being migrated from Microsoft Exchange or Lotus Domino.

Refer to ["Oracle Collaboration Coexistence Gateway Install Help"](#page-92-2) for more information.

Installing Oracle Collaboration Coexistence Gateway consists of the following steps:

- **1.** Install Oracle Coexistence Connector for Microsoft Exchange Server.
- **2.** Alternatively, install Oracle Coexistence Connector for Lotus Domino Server if you want your Lotus Domino users to coexist with your Oracle Beehive users.
- **3.** Perform post-installation tasks. This includes configuring a coexistence connector for your Oracle Beehive deployment. For more information, refer to "Integrating Microsoft Exchange Server 2003 or 2007 with Oracle Beehive" or "Integrating IBM Lotus Domino with Oracle Beehive" in *Oracle Beehive Integration Guide*.

#### <span id="page-32-0"></span>**Requirements for Oracle Collaboration Coexistence Gateway**

For Oracle Coexistence Connector for Microsoft Exchange Server you need Microsoft Exchange Server 2003 on Windows Server 2003.

For Oracle Coexistence Connector for Lotus Domino Server, you need IBM Lotus Domino Server version 8.*x* on Windows Server 2003.

<span id="page-32-1"></span>**Deploying on Microsoft Exchange Server 2007** Your Oracle Collaboration Coexistence Gateway deployment may include Microsoft Exchange Server 2007 if it includes at least one Microsoft Exchange Server 2003 in the Exchange organization:

Install Microsoft Exchange Server 2007 in your network that contains coexisting Exchange users' mailboxes.

**Note:** You must install Microsoft Exchange Server MAPI Client and Collaboration Data Objects 1.2.1 on each Microsoft Exchange Server 2007. To obtain this software, go to the Microsoft Download Center at http://www.microsoft.com/downloads.

Microsoft Exchange Server 2007 can be installed on Windows Server 2003 64-bit or Windows Server 2008 64-bit.

You may install Oracle Coexistence Connector only on Microsoft Exchange Server 2003.

#### <span id="page-32-2"></span>**Uninstalling Oracle Collaboration Coexistence Gateway for Microsoft Exchange Server**

Manually stop Oracle Connector for Exchange before starting the Oracle Beehive uninstallation process. You may do this in the Windows Services panel by selecting and stopping "Oracle Coexistence Connector for Exchange" and "Oracle Coexistence Administration Service".

For more information, refer to "Stopping Oracle Connector for Exchange" in *Oracle Beehive Integration Guide*.

#### <span id="page-32-3"></span>**Uninstalling Oracle Collaboration Coexistence Gateway Lotus Domino Server**

Manually stop Oracle Connector for Lotus Domino before starting the Oracle Beehive uninstallation process. You may do this in the Windows Services panel by selecting and stopping "Oracle Coexistence Connector for Domino" and "Oracle Coexistence Administration Service".

For more information, refer to "Stopping the Oracle Connector for IBM Lotus Domino" in Oracle Beehive Integration Guide.

#### <span id="page-33-0"></span>**Installing Oracle Beekeeper**

Oracle Beekeeper is a secure, browser-based administration client. It provides Oracle Beehive administrators centralized and role-based access to system configuration and management, user and workspace administration, monitoring, and reporting functions. For more information, refer to ["Oracle Beekeeper Installation Help"](#page-72-3).

Run setup.exe (Microsoft Windows) or runInstaller (UNIX-based operating systems) from the Oracle Beekeeper installation media to start the Install Wizard for this product.

#### <span id="page-33-1"></span>**Requirements and Certifications**

above

The following are the minimum hardware requirements for Oracle Beekeeper:

- Disk Space: 750 MB
- Memory: 1 GB RAM

#### <span id="page-33-2"></span>**Installing Oracle Beehive in Silent Mode**

Silent mode enables you to install Oracle Beehive with minimal interaction. You provide the Oracle Beehive Install Wizard with a response file that contains all the required information to install and configure Oracle Beehive. As a result, you do not have to be present to select, specify, and confirm options in each step of the installation process.

This scenario is appropriate if you want to install Oracle Beehive as a batch process or do not want to use the GUI provided by the Install Wizard.

You may install Oracle Beehive against an existing database or Oracle Beehive Provisioning Application in silent mode.

For more information about installing Oracle Beehive in silent mode, refer to ["Installing Oracle Beehive in Silent Mode \(Non-Interactive\)"](#page-102-2).

#### <span id="page-33-3"></span>**Installing Oracle Beehive in High Availability Environment**

Installing Oracle Beehive in a high availability environment involves installing a third-party load balancer, installing multiple Oracle Beehive instances, and configuring the virtual server of each instance.

**Note:** If your Oracle Beehive deployment will be using WebDAV, your load balancer must be RFC 2518 (*HTTP Extensions for Distributed Authoring -- WEBDAV*) compliant.

For more information, refer to ["Installing Oracle Beehive in High Availability](#page-324-2)  [Environment".](#page-324-2)

#### <span id="page-33-4"></span>**Installing More Than One Instance**

To install more than one instance of Oracle Beehive so that each instance is in its own computer and shares the same database, simply install each instance with the Install Wizard. When entering the database information for each instance, use the same global service name for the server name.

To install multiple instances of Oracle Beehive with Oracle RAC, refer to the section, ["Installing Multiple Oracle Beehive Instances with Oracle RAC"](#page-319-4).

To configure a load balancer after installing multiple Oracle Beehive instances, refer to ["Installing Oracle Beehive in High Availability Environment".](#page-324-2)

## <span id="page-34-0"></span>**Upgrading Oracle Beehive**

Refer to ["Upgrading Oracle Beehive Overview"](#page-124-3) for steps to perform before upgrading your Oracle Beehive deployment to Oracle Beehive Release 2 (2.0), the order in which you should upgrade Oracle Beehive products, and other procedures to perform after upgrading.

## <span id="page-34-1"></span>**Starting Oracle Beehive Install Wizard**

All installation scenarios use the Oracle Beehive Install Wizard.

Run setup.exe to start the installation and configuration of Oracle Beehive

**Note:** If the Install Wizard resides in a directory path containing spaces, you will not be able to launch the installer by double-clicking the setup.exe icon within the Disk1 directory.

Either run setup.exe from a command shell or move the Oracle Beehive installation files to a path that does not contain spaces.

**Note:** Oracle Beekeeper is shipped on its own installation media (separate from Oracle Beehive). Run setup.exe from this installation media to start the installation and configuration of Oracle Beekeeper.

The Oracle Beehive Install Wizard has several command-line options available. For more information about these options, refer to ["Oracle Beehive Install and Config](#page-108-4)  [Wizard Command-Line Options".](#page-108-4)

**Note:** For all installation scenarios, except ["Installing Oracle Beehive](#page-33-2)  [in Silent Mode"](#page-33-2), you may run the Oracle Beehive Install Wizard without any command-line options. For more information about installing Oracle Beehive in silent mode, refer to ["Installing Oracle](#page-102-2)  [Beehive in Silent Mode \(Non-Interactive\)".](#page-102-2)

## <span id="page-34-2"></span>**Post-Installation Procedures**

Depending on the installation scenario you have chosen, your security requirements, the standards-based clients you want to use with Oracle Beehive, or any other issue particular to your deployment, perform the appropriate procedures described in ["Oracle Beehive Post-Installation Procedures"](#page-172-2).

These procedures include the following:

- [Using Oracle Beehive Command-Line Utility](#page-172-3)
- [Configuring DMZ Instances](#page-173-4)
- Integrating and Synchronizing LDAP with Oracle Beehive
- [Configuring SSL](#page-173-5)
- [Configuring TLS](#page-174-9)
- [Configuring SSL for LDAP Integration](#page-174-10)
- [Enabling AJPS](#page-174-11)
- [Configuring Oracle Beehive E-mail](#page-174-12)
- [Configuring XMPP](#page-174-13)
- [Configuring Actionable Notifications](#page-174-7)
- **[Creating ASK User](#page-174-8)**
- [Configuring Notifications to Use SMS](#page-175-5)
- Configuring Oracle Secure Enterprise Search
- [Configuring Oracle Application Server Single Sign-On](#page-175-6)
- **[Installing Oracle Beehive Extensions for Outlook](#page-175-7)**
- [Installing Oracle Beehive Extensions for Explorer](#page-175-8)
- **[Installing Oracle Beehive Conferencing Client](#page-270-2)**
- [Configuring Oracle Beehive Integration for Zimbra](#page-176-3)
- Configuring Remote Voice Conferencing Media Server for Oracle Beehive **Conferencing**
- **[Cloning Oracle Beehive](#page-177-2)**
- [Performing Oracle Beekeeper Post-Installation Procedures](#page-177-3)

## <span id="page-35-0"></span>**Cloning Application Tiers and Deployments**

Cloning is the process of copying an existing installation to a different location while preserving its configuration.

You may clone an application tier, which involves preparing a "gold" image of a patched Oracle home. With this clone, you may create a new application tier with all patches applied to it in a single step. This is in contrast to separately installing, configuring, and applying any patches to Oracle Beehive.

You may also clone a deployment, which involves creating an installation that is a copy of a production, test, or development installation.

Refer to ["Cloning Oracle Beehive Application Tiers and Sites"](#page-280-2) for more information.

## <span id="page-35-1"></span>**Uninstalling Oracle Beehive**

You may uninstall the following products with the Oracle Beehive Uninstall Wizard:

- Oracle Beehive Release 2 (2.0)
- Oracle Beehive Provisioning Application
- Oracle Coexistence Connector for Microsoft Exchange
- Oracle Coexistence Connector for Lotus Domino
- Oracle Beehive for DMZ

Start the Oracle Beehive Uninstall Wizard by running setup.exe -uninstall from the installation media.
**Caution:** Do not use the Add or Remove Programs tool from the Control Panel to uninstall Oracle Beehive. Instead, use the Oracle Beehive Uninstall Wizard.

For more information about Oracle Beehive Install Wizard or Oracle Beehive Config Wizard, refer to ["Oracle Beehive Install and Config Wizard Command-Line Options".](#page-108-0)

For more information about uninstalling Oracle Beehive, refer to ["Oracle Beehive](#page-112-0)  [Uninstall Wizard"](#page-112-0).

You may uninstall Oracle Beehive in silent mode. For more information, refer to the section ["Uninstalling Oracle Beehive in Silent Mode"](#page-107-0) in ["Installing Oracle Beehive in](#page-102-0)  [Silent Mode \(Non-Interactive\)"](#page-102-0).

**Note:** The Oracle Beehive Uninstall Wizard cannot remove the Oracle Beehive schema of a site-cloned application tier. Refer to ["Manually Deleting Oracle Beehive Tablespaces and Datafiles"](#page-114-0) in ["Oracle Beehive Uninstall Wizard"](#page-112-0) to manually remove the schema.

# <span id="page-38-1"></span><sup>2</sup> **Oracle Beehive Database Requirements**

This chapter describes Oracle Beehive database requirements, creating databases, and configuring database settings.

It covers the following topics:

- **[General Requirements](#page-38-0)**
- **[Patches](#page-39-0)**
- **[Initialization Parameters](#page-40-0)**
- **[Logging Settings](#page-42-0)**
- [Creating a Database](#page-42-1)
- [Using Oracle Real Application Clusters Database](#page-42-2)
- [Customizing Oracle Beehive Tablespaces Layout](#page-42-3)
- **[Using Raw Storage](#page-43-0)**
- [Upgrading Oracle Database 11g Release 1 to Oracle Database 11g Release 2](#page-43-1)
- [Post-Installation Procedures for Oracle Beehive Databases](#page-44-0)

# <span id="page-38-0"></span>**General Requirements**

Oracle Beehive requires an existing database with the following characteristics:

- Supports Oracle Database 11*g* Release 1 and 2 (11.1.0.7, 11.2.0.1, 11.2.0.2, and 11.2.0.3) Enterprise Edition, installed on any supported operating system. Ensure that you have applied all the patches listed in the section ["Patches".](#page-39-0)
- Uses character set AL32UTF8 (Unicode)
- Contains the following standard database components:
	- **–** Oracle XML DB
	- **–** Oracle *inter*Media (Oracle Multimedia in Oracle Database 11g)
	- **–** Oracle Text
	- **–** Partitioning
- Contains Rules Manager and Expression Filter (Rules Manager and Expression Filter are installed automatically with Oracle Database 11*g* Enterprise Edition.)

# <span id="page-39-0"></span>**Patches**

### **Microsoft Windows**

For Microsoft Windows (32-bit and 64-bit versions), install the latest patch bundle for your database.

**Note:** Refer to latest Patchset Readme for information on: *Patch Required for Upgraded Beehive Instances on Oracle Database 11.2*.

The latest Patset Readme is available on the Beehive Documentation Library at: http://www.oracle.com/pls/bee2/homepage

# **Operating Systems Other Than Microsoft Windows**

Install the following patches for Oracle Database 11*g* Release 1 (11.1.0.7):

- 9548753: MERGE REQUEST ON TOP OF 11.1.0.7.0 FOR BUGS 9128529 8499043
- 8537211: MERGE LABEL REQUEST ON TOP OF 11.1.0.7 FOR BUGS 6625210 7694979 7378322
- 8531282: MERGE LABEL REQUEST ON TOP OF 11.1.0.7 FOR BUGS 8352309 7586451
- 8499600: ORA-01555 ERRORS ON SECUREFILES READS EVEN UNDER LOW LOADS/NO UPDATE ACTIVITY
- 8487273: MERGE LABEL REQUEST ON TOP OF 11.1.0.7 FOR BUGS 8214576 7258928
- 8221425: STBH:HP:11G ORA-04031: UNABLE TO ALLOCATE 912 BYTES OF SHARED MEMORY
- 7707103: RECOMPILATION OF LIBRARY UNIT GIVES END-OF-FILE COMMUNICATION CHANNEL
- 7690421: INVALID TZ VALUE IN TIMEZONE COLUMN PRODUCES ORA-01875
- 7685452: 10.2.0.5.0 : HP-PA : ORA-00600: INTERNAL ERROR CODE, ARGUMENTS: [4449], [],
- 7643188: SQL VERSION COUNT REPORTED IN AWR DOES NOT MATCH SQLSTATS FOR 1 SQL ID
- 7500792: HIGH GETS ON "KOKC DESCRIPTOR ALLOCATION LATCH" WITH MORE THAN 400 USERS
- 7313961: MISSING LSFEND IN DRUERE() CALLS ADDED FOR BUG 6499258
- 7311226: PARTITIONED TABLE AND FILTER BY OPTIMIZE\_INDEX NOT PICKING UP WHERE IT LEFT OFF
- 7273988: TST&PERF:QUERY PLAN IS VERY BAD IN RDBMS\_MAIN\_LINUX\_ 080623
- 7156912: ORACLE TEXT INDEXING HANGS ON A HTML DOCUMENT WITH LONG COMMENTS
- 7047984: ORA-00600: INTERNAL ERROR CODE, ARGUMENTS: [KJBCLOSE:MAS], [3], [1]...
- 6977167: ORA-04092: CANNOT ROLLBACK IN A TRIGGER RECEIVED REQUIRING INSTANCE BOUNCE
- 6782437: QUERY WITH MULTIPLE SUBQUERIES PERFORMING POORLY AFTER 10G UPGRADE
- 6750049: LIBNNZ10.SO DLOPEN FAILED WHEN TRYING TO START ONS (NODEAPPS)
- 6698219: DBMS\_LINK ALLOWS PATH > 1024 CAUSING CORRUPT REPOSITORY
- 6355412: JOB CONSUMES 100% CPU FOR EXTENDED PERIODS
- 6263237: TCH11G: ORA-7445 WHILE RUNNING ADPATCH
- 6083201: MERGE STATEMENT WITH XML TYPE FAILS WITH ORA-7445 [FCLOSE()+29]

Install the following patches for Oracle Database 11*g* Release 1 (11.1.0.7.2):

**Note:** Install patches in the following order:

- **1.** Oracle Database 11*g* Release 1 (11.1.0.7) patches as specified in this document
- **2.** Oracle Database 11*g* Release 1 (11.1.0.7.2) Patch Set Update; for more information about Patch Set Updates, refer to Oracle My Support Note 854428.1
- **3.** Oracle Database 11*g* Release 1 (11.1.0.7.2) as specified in the following list
- 9348916: MERGE REQUEST ON TOP OF 11.1.0.7.2 FOR BUGS 6856345 7284151 8465729 9010222
- 7047984: ORA-00600: INTERNAL ERROR CODE, ARGUMENTS: [KJBCLOSE:MAS], [3], [1]...
- 6782437: QUERY WITH MULTIPLE SUBQUERIES PERFORMING POORLY AFTER 10G UPGRADE
- 6625210: ORA-22370: INCORRECT USAGE OF METHOD ANYDATA INSERT

Install the following patches for Oracle Database 11*g* Release 2 (11.2.0.1):

- 9275876: PEOPLESOFT QUERY FAILED WITH CORE DUMP ORA 7445 **QERIXGETKEY**
- 9033671: REGR: ORA-07445: EXCEPTION ENCOUNTERED: CORE DUMP [KKQFPPDRV1()+66] [SIGSEGV]
- 9010222: APPS ST 11G ORA-00600 [KKSFBC-REPARSE-INFINITE-LOOP]
- 8772524: ORA-38500: EXPRESSION IS INVALID IF WE USE THE IN OPERATOR

# <span id="page-40-0"></span>**Initialization Parameters**

The database requires some initialization parameters to have a minimum value as specified in the following table:

| <b>Property</b>     | Value                                                                                                    |
|---------------------|----------------------------------------------------------------------------------------------------|
| compatible          | 11.1.0.0.0                                                                                                    |
|                     | <b>Note:</b> Do not modify this parameter if it is already set to a<br>higher value.                                                                                                    |
|                     | Ensure that the value of this parameter is in the form<br>$x. x. x. x. x$ (for example, 11.1.0.7.0). If this format<br>isn't used, you may encounter a validation error stating<br>that the compatible parameter is not of the proper<br>minimum version. |
| db_block_size       | Either this parameter must be set to 8192, or one of the<br>following parameters have to be set:                                                                                                    |
|                     | db 8k cache size<br>$\blacksquare$                                                                                                    |
|                     | db_16k_cache_size<br>$\blacksquare$                                                                                                    |
|                     | db_32k_cache_size                                                                                                    |
|                     | The db_cache_size parameter specifies in bytes of the cache<br>of standard block size buffers. Oracle Beehive will use this<br>value for the block size of its tablespaces.                                                                               |
|                     | If any of the $db_nk$ cache size parameters are set, then<br>Oracle Beehive will use the lowest value that is equal or<br>greater than 8192.                                                                                                    |
|                     | Refer to "Specifying Database Block Sizes" in Oracle<br>Database Administrator's Guide for more information.                                                                                                    |
| java_pool_size      | 50M (52428800)                                                                                                    |
| job_queue_processes | 10                                                                                                    |
| processes           | 150                                                                                                    |
| sga_max_size        | 1G                                                                                                    |
| sga_target          | 500M                                                                                                    |
| undo retention      | 3600                                                                                                    |

**Table 2–1 Minimum Values of Oracle Database Initialization Parameters**

**Note:** You may have to increase the values of processes and sessions if you are using Oracle RAC.

To see all parameters (in alphabetical order) along with their current values, use the following SQL\*Plus command:

SQL> SHOW PARAMETERS

You may display parameters that contain a specified string. For example, to display all parameters having COMPATIBLE in their names, use the following command:

SQL> SHOW PARAMETERS COMPATIBLE

Set initialization parameters with the ALTER SYSTEM command. For example, to set the COMPATIBLE parameter with the value 11.1.0.7.0, use the following command:

SQL> ALTER SYSTEM SET **COMPATIBLE** = **'11.1.0.7.0'** SCOPE = SPFILE;

**Note:** After setting initialization parameters, restart the database.

# <span id="page-42-0"></span>**Logging Settings**

If your Oracle Beehive deployment is a production system, it is strongly recommended that you set the archive log mode of the database to ARCHIVELOG, which enables the archiving of the redo logs. Use the following command to determine the database's archive log mode:

SQL> SELECT LOG\_MODE FROM SYS.V\$DATABASE;

To set the archive log mode to ARCHIVELOG, use the following commands:

SQL> shutdown immediate SQL> startup mount exclusive SQL> alter database archivelog; SQL> alter database open;

# <span id="page-42-1"></span>**Creating a Database**

You may use Database Configuration Assistant (DBCA) to create and configure a database. For more information about this tool, refer to "Creating a Database Using DBCA" in Chapter 2, "Installing Oracle Database and Creating a Database" in *Oracle Database 2 Day DBA*.

**Tip:** When creating a database for Oracle Beehive with DBCA, you may choose any template. With DBCA, you may also turn on the archive log mode (by selecting the option **Enable Archiving**), set the character set to AL32UTF8, and set initialization parameters listed in ["Initialization Parameters"](#page-40-0).

# <span id="page-42-2"></span>**Using Oracle Real Application Clusters Database**

Refer to ["Configuring and Installing Oracle Beehive for Oracle RAC"](#page-316-0) for pre-installation and post-installation steps required for Oracle Beehive deployments that use Oracle Real Application Clusters (Oracle RAC) databases.

# <span id="page-42-3"></span>**Customizing Oracle Beehive Tablespaces Layout**

You may customize the layout of Oracle Beehive tablespaces with the script <Oracle home>\beehive\db\framework\beehive\_custom\_ts.sql. You may change tablespace names, initial size of the datafile, block size, and datafile autoextend options.

By default, Oracle Beehive uses eleven tablespaces. The beehive\_custom\_ts.sql script maps each tablespace to a placeholder. The Oracle Beehive Install Wizard uses these placeholders (instead of the real tablespace name) for configuration.

For example, in the beehive\_custom\_ts.sql script, the tablespace BEE\_DATA is mapped to the placeholder ts\_data:

REM Tables containing transactional data

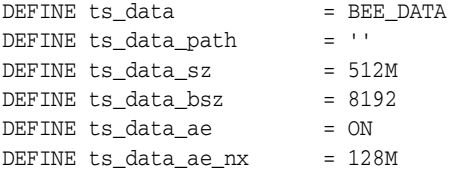

You must specify the mapping between the placeholders, such as ts\_data and ts\_ index, and the corresponding tablespaces. If one tablespace is to be shared across multiple placeholders, adjust the tablespace size accordingly.

This script creates a special view named bee\_tablespaces, which then is used by the install scripts. You may drop the view after a successful installation. Since the tablespace mapping information can be reused for subsequent product reinstallations, the installation script does not drop it.

The script also produces an output file with the actual CREATE TABLESPACE commands. The output file name is create\_beehive\_tablespaces.sql

After making your changes to the script, run it with SYS privileges.

## **Minimum Tablespace Sizes**

By default, Oracle Beehive tablespaces are created with autoexend enabled. If you prefer to manage the size of the Oracle Beehive tablespaces yourself, the total size of all Oracle Beehive tablespaces should be at least 15 GB.

# <span id="page-43-0"></span>**Using Raw Storage**

If you want to use a database that uses raw storage, customize the script <*Oracle* home>\beehive\db\framework\beehive\_custom\_ts.sql. Refer to ["Customizing Oracle Beehive Tablespaces Layout"](#page-42-3) for more information about this script.

To use a raw device (which you have created and properly configured) for a particular tablespace, specify the full path of its datafile in the appropriate variable. For example, if you want to use a raw device for the BEE\_DATA tablespace, specify the full path of its datafile in the ts\_data\_path variable.

By default, Oracle Beehive uses eleven tablespaces. The beehive\_custom\_ts.sql script maps each tablespace to a placeholder. The Oracle Beehive Install Wizard uses these placeholders (instead of the real tablespace name) for configuration.

To use a raw device (which you have created and properly configured) for a particular tablespace, specify the full path of its datafile in the appropriate variable. For example, if you want to use a raw device for the BEE\_DATA tablespace, specify the full path of its datafile in the ts\_data\_path variable.

In addition, set the variable APPEND\_FILE\_NAME to N.

After making your changes to the script, run it with SYS privileges.

# <span id="page-43-1"></span>**Upgrading Oracle Database 11g Release 1 to Oracle Database 11g Release 2**

If you upgrade Oracle Database 11*g* Release 1 (11.1.0.7) to Oracle Database 11*g* Release 2 (11.2) after installing Oracle Beehive, follow these steps:

**1.** Shut down Oracle Beehive:

beectl stop --all

- **2.** Run the following SQL scripts as the BEE\_CODE user in the specified order:
	- **a.** <Oracle Beehive home>\beehive\db\framework\ocs\_stop\_ jobs.sql
- **b.** <Oracle Beehive home>\db\dbclone\drop\_expression\_ indexes.sql
- **c.** <Oracle Beehive home>\db\dbclone\create\_expression\_ indexes.sql
- **d.** <Oracle Beehive home>\db\framework\ocs\_enable\_jobs.sql
- **3.** Start Oracle Beehive:

beectl start --all

# <span id="page-44-0"></span>**Post-Installation Procedures for Oracle Beehive Databases**

After you have successfully installed Oracle Beehive, refer to ["Oracle Beehive Database](#page-178-0)  [Post-Installation Procedures"](#page-178-0) for tuning recommendations to perform on your Oracle Beehive database.

# <sup>3</sup> **Oracle Beehive Install Wizard Checklist**

This chapter lists the information the Oracle Beehive Install Wizard requests during the installation process for the following products:

- [Oracle Beehive \(Standard Installation\)](#page-46-0)
- **[Oracle Beehive Provisioning Application](#page-47-0)**
- [Oracle Beehive for DMZ](#page-47-1)
- [Oracle Beekeeper](#page-47-2)
- [Oracle Collaboration Coexistence Gateway](#page-48-0)

# <span id="page-46-0"></span>**Oracle Beehive (Standard Installation)**

[New Inventory Location](#page-51-0): Oracle inventory directory path.

The Oracle Beehive Install Wizard will ask you for the Oracle inventory directory path if Oracle Beehive is the first Oracle product you are installing on your system.

- [Specify Home Location](#page-54-0): Full path of the location where you want to install Oracle Beehive.
- [Prerequisite Checks](#page-55-0): Refer to ["Requirements"](#page-26-1) in "What You Should Know Before [Installing Oracle Beehive"](#page-26-0) for Oracle Beehive software and hardware requirements.
- [Database Information](#page-58-0): Refer to ["Oracle Beehive Database Requirements"](#page-38-1) for database requirements.
	- **–** [Host and Port](#page-58-1)
	- **–** [Service Name](#page-58-2)
	- **–** [Admin User Name](#page-59-0)
	- **–** [Admin User Password](#page-59-1)
- [Template Information](#page-59-2)
	- **–** [Select Template:](#page-59-3) Templates include options to install Oracle Beehive Integration for Zimbra.
	- **–** [Memory to Allocate](#page-59-4)
- **[Enterprise Definition Information](#page-60-0) or [Existing Enterprise Information](#page-61-0)** 
	- **–** [Enterprise](#page-60-2)
	- **–** [Organization](#page-60-1)
- **–** [Site](#page-60-3)
- **–** [Site Key](#page-61-1)
- **–** [Instance](#page-61-2)
- [Schema Password](#page-62-0) or [Existing Schema Password](#page-62-1)
- [beeadmin Password](#page-62-2)

# <span id="page-47-0"></span>**Oracle Beehive Provisioning Application**

[New Inventory Location](#page-51-0): Oracle inventory directory path.

The Oracle Beehive Install Wizard will ask you for the Oracle inventory directory path if this is the first Oracle product you are installing on your system.

- [Specify Home Location](#page-66-0): Full path of the location where you want to install Oracle Beehive Provisioning Application.
- [Repository Database Administrator Password](#page-66-1)
- [Software Library Configuration:](#page-66-3) Full path of a directory that will contain software image archives of Oracle Beehive products in binary format.
- [Beehive Software Image Archive](#page-66-2)
- [Beekeeper Software Image Archive](#page-67-0)

# <span id="page-47-1"></span>**Oracle Beehive for DMZ**

[New Inventory Location](#page-51-0): Oracle inventory directory path.

The Oracle Beehive Install Wizard will ask you for the Oracle inventory directory path if this is the first Oracle product you are installing on your system.

- [Specify Home Location](#page-68-0): Full path of the location where you want to install Oracle Beehive for DMZ.
- [Prerequisite Checks](#page-69-0): Refer to ["Requirements"](#page-26-1) in "What You Should Know Before [Installing Oracle Beehive"](#page-26-0) for Oracle Beehive software and hardware requirements.

# <span id="page-47-2"></span>**Oracle Beekeeper**

[New Inventory Location](#page-73-0): Oracle inventory directory path.

The Oracle Beehive Install Wizard will ask you for the Oracle inventory directory path if this is the first Oracle product you are installing on your system.

- [Specify Home Location](#page-74-0): Full path of the location where you want to install Oracle Beekeeper.
- [Prerequisite Checks](#page-74-1): Refer to ["Requirements and Certifications"](#page-33-0) in "What You [Should Know Before Installing Oracle Beehive"](#page-26-0) for Oracle Beekeeper requirements and certifications.
- [Database Information](#page-75-0): Refer to ["Oracle Beehive Database Requirements"](#page-38-1) for database requirements.
	- **–** [Host and Port](#page-75-1)
	- **–** [Service Name](#page-75-2)
- **–** [Schema User Password](#page-76-1)
- [Site Key Information](#page-76-0)

# <span id="page-48-0"></span>**Oracle Collaboration Coexistence Gateway**

Oracle Coexistence Connector for Microsoft Exchange Server

- **[Specify Home Location](#page-94-0)**
- [Prerequisite Checks](#page-94-1): Refer to "Requirements for Oracle Collaboration Coexistence Gateway".
- **[Select Installation Type](#page-94-2)**
- [Oracle Beehive Coexistence Service](#page-95-0)
- [oc4jadmin Password](#page-95-1)
- [Windows User Account](#page-96-0)

Oracle Coexistence Connector for Lotus Domino Server

- **[Specify Home Location](#page-98-0)**
- [Prerequisite Checks](#page-98-1): Refer to "Requirements for Oracle Collaboration Coexistence Gateway".
- **[Select Installation Type](#page-98-2)**
- **[Oracle Beehive Connection Details](#page-99-0)**
- [oc4jadmin Password](#page-99-1)
- [Domino Server and User Info](#page-100-0)
- [Domino Foreign Domain Name](#page-100-1)

# <sup>4</sup> **Oracle Beehive Install Wizard**

This chapter describe the Oracle Beehive Install Wizard screens that appear during installation of Oracle Beehive:

- **[Product Selection Sequence of Screens](#page-50-0)**
- [Oracle Beehive \(Standard Installation\) Sequence of Screens](#page-53-0)
- [Oracle Beehive Provisioning Application Sequence of Screens](#page-65-0)
- [Oracle Beehive for DMZ Sequence of Screens](#page-68-1)

Note: To install Oracle Beekeeper, run setup.exe (Microsoft Windows) or runInstaller (UNIX-based operating systems) from the Oracle Beekeeper installation media.

# <span id="page-50-0"></span>**Product Selection Sequence of Screens**

The following screens appear before product selection:

- [Welcome](#page-51-1)
- [New Inventory Location](#page-51-2)
- **[Select Product Type](#page-52-0)**

Once you select a product type, you will proceed to one of the following sequence of screens:

- [Oracle Beehive \(Standard Installation\) Sequence of Screens](#page-53-0)
- [Oracle Beehive Provisioning Application Sequence of Screens](#page-65-0)
- [Oracle Beehive for DMZ Sequence of Screens](#page-68-1)

**Note:** In Microsoft Windows, ensure the following before installing or upgrading Oracle Beehive:

- Ensure that there is only one window session (desktop) is present. Close all other window sessions. Many window sessions can be opened with Windows Remote Desktop or Virtual Network Computing (VNC) applications.
- Ensure that you have closed all Windows Explorer windows, unnecessary applications, and command prompts. These may interfere with the upgrade process, especially if Windows Explorer or a command prompt is pointing to the directory <Oracle home>\j2ee.

# <span id="page-51-1"></span>**Welcome**

The Welcome screen is the first screen of the Oracle Beehive Install Wizard. It will guide you through the installation and configuration of Oracle Beehive Release 2.

### **Preview Mode**

Selecting the check box **Preview Mode** enables you to run the Install Wizard in preview mode. In this mode, the Install Wizard does not validate any of your input and disables the **Install** and **Uninstall** buttons. Consequently, the preview mode enables you to view all the screens of the Install Wizard without installing any Oracle Beehive products.

#### **Install Wizard Buttons**

The following describes the buttons that appear on most of the installation screens:

- Click **Help** to view the online help.
- Click **Save** to save the inputs you have entered to a file that you can use later as a response file. You can use this response file to continue the installation at a later time or perform a silent (non-interactive) installation.

Refer to ["Installing Oracle Beehive in Silent Mode \(Non-Interactive\)"](#page-102-0) for detailed information about installing Oracle Beehive with a response file.

- Click **Back** to go back to the previous step.
- Click **Next** to go to the next step.
- Click **Install** to start the installation of the product.

This button is available only on the **Summary** screen.

- Click **Uninstall** to uninstall a previously installed Oracle Beehive product.
- Click **Cancel** to exit from the Oracle Install Wizard at any time during the installation.

**Tip:** Press **F1** to open the online help section for the field where your cursor focus is on the installation screen.

# <span id="page-51-2"></span><span id="page-51-0"></span>**New Inventory Location**

If Oracle Beehive Release 2 is the first Oracle product you are installing on a computer, then this screen is displayed.

#### **Inventory Directory Path**

On this screen, you specify the location of an inventory directory (the oraInventory directory) in the **Inventory Directory Path** field. The Oracle Beehive Install Wizard will use this inventory directory to keep track of all Oracle products installed on the computer.

**Note:** Note the following about the inventory directory:

- If an Oracle product was installed previously on the computer, then the Oracle Beehive Install Wizard uses the existing inventory directory. To ensure that you have write permissions on that directory, run the Oracle Beehive Install Wizard as the same operating system user who installed the existing Oracle product.
- The inventory directory location should be different from the directory path in which you are going to install Oracle Beehive Release 2.
- The Oracle Beehive Install Wizard (as well as other installation programs from other Oracle products) will store its log files in the directory <inventory directory path>/logs.

However, if this is the first Oracle product you are installing on your computer, the Install Wizard will store its log files in a temporary directory, such as /tmp on Linux and UNIX-based operating systems. When you exit the Install Wizard, the Install Wizard will move these log files to <inventory directory path>/logs.

### **Operating System Group**

On **Linux and UNIX-based platforms,** specify in the **Operating System Group** field the operating system group that has the write permission to the target inventory directory location.

## <span id="page-52-0"></span>**Select Product Type**

Choose how you want to install Oracle Beehive from one of the following options:

- Complete installation by using the [Oracle Beehive Release 2](#page-53-1) option.
- Plug-in installation by using the Provisioning Application for Oracle Beehive [Release 2](#page-53-2) option.
- Products that allow Oracle Beehive users to collaborate with Microsoft Exchange users by using the [Oracle Collaboration Coexistence Gateway](#page-53-4)

**Note:** This option is only available on Windows systems. You will also need an installed and configured instance of Oracle Beehive.

Installation for a demilitarized zone by using the Oracle Beehive Release 2 for [DMZ](#page-53-3) option.

The following sequence of screens depend on the option that you select in the above option.

#### <span id="page-53-1"></span>**Oracle Beehive Release 2**

Use this option to perform a complete installation of Oracle Beehive Release 2 on the specified host.

**Note:** One of the prerequisites for selection the Oracle Beehive Release 2 option is that you must have an existing instance of Oracle Database. This database is not installed by this procedure.

Refer to ["Oracle Beehive Database Requirements"](#page-38-1) for database requirements for Oracle Beehive Release 2 (2.0).

See ["Oracle Beehive \(Standard Installation\) Sequence of Screens"](#page-53-0) to continue installing Oracle Beehive Release 2.

#### <span id="page-53-2"></span>**Provisioning Application for Oracle Beehive Release 2**

Use this option to install the Provisioning Application. This will allow you to install and configure Oracle Beehive Release 2 instances from Oracle Enterprise Manager Grid Control.

The prerequisite for installing this plug-in is that you must have a preinstalled instance of Oracle Enterprise Manager 10*g* Grid Control Release 5 (10.2.0.5) or later.

See ["Oracle Beehive Provisioning Application Sequence of Screens"](#page-65-0) to continue installing Oracle Beehive Release 2 Provisioning Application.

#### <span id="page-53-4"></span>**Oracle Collaboration Coexistence Gateway**

Use this option to install the following products required for Oracle Collaboration Coexistence Gateway:

- Oracle Coexistence Connector for Microsoft Exchange 2003
- Oracle Coexistence Connector for IBM Lotus Domino 8

#### <span id="page-53-3"></span>**Oracle Beehive Release 2 for DMZ**

Use this option to install Oracle Beehive Release 2 and configure the installation location as a demilitarized zone (DMZ).

This option uses a local, file-based configuration and does not require an existing database. In addition, the administration tool beect1 will be disabled for this instance.

See ["Oracle Beehive for DMZ Sequence of Screens"](#page-68-1) to continue installing Oracle Beehive Release 2 for DMZ.

# <span id="page-53-0"></span>**Oracle Beehive (Standard Installation) Sequence of Screens**

The following screens appear during the installation of Oracle Beehive Release 2 (standard installation):

- **[Specify Home Location](#page-54-1)**
- **[Prerequisite Checks](#page-55-1)**
- **[Select Installation Type](#page-56-0)**
- **[Configure Security Updates](#page-56-1)**
- [Database Information](#page-58-3)
- [Template Information](#page-59-5)
- **[Enterprise Definition Information](#page-60-4)**
- **[Existing Enterprise Information](#page-61-3)**
- [Schema Password](#page-62-3)
- **[Existing Schema Password](#page-62-4)**
- [beeadmin Password](#page-62-5)
- **[Installation Summary](#page-63-0)**
- [Progress Indicator](#page-64-0)
- **[Configuration Assistants](#page-64-1)**
- [End of Installation](#page-65-1)

#### **Other Oracle Install Wizard Sequence of Screens**

If you are installing Oracle Beehive Provisioning Application, refer to ["Oracle Beehive](#page-65-0)  [Provisioning Application Sequence of Screens"](#page-65-0).

If you are installing Oracle Beehive for DMZ, refer to ["Oracle Beehive for DMZ](#page-68-1)  [Sequence of Screens"](#page-68-1).

## <span id="page-54-1"></span><span id="page-54-0"></span>**Specify Home Location**

Enter the full path of the location where you want to install the product. Do not leave the **Location** field blank.

**Note:** If you selected the **Provisioning Application for Oracle Beehive Release 2** option on the [Select Product Type](#page-52-0) screen, ensure that you specify the Oracle home for your Oracle Enterprise Manager Grid Control instance. This is a prerequisite for installing the provisioning plug-in.

For more information on prerequisites for installing the provisioning plug-in, refer to ["Provisioning Application for Oracle Beehive Release](#page-53-2)  [2".](#page-53-2) Refer to ["What You Should Know Before Installing Oracle Beehive"](#page-26-0) for information on prerequisites for installing Oracle Beehive Release 2.

#### **Specifying Oracle Home Directory**

Specify the directory where you want to install Oracle Beehive. You must specify a new Oracle home directory for each new installation of Oracle Beehive.

See the following guidelines for specifying the Oracle home directory on different platforms:

- Specifying Oracle Home Directory on Linux and UNIX-Based Systems
- Specifying Oracle Home Directory on Windows Systems

#### **Specifying Oracle Home Directory on Linux and UNIX-Based Systems**

On Linux and UNIX-based systems, the Oracle Beehive Install Wizard suggests a path similar to the following for the Oracle home directory:

/home\_directory/oracle/product/version\_number/identifier\_<sup>n</sup>

- home\_directory is the home directory of the user running the Oracle Beehive Install Wizard
- version\_number is the version number of the product being installed
- *identifier* identifies the product installed in this Oracle home directory
- $n$  is a number that ensures that this path is unique

**Note:** You must have write permissions in the directory that you specify, if it exists, or you must have permissions to create it.

You may also click **Browse** to choose a directory to install your product. This location is the destination directory in which the product will be installed.

#### **Specifying Oracle Home Directory on Windows Systems**

On Windows systems, the Oracle Beehive Install Wizard suggests a path similar to the following for the Oracle home directory:

<sup>X</sup>:\oracle\product\version\_number\identifier\_<sup>n</sup>

- $X$  is the default drive
- version\_number is the version number of the product being installed
- *identifier* identifies the product installed in this Oracle home directory
- $n$  is a number that ensures that this path is unique

If the directory specified does not exist, the Oracle Beehive Install Wizard creates it. Unless you want to install the software on a different drive with sufficient free space, you can accept the default value.

You may also click **Browse** to choose a directory to install your product. This location is the destination directory in which the product will be installed.

### <span id="page-55-1"></span><span id="page-55-0"></span>**Prerequisite Checks**

This screen displays the prerequisite checks that the Oracle Beehive Install Wizard runs. It verifies that the host (where you are installing Oracle Beehive Release 2) meets all minimum requirements for installing and configuring the product type that you selected on the [Select Product Type](#page-52-0) screen.

Some of the platform-independent checks that the Oracle Beehive Install Wizard performs include:

- Operating system certification (or version)
- Operating system patches and packages
- Security kernel parameters
- **Memory**
- Swap space
- Disk space
- In Microsoft Windows, ensuring that the Window user for Oracle Beehive installation has administrative privileges.

If an automatic check fails, fix it and click **Retry**.

**Note:** If the disk space check fails and after clicking **Retry** (after fixing the low disk space issue) the check states "Not Executed," exit the Oracle Beehive Install Wizard and start it again.

In Microsoft Windows, the Windows user indicated in the **Browse and Select: File or Directory** screen must belong to the "Log on as a batch job" policy of the agent machine. To add a user to this policy, click **Start**, **Programs**, **Administrative Tools**, and then **Local Security Policy**. In **Local Security Settings**, expand **Local Policies**, expand **Local Policies**, and then click **User Rights Assignment**. Double-click the policy **Log on as a batch job**. Click **Add User or Group** to add the user.

**Tip:** For details on why a check failed, select the check box against it and see the details in the description box at the bottom of the screen.

# <span id="page-56-0"></span>**Select Installation Type**

Specify the type of installation you want to perform. You can choose from:

- **Install and Configure**
- Install Only

#### **Install and Configure**

Select this option if you want to install and automatically start the configuration of the product.

If you select this option, the Oracle Beehive Release 2 instance is functional with minimal configuration after the installation is completed.

#### **Install Only**

Select this option to only install the product. This will only copy files to your system. Until you configure Oracle Beehive, you will not be able to perform any tasks with it nor start any Oracle Beehive managed component.

To configure the product after installation, you must run the Configuration wizard as follows:

- **1.** Navigate to the following directory:
	- **On Linux and UNIX-based platforms:**  $\frac{1}{2}$  ORACLE\_HOME/beehive/oobwiz
	- **On Microsoft Windows**:  $\partial R$ *XACLE\_HOME*%\beehive\oobwiz
- **2.** Run the configWizard script as follows:
	- **On Linux and UNIX-based platforms**, enter the following command:

./configWizard

**– On Microsoft Windows**, run the configWizard.bat script.

# <span id="page-56-1"></span>**Configure Security Updates**

Specify your My Oracle Support account details so that Oracle can notify you of any critical security updates.

Periodically, Security Updates automatically gathers configuration information of your installed Oracle products and uploads it to Oracle's support systems. Consequently, you may access this information through your My Oracle Support account and Oracle can contact you if there are any security updates.

**Note:** The information collected by Security Updates is limited to configuration information. The data collected does not include personally identifiable information (with the exception of a local contact name in case of transmission problems). You may still use all licensed Oracle functionality if you decline to enable Security Updates.

You may choose not to be notified for any critical security updates. Simply leave all fields in the Configure Security Updates screen blank and click **Next** to continue.

The link to Oracle's policy page may not open if your default Web browser is an older version or not supported. Either update your browser or enter the following URL in your browser:

http://www.oracle.com/support/policies.html

#### **E-mail**

Specify your My Oracle Support e-mail address. If you do not have a My Oracle Support account, you may specify a personal e-mail address.

#### **I wish to receive security updates via My Oracle Support**

Select this check box if you want to receive security updates through My Oracle Support. Ensure that the e-mail address you entered in **Email** and the password you entered in **My Oracle Support Password** corresponds to your My Oracle Support user name and password, respectively.

If you specified a personal e-mail address in **Email**, then ensure that this check box is not selected.

#### **My Oracle Support Password**

Specify your My Oracle Support password.

#### **Specify proxy server information**

If you click **Next** and the Install Wizard cannot establish a direct connection to an outside network to send your My Oracle Support information, the **Specify proxy server information** window appears. Enter the following information:

- **Proxy Server:** The host name of your proxy server
- **Proxy Port:** The port number of your proxy server
- Proxy Username: The user name required to authenticate your proxy server, if required
- Proxy Password: The password required to authenticate your proxy server, if required
- **I want to remain uninformed of critical issues in my configuration**: Selecting this check box disables Security Updates. If you select this check box, you do not need to specify any proxy details.

# <span id="page-58-3"></span><span id="page-58-0"></span>**Database Information**

Specify the following details of an existing Oracle Database instance that will be used by this installation:

- Host and Port
- **Service Name**
- **Admin User Name**
- Admin User Password

**Note:** The database that you specify on this screen must use the Unicode Standard UTF-8 AL32UTF8 character set.

To determine the character set of an existing database, perform the following steps:

- **1.** Log in to the SQL\*Plus console of the target Oracle database.
- **2.** Run the following query:

select value from nls\_database\_parameters where parameter='NLS\_ CHARACTERSET';

If the character set of the Oracle database is not Unicode Standard UTF-8 AL32UTF8, then you must create a new Oracle database. You may use Database Configuration Assistant (DBCA) to do this.

Refer to the module ["Oracle Beehive Database Requirements"](#page-38-1) in the Oracle Beehive Installation Guide of your operating system for database requirements for Oracle Beehive Release 2.

### <span id="page-58-1"></span>**Host and Port**

#### **Host**

Specify the fully qualified domain name (FQDN) of the host where the target database is running.

For example, if the host name is foo, its domain is abc.com, and the database listener port is 1521, then enter the following:

foo.abc.com:1521

The default port on which the database listener listens for connection requests is 1521.

To determine this port number, run the command <Database home>/bin/lsnrctl status. (Ensure that the environment variable ORACLE\_HOME is set to the directory in which Oracle Database is installed and ORACLE\_SID is set to the system identifier of your database.)

#### <span id="page-58-2"></span>**Service Name**

Enter the service name for the Oracle Database. This is the same as the global database name, and must be unique across all databases.

A database is identified by its *global database name*. The global database name is comprised of two parts:

database\_name.database\_domain

For example:

sales.us.yourcompany.com

**Note:** The global database name may not contain a hyphen  $(-)$ , and it may not start with a digit. It may contain only alphanumeric characters and the underscore (\_).

#### <span id="page-59-0"></span>**Admin User Name**

Specify the administrative user name (that can perform database administration tasks) for the database instance. Typically, this user is the SYS account.

For more information about the SYS account, refer to *Oracle Database Administrator's Guide*.

#### <span id="page-59-1"></span>**Admin User Password**

Enter the password for the Oracle database administrative user account that you specified in the **Admin User Name** field.

After clicking **Next**, the Oracle Beehive Install Wizard verifies the connection to the Oracle Database Server, initialization parameters, and other requirements. If an error occurs, then you must correct the problem before the installation process can continue.

### <span id="page-59-5"></span><span id="page-59-2"></span>**Template Information**

Specify the template and memory to allocate for this Oracle Beehive installation:

#### <span id="page-59-3"></span>**Select Template**

Select from one of the following templates:

- **Basic Server Template**: This is the default template. It will install and configure Oracle Beehive Release 2 against an existing database. The computer on which you are installing Oracle Beehive Release 2 must have at least 2 GB of RAM.
- **Basic Server and Client Template**: This template will install and configure Oracle Beehive Release 2, including Oracle Beehive Integration for Zimbra and Oracle Beehive Team Collaboration on the same computer. To use this template, your computer must have at least 3 GB of RAM.
- **Client Only Template**: This template will only configure Oracle Beehive Integration for Zimbra and Oracle Beehive Team Collaboration on your computer. An Oracle Beehive schema must already be installed in an existing database, you must have at least one Oracle Beehive application tier already installed, and your computer must have at least 2 GB of RAM.

**Note:** The Basic Server and Client and Client Only templates replace the option to install Oracle Beehive Integration for Zimbra in previous releases of Oracle Beehive.

#### <span id="page-59-4"></span>**Memory to Allocate**

Specify the amount of RAM in GB to allocate for this Oracle Beehive installation. The amount you specify must be a whole number. The minimum amount depends on the template that you selected. In particular, the minimum amount for the Basic Server and Client templates is 2 GB and the minimum for the Basic Service and Client template is 3 GB. The maximum amount depends on the amount of RAM in your

computer. For example, if you chose the Basic Server template and have 6 GB of RAM, you may specify 2, 3, 4, 5, or 6 GB of memory to allocate.

### <span id="page-60-4"></span><span id="page-60-0"></span>**Enterprise Definition Information**

Specify the following enterprise site information that identifies this installation of Oracle Beehive Release 2:

- **Enterprise**
- **Organization**
- **Site**
- **Site Key**
- Confirm Site Key
- **Instance**

#### <span id="page-60-2"></span>**Enterprise**

Specify the name for the new enterprise you want to create. An enterprise is the top-level container for all users and objects. An enterprise may contain any number of organizations and workspaces.

The enterprise name is typically a company name, such as Oracle.

The enterprise name may only contain only letters, numbers, spaces, the period (.), the hyphen (-) and the underscore (\_). The name cannot be greater than 127 bytes. The name cannot consist of only one or two periods (. or ..).

In Oracle Beehive Release 2, an Oracle Beehive deployment may have only one enterprise.

#### <span id="page-60-1"></span>**Organization**

Specify the name of the organization to be created and added to the enterprise you specified previously. An organization is a logical grouping of users, groups, workspaces, and resources at a level lower than the enterprise level. Later, you may add any number of organizations to the enterprise you specified previously.

The organization is typically a sub-level or department under the enterprise, such as Sales or Accounting.

The enterprise name may only contain only letters, numbers, spaces, the period (.), the hyphen (-) and the underscore (\_). The name cannot be greater than 127 bytes. The name cannot consist of only one or two periods (. or ..).

#### <span id="page-60-3"></span>**Site**

Specify the name of the site. A site consists of all Oracle Beehive services and service instances and the database they use.

A site is typically a reference to a physical location, such as Headquarters or Montreal.

The site name may only contain ASCII letters  $(a-z, A-Z)$ , numbers, and the underscore (\_). The name cannot be greater than 19 characters.

In Oracle Beehive Release 2, an Oracle Beehive deployment may have only one site.

#### <span id="page-61-1"></span>**Site Key**

If you are installing your first Oracle Beehive application tier, specify the site key for this site. If you install any additional Oracle Beehive application tiers, you will be prompted for this site key. The site key must have the following characteristics:

- Be between 8 and 30 characters long.
- Only contain characters from the database character set (AL32UTF8).
- Only contain any valid Unicode letter character, digit, period, hyphen, and underscore.
- Contain at least one upper case character, one lower case character, and one numeric character.
- May not start or end with a space.

#### **Confirm Site Key**

Confirm the site key that you specified in the previous field.

#### <span id="page-61-2"></span>**Instance**

Specify the name of the instance for this Oracle Beehive installation. The instance name is used during server configuration.

The full name of an Oracle Beehive instance consists of the instance, host, and domain names. For example, if you name your instance myinstance1, your host is myhost, and your domain is example.com, the full name of your instance will be myinstance1.myhost.example.com.

The instance name may only contain ASCII letters  $(a-z, A-z)$ , numbers, and the underscore (\_). The name cannot be greater than 63 characters. The name cannot be tempinst.

**Note:** Only enter the instance name; do not specify the host and domain name. Oracle Beehive will append the host and domain name to the instance name. For example, you would specify myinstance1, not myinstance1.myhost.example.com.

All Oracle Beehive Release 2 instances must have a unique name.

# <span id="page-61-3"></span><span id="page-61-0"></span>**Existing Enterprise Information**

**Note:** This screen will only appear if you are installing Oracle Beehive Release 2 against a database that is already configured for an existing Oracle Beehive instance.

The Oracle Beehive Install Wizard will use the enterprise and site of the existing Oracle Beehive instance; the enterprise and site name displayed on this screen are those of this Oracle Beehive instance.

Specify the following information:

- **Enterprise**: Select an enterprise to which this Oracle Beehive installation will belong.
- **Site**: The site to which the selected enterprise belongs will be displayed.
- **Site Key:** Specify the site key of the indicated site.
- **Instance**: Specify a name for this Oracle Beehive installation that will distinguish it from others in the selected enterprise. This name has have the following characteristics:
	- **–** Not empty
	- **–** Contain no spaces
	- **–** Contain only valid ASCII characters
	- **–** Not longer than 63 characters
	- **–** Unique among other Oracle products configured in the same computer

### <span id="page-62-3"></span><span id="page-62-0"></span>**Schema Password**

Specify and confirm the password for the new database schema that will be created and used by the instance of Oracle Beehive Release 2.

#### **Password Restrictions**

The schema password must have the following characteristics:

- Be between 5 and 30 characters long.
- Only contain alpha-numeric characters ( $a-z$ ,  $A-Z$ , and  $0-9$ ) or the underscore (\_); the password cannot contain any other punctuation mark character.
- Contain at least one alphabetic character and at least one numeric character
- Begin with an alphabetic character; the password cannot begin with a number or the underscore  $(\_)$ .

#### **Password Recommendations**

- Passwords should not be simple or obvious words, such as welcome, account, database, or user.
- Passwords should not be the same as the user name.
- Passwords should not be Oracle reserved words such as ACCESS, AUTHORIZATION, UID, or VARCHAR,

### <span id="page-62-4"></span><span id="page-62-1"></span>**Existing Schema Password**

Enter the password for the Oracle database schema that the Oracle Beehive Install Wizard has detected. This schema is used by the Oracle Beehive Release 2 instance.

After clicking **Next**, the Oracle Beehive Install Wizard verifies the schema password. If an error occurs, then you must correct the password before the installation process can continue.

# <span id="page-62-5"></span><span id="page-62-2"></span>**beeadmin Password**

Specify and confirm the password for the beeadmin user. The oc4jadmin users will have the same password.

The oc4jadmin user will be exposed if you set up monitoring with Oracle Enterprise Manager Grid Control.

**Note:** This screen will not appear if you are installing Oracle Beehive against a database that is already configured for an existing Oracle Beehive instance.

#### **Password Restrictions**

The password of the beeadmin user must have the following characteristics:

- Be between 8 and 30 characters long.
- Only contain alpha-numeric characters ( $a-z$ ,  $A-Z$ , and  $0-9$ ) or the underscore (\_); the password cannot contain any other punctuation mark character.
- Contain at least one uppercase and one lowercase alphabetic character.
- Contain at least one numeric character.
- Begin with an alphabetic character; the password cannot begin with a number or the underscore  $(\_)$ .

**Note:** When entering your password, check that the state of your Caps Lock key is what you want it to be. Passwords are case-sensitive.

#### **Password Recommendations**

- Passwords should not be simple or obvious words, such as welcome, account, database, or user.
- Passwords should not be the same as the user name.
- Passwords should not be Oracle reserved words such as ACCESS, AUTHORIZATION, UID, or VARCHAR,

#### <span id="page-63-0"></span>**Installation Summary**

The Installation Summary screen presents a summary of the options you have selected so far.

**Note:** If you are in preview mode, the **Install** button is disabled. If you want to install Oracle Beehive, repeatedly click **Back** until you reach the **Welcome** screen and deselect the **Preview Mode** option.

Alternatively, click the **Save** button to save your non-validated input to a response file.

Depending on the installation, the information may include the following:

**Space Requirements:** The disk space required to install the product. The space requirement appears in a different color if the disk space available is less than what is required.

**Note:** The space requirements shown on this screen do not include the space required in the target database.

The space requirements shown on this screen also might differ slightly from the actual space the component occupies on the installation disk. This is because of the differences in the disk configurations. For example, the space required on one hard drive might differ from the space required on another hard drive that uses different block size or that is managed by a different file system.

- **Product Type:** A predefined component set that automatically selects which components and dependency groups to install. To change the product type, go back to the [Select Product Type](#page-52-0) screen.
- **Install Type:** The option to only install Oracle Beehive Release 2 or to install and configure Oracle Beehive Release 2. To change the install type, go to the [Select](#page-56-0)  [Installation Type](#page-56-0) screen.
- **Inventory Location:** The location of the oraInventory directory where all the installation information about your product will be stored. To change this location, go back to the [New Inventory Location](#page-51-2) screen.
- **Interview Details:** The details of your inputs for the other screens, such as:
	- **Home Details:** The location of the Oracle home where you want to install your product. To change the Oracle home, go back to the [Specify Home Location](#page-54-1) screen.
	- **Database Information:** The host name, port, service name, administrator user name, and password of the existing Oracle Database instance that will be used by this installation. To change the details, go back to the [Database Information](#page-58-3) screen.
	- **Template Information:** The template and memory to allocate for this installation. To change the details, go back to the [Template Information](#page-59-5) screen.
	- **Enterprise Definition Information:** The detailed enterprise site information that identifies this installation. To change the details, go back to the Enterprise [Definition Information](#page-60-4) screen.
	- **Schema Password:** The masked password for the Oracle database schema that the Oracle Beehive Install Wizard detects and is used by this Oracle Beehive instance.
	- **beeadmin Password**: The masked password for the beeadmin user, which is the administrative user for Oracle Beehive Release 2 instances. To change the details, go back to the [beeadmin Password](#page-62-5) screen.

When you have reviewed your inputs, click **Install** to continue.

### <span id="page-64-0"></span>**Progress Indicator**

Use this screen to monitor the progress of your installation. Click **Show Details** to see the details in the description box that appears.

### <span id="page-64-1"></span>**Configuration Assistants**

This screen displays the configuration assistants that the Oracle Beehive Install Wizard runs to configure the product type that you selected on the [Select Product Type](#page-52-0) screen.

The Oracle Beehive Install Wizard performs the following configuration assistants:

- Pre-configuration Actions: Removes directories not needed
- Oracle Beehive Initialization: Runs the Oracle Application Server clone method
- Oracle Beehive Database Configuration SOA schemas: Runs the Oracle Application Server Integration Repository Creation Assistant (IRCA) script to seed SOA schemas into the target database
- Base Platform Support Configuration: Runs all required Oracle Application Server configuration tools
- Disabling OC4J Home Instance: Reconfigures opmn. xml to not start up the OC4J home instance
- Oracle Beehive Database Configuration Beehive schemas: Runs schema\_ install.pl to seed Oracle Beehive database schemas
- Oracle Beehive Framework Core Configuration: Performs core configuration with BeehiveCoreConfiguration.pl

If any configuration is flagged as Failed, then you must manually run the assistant to configure it. You do so by selecting the check box against it and clicking **Retry.**

You may also use the Oracle Beehive Config Wizard to complete all pending and failed configuration assistants at a later time. The full path of the command is  $\langle Oracle \rangle$ home>/beehive/oobwiz/configWizard.

For more information about the Oracle Beehive Config Wizard, refer to the module ["Oracle Beehive Install and Config Wizard Command-Line Options"](#page-108-0) in the Oracle Beehive Installation Guide of your operating system.

**Tip:** For details on why a configuration failed, select the check box against it and see the details in the description box at the bottom of the screen. Also, review the log files in <Oracle inventory directory>/logs whose names start with installActions or oraInstall.

# <span id="page-65-1"></span>**End of Installation**

Click **Finish** to complete the installation process and close the Oracle Beehive Install Wizard.

# <span id="page-65-0"></span>**Oracle Beehive Provisioning Application Sequence of Screens**

The following screens appear during the installation of Oracle Beehive Release 2 Provisioning Application:

- **[Specify Home Location](#page-66-5)**
- [Repository Database Administrator Password](#page-66-6)
- **[Software Library Configuration](#page-66-7)**
- [Beehive Software Image Archive](#page-66-4)
- [Beekeeper Software Image Archive](#page-67-3)
- **[Installation Summary](#page-67-1)**
- [Progress Indicator](#page-69-1)
- **[Configuration Assistants](#page-67-2)**

#### [End of Installation](#page-70-0)

#### **Other Oracle Beehive Install Wizard Sequence of Screens**

If you are installing Oracle Beehive (standard installation), refer to ["Oracle Beehive](#page-53-0)  [\(Standard Installation\) Sequence of Screens"](#page-53-0)

If you are installing Oracle Beehive for DMZ, refer to ["Oracle Beehive for DMZ](#page-68-1)  [Sequence of Screens"](#page-68-1).

### <span id="page-66-5"></span><span id="page-66-0"></span>**Specify Home Location**

In the **Location** field, specify the full path of Oracle Management Service Oracle home in which you want to install Oracle Beehive Provisioning Application.

Oracle Management Service is part of Oracle Enterprise Manager Grid Control.

You may not leave the **Location** field blank.

Typically, the name of this directory is oms10g.

#### <span id="page-66-6"></span><span id="page-66-1"></span>**Repository Database Administrator Password**

In the **SYS Password** field, specify the password for the SYS account of the repository database that Oracle Management Service uses.

This repository database will be used by Oracle Beehive Provisioning Application to store required information.

The screen displays the details of the Oracle Enterprise Manager Grid Control database that is used as the repository for the Oracle Beehive Release 2 provisioning plug-in that you are installing. It displays the following information:

- Host name where the Oracle database is installed
- Port on which it listens to the incoming requests
- System identifier (SID) that defines the name of the Oracle database instance

The Oracle Beehive Install Wizard verifies the password. If you specified an incorrect password, an error occurs. In this case, you must correct the password before the installation process can continue.

### <span id="page-66-7"></span><span id="page-66-3"></span>**Software Library Configuration**

In the **Location** field, specify the full path of a directory that will contain software images (in particular, zipped, installable versions of Oracle Beehive products). This directory must reside in the same host as your Oracle Management Service.

You will only see this screen if the Install Wizard cannot find a software library location already configured for Oracle Management Service.

### <span id="page-66-4"></span><span id="page-66-2"></span>**Beehive Software Image Archive**

The Install Wizard automatically uploads a zipped, installable version of Oracle Beehive for the same operating system as the Install Wizard to the Oracle Enterprise Manager Grid Control central software library.

In this screen, you may optionally specify the locations of zipped, installable versions of Oracle Beehive for other operating systems, which the Install Wizard uploads to the central software library.

The location of this software image archive is normally  $\langle Oracle \; Beehive \rangle$ installation media>/install/beehive\_home.zip.

Alternatively, you may upload Oracle Beehive software image archives from Oracle Enterprise Manager Grid Control.

# <span id="page-67-3"></span><span id="page-67-0"></span>**Beekeeper Software Image Archive**

The Install Wizard automatically uploads a zipped, installable version of Oracle Beekeeper for the same operating system as the Install Wizard to the Oracle Enterprise Manager Grid Control central software library.

In this screen, you may optionally specify the locations of zipped, installable versions of Oracle Beekeeper for other operating systems, which the Install Wizard uploads to the central software library.

The location of this software image archive is normally  $\langle Oracle \; Becker$ installation media>/install/beekeeper\_home.zip.

Alternatively, you may upload Oracle Beekeeper software image archives from Oracle Enterprise Manager Grid Control.

## <span id="page-67-1"></span>**Installation Summary**

The Installation Summary screen presents a summary of the options you have selected so far. Depending on the installation, the information may include the following interview details:

- **Home Detail:** The location of the Oracle home where you want to install your product. To change the Oracle home, go back to the [Specify Home Location](#page-66-5) screen.
- **Repository Administrator Password:** The masked password for the SYS user, which is the administrative user for the database that this Oracle Beehive Release 2 instance uses as a repository.
- **Software Library Configuration:** The full path of the directory that will contain software image archives.
- **Beehive Software Image Archive:** The locations of zipped, installable versions of Oracle Beehive for other operating systems.
- **Beekeeper Software Image Archive:** The locations of zipped, installable versions of Oracle Beekeeper for other operating systems.

When you have reviewed your inputs, click **Install** to continue.

## **Installation Progress**

Use this screen to monitor the progress of your installation. Click **Show Details** to see the details in the description box that appears.

# <span id="page-67-2"></span>**Configuration Assistants**

This screen displays the configuration assistants that the Oracle Beehive Install Wizard runs to configure Oracle Beehive Provisioning Application.

The Oracle Beehive Install Wizard performs the following configuration assistants:

- Repository Upgrade
- Configure Software Library
- Package Beehive Software Image Archive
- Package Beekeeper Software Image Archive
- OMS Redeployment
- Deploy Provision Application
- **Start Oracle Management Server**

If any configuration is flagged as Failed, then you must manually run the assistant to configure it. You do so by selecting the check box against it and clicking **Retry.**

**Tip:** For details on why a configuration failed, select the check box against it and see the details in the description box at the bottom of the screen. Also, review the log files in  $\leq$ Oracle inventory directory>/logs whose names start with installActions.

# **End of Installation**

The **End of Installation** screen indicates if the installation of Oracle Beehive Provisioning Application was successful.

Click **Finish** to complete the installation process and close the Oracle Beehive Install Wizard.

Refer to ["Provisioning Oracle Beehive"](#page-80-0) to install Oracle Beehive with Oracle Beehive Provisioning Application.

# <span id="page-68-1"></span>**Oracle Beehive for DMZ Sequence of Screens**

The following screens appear during the installation of Oracle Beehive Release 2 for DMZ:

- **[Specify Home Location](#page-68-2)**
- **[Prerequisite Checks](#page-69-2)**
- **[Installation Summary](#page-69-3)**
- [Progress Indicator](#page-69-1)
- **[Configuration Assistants](#page-69-4)**
- [End of Installation](#page-70-0)

#### **Other Oracle Beehive Install Wizard Sequence of Screens**

If you are installing Oracle Beehive (standard installation), refer to ["Oracle Beehive](#page-53-0)  [\(Standard Installation\) Sequence of Screens"](#page-53-0)

If you are installing Oracle Beehive Provisioning Application, refer to ["Oracle Beehive](#page-65-0)  [Provisioning Application Sequence of Screens"](#page-65-0).

### <span id="page-68-2"></span><span id="page-68-0"></span>**Specify Home Location**

Enter the complete path for the location where you want to install Oracle Beehive Release 2 and configure as a DMZ.

# <span id="page-69-2"></span><span id="page-69-0"></span>**Prerequisite Checks**

This screen displays the prerequisite checks that the Oracle Beehive Install Wizard runs. It verifies that the host (where you are installing Oracle Beehive Release 2 for DMZ) meets all minimum requirements for installing and configuring the product type that you selected on the [Select Product Type](#page-52-0) screen.

Some of the platform-independent checks that the Oracle Beehive Install Wizard performs include:

- Operating system certification (or version)
- Operating system patches and packages
- Security kernel parameters
- Memory
- Swap space
- Disk space

**Tip:** For details on why a check failed, select the check box against it and see the details in the description box at the bottom of the screen.

# <span id="page-69-3"></span>**Installation Summary**

The Installation Summary screen presents a summary of the options you have selected so far. The information includes the following:

**Space Requirements:** The disk space required to install the product. The space requirement appears in a different color if the disk space available is less than what is required.

**Note:** The space requirements shown on this screen might differ slightly from the actual space the component occupies on the installation disk. This is because of the differences in the disk configurations. For example, the space required on one hard drive might differ from the space required on another hard drive that uses different block size or that is managed by a different file system.

- **Inventory Location:** The location of the oraInventory directory where all the installation information about your product will be stored. To change this location, go back to the [New Inventory Location](#page-51-2) screen.
- Interview Details: The details of your inputs for the other screens:
	- **Home Details:** The location of the Oracle home where you want to install Oracle Beehive Release 2 for DMZ. To change the Oracle home, go back to the [Specify Home Location](#page-54-1) screen.

# <span id="page-69-1"></span>**Progress Indicator**

Use this screen to monitor the progress of your installation. Click **Show Details** to see the details in the description box that appears.

# <span id="page-69-4"></span>**Configuration Assistants**

This screen displays the configuration assistants that the Oracle Beehive Install Wizard runs to configure Oracle Beehive Release 2 for DMZ.

The Oracle Beehive Install Wizard performs the following configuration assistants:

- Oracle Beehive for DMZ Product Preparation
- Oracle Beehive for DMZ Initialization
- Disabling OC4J Instances
- BTI (Oracle Beehive Transport Infrastructure) Configuration

If any configuration is flagged as Failed, then you must manually run the assistant to configure it. You do so by selecting the check box against it and clicking **Retry.**

You may also use the Oracle Beehive Config Wizard to complete all pending and failed configuration assistants at a later time. The full path of the command is  $\langle Oracle \rangle$ home>/beehive/oobwiz/configWizard.

For more information about the Oracle Beehive Config Wizard, refer to the module ["Oracle Beehive Install and Config Wizard Command-Line Options"](#page-108-0) in the Oracle Beehive Installation Guide of your operating system.

**Tip:** For details on why a configuration failed, select the check box against it and see the details in the description box at the bottom of the screen. Also, review the log files in <Oracle inventory directory>/logs whose names start with installActions.

# <span id="page-70-0"></span>**End of Installation**

The **End of Installation** screen indicates if the installation of Oracle Beehive Release 2 for DMZ was successful.

Click **Finish** to complete the installation process and close the Oracle Beehive Install Wizard.

Refer to ["Configuring Oracle Beehive Demilitarized Zone Instances"](#page-186-0) to configure the Oracle Beehive DMZ instance you have just installed.
# <span id="page-72-1"></span>**Oracle Beekeeper Installation Help**

Run setup.exe (Microsoft Windows) or runInstaller (UNIX-based operating systems) from the Oracle Beekeeper installation media to start the Install Wizard for this product.

Refer to ["Starting the Oracle Beekeeper Uninstall Wizard"](#page-77-0) to uninstall Oracle Beekeeper.

## **Product Selection Sequence of Screens**

The following screens appear before product selection:

- **[Welcome](#page-72-0)**
- [New Inventory Location](#page-73-0)
- **[Select Product Type](#page-73-1)**

Once you select a product type, you will proceed to ["Oracle Beekeeper Sequence of](#page-74-0)  [Screens".](#page-74-0)

**Note:** In Microsoft Windows, ensure the following before installing or upgrading Oracle Beekeeper:

- Ensure that there is only one window session (desktop) is present. Close all other window sessions. Many window sessions can be opened with Windows Remote Desktop or Virtual Network Computing (VNC) applications.
- Ensure that you have closed all Windows Explorer windows, unnecessary applications, and command prompts. These may interfere with the upgrade process, especially if Windows Explorer or a command prompt is pointing to the directory <Oracle home>\j2ee.

### <span id="page-72-0"></span>**Welcome**

The Welcome screen is the first screen of the Oracle Install Wizard. It will guide you through the installation and configuration of Oracle Beekeeper.

The following describes the buttons that appear on most of the installation screens:

Click **Help** to view the online help.

- Click **Save** to save the inputs you have entered to a file that you can use later as a response file. You can use this response file to continue the installation at a later time.
- Click **Back** to go back to the previous step.
- Click **Next** to go to the next step.
- Click Install to start the installation of the product.

This button is available only on the **Summary** screen.

- Click **Uninstall** to uninstall a previously installed Oracle Beekeeper product
- Click **Cancel** to exit from the Oracle Install Wizard at any time during the installation.

**Tip:** Press **F1** to open the online help section for the field where your cursor focus is on the installation screen.

#### <span id="page-73-0"></span>**New Inventory Location**

If Oracle Beekeeper is the first Oracle product you are installing on a computer, then this screen is displayed.

On this screen, you specify in the **Inventory Directory Path** field the location of an inventory directory (the oraInventory directory). The Install Wizard will use this inventory directory to keep track of all Oracle products installed on the computer.

**Note:** The following notes are about the inventory directory:

- If an Oracle product was installed previously on the computer, then the Install Wizard uses the existing inventory directory. To ensure that you have write permissions on that directory, run the Install Wizard as the same operating system user who installed the existing Oracle product.
- The inventory directory location should be different from the directory path in which you are going to install Oracle Beekeeper.
- The Install Wizard (as well as other installation programs from other Oracle products) will store its log files in the directory <inventory directory path>/logs.

However, if this is the first Oracle product you are installing on your computer, the Install Wizard will store its log files in a temporary directory, such as /tmp on Linux and UNIX-based operating systems. When you exit the Install Wizard, the Install Wizard will move these log files to <inventory directory path>/logs.

On **Linux and UNIX-based platforms,** specify in the **Operating System Group** field the operating system group that has the write permission to the target inventory directory location.

### <span id="page-73-1"></span>**Select Product Type**

Select which Oracle Beekeeper product you want to install:

- **Oracle Beekeeper**: This option installs Oracle Beekeeper on the computer from which you are running the Install Wizard.
- **Provisioning Application for Oracle Beekeeper:** This will allow you to install and configure Oracle Beekeeper from Oracle Enterprise Manager Grid Control.

The prerequisite for installing this plug-in is that you must have a preinstalled instance of Oracle Enterprise Manager 10*g* Grid Control Release 5 (10.2.0.5) or later.

### <span id="page-74-0"></span>**Oracle Beekeeper Sequence of Screens**

The following screens appear during the installation of Oracle Beekeeper:

- **[Specify Home Location](#page-74-1)**
- **[Prerequisite Checks](#page-74-2)**
- [Database Information](#page-75-0)
- **[Site Key Information](#page-76-2)**
- **[Installation Summary](#page-76-0)**
- **[Installation Process](#page-76-1)**
- **[Configuration Assistants](#page-77-1)**
- [End of Installation](#page-77-2)

#### <span id="page-74-1"></span>**Specify Home Location**

Enter the full path of the location where you want to install the product. Do not leave the **Location** field blank. The location you provide must not already be present in the Oracle inventory and must be empty.

**Note:** You may not install Oracle Beekeeper into an existing Oracle home.

#### <span id="page-74-2"></span>**Prerequisite Checks**

This screen displays the prerequisite checks that the Install Wizard runs. It verifies that the host (where you are installing Oracle Beekeeper) meets all minimum requirements.

Some of the platform-independent checks that the Oracle Beekeeper Install Wizard performs include:

- Operating system certification
- Kernel parameters
- Recommended operating system packages
- Available swap space
- Recommended glibc version (Linux and UNIX-based operating systems)
- libdb.so.2 exists (UNIX-based operating systems)
- Sufficient file descriptors are allocated (Linux)
- Disk space

In Microsoft Windows, ensuring that the Window user for Oracle Beekeeper installation has administrative privileges.

If an automatic check fails, fix it and click **Retry**.

**Note:** If the disk space check fails and after clicking **Retry** (after fixing the low disk space issue) the check states "Not Executed," exit the Install Wizard and start it again.

In Microsoft Windows, the Windows user indicated in the **Browse and Select: File or Directory** screen must belong to the "Log on as a batch job" policy of the agent machine.

To add a user to this policy, click **Start**, **Programs**, **Administrative Tools**, and then **Local Security Policy**. In **Local Security Settings**, expand **Local Policies**, expand **Local Policies**, and then click **User Rights Assignment**. Double-click the policy **Log on as a batch job**. Click **Add User or Group** to add the user.

**Tip:** For details on why a check failed, select the check box against it and see the details in the description box at the bottom of the screen.

#### <span id="page-75-1"></span><span id="page-75-0"></span>**Database Information**

Specify the following details of an existing Oracle Beehive database that will be used by this installation:

- **Host and Port**
- **Service Name**
- Schema User Password

#### **Host and Port**

Specify the fully qualified domain name (FQDN) of the host where the target database is running.

For example, if the host name is foo, its domain is abc.com, and the database listener port is 1521, then enter the following:

foo.abc.com:1521

The default port on which the database listener listens for connection requests is 1521.

To determine this port number, run the command <Database home>/bin/lsnrctl status. (Ensure that the environment variable ORACLE\_HOME is set to the directory in which Oracle Database is installed and ORACLE\_SID is set to the system identifier of your database.)

#### **Service Name**

Enter the service name for the Oracle database. This is the same as the global database name, and must be unique across all databases.

A database is identified by its *global database name*. The global database name is comprised of two parts:

database name.database domain

For example:

sales.us.yourcompany.com

#### **Schema User Password**

Enter the password for the Oracle Beehive database schema that is stored in the database whose information you have specified in this screen.

After clicking **Next**, the Install Wizard verifies the connection to the Oracle Database Server, initialization parameters, and other requirements. If an error occurs, then you must correct the problem before the installation process can continue.

#### <span id="page-76-2"></span>**Site Key Information**

Enter the site key that you specified when you installed your first Oracle Beehive application tier.

#### <span id="page-76-0"></span>**Installation Summary**

The Installation Summary screen presents a summary of the options you have specified so far:

**Space Requirements:** The disk space required to install the product. The space requirement appears in a different color if the disk space available is less than what is required.

**Note:** The space requirements shown on this screen do not include the space required in the target database.

The space requirements shown on this screen also might differ slightly from the actual space the component occupies on the installation disk. This is because of the differences in the disk configurations. For example, the space required on one hard drive might differ from the space required on another hard drive that uses different block size or that is managed by a different file system.

- **Inventory Location:** The location of the oraInventory directory where all the installation information about your product will be stored.
- **Product:** The name of the product you are installing, Oracle Beekeeper.
- **Interview Details:** The details of your inputs for the other screens, such as:
	- **Home Details:** The location of the Oracle home where you are installing the product.
	- **Database Information:** The host name, port, service name, and masked schema user password of the existing Oracle Beehive database that will be used by this installation process.
	- **Site Key**: The masked site key that you entered.

When you have reviewed your inputs, click **Install** to continue.

#### <span id="page-76-1"></span>**Installation Process**

Use this screen to monitor the installation process. Click **Show Details** to see the details in the description box that appears

## <span id="page-77-1"></span>**Configuration Assistants**

This screen displays the configuration assistants that the Install Wizard runs to install Oracle Beekeeper:

- Oracle Beekeeper Initialization: Runs the Oracle Universal Installer clone method
- Oracle Beekeeper Port Configuration: Ensures that the Oracle Beekeeper OC4J instance has dynamically allocated port values to ensure that no port conflicts occur with other processes after install
- Oracle Beehive Control OC4J Configuration: Ensures proper java arguments are configured in the standard oc4j command
- Oracle Beehive Control Service Creation: Establishes the Oracle Beekeeper service in the Oracle Beehive repository
- Starting OC4J Instance: Starts the OC4J container instance
- Oracle Beekeeper Framework Deployment: Deploys the Oracle Beehive Framework application into the home instance
- Oracle Beekeeper Application Deployment: Deploys the beehivecontrol.ear file into the home OC4J instance
- Configuring OC4J Application Settings: This modifies the OC4J related configuration files for Oracle Beekeeper operation
- Stopping OC4J Instance: Stops the OC4J instance
- Starting OC4J Instance: Starts the OC4J container instance

### <span id="page-77-2"></span>**End of Installation**

This screen indicates if the installation of Oracle Beekeeper was successful.

## <span id="page-77-0"></span>**Starting the Oracle Beekeeper Uninstall Wizard**

Start the Oracle Beekeeper Uninstall Wizard by running setup.exe -uninstall from the installation media.

## **Oracle Beekeeper Uninstall Wizard Sequence of Screens**

The following screens appear during the uninstallation of Oracle Beekeeper:

- [Select Oracle Home to Uninstall](#page-77-3): This screen will not appear if you started Oracle Beekeeper Uninstall Wizard with Oracle Beekeeper Config Wizard.
- **[Start Uninstallation](#page-78-0)**
- **[End of Uninstallation](#page-78-1)**

### <span id="page-77-3"></span>**Select Oracle Home to Uninstall**

This screen lists all the Oracle Beekeeper instances you have installed and their respective Oracle homes.

Select the Oracle Beekeeper home you want to uninstall.

This screen will not appear if you started the uninstall process by running the Config Wizard. In this case, the Config Wizard will uninstall the current Oracle home.

### <span id="page-78-0"></span>**Start Uninstallation**

This screen will list actions that the Oracle Beekeeper Uninstall Wizard must perform to uninstall your chosen Oracle Beekeeper instance.

**Note:** If you started the uninstall process with the Config Wizard, the "Delete Oracle Home" action will not be displayed. This action will be performed after you have exited the Config Wizard graphical user interface.

Click **Start Uninstall** to proceed with the uninstallation of your chosen Oracle Beekeeper instance.

> **Note:** On Microsoft Windows, if you receive an error message from the Oracle Beekeeper Uninstall Wizard that it was unable to delete the Oracle home folder, delete it manually, then restart your computer.

### <span id="page-78-1"></span>**End of Uninstallation**

This screen indicates that the uninstallation of the chosen Oracle Beekeeper instance is successful.

**6**

# <sup>6</sup>**Provisioning Oracle Beehive**

The Oracle Beehive Enterprise Deployment Procedure enables you to provision and deploy Oracle Beehive products from Oracle Enterprise Manager Grid Control. The Provisioning Advisor Framework (PAF) is used for provisioning of Oracle Beehive products.

You may deploy the following Oracle Beehive products with the Oracle Beehive Enterprise Deployment Procedure:

- Oracle Beehive
- Oracle Beehive for DMZ
- Oracle Beekeeper
- Oracle Coexistence Connector for Microsoft Exchange Server
- Oracle Coexistence Connector for Lotus Domino Server

This chapter covers the following topics:

- [Introduction to Oracle Beehive Enterprise Deployment Procedure](#page-80-0)
- [Running Oracle Beehive Enterprise Deployment Procedure](#page-81-0)
- Uploading New Software Image Archive to Oracle Enterprise Manager Grid **[Control](#page-90-0)**

## <span id="page-80-0"></span>**Introduction to Oracle Beehive Enterprise Deployment Procedure**

The Oracle Beehive Enterprise Deployment Procedure consists of the following components:

- Provisioning Advisor Framework
- Software Library
- **Job System**

#### **Provisioning Advisor Framework**

Provisioning Advisor Framework (PAF) provides a seamless process to integrate tasks that are associated with an application. The framework automates, orchestrates, and tracks the tasks of various applications, such as installers, upgrade assistants, and custom scripts.

PAF is built on top of the Enterprise Manager Grid Control structure. This structure comprises of Oracle Management Server (OMS), Job System, Oracle Enterprise Manager (EM) Repository, Agent and the Software Library. PAF uses an XML file called the Deployment Procedure (DP) as an input from an application. The different tasks of the application are broken down and listed in the Deployment Procedure. Each individual task is referred to as a step. A step could be further classified based on the task it performs. The step could be a manual step that requires user interaction or could be a host command step that runs a command on a specified list of targets. A group of step is referred to as a phase. This feature enables the execution of a group of steps either in parallel or serially on the target nodes. A Deployment Procedure Engine maintains the state of the procedure while executing the phases and steps in the supplied DP.

The following figure illustrates the Provisioning Advisor Framework architecture:

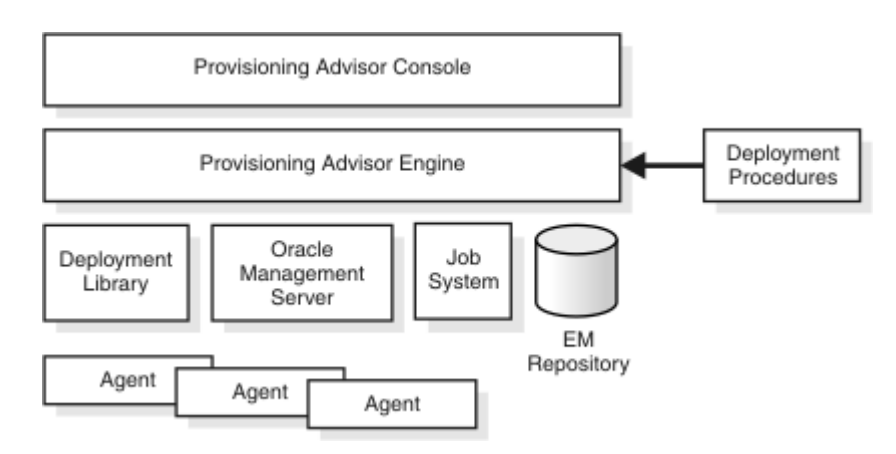

#### **Figure 6–1 Provisioning Advisor Framework Architecture**

#### **Software Library**

The Software Library is an infrastructure entity for storing and retrieving files and packages. This provides a common repository for storing software binaries, scripts and other files that are used by provisioning, cloning, and other applications.

#### **Job System**

Enterprise Manager Job System is a repository-based system that enables you to schedule and execute jobs on target computers. The Job System supports preconfigured job types, such as OS Commands and File Transfer. The Job System also enables the applications to create job types.

## <span id="page-81-0"></span>**Running Oracle Beehive Enterprise Deployment Procedure**

Follow these steps to provision and deploy Oracle Beehive:

- **1.** Select the **Deployments** tab.
- **2.** Click **Deployment Procedures** (from the Deployment Procedure Manager section).
- **3.** Select the radio button next to **Oracle Beehive Enterprise Deployment Procedure**.
- **4.** Click the **Schedule Deployment** button.

Depending on which Oracle Beehive product you want to deploy, the Oracle Beehive Enterprise Deployment Procedure will present you with some of the following pages in which you enter required parameters:

- **1.** [Deployment Targets](#page-82-0)
- **2.** [Upload](#page-83-0)
- **3.** [Configure Security Updates](#page-83-1)
- **4.** [Beehive Install Input](#page-84-0)
- **5.** [Beehive Templates](#page-86-0)
- **6.** [Beekeeper Install Input](#page-87-0)
- **7.** [Exchange/Domino Connector Install Input](#page-88-0)
- **8.** [Domino Install Input](#page-89-1)
- **9.** [Credentials/Schedule](#page-89-0)
- **10.** [Summary Page](#page-90-1)

**Note:** The parameters are similar to the installation procedure described in ["Oracle Beehive \(Standard Installation\) Sequence of](#page-53-0)  [Screens"](#page-53-0) in ["Oracle Beehive Install Wizard"](#page-50-0) in the Oracle Beehive Installation Guide of your operating system.

### <span id="page-82-0"></span>**Deployment Targets**

Select the targets on which you want to install an Oracle Beehive product. You may select more than one target, add a target to the list, and remove a target from the list.

#### **Adding Targets**

To add targets to the list of targets on this page, follow these steps:

- **1.** Click the **Add** button.
- **2.** In the **Select Target** window, search for available targets by specifying the following criteria. By default, the deployment procedure will search for all available targets:
	- **Type**: This is always set as **Host**.
	- **Host Name**: Specify the name of the host. Leave blank to search for hosts of any name. You may use the percent sign  $(*)$  and the asterisk  $(*)$  as wildcard replacements, for example %value, %value%, or \*value%.
	- Platform: Specify All to search for targets of any supported platform. Specify a particular platform to search for targets of that platform.

Click **Go** to perform the search.

**3.** Select the targets you want to add and click the **Select** button to return to the **Deployment Targets** window.

#### **Selecting Targets**

Specify the following for each target that you want deploy an Oracle Beehive product:

- **Deployment Type**: Depending on the type of target, you may deploy one or more of the following:
	- **Oracle Beehive**
	- **Oracle Beehive for DMZ**: After deployment, you must configure DMZ instances from a non-DMZ Oracle Beehive instance
	- **Oracle Beekeeper**
- **Oracle Collaboration Coexistence Gateway**: At least one Oracle Coexistence Connector is required per Microsoft Exchange domain. To deploy this product, select the Oracle Coexistence Connector for Microsoft Exchange Server.
- **Oracle Coexistence Connector for IBM Lotus Domino Server**: Lotus Domino Server must reside in the specified deployment target
- **Home Location**: Specify the absolute path name of the directory in which you want to deploy the Oracle Beehive product.
- **Inventory Pointer:** This option is available only for UNIX-based operating systems.

By default, this field contains the absolute path name of the target host's central Oracle inventory pointer file. You may instead specify the absolute path name of a different inventory pointer file, which the deployment procedure will use as a private inventory for the Oracle Beehive product you are deploying.

## <span id="page-83-0"></span>**Upload**

If you have not already uploaded a zipped installable version of the Oracle Beehive product you are deploying to Oracle Beehive Enterprise Manager Grid Control Software Library, this page will prompt you to do so.

#### **Microsoft Windows**

Upload the zipped installable version of Oracle Beehive from <Oracle Beehive installation media directory>\install\beehive\_home.zip.

Upload the zipped installable version of Oracle Beekeeper from  $\langle Oracle \rangle$ Beekeeper installation media directory>\install\beekeeper\_ home.zip.

## <span id="page-83-1"></span>**Configure Security Updates**

Specify your My Oracle Support account details so that Oracle can notify you of any critical security updates.

Periodically, Security Updates automatically gathers configuration information of your installed Oracle products and uploads it to Oracle's support systems. Consequently, you may access this information through your My Oracle Support account and Oracle can contact you if there are any security updates.

**Note:** The information collected by Security Updates is limited to configuration information. The data collected does not include personally identifiable information (with the exception of a local contact name in case of transmission problems). You may still use all licensed Oracle functionality if you decline to enable Security Updates.

You may choose not to be notified for any critical security updates. Simply leave all fields in the Configure Security Updates page blank and click **Next** to continue. The deployment procedure will ask you, "Do you wish to remain uninformed of critical security issues in your configuration?" Click **No** to continue.

■ **My Oracle Support Details**:

- **Email**: Specify your My Oracle Support e-mail address. If you do not have a My Oracle Support account, you may specify a personal e-mail address.
- **I wish to receive security updates via My Oracle Support**: Select this check box if you want to receive security updates through My Oracle Support. Ensure that the e-mail address you entered in **Email** and the password you entered in **My Oracle Support Password** corresponds to your My Oracle Support user name and password, respectively.

If you specified a personal e-mail address in **Email**, then ensure that this check box is not selected.

- **My Oracle Support Password**: Specify your My Oracle Support password.
- **Connection Details**: If you cannot establish a direct connection to an outside network to send your My Oracle Support information without a proxy server, then enter the following information:
	- **Proxy Server:** The host name of your proxy server
	- Proxy Port: The port number of your proxy server
	- Proxy Username: The user name required to authenticate your proxy server, if required
	- **Proxy Password:** The password required to authenticate your proxy server, if required

#### <span id="page-84-0"></span>**Beehive Install Input**

The following describes the parameters for the **Beehive Install Input** page.

**Note:** If the operating system of your target host is Microsoft Windows, the Oracle Beehive Enterprise Deployment Procedure does not support non-ASCII data.

**Database Information:** Specify the following details of an existing Oracle Database instance that will be used by this installation. Refer to ["Oracle Beehive](#page-38-0)  [Database Requirements"](#page-38-0) in this guide for database requirements for Oracle Beehive Release 2.

**Oracle RAC Note:** If you are specifying details for an Oracle Real Application Cluster (Oracle RAC) database, ensure that you have entered the following information correctly; the Oracle Beehive Enterprise Deployment Procedure will not verify it by trying to connect to each database host. Instead, the Oracle Beehive Enterprise Deployment Procedure constructs the connect descriptor with the database information you provide, then verifies if the connect descriptor can reach the database.

If you are installing Oracle Beehive in a high availability environment (you are installing multiple instances of Oracle Beehive) with the deployment procedure and you are using an Oracle RAC database, you may only use test certificates; you may not use self-signed certificates in this situation.

**– Hostname and Port**: Specify the fully qualified domain name (FQDN) of the host where the target database is running followed by the database listener port.

For example, if the host name is foo, its domain is abc.com, and the database listener port is 1521, then you must enter the following:

foo.abc.com:1521

**Note:** In case of an Oracle RAC database, use the following format:

virtual\_host1:virtual\_port1^virtual\_host2:virtual\_port2^ ...

**– Service Name**: Enter the service name for the Oracle Database. This is the same as the global database name, and must be unique across all databases. This is also the same as the Service Name the Oracle Beehive Install Wizard asks you when you choose to install Oracle Beehive against an existing database.

In the Oracle Beehive Installation Guide of your operating system, refer to ["Installing Oracle Beehive Against an Existing Database"](#page-29-0) for more information. Refer to ["Database Information"](#page-58-0) in ["Oracle Beehive Install](#page-50-0)  [Wizard"](#page-50-0) for more information about the service name.

- **Username**: Specify the administrative user name (that can perform database administration tasks) for the database instance. Typically, this user is the SYS account.
- **Password**: Enter the password for the Oracle database administrative user account that you specified in the **Username** field.
- Enterprise Information
	- **Enterprise**: Specify the name for the new enterprise you want to create. An enterprise is the top-level container for all users and objects. An enterprise may contain any number of organizations and workspaces.

The enterprise name is typically a company name, such as Oracle.

In Oracle Beehive Release 2, an Oracle Beehive deployment may have only one enterprise.

**– Organization**: Specify the name of the organization to be created and added to the enterprise you specified previously. An organization is a logical grouping of users, groups, workspaces, and resources at a level lower than the enterprise level. Later, you may add any number of organizations to the enterprise you specified previously.

The organization is typically a sub-level or department under the enterprise, such as Sales or Accounting.

**– Site**: Specify the name of the site. A site consists of all Oracle Beehive services and service instances and the database they use.

A site is typically a reference to a physical location, such as Headquarters or Montreal.

In Oracle Beehive Release 2, an Oracle Beehive deployment may have only one site.

- **Site Key**: If you are installing your first Oracle Beehive application tier, specify the site key for this site. If you install any additional Oracle Beehive application tiers, you will be prompted for this site key.
- **Confirm Site Key**: Confirm the site key that you specified in the previous field.
- **Instance**: Specify the name of the instance for this Oracle Beehive installation. The instance name is used during server configuration.

The full name of an Oracle Beehive instance consists of the instance, host, and domain names. For example, if you name your instance myinstance1, your host is myhost, and your domain is example.com, the full name of your instance will be myinstance1.myhost.example.com.

**Note:** Only enter the instance name; do not specify the host and domain name. Oracle Beehive will append the host and domain name to the instance name. For example, you would specify myinstance1, not myinstance1.myhost.example.com.

All Oracle Beehive Release 2 instances must have a unique name.

- Schema Credentials
	- **Password**: Specify and confirm the password for the new database schema that will be created and used by the Oracle Beehive instance.
	- **Confirm Password**: Re-enter the password you entered in the previous field.
- beeadmin Credentials
	- **Password**: Specify the password for the beeadmin user. The oc4jadmin users will have the same password.
	- **Confirm Password**: Re-enter the password you entered in the previous field.

#### <span id="page-86-0"></span>**Beehive Templates**

The following describes the parameters for the **Beehive Templates** page:

- **Select Template**: For each deployment target, select from one of the following templates:
	- **Basic Server Template**: This is the default template. It will install and configure Oracle Beehive against an existing database. The deployment target must have at least 2 GB of RAM.
	- **Basic Server and Client Template**: This template will install and configure Oracle Beehive, including Oracle Beehive Integration for Zimbra and Oracle Beehive Team Collaboration on the same computer. The deployment target must have at least 3 GB of RAM.
	- **Client Only Template**: This template will only configure Oracle Beehive Integration for Zimbra and Oracle Beehive Team Collaboration on the deployment target. The deployment target must have an Oracle Beehive schema installed in an existing database, at least one Oracle Beehive application tier, and at least 2 GB of RAM.
- Allocate Mem (GB): Specify the amount of RAM in GB to allocate for this deployment. The amount you specify must be a whole number. The minimum amount depends on the template that you selected. In particular, the minimum

amount for the Basic Server and Client templates is 2 GB and the minimum for the Basic Service and Client template is 3 GB. The maximum amount depends on the amount of RAM in your computer. For example, if you chose the Basic Server template and have 6 GB of RAM, you may specify 2, 3, 4, 5, or 6 GB of memory to allocate.

#### <span id="page-87-0"></span>**Beekeeper Install Input**

The following describes the parameters for the **Beekeeper Install Input** page:

**Beehive Database Information:** Specify the following details of an existing Oracle Database instance that will be used by this deployment. Refer to ["Oracle Beehive](#page-38-0)  [Database Requirements"](#page-38-0) in this guide for database requirements for Oracle Beehive.

**Oracle RAC Note:** If you are specifying details for an Oracle Real Application Cluster (Oracle RAC) database, ensure that you have entered the following information correctly; the deployment procedure will not verify it by trying to connect to each database host. Instead, the deployment procedure constructs the connect descriptor with the database information you provide, then verifies if the connect descriptor can reach the database.

**– Hostname and Port**: Specify the fully qualified domain name (FQDN) of the host where the target database is running followed by the database listener port.

For example, if the host name is foo, its domain is abc.com, and the database listener port is 1521, then you must enter the following:

foo.abc.com:1521

**Note:** In case of an Oracle RAC database, use the following format:

virtual\_host1:virtual\_port1^virtual\_host2:virtual\_port2^ ...

**– Service Name**: Enter the service name for the Oracle Database. This is the same as the global database name, and must be unique across all databases. This is also the same as the Service Name the Oracle Beehive Install Wizard asks you when you choose to install Oracle Beehive against an existing database.

In the Oracle Beehive Installation Guide of your operating system, refer to ["Installing Oracle Beekeeper"](#page-33-0) for more information. Refer to ["Database](#page-75-1)  [Information"](#page-75-1) in ["Oracle Beekeeper Installation Help"](#page-72-1) for more information about the service name.

- **Password**: Enter the password for the Oracle Beehive database schema that is stored in the database whose information you have specified in this screen.
- **Site Key:** Enter the site key that you specified when you installed your first Oracle Beehive application tier.

### <span id="page-88-0"></span>**Exchange/Domino Connector Install Input**

The following describes the parameters for the **Exchange/Domino Connector Install Input** page:

- **Oracle Beehive Server details**: Specify the following details of the Oracle Beehive application tier that is running Oracle Coexistence Connector.
	- **Host**: Enter the host name, real or virtual, used to access your Oracle Beehive installation.
	- **Port**: Enter the HTTP port used to access your Oracle Beehive installation.
	- **HTTPS**: Select this option if you want to use an HTTPS connection
	- **Partnership Key**: The partnership key is a password that will be used for authentication between Oracle Coexistence Connector and Oracle Beehive Coexistence Service.

Enter any string to be used as partnership site key.

- **Confirm Partnership Key**: Re-enter the password you entered in the previous field.
- Password for "oc4jadmin" administrative user: Specify and confirm the password for the  $\cot 4$  jadmin administrative user. The  $\cot 4$  jadmin user will be exposed if you set up monitoring with Oracle Enterprise Manager Grid Control.
	- Password: Enter the password for the oc4jadmin user.

**Note: Password Restrictions**: The password of the oc4jadmin user must have the following characteristics:

- Be between 8 and 30 characters long.
- Only contain alpha-numeric characters ( $a-z$ ,  $A-Z$ , and  $0-9$ ) or the underscore (\_); the password cannot contain any other punctuation mark character.
- Contain at least one uppercase and one lowercase alphabetic character.
- Contain at least one numeric character.
- Begin with an alphabetic character; the password cannot begin with a number or the underscore  $($ ).

Passwords are case-sensitive.When entering your password, ensure that the state of your Caps Lock key is what you want it to be.

#### **Password Recommendations**:

- Passwords should not be simple or obvious words, such as welcome, account, database, or user.
- Passwords should not be the same as the user name.
- Passwords should not be Oracle reserved words such as ACCESS, AUTHORIZATION, UID, or VARCHAR,
- **Confirm Password**: Re-enter the password you entered in the previous field.

## <span id="page-89-1"></span>**Domino Install Input**

The following describes the parameters for the **Domino Install Input** page:

- **Domino Server and User Info:** Coexistence Connector for Domino requires a Domino user account with administrative privileges to access the Lotus Domino server. This is a Domino user and password account (not a Windows user account).
	- **Domino Host HTTP Port**: Specify the HTTP port number of your Domino server.
	- **Domino Admin User Name**: Specify the user name of your Domino server administrator's account.
	- **Domino Admin User Password**: Specify the password of the user you specified in the previous field.
- **Domino Foreign Domain Name:** All coexisting Oracle Beehive users will reside or be created in this foreign domain as foreign users.
	- **Foreign Domain Name**: Specify the Domino foreign domain name. This name must be between one and 64 characters long. The only valid characters are  $a-z$ ,  $A-Z$ ,  $0-9$ , and the underscore  $(\_)$ .

### <span id="page-89-0"></span>**Credentials/Schedule**

The following describes the parameters for the **Credentials/Schedule** page:

- **Oracle Home Credentials**: The user credentials you will specify on this page must already exist on the target nodes. Also, ensure that the specified user is a part of the osinstall group.
	- **Specify Credentials for**: Specify the Oracle homes that the deployment procedure will access with the credentials (username and password) that you will specify in the following fields.
		- **\* Username**, **Password**, and **Confirm Password**: Specify the user name and the password of the user that can access the Oracle homes you specified in **Specify Credentials for**.
- **Schedule** 
	- **One Time (Immediately)**: Starts the installation immediately
	- **One Time (Later)**: Starts the installation at the specified time. If you do not want the procedure to start immediately, select this option and use the **Time Zone**, **Start Date**, and **Start Time** to schedule the procedure. If you change the date or time to a time in the future, the procedure will start on the specified date and time.
	- **–** Grace Period
		- Indefinite: Use this option if you want the Oracle Management Service to continue to attempt to start the patching job for an infinite amount of time.
		- **\* End After** *n* **Hours** *m* **Minutes**: In addition, you can specify the **End After** option of **Grace Period** to allow the Oracle Management Service to continue to attempt to start the job up to the specified time. This is useful, if the Oracle Management Agent is down and the Oracle Management Service is unable to start the patching job, because if the patching job is not started within the allotted time frame, the Oracle Management Service marks the patching job as skipped.

### <span id="page-90-1"></span>**Summary Page**

Review the installation parameters in the **Summary** page and click **Finish** to start the installation of Oracle Beehive.

## <span id="page-90-0"></span>**Uploading New Software Image Archive to Oracle Enterprise Manager Grid Control**

You may upload a new software image archive (an installable version of an Oracle Beehive product) to the central software library of Oracle Enterprise Manager Grid Control. Oracle Beehive Provisioning Application uses this software image archive install Oracle Beehive products.

To upload a new software image archive to the central library of Oracle Enterprise Manager Grid Control, follow these steps:

- **1.** Click the **Deployments** tab. Click **Provisioning** in the menu bar. You will see a list of software you may provision through Oracle Enterprise Manager Grid Control.
- **2.** In the TreeTable, expand the **Components** entry until you see **Oracle Beehive Software Image Archive** or **Oracle Beekeeper Software Image Archive**. Select the software image archive you want to replace with a new one. Click **Edit**.

**Caution:** Do not click **Delete**.

- **3.** In the **Edit Component** page, select **Update from Agent Machine**. Specify the zip file that contains the new software image archive:
	- Oracle Beehive
		- **Linux and UNIX-Based operating systems**: <Oracle Beehive installation media>/install/beehive\_home.zip
		- **Microsoft Windows**: <Oracle Beehive installation media>\install\beehive\_home.zip
	- Oracle Beekeeper
		- **Linux and UNIX-Based operating systems**: <Oracle Beekeeper installation media>/install/beekeeper\_home.zip
		- **Microsoft Windows**: <Oracle Beekeeper installation media>\install\beekeeper\_home.zip
- **4.** Click **Finish**.

**7**

# <sup>7</sup> **Oracle Collaboration Coexistence Gateway Install Help**

Oracle Collaboration Coexistence Gateway is an Oracle proprietary solution that enables Oracle Beehive users to collaborate with Microsoft Exchange or IBM Lotus Domino users. Additionally, this solution enables Exchange or Lotus Domino users to make use of Oracle Beehive features without being migrated from Microsoft Exchange or Lotus Domino.

This chapter describes the Oracle Beehive Install Wizard screens that appear during the installation of Oracle Collaboration Coexistence Gateway:

- **[Oracle Collaboration Coexistence Gateway Options](#page-93-0)**
- [Oracle Coexistence Connector for Microsoft Exchange Server Sequence of Screens](#page-93-1)
- [Oracle Coexistence Connector for Lotus Domino Server Sequence of Screens](#page-97-0)

## **Starting Oracle Collaboration Coexistence Gateway Installation**

Follow these steps to install Oracle Collaboration Coexistence Gateway:

- **1.** Install Oracle Coexistence Connector for Microsoft Exchange Server.
- **2.** Alternatively, install Oracle Coexistence Connector for Lotus Domino Server if you want your Lotus Domino users to coexist with your Oracle Beehive users.
- **3.** Perform post-installation tasks. This includes configuring a coexistence connector for your Oracle Beehive deployment. For more information, refer to "Integrating Microsoft Exchange Server 2003 or 2007 with Oracle Beehive" in *Oracle Beehive Integration Guide*.

To install Oracle Coexistence Connector for Microsoft Exchange Server or Oracle Coexistence Connector for Lotus Domino Server, run the Oracle Beehive Install Wizard (you do not need any command line arguments). For more information about the Oracle Beehive Install Wizard, refer to ["Starting Oracle Beehive Install Wizard"](#page-34-0) in ["What You Should Know Before Installing Oracle Beehive"](#page-26-0).

**Note:** If you configured Oracle Beehive to use HTTPS, follow the directions described in the section "Configuring Oracle Connector for Exchange to Use HTTPS" in the module "Configuring and Managing Oracle Collaboration Coexistence Gateway" in *Oracle Beehive Administrator's Guide*.

## <span id="page-93-0"></span>**Oracle Collaboration Coexistence Gateway Options**

Choose from one of the following install options:

**Oracle Coexistence Connector for Microsoft Exchange Server** 

Choose this option to enable your Oracle Beehive deployment to coexist with your Microsoft Exchange Server.

The Oracle Coexistence Connector for Microsoft Exchange Server is an Oracle Collaboration Coexistence Gateway service that is responsible for the following tasks:

- Converting outgoing messages to a format accepted by Oracle Beehive and dispatching the delivery to the Oracle Communication Service
- Delivering meeting requests, responses, and cancellations arriving from Oracle Beehive to Microsoft Exchange users
- Updating free/busy information

If you pick this option, you will proceed to ["Oracle Coexistence Connector for](#page-93-1)  [Microsoft Exchange Server Sequence of Screens".](#page-93-1)

**Oracle Coexistence Connector for Lotus Domino Server** 

Choose this option to enable your Oracle Beehive deployment to coexist with your Lotus Domino Server. The Oracle Coexistence Connector for Lotus Domino Server is an Oracle Collaboration Coexistence Gateway service that is responsible for the following tasks:

- Enabling Lotus Domino and Oracle Beehive users to look up each other's Free/Busy information
- Enabling Lotus Domino and Oracle Beehive users to invite each other to meetings and view their responses in their respective calendar applications
- Converting outgoing messages to a format accepted by Oracle Beehive and dispatching the delivery to the Oracle Communication Service

If you pick this option, you will proceed to ["Oracle Coexistence Connector for](#page-97-0)  [Lotus Domino Server Sequence of Screens"](#page-97-0).

## <span id="page-93-1"></span>**Oracle Coexistence Connector for Microsoft Exchange Server Sequence of Screens**

The following screens appear during the installation of Oracle Coexistence Connector for Microsoft Exchange Server:

- **[Specify Home Location](#page-94-0)**
- **[Prerequisite Checks](#page-94-1)**
- **[Select Installation Type](#page-94-2)**
- **[Oracle Beehive Coexistence Service](#page-95-0)**
- [oc4jadmin Password](#page-95-1)
- **[Windows User Account](#page-96-0)**
- **[Summary](#page-97-1)**
- **[Installation Progress](#page-97-2)**
- **[Configuration Assistants](#page-97-3)**

#### [End of Installation](#page-97-4)

**Note:** Oracle Coexistence Connector for Microsoft Exchange Server must be installed on the same domain as the Microsoft Exchange deployment and on a dedicated server that does not contain user mailboxes. Oracle recommends that a separate machine be used with pre-installed Microsoft Exchange Admin Tools.

#### <span id="page-94-0"></span>**Specify Home Location**

Enter the full path of the location where you want to install the Oracle Coexistence Connector for Microsoft Exchange Server. Do not leave the **Location** field blank.

#### <span id="page-94-1"></span>**Prerequisite Checks**

This screen displays the prerequisite checks that the Oracle Beehive Install Wizard runs. It verifies that the host (where you are installing Oracle Coexistence Connector) meets all minimum requirements for installation and configuration.

Some of the checks that the Oracle Beehive Install Wizard performs include:

- Operating system requirements
- Service pack requirements
- Physical memory requirements

**Note:** If any check is flagged as Manual check, then you must manually run and verify it.

After verifying a Manual check, select the check box next to it. All check boxes must be selected before you can proceed to the next screen.

**Tip:** For details on why a check failed, select the check box against it and see the details in the description box at the bottom of the screen.

#### <span id="page-94-2"></span>**Select Installation Type**

Specify the type of installation you want to perform. You can choose from:

- **Install and Configure**
- **Install Only**

#### **Install and Configure**

Select this option if you want to install and automatically start the configuration of the product.

If you select this option, the Oracle Coexistence Connector is functional with minimal configuration after the installation is completed.

#### **Install Only**

Select this option to only install the Oracle Coexistence Connector This will only copy files to your system. Until you configure the Oracle Coexistence Connector, you will not be able to perform any tasks with it.

To configure the product after installation, you must run the Config Wizard.

#### <span id="page-95-0"></span>**Oracle Beehive Coexistence Service**

The Oracle Beehive Coexistence Service is automatically enabled when Oracle Beehive is installed and is required by Oracle Collaboration Coexistence Gateway. The Oracle Beehive Coexistence Service relays data between the Oracle Coexistence Connector and Oracle Beehive.

Specify the following details for your Oracle Beehive installation. The installer will automatically determine the URL for the Oracle Beehive Coexistence Service that is installed with Oracle Beehive:

#### **Oracle Beehive Host**

Enter the host name, real or virtual, used to access your Oracle Beehive installation.

#### **Oracle Beehive Port**

Enter the HTTP port used to access your Oracle Beehive installation.

The Oracle Beehive Coexistence endpoint (specified by **URL**) will be generated based on the values of **Oracle Beehive Host** and **Oracle Beehive Port**.

#### **Partnership Key**

The partnership key is a password that is used for authentication between the Oracle Coexistence Connector and the Oracle Beehive Coexistence Service. It is used when Coexistence System (beectl create\_coexistence\_system) is created in Beehive Coexistence Service.

Each Coexistence System on the same Beehive Coexistence Service should be unique.

Enter any string to be used as the partnership key. The Partnership key must be at least 8 characters and contain at least one uppercase and one digit.

#### **Confirm Partnership Key**

Enter the same string that you entered in **Partnership Key**.

#### <span id="page-95-1"></span>**oc4jadmin Password**

Specify and confirm the password for the oc4jadmin user.

#### **Password Restrictions**

The password of the  $oc4$  jadmin user must have the following characteristics:

- Be between 8 and 30 characters long.
- Only contain alpha-numeric characters  $(a-z, A-Z, and 0-9)$  or the underscore  $(\_);$ the password cannot contain any other punctuation mark character.
- Contain at least one uppercase and one lowercase alphabetic character.
- Contain at least one numeric character.
- Begin with an alphabetic character; the password cannot begin with a number or the underscore (\_).

**Note:** When entering your password, check that the state of your Caps Lock key is what you want it to be. Passwords are case-sensitive.

#### **Password Recommendations**

- Passwords should not be simple or obvious words, such as welcome, account, database, or user.
- Passwords should not be the same as the user name.
- Passwords should not be Oracle reserved words such as ACCESS, AUTHORIZATION, UID, or VARCHAR.

#### <span id="page-96-0"></span>**Windows User Account**

Oracle Coexistence Connector for Microsoft Exchange Server requires the user name and password of a Windows user that has certain administrator privileges.

Follow these steps to create a Windows user account with these administrator privileges. (Alternatively, ensure that the Windows user that you specify in this screen has these privileges.)

- **1.** Using the Active Directory Users and Computers interface, create a Microsoft Exchange user in the top level Windows domain so that it can have access to all Windows domains.
- **2.** In the Windows Registry Editor, go to the HKCU\Software\Microsoft\Exchange\ExAdmin registry key. In this registry key, create a new DWORD property with the name ShowSecurityPage and value 1. (To run the Registry Editor, click **Start**, **Run**, then enter regedit. Click **OK**.)
- **3.** Open the Exchange System Manager. Right-click the top level organization and select **Delegate Control**.
- **4.** Add the Microsoft Exchange user that you created as an **Exchange Full Administrator**. Click **OK**.
- **5.** Right-click the top level organization and select **Properties**.
- **6.** Click the **Security** tab. Highlight the user you added. Remove the **Deny Send As** and **Receive As** privileges. Click **OK**.
- **7.** Using the Active Directory Users and Computers interface, enable **Advanced Features**. Right-click the top level domain and select **Properties**.
- **8.** Click the **Security** tab and select **Advanced**.
- **9.** Click **Add** and select the user you created.
- **10.** Click the **Object** tab. In the **Apply Onto** drop-down box, select **User Objects**. Select **Allow** for the **Send As** privilege.
- **11.** Click the **Properties** tab. In the **Apply Onto** drop-down box, select **User Objects**. Select **Allow** for the **Write Public Information** privilege. Click **OK**.
- **12.** For each computer on which you will install Oracle Coexistence Connector, grant the following permissions to the user account:
	- **a.** Local Administrator Rights: Right click **My Computer** and select **Manage**. Expand **Local Users and Groups**, expand **Groups**, and double click **Administrators**. Add the user account to the list of users.
	- **b.** Log on as a service: From the **Control Panel**, open **Administrative Tools**. Open **Local Security Policy**. Expand **Local Policies**, select User **Rights Assignment**, and double click the **Log on as a service** policy. Add the user account to the list of users.

**Note:** It may take up to 24 hours for Microsoft Exchange Server to replicate the privileges described in these steps among all your Active Directory domain controllers in your organization.

#### **User Name**

Enter the fully qualified name of the user with administrator privileges to the Microsoft Exchange server. The syntax for the user name is DOMAIN\username or username@FQDN.

For example, if the network domain name of the computer that has Microsoft Exchange Server installed is MYSERVER and the name of the user that has administrator privileges is admin, the username would be MYSERVER\admin.

#### **Password**

Enter the password of the user you entered in the **User Name** field.

#### <span id="page-97-1"></span>**Summary**

The Installation Summary screen presents a summary of the options you have selected so far.

#### <span id="page-97-2"></span>**Installation Progress**

Use this screen to monitor the progress of your installation. Click **Show Details** to see the details in the description box that appears.

#### <span id="page-97-3"></span>**Configuration Assistants**

This screen displays the configuration assistants that the Oracle Beehive Install Wizard runs to configure the product type that you selected on the Select Product Type screen.

If any configuration is flagged as Failed, then you must manually run the assistant to configure it. You do so by selecting the check box against it and clicking **Retry**.

#### <span id="page-97-4"></span>**End of Installation**

Click **Finish** to complete the installation process and close the Oracle Beehive Install Wizard.

Complete the installation of Oracle Collaboration Coexistence Gateway, by perform the post-installation tasks, such as starting the Oracle Coexistence Connector for Microsoft Exchange. For more information, refer to "Integrating Microsoft Exchange Server 2003 or 2007 with Oracle Beehive" in *Oracle Beehive Integration Guide*.

## <span id="page-97-0"></span>**Oracle Coexistence Connector for Lotus Domino Server Sequence of Screens**

The following screens appear during the installation of Oracle Coexistence Connector for Lotus Domino Server:

- **[Specify Home Location](#page-98-0)**
- [Prerequisite Checks](#page-98-1)
- **[Select Installation Type](#page-98-2)**
- **[Oracle Beehive Connection Details](#page-99-0)**
- [oc4jadmin Password](#page-99-1)
- [Domino Server and User Info](#page-100-0)
- [Domino Foreign Domain Name](#page-100-1)
- **[Summary](#page-100-2)**
- **[Installation Progress](#page-100-3)**
- **[Configuration Assistants](#page-100-4)**
- [End of Installation](#page-101-0)

#### <span id="page-98-0"></span>**Specify Home Location**

Enter the full path of the location where you want to install Oracle Coexistence Connector for Lotus Domino Server. Do not leave the **Location** field blank.

#### <span id="page-98-1"></span>**Prerequisite Checks**

This screen displays the prerequisite checks that the Oracle Beehive Install Wizard runs. It verifies that the host (where you are installing Oracle Coexistence Connector for Lotus Domino Server) meets all minimum requirements for installation and configuration.

Some of the checks that the Oracle Beehive Install Wizard performs include:

- Operating system requirements
- Service pack requirements
- Physical memory requirements
- Disk space

**Note:** If any check is flagged as Manual check, then you must manually run and verify it.

After verifying a Manual check, select the check box next to it. All check boxes must be selected before you can proceed to the next screen.

**Tip:** For details on why a check failed, select the check box against it and see the details in the description box at the bottom of the screen.

#### <span id="page-98-2"></span>**Select Installation Type**

Specify the type of installation you want to perform. You can choose from:

- **Install and Configure**
- Install Only

#### **Install and Configure**

Select this option if you want to install and automatically start the configuration of the product. If you select this option, the Oracle Coexistence Connector is functional with minimal configuration after the installation is completed.

#### **Install Only**

Select this option to only install the Oracle Coexistence Connector. This will only copy files to your system. Until you configure the Oracle Coexistence Connector, you will not be able to perform any tasks with it.

To configure the product after installation, you must run the Configuration wizard.

### <span id="page-99-0"></span>**Oracle Beehive Connection Details**

Specify the following details of the HTTP server of your Oracle Beehive instance:

#### **Host**

Specify the host name of your Oracle Beehive instance.

#### **Port**

Specify the HTTP or HTTPS port number of your Oracle Beehive instance.

#### **Use HTTPS**

If you specified the HTTPS port number of your Oracle Beehive instance, select this check box.

#### **Test Connection**

Click this button to verify the URL of your Oracle Beehive HTTP/HTTPS server. You may proceed with the installation if this test fails.

#### **URL**

The Install Wizard will generate the value of this field, the Oracle Beehive Coexistence service endpoint, based on the values you entered in the previous fields.

#### **Partnership Key**

The partnership key is a password that will be used for authentication between the Oracle Coexistence Connector and the Oracle Beehive Coexistence Service.

Enter any string to be used as the partnership key.

#### **Confirm Partnership Key**

Enter the same string that you entered in **Partnership Key**.

### <span id="page-99-1"></span>**oc4jadmin Password**

Specify and confirm the password for the oc4jadmin user.

#### **Password Restrictions**

The password of the  $oc4$  jadmin user must have the following characteristics:

- Be between 8 and 30 characters long.
- Only contain alpha-numeric characters ( $a-z$ ,  $A-Z$ , and  $0-9$ ) or the underscore (\_); the password cannot contain any other punctuation mark character.
- Contain at least one uppercase and one lowercase alphabetic character.
- Contain at least one numeric character.
- Begin with an alphabetic character; the password cannot begin with a number or the underscore (\_).

**Note:** When entering your password, check that the state of your Caps Lock key is what you want it to be. Passwords are case-sensitive.

#### **Password Recommendations**

- Passwords should not be simple or obvious words, such as welcome, account, database, or user.
- Passwords should not be the same as the user name.
- Passwords should not be Oracle reserved words such as ACCESS, AUTHORIZATION, UID, or VARCHAR.

#### <span id="page-100-0"></span>**Domino Server and User Info**

Oracle Collaboration Coexistence Gateway requires a Domino user account with administrative privileges to access Lotus Domino Server. This is a Domino user and password account, not a Microsoft Windows account. Specify the following information:

- **Domain Host HTTP Port:** Specify the HTTP port of your Lotus Domino Server
- **Domain Admin User Name**: Specify the user name of a Domino account with administrative privileges.
- **Admin User Password:** Specify the password of the Domino account you entered in the previous field.

#### <span id="page-100-1"></span>**Domino Foreign Domain Name**

Enter the name of the foreign domain that will represent Oracle Beehive on your Lotus Domino Server. All coexisting Oracle Beehive users will reside or be created in this foreign domain as foreign users.

Foreign domain name must be between 1 and 64 characters. The only valid characters are a-z, A-Z, 0-9, and the underscore.

#### <span id="page-100-2"></span>**Summary**

The Installation Summary screen presents a summary of the options you have selected so far.

#### <span id="page-100-3"></span>**Installation Progress**

Use this screen to monitor the progress of your installation. Click **Show Details** to see the details in the description box that appears.

#### <span id="page-100-4"></span>**Configuration Assistants**

This screen displays the configuration assistants that the Oracle Beehive Install Wizard runs to configure the product type that you selected on the Select Product Type screen.

If any configuration is flagged as Failed, then you must manually run the assistant to configure it. You do so by selecting the check box against it and clicking **Retry**.

## <span id="page-101-0"></span>**End of Installation**

Click **Finish** to complete the installation process and close the Oracle Beehive Install Wizard.

To complete the installation of Oracle Coexistence Connector for Lotus Domino Server, perform the following tasks:

- **1.** Take note of the following information:
	- URL for Oracle Coexistence Connector for Lotus Domino Server:

http://\$hostname:\$portNum/coexConnector/CoexMLPort

- Partnership key you specified in ["Oracle Beehive Connection Details"](#page-99-0)
- **2.** Configure Oracle Coexistence Connector for Lotus Domino Server. Refer to "Integrating IBM Lotus Domino with Oracle Beehive" in *Oracle Beehive Integration Guide*.

# **Installing Oracle Beehive in Silent Mode (Non-Interactive)**

This chapter describes how to install Oracle Beehive in silent mode, which allows minimal input from the user. This process involves creating a *response file*, which is an XML file that contains values required by the Oracle Beehive Install Wizard.

Use this process if you want to install Oracle Beehive with a batch process or do not want to use the GUI provided by the Oracle Beehive Install Wizard.

This chapter covers the following silent mode processes:

- [Installing and Configuring Oracle Beehive in Silent Mode, Running Install Wizard](#page-102-0)
- Installing and Configuring Oracle Beehive in Silent Mode, Running Install Wizard [and Config Wizard](#page-104-0)
- [Installing Oracle Beehive Provisioning Application in Silent Mode](#page-105-0)
- [Installing Oracle Beehive for DMZ in Silent Mode](#page-105-1)
- [Installing Oracle Collaboration Coexistence Gateway in Silent Mode](#page-106-3)
- [Verifying Oracle Beehive Installation](#page-106-0)
- [Recovering from Failed Oracle Beehive Configuration](#page-106-1)
- [Upgrading Oracle Beehive in Silent Mode](#page-106-2)
- [Uninstalling Oracle Beehive in Silent Mode](#page-107-0)

## <span id="page-102-0"></span>**Installing and Configuring Oracle Beehive in Silent Mode, Running Install Wizard**

This process installs and configures Oracle Beehive by running the Oracle Beehive Install Wizard only once. It consists of the following steps:

- **1.** Verify that Oracle Database is installed and running
- **2.** Create a response file
- **3.** Start the installation and configuration in silent mode
- **4.** Verify the installation

#### **Step 1 Verify that Oracle Database is installed and running**

To verify that Oracle Database is running, connect to it and run a query as follows:

**1.** Run the following commands to check the version of Oracle Database and verify that it is running (<Database home> is where you installed Oracle Database):

<Database home>\bin\sqlplus.exe '/ as sysdba' SQL> select version from v\$instance; VERSION STATUS ----------------- ------------ **11.1.0.7.0** OPEN SQL> exit;

**2.** Verify that the listener is listening to a service with the same name as ORACLE\_ SID:

<Database home>\bin\lsnrctl.exe status

**Note:** Refer to ["Oracle Beehive Database Requirements"](#page-38-0) for more information about minimum database requirements.

#### **Step 2 Create a response file**

A response file is an XML file that contain values required for installation and configuration.

To create a response file, edit the response file according to the comments in it. Use one of the following methods to create a response file:

- Use the existing response file, response\beehive\_response\_template.xml in the installation media.
- Generate this response file in your home directory with the following command (from the installation media):

setup.exe -generateResponseTemplate

**Tip:** Create a fully configured response file by running the Oracle Beehive Install Wizard (not in silent mode) until you reach the Installation Summary screen. Click **Save**. The Oracle Beehive Install Wizard saves the inputs you entered and options you selected in a response file.

**Note:** The Oracle Beehive Install Wizard **will not save** the passwords you entered in the response file. You must edit this response file and add the required passwords.

#### **Step 3 Start the installation and configuration in silent mode**

Run the following command (from the installation media) to start the installation and configuration of Oracle Beehive in silent mode:

setup.exe -responseFile full\_path\_of\_response\_file -silent

After the installation and configuration are completed, Oracle Beehive servlet URLs are displayed. You will also find this information in a log file with a name similar to <Oracle inventory>\logs\installActions\*.log (where <Oracle inventory> is the Oracle inventory directory).

#### **Step 4 Verify the installation**

Run the administration tool beectl as described in ["Verifying Oracle Beehive](#page-106-0)  [Installation".](#page-106-0)

## <span id="page-104-0"></span>**Installing and Configuring Oracle Beehive in Silent Mode, Running Install Wizard and Config Wizard**

This process consists of two phases:

- an installation-only (or software-only) phase that installs Oracle Beehive by running the Oracle Beehive Install Wizard.
- a configuration-only phase that configures Oracle Beehive by running the Oracle Beehive Config Wizard.

This process consists of the following steps:

- **1.** Verify that Oracle Database installed and running
- **2.** Create a response file
- **3.** Start the installation-only phase in silent mode
- **4.** Start the configuration-only phase in silent mode
- **5.** Verify the installation

#### **Step 1 Verify that Oracle Database installed and running**

This step is the same as Step 1, "Verify that Oracle Database is installed and running" in ["Installing and Configuring Oracle Beehive in Silent Mode, Running Install Wizard".](#page-102-0)

#### **Step 2 Create a response file**

This step is the same as Step 2, "Create a response file" in ["Installing and Configuring](#page-102-0)  [Oracle Beehive in Silent Mode, Running Install Wizard"](#page-102-0), except you only need to specify the values homeLocation and softwareOnly. (For the configuration-only phase, Step 4, you will need to specify all the other values.) The following is an excerpt from a response file that has these two values specified:

```
 *********************************************************************
   Oracle Home Information
 *********************************************************************
 -->
 <object class="oracle.ocs.install.wizard.framework.beans.HomeInfoBean">
 <! --
   # This string property holds the oracle home location. 
   # Specify an absolute path here. 
   # The path should not contain special characters
  --\rangle <void property="homeLocation">
     <string>/my_oracle_home</string>
   </void>
 </object>
<! --
 *********************************************************************
  Install Type Information
 *********************************************************************
--& <object class=
```

```
 "oracle.ocs.install.wizard.product.main.domain.InstallTypeInfoBean">
  <! -- # This boolean property holds the type of install.
   # Specify true to install just the software only or 
   # specify false to install and configure.
   # Defaults to false if not specified.
  --&> <void property="softwareOnly">
    <boolean>true</boolean>
   </void>
 </object>
```
#### **Step 3 Start the installation-only phase in silent mode**

Run the following commands (from the installation media) to start the installation-only phase in silent mode:

```
setup.exe -responseFile full_path_of_response_file -silent
```
#### **Step 4 Start the configuration-only phase in silent mode**

Wait until the installation-only phase is finished and successful. Ensure that you have specified all required values in the response file. Run the following commands to start the configuration-only phase (<Oracle home> is where you installed Oracle Beehive):

```
cd <Oracle home>/beehive/oobwiz
./configWizard -responseFile full_path_of_response_file -silent
```
Log files with names similar to  $< 0$  racle home>/beehive/oobwiz/logs/configActions\*.log contain information about this configuration-only phase.

If there is no Oracle inventory directory (the directory that stores information about the Oracle products in your computer) or this is the first installation of an Oracle product in the computer, you will be asked to run the <Oracle inventory>/orainstRoot.sh script as the root user.

#### **Step 5 Verify the installation**

Run the administration tool beectl as described in ["Verifying Oracle Beehive](#page-106-0)  [Installation".](#page-106-0)

## <span id="page-105-0"></span>**Installing Oracle Beehive Provisioning Application in Silent Mode**

You may install Oracle Beehive Provisioning Application in silent mode.

The process is similar to ["Installing and Configuring Oracle Beehive in Silent Mode,](#page-102-0)  [Running Install Wizard"](#page-102-0) except that you do not verify that a database is running and you use the response file (from the installation media) response/provplugin\_ response\_template.xml. You can also generate this response file with the command runInstaller -generateResponseTemplate. The response file will be in your home directory.

## <span id="page-105-1"></span>**Installing Oracle Beehive for DMZ in Silent Mode**

You may install Oracle Beehive for DMZ in silent mode.

The process is similar to ["Installing and Configuring Oracle Beehive in Silent Mode,](#page-102-0)  [Running Install Wizard"](#page-102-0) except that you use the response file (from the installation media) response/dmz\_response\_template.xml. You can also generate this response file with the command (from the installation media) runInstaller -generateResponseTemplate. The response file will be in your home directory.

## <span id="page-106-3"></span>**Installing Oracle Collaboration Coexistence Gateway in Silent Mode**

You may install Oracle Collaboration Coexistence Gateway in silent mode.

The process is similar to ["Installing and Configuring Oracle Beehive in Silent Mode,](#page-102-0)  [Running Install Wizard"](#page-102-0) except that you use the response file SHIPHOME\_ LOCATION\response\exconnector\_response\_template.xml. You can also generate this response file with the Oracle Beehive Install Wizard command line option -generateResponseTemplate.

## <span id="page-106-0"></span>**Verifying Oracle Beehive Installation**

Run the beectl status command:

<Oracle home>/beehive/bin/beectl status

If Oracle Beehive is installed and configured successfully, you should see output similar to the following:

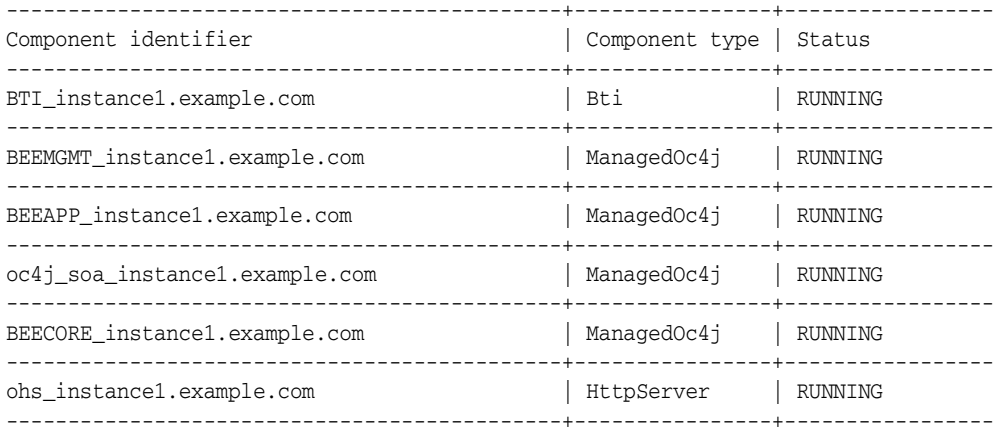

If some of these components have not been started, review the log files in the following directories:

- <Oracle inventory>/logs
- <Oracle home>/beehive/logs

## <span id="page-106-1"></span>**Recovering from Failed Oracle Beehive Configuration**

If Oracle Beehive configuration failed, run the configWizard command. This command will automatically detect that Oracle Beehive configuration was not successful. It will then run only the configuration tools that failed or were aborted.

## <span id="page-106-2"></span>**Upgrading Oracle Beehive in Silent Mode**

You may upgrade the following Oracle Beehive products in silent mode:

- Oracle Beehive
- Oracle Beehive Provisioning Application. (You may not upgrade any version of Oracle Beehive Provisioning Application earlier than 1.2.1.0.0.)
- Oracle Collaboration Coexistence Gateway
- Oracle Beehive for DMZ
- Oracle Beekeeper

The upgrade process to upgrade any of these Oracle Beehive products is the same as ["Installing and Configuring Oracle Beehive in Silent Mode, Running Install Wizard"](#page-102-0) except that you create a response file from a different template depending on the product you are upgrading. The following lists the names of the response file templates to use for each Oracle Beehive product to upgrade:

- Oracle Beehive: beehive upgrade response template.xml
- Oracle Beehive Provisioning Application: provplugin\_upgrade\_repsonse\_ template.xml
- Oracle Beehive for DMZ: dmz\_upgrade\_response\_template.xml
- Oracle Collaboration Coexistence Gateway: exconnector\_upgrade response\_template.xml
- Oracle Beekeeper: beekeeper\_upgrade\_response\_template.xml

## <span id="page-107-0"></span>**Uninstalling Oracle Beehive in Silent Mode**

**Note:** You cannot uninstall Oracle Beehive in silent mode in Microsoft Windows. To uninstall Oracle Beehive, run setup.exe -uninstall from the installation media. Refer to ["Oracle Beehive](#page-112-0)  [Uninstall Wizard"](#page-112-0) for more information.
# **Oracle Beehive Install and Config Wizard Command-Line Options**

This chapter describes command-line options for the Oracle Beehive Install Wizard and Config Wizard.

# **Usage**

setup.exe [-option name] configWizard.bat [-option name] The Install Wizard is located in the installation media. The full path of the Config Wizard is <Oracle home>\beehive\oobwiz\configWizard.bat.

# **Options**

The following table describes the command line options for both the Install Wizard and the Config Wizard:

| <b>Option</b>                             | <b>Description</b>                                                                                                    |  |
|-------------------------------------------|----------------------------------------------------------------------------------------------------|--|
| -debug                                    | Turns on all levels of logging.                                                                                                    |  |
| -entryPoint entry_point                   | Specifies the product-specific prerequisite set that will be<br>run. For Oracle Beehive, this is oracle bee all Products.                                                                                                    |  |
| -force                                    | Allows silent mode installation into a non-empty<br>directory.                                                                                                    |  |
|                                           | Valid for install time use only.                                                                                                    |  |
| -forceOHInventoryUninstall<br>Oracle home | Removes the specified Oracle home from the Oracle<br>inventory.                                                                                                    |  |
| -generateResponseTemplate<br>directory    | Generates response files (for Oracle Beehive installation,<br>Oracle Beehive Provisioning Application, and Oracle<br>Beehive uninstallation) in the specified directory or the<br>user's home directory if no directory is specified. |  |
| -help                                     | Outputs help about the wizard's command-line<br>arguments.                                                                                                    |  |

**Table 9–1 Install and Config Wizard Command-Line Options**

| <b>Option</b>                                    | <b>Description</b>                                                                                                    |
|--------------------------------------------------|----------------------------------------------------------------------------------------------------|
| -invPtrLoc absolute_path_to_<br>oraInst.loc_file | <b>UNIX-based systems only:</b> Specifies the location of an<br>oraInst.loc file other than the default (which is<br>/etc/oraInst.loc).                                                            |
|                                                  | For Oracle Solaris SPARC (64-Bit): Specifies the location<br>of an oraInst. loc file other than the default (which is<br>/var/opt/oracle/oraInst.loc).                                             |
|                                                  | The oraInst.loc file contains the following lines:                                                                                                    |
|                                                  | inventory_loc=inventory_directory_path<br>inst_group=INVGROUP                                                                                                    |
|                                                  | INVGROUP is the UNIX OS group that has write access to<br>the inventory directory.                                                                                                    |
| -logLevel level                                  | Filters messages that have a lesser priority level than level.                                                                                                    |
|                                                  | Valid levels are severe, warning, info, config, fine, finer,<br>and finest.                                                                                                    |
| -noConfig                                        | Installs the software only; does not perform any<br>configuration; valid for install time use only.                                                                                                |
| -noconsole                                       | Windows only: Suppresses display of messages to the<br>console.                                                                                                    |
| -noSplash                                        | Suppresses the wizard splash screen.                                                                                                    |
| -nowait                                          | <b>Windows only:</b> Does not prompt the user for exit<br>confirmation.                                                                                                    |
|                                                  | This option is useful if you call the wizard from a batch<br>file and do not want the yes/no confirmation prompt at<br>the end of execution.                                                       |
| -patch                                           | Runs the wizard in patch set mode.                                                                                                    |
| -prereq_config_loc location                      | Specifies the fully qualified path to the prerequisite<br>directory that contains the prerequisite.properties file.                                                                                |
| -prereqcheck                                     | Runs the prerequisite checker only.                                                                                                    |
|                                                  | You may run the Install or Config Wizard with this option<br>to determine if your computer meets the Oracle Beehive's<br>system requirements before installation or configuration.                 |
|                                                  | In addition, to determine if your computer has enough<br>disk space. Specify the directory in which you want to<br>install or configure the Oracle Beehive product with the<br>-target_loc option. |
| -record                                          | Records the user's response from the installation wizard<br>to a response file.                                                                                                    |
|                                                  | Specify the name of the file to be created with the<br>-response File option.                                                                                                    |
| -responseFile path                               | Specifies the response file and path to use.                                                                                                    |
| -silent                                          | Installs Oracle Beehive in silent mode operation. In<br>addition, you must specify a response file with the<br>-responseFile option.                                                               |
| -target_loc directory                            | Checks available disk space in <i>directory</i> .                                                                                                    |

**Table 9–1 (Cont.) Install and Config Wizard Command-Line Options**

| <b>Option</b>      | <b>Description</b>                                                                                                    |  |  |
|--------------------|----------------------------------------------------------------------------------------------------|--|--|
| -uninstall         | Launches the wizard in uninstall mode only if any<br>product homes are detected in the install inventory.                                             |  |  |
|                    | Silent uninstallation can be performed by additionally<br>using the options -silent and -responseFile uninstall_<br>responsefile.                     |  |  |
|                    | Windows only: This option will work only from<br>setup.exe on the installation media.                                                                 |  |  |
| -version           | Outputs the version of the framework of the wizard.                                                                                                   |  |  |
| -waitforcompletion | Causes the installer process to execute in the foreground;<br>it will not return until execution completes.                                           |  |  |
|                    | This option is useful if you call the wizard from a shell<br>script or batch file and want to use the value that the<br>wizard returns when it exits. |  |  |

**Table 9–1 (Cont.) Install and Config Wizard Command-Line Options**

# <sup>10</sup> **Oracle Beehive Uninstall Wizard**

You may uninstall the following products with the Oracle Beehive Uninstall Wizard:

- Oracle Beehive Release 2 (2.0)
- Oracle Beehive Provisioning Application
- Oracle Coexistence Connector for Microsoft Exchange
- Oracle Beehive for DMZ

This chapter covers the following topics about uninstalling Oracle Beehive:

- [Starting the Oracle Beehive Install Wizard](#page-112-0)
- [Oracle Beehive Uninstall Wizard Sequence of Screens](#page-112-1)
- [Uninstalling Provisioning Application for Oracle Beehive or Oracle Beekeeper](#page-113-3)
- **[Uninstalling Multiple Instances](#page-114-0)**
- [Manually Deleting Oracle Beehive Tablespaces and Datafiles](#page-114-1)
- **[Uninstalling Corrupted Installation](#page-116-0)**

# <span id="page-112-0"></span>**Starting the Oracle Beehive Install Wizard**

Start the Oracle Beehive Uninstall Wizard by running setup.exe -uninstall from the installation media.

# <span id="page-112-1"></span>**Oracle Beehive Uninstall Wizard Sequence of Screens**

The following screens appear during the uninstallation of Oracle Beehive:

- [Select Oracle Home to Uninstall](#page-112-2): This screen will not appear if you start Oracle Beehive Uninstall Wizard with Oracle Beehive Config Wizard.
- [Option to Remove Database Schema:](#page-113-0) This screen will only appear if you are uninstalling Oracle Beehive Release 2 (2.0) and it is the last one configured in your database.
- **[Start Uninstallation](#page-113-1)**
- **[End of Uninstallation](#page-113-2)**

## <span id="page-112-2"></span>**Select Oracle Home to Uninstall**

This screen lists all the Oracle Beehive products you have installed and their respective Oracle homes.

Select the Oracle Beehive home you want to uninstall.

This screen will not appear if you started the uninstall process by running the Config Wizard. In this case, the Config Wizard will uninstall the current Oracle Beehive home.

## <span id="page-113-0"></span>**Option to Remove Database Schema**

You will see this screen if you are uninstalling Oracle Beehive Release 2 (2.0) and it is the last instance configured in your database.

Select from one of the following options:

#### **Remove Oracle Beehive Instance Only**

This option will only deconfigure the Oracle Beehive instance.

#### **Remove Oracle Beehive and Schema**

This option will deconfigure the Oracle Beehive instance and remove the Oracle Beehive schema from the database. If you choose this option, you must provide the following information:

- Admin User Name: Specify the administrative user name (that can perform database administration tasks) for the database instance. Typically, this user is the SYS account.
- Admin User Password: Enter the password for the Oracle database administrative user account that you specified in the **Admin User Name** field.

## <span id="page-113-1"></span>**Start Uninstallation**

This screen will list actions that the Oracle Beehive Uninstall Wizard must perform to uninstall your chosen Oracle Beehive product.

**Note:** If you started the uninstall process with the Config Wizard, the "Delete Oracle Home" action will not be displayed. This action will be performed after you have exited the Config Wizard graphical user interface.

Click **Start Uninstall** to proceed with the uninstallation of your chosen Oracle Beehive product.

**Note:** On Microsoft Windows, if you receive an error message from the Oracle Beehive Uninstall Wizard that it was unable to delete the Oracle home folder, delete it manually, then restart your computer.

## <span id="page-113-2"></span>**End of Uninstallation**

This screen indicates that the uninstallation of the chosen Oracle Beehive product is successful.

# <span id="page-113-3"></span>**Uninstalling Provisioning Application for Oracle Beehive or Oracle Beekeeper**

Uninstall Oracle Beehive Provisioning Application or Oracle Beekeeper Provisioning Application with the Oracle Beehive Universal Installer:

**1.** Run the Oracle Beehive Universal Installer from the Oracle Management Service home:

<Oracle Management Service home>\oui\bin\setup.exe

- **2.** Click **Deinstall Products**.
- **3.** In the **Oracle Homes** tree, expand the <OMS\_HOME> node to view all installed components. Select the provisioning application you want to remove and click the **Remove** button.

**Note:** You cannot uninstall the provisioning application with the Oracle Beehive or Oracle Beekeeper Uninstall Wizard.

The Uninstall Wizard will not uninstall any changes made to the Oracle Enterprise Manager Grid Control repository database.

# <span id="page-114-0"></span>**Uninstalling Multiple Instances**

If you wish to uninstall multiple instances of Oracle Beehive (which share the same database), uninstall each instance one at a time; do not run the Uninstall Wizard of each instance at the same time.

If you have multiple instances that share the same database, and you run the Uninstall Wizard of each instance at the same time, each Uninstall Wizard will assume that the instance it is uninstalling is not the last one to be uninstalled. As a result, the Oracle Beehive schema will not be removed from the database.

## <span id="page-114-1"></span>**Manually Deleting Oracle Beehive Tablespaces and Datafiles**

To manually delete Oracle Beehive tablespaces and datafiles, run the following SQL\*Plus commands as a user with SYSDBA privileges. Ensure that the environment variable ORACLE\_SID is set to the SID of the database that contains the Oracle Beehive tablespaces and datafiles.

**Note:** You may need to manually delete Oracle Beehive database users. Run the SQL command DROP USER <user name> CASCADE for the following users:

- BEE DATA
- BEE\_CDCPUB
- BEE\_CODE
- ORAWSM
- ORAESB

**1.** SQL> **SET LINE 1000 PAGES 0**

This command sets the line size to a large number and suppresses other formatting information so that the next command can output additional SQL\*Plus commands without any line breaks.

**2.** SQL> **SELECT 'DROP TABLESPACE ' || tablespace\_name || ' INCLUDING CONTENTS AND DATAFILES;' FROM dba\_tablespaces WHERE tablespace\_name LIKE 'BEE%';**

This command outputs a list of tablespace DROP commands. Review each command before running them.

The following is an example of running these two commands, then running each of the generated tablespace DROP commands:

```
SQL> SET LINE 1000 PAGES 0
SQL> SELECT 'DROP TABLESPACE ' || tablespace_name || ' INCLUDING CONTENTS AND
  DATAFILES;' FROM dba_tablespaces WHERE tablespace_name LIKE 'BEE%';
DROP TABLESPACE BEE ARCHIVE INCLUDING CONTENTS AND DATAFILES;
DROP TABLESPACE BEE_AUDIT INCLUDING CONTENTS AND DATAFILES;
DROP TABLESPACE BEE DATA INCLUDING CONTENTS AND DATAFILES;
DROP TABLESPACE BEE INDEX INCLUDING CONTENTS AND DATAFILES;
DROP TABLESPACE BEE INTERFACE INCLUDING CONTENTS AND DATAFILES;
DROP TABLESPACE BEE LOBS INCLUDING CONTENTS AND DATAFILES;
DROP TABLESPACE BEE QUEUES INCLUDING CONTENTS AND DATAFILES;
DROP TABLESPACE BEE_SEARCH_DATA INCLUDING CONTENTS AND DATAFILES;
DROP TABLESPACE BEE SEARCH INDEX INCLUDING CONTENTS AND DATAFILES;
DROP TABLESPACE BEE SEARCH LOBS INCLUDING CONTENTS AND DATAFILES;
DROP TABLESPACE BEE_SEED INCLUDING CONTENTS AND DATAFILES;
```
11 rows selected.

SOL> DROP TABLESPACE BEE ARCHIVE INCLUDING CONTENTS AND DATAFILES;

Tablespace dropped.

SQL> **DROP TABLESPACE BEE\_AUDIT INCLUDING CONTENTS AND DATAFILES;**

Tablespace dropped.

SQL> **DROP TABLESPACE BEE\_DATA INCLUDING CONTENTS AND DATAFILES;**

Tablespace dropped.

SQL> **DROP TABLESPACE BEE\_INDEX INCLUDING CONTENTS AND DATAFILES;**

Tablespace dropped.

SQL> **DROP TABLESPACE BEE\_INTERFACE INCLUDING CONTENTS AND DATAFILES;**

Tablespace dropped.

SQL> **DROP TABLESPACE BEE\_LOBS INCLUDING CONTENTS AND DATAFILES;**

Tablespace dropped.

SQL> **DROP TABLESPACE BEE\_QUEUES INCLUDING CONTENTS AND DATAFILES;**

Tablespace dropped.

SQL> **DROP TABLESPACE BEE\_SEARCH\_DATA INCLUDING CONTENTS AND DATAFILES;** Tablespace dropped.

SQL> **DROP TABLESPACE BEE\_SEARCH\_INDEX INCLUDING CONTENTS AND DATAFILES;** Tablespace dropped.

SOL> DROP TABLESPACE BEE SEARCH LOBS INCLUDING CONTENTS AND DATAFILES;

Tablespace dropped.

SOL> DROP TABLESPACE BEE SEED INCLUDING CONTENTS AND DATAFILES;

Tablespace dropped.

## **Manually Deleting Customized Oracle Beehive Customized Tablespaces and Datafiles**

If you have customized the Oracle Beehive tablespace layouts, run the following SQL\*Plus commands as a user with SYSDBA privileges:

```
1. SQL> SET LINE 1000 PAGES 0
```
This command sets the line size to a large number and suppresses other formatting information so that the next command can output additional SQL\*Plus commands without any line breaks.

**2.** SQL> **SELECT 'DROP TABLESPACE "' || ts\_name || '" INCLUDING CONTENTS AND DATAFILES;' AS "Drop tablespace commands" FROM sys.bee\_tablespaces;**

This command generates a list of tablespace DROP commands. Review each command before running them.

```
3. SQL> DROP VIEW sys.bee_tablespaces;
```
This command drops the view that contains the customized tablespaces.

## **Manually Deleting Existing BEE\_CODE Schema**

To manually delete old BEE\_CODE schemas, run the following SQL\*Plus commands as a user with SYSDBA privileges on any one of the mid-tiers:

bee\_code\_xxx schemas:

cd \$ORACLE\_HOME/beehive/db

```
$ORACLE_HOME/perl/bin/perl schema_deinstall.pl --oracle_home 
$ORACLE_HOME --schema_name <schema_to_be_dropped> --new_status 
deinstalled
```
# <span id="page-116-0"></span>**Uninstalling Corrupted Installation**

To get system object of the corrupted midtier, run the following beectl command from the remote midtier:

beectl list\_components --type BeehiveInstance

Follow these steps to uninstall a corrupted Oracle Beehive installation:

**1.** Run the Install Wizard or the Config Wizard with the

-forceOHInventoryUninstall option. Note that you may run this command from the installation media or the Oracle Beehive home directory. Run one of the following commands depending on your operating system:

```
<Oracle Beehive home>/beehive/oobwiz/configWizard -forceOHInventoryUninstall 
<Oracle Beehive Home>
runInstaller -forceOHInventoryUninstall
setup.exe -forceOHInventoryUninstall
```
**2.** Manually remove the Oracle Beehive home directory.

**3.** Clean up the Oracle Beehive configuration remotely by running the beect1 delete\_remote\_home\_instance command.

Note that you must run this command from a remote Oracle Beehive instance.

# <sup>11</sup> **Troubleshooting Oracle Beehive Installation**

#### **Unable to Perform FTP Operations**

Check the log files of BEEAPP, BEECORE, and BEEMGMT. If you see an exception thrown by oracle.ocs.omb.transport.exception.TimedOutException, ensure the port defined by ServerPort in the BTI component is accessible.

This may occur if you have two Oracle Beehive instances, and you block this port (through your firewall) between these instances.

### **ORA-12850: Could not allocate slaves on all specified instances, ORA-00018: Maximum number of sessions exceeded**

If you receive the error "Failed to access configuration repository (database). Internal error message: java.sql.SQLException: Connection Unavailable" when running a beectl command and in your database alert log see the errors ORA-12850: Could not allocate slaves on all specified instances and ORA-00018: Maximum number of sessions exceeded, increase the processes initialization parameter in your database. Refer to ["Initialization Parameters"](#page-40-0) in ["Oracle Beehive Database Requirements"](#page-38-0) for information on changing initialization parameters in your database.

## **Oracle Beehive Install Wizard Fails Because Apache HTTP Server Unable to Start**

Oracle Beehive Install Wizard may fail because of an error similar to the following:

<ORACLE\_HOME>/Apache/Apache/bin/apachectl startssl: execing httpd Syntax error on line 233 of <ORACLE\_HOME>/Apache/Apache/conf/httpd.conf: Cannot load <ORACLE\_HOME>/Apache/Apache/libexec/mod\_auth\_dbm.so into server: <ORACLE\_HOME>/Apache/Apache/libexec/mod\_auth\_dbm.so: undefined symbol: dbm\_fetch

The undefined symbol error may result from the symbolic link /usr/lib/libdb.so.2 pointing to a different file or an incorrect version of the shared library.

Before starting the Install Wizard, create (or recreate) the following symbolic link as the root user:

ln -s /usr/lib/libgdbm.so.2.0.0 /usr/lib/libdb.so.2

## **Exporting Configuration Data**

You may export the entire system model configuration data into an XML file for any given configuration version with the beectl export\_configuration\_data command.

You may provide your Oracle support representative the output from this command. This will help your representative investigate any problems with your Oracle Beehive deployment faster. You may also use the output of this command to compare the

configuration between different Oracle Beehive deployments, such as between a test and a production deployment.

Note that secure values do not appear in the output for security reasons.

#### **HTTP Server mod\_oc4j Continues Trying to Route to OC4J after Being Disconnected**

If you suddenly shut down an application tier, you may receive the following error messages in your Oracle HTTP Server error log file (typically named error.log):

```
[Thu Sep 4 12:59:07 2008] [error] [client 140.87.120.38] 
[ecid:1220558336:144.25.34.13:3454:0:2430,0] mod_oc4j: request to OC4J 
myhost.example.com:12503 failed: Connect failed (errno=113)
```
...

```
[Thu Sep 4 13:02:40 2008] [error] [client 140.87.120.38] 
[ecid:1220558560:144.25.34.13:3802:0:2395,0] mod_oc4j: request to OC4J 
myhost.oracle.com:12503 failed: Connect failed (errno=111)
```
In this situation, the mod $\text{loc}4j$  module has not been notified that the application tier it is trying to connect to has been shut down. Consequently, it will repeatedly attempt to connect to the application tier until it fails a certain number of times, which is specified by the mod\_oc4j parameter MaxErrors.

The default value for MaxErrors is 100. You may change the value of this parameter to a lower value (such as 1) by following these steps:

**1.** Edit the file <Oracle home>/beehive/conf/scripts/httpd.conf.tmp and add the line  $Oc4jSet$  MaxErrors 1 in the  $\leq$ IfModule mod  $oc4j$ .c> section:

```
<IfModule mod_oc4j.c>
  Oc4jSet MaxErrors 1
</IfModule>
```
**2.** Run the following command to regenerate the file <*Oracle* home>/Apache/Apache/conf/mod\_oc4j.conf (which contains the mod\_ oc4j parameter):

beectl modify\_local\_configuration\_files --restart\_needed false

**3.** Run the following command to restart Oracle HTTP Server:

<Oracle home>/opmn/bin/opmnctl restartproc process-type=HTTP\_Server

Refer to My Oracle Support Note 468325.1 "HTTP Server mod\_oc4j Continues Trying To Route To OC4J After Node Is Disconnected" for more information.

**When running the stress tool, BEEAPP OC4J crashes due to Out Of Memory Error**

During post install or patch install on the first midtier, follow the below mentioned steps:

**1.** Get all BSOM Database objects, this command lists all database objects in the system.

beectl list\_components --type Database

**2.** For each Database object listed in step 1, run the following command:

beectl append\_value --component <Database-BSOM-OBJECT-ID>:AffinityPool --name

ConnectionProperties --value oracle.jdbc.FreeMemoryOnEnterImplicitCache:true beectl append\_value --component <Database-BSOM-OBJECT-ID>:DefaultNonXaPool --name ConnectionProperties --value oracle.jdbc.FreeMemoryOnEnterImplicitCache:true

<Database-BSOM-OBJECT-ID> is the Database component ID listed in step 1.

**3.** Activate the configuration:

```
 beectl activate_configuration 
 beectl modify_local_configuration_files
```
**4.** Restart the midtier and then install the patch on the second midtier.

## **Cloning for new UCF MTS failed on IAS**

The workaround for this bug is to edit the \$OH/oui/oraparam.ini file and replace the following uninstantiated values:

%JRE\_LOCATION% -- Change this to point to the location of the jre directory (for whatever JDK has been used) i.e. /scratch/smayer/jdk16/jre

%JRE\_MEMORY\_OPTIONS% -- Change this to " -mx160m"

**Part II**

# **Oracle Beehive Upgrade Procedures**

The Part II of the Installation Guide describes how to upgrade your Oracle Beehive deployment to Oracle Beehive Release 2 (2.0). To install Oracle Beehive, refer to [Part I,](#page-24-0)  ["Oracle Beehive Installation"](#page-24-0). To configure Oracle Beehive, refer to [Part III, "Oracle](#page-170-0)  [Beehive Post-Installation Configuration"](#page-170-0). To install Oracle Beehive in a high availability environment, refer to [Part IV, "Oracle Beehive High Availability](#page-310-0)  [Configuration"](#page-310-0)

This part contains the following chapters:

- **[Upgrading Oracle Beehive Overview](#page-124-0)**
- **[Upgrading Oracle Beehive](#page-146-0)**
- [Upgrading Oracle Beekeeper](#page-156-0)
- [Upgrading Oracle Beehive Collaboration Coexistence Gateway](#page-160-0)
- **[Oracle Beehive By Clone Patching](#page-164-0)**

# <span id="page-124-0"></span><sup>12</sup>**Upgrading Oracle Beehive Overview**

This chapter describes steps to perform before upgrading your Oracle Beehive deployment to Oracle Beehive Release 2 (2.0), the order in which you should upgrade Oracle Beehive products, and other procedures to perform after upgrading.

This section covers the following topics:

- [Upgrade Options](#page-124-1)
- **[Before Upgrading](#page-125-0)**
- **[Upgrade Sequence](#page-132-0)**
- [Upgrading Multiple Oracle Beehive Application Tiers](#page-133-0)
- [Post-Upgrade Procedures](#page-135-0)
- [Upgrading Oracle Beehive by Clone Patching](#page-142-1)
- [Creating Batches For Use With add\\_search\\_recovery\\_scope Command](#page-142-0)

## <span id="page-124-1"></span>**Upgrade Options**

Oracle Beehive 2.0.1.8.0 is available as upgrade, using the Oracle Universal Installer; or, as the 2.0.1.8.0 Cumulative Patch Set, which applies updates to pre-existing version installation as shown in the Table 12–1, " Oracle Beehive Upgrade Options for 2.0.1.8.0".

For information about installing the 2.0.1.8.0 Cumulative Patch Set, refer to the *Oracle Beehive 2.0.1.8.0 Cumulative Patch Set Readme* at the following location:

http://www.oracle.com/pls/bee2/homepage

For the full install/upgrade, you can use the Oracle Beehive Installation Guide Release 2.0 for your platform, as well as the installer integrated help.

The following table shows the possible upgrade and patch options that are available:

| Your current Oracle Beehive deployed<br>version |                | Upgrade path option(s)                                  |  |
|-------------------------------------------------|----------------|---------------------------------------------------------|--|
| 1.5.1.0.0, 1.5.1.2.0, 1.5.1.3.0, 1.5.1.4.0      | $\blacksquare$ | Patch to 1.5.1.5.0, then use 2.0.1.2.0 OUI<br>installer |  |
|                                                 | $\blacksquare$ | then apply 2.0.1.8.0 Cumulative Patch Set               |  |
| $1.5.1.5.0$ , $1.5.1.5.1$ , or $1.5.1.5.2$      | $\blacksquare$ | Use 2.0.1.2.0 OUI installer                             |  |
|                                                 | $\blacksquare$ | then apply 2.0.1.8.0 Cumulative Patch Set               |  |

**Table 12–1 Oracle Beehive Upgrade Options for 2.0.1.8.0**

| <b>Your current Oracle Beehive deployed</b><br>version                                                               | Upgrade path option(s)                |
|----------------------------------------------------------------------------------------------------|---------------------------------------|
| $2.0.1.0.0$ , $2.0.1.1.0$ , $2.0.1.2.0$ , $2.0.1.2.1$<br>2.0.1.3.0, 2.0.1.4.0, 2.0.1.5.0, 2.0.1.6.0 and<br>2.0.1.7.0 | Apply 2.0.1.8.0 Cumulative Patch Set. |

**Table 12–1 (Cont.) Oracle Beehive Upgrade Options for 2.0.1.8.0**

**Note:** You can determine your Oracle Beehive version number by running the beectl version command from any Oracle Beehive Oracle home.

# <span id="page-125-0"></span>**Before Upgrading**

Perform or ensure the following before upgrading to Oracle Beehive Release 2 (2.0):

- [Upgrade Database to Supported Version](#page-125-1)
- [Ensure Passwords for Active Code and Data Schemas Are Same](#page-125-2)
- [Adjust XmppTimerKeepAliveTime Configuration Parameter](#page-125-3)
- **[Analyze Application Tiers](#page-126-0)**
- [Rollback Oracle Application Server Critical Patch Update](#page-126-1)
- [Ensure tnsnames.ora File Exists](#page-126-2)
- **[Export Configuration Data](#page-127-1)**
- [Prepare Oracle Beehive Integration for Zimbra for Upgrade](#page-127-0)
- [Configure Zero Downtime Upgrade](#page-129-0)
- **[Shut down All Oracle Beehive Instances](#page-132-1)**

## <span id="page-125-1"></span>**Upgrade Database to Supported Version**

If your Oracle Beehive deployment uses an Oracle Database version earlier than 11.1.0.7, then upgrade it to a version that Oracle Beehive Release 2 (2.0) supports. Refer to ["Oracle Beehive Database Requirements"](#page-38-0) for more information.

## <span id="page-125-2"></span>**Ensure Passwords for Active Code and Data Schemas Are Same**

Ensure that the passwords for the active Code and Data schemas are the same. If not, change the password before proceeding with the upgrade.

## <span id="page-125-3"></span>**Adjust XmppTimerKeepAliveTime Configuration Parameter**

Ensure the value of the configuration parameter XmppTimerKeepAliveTime is 10 or less. Run the following command to obtain the value of XmppTimerKeepAliveTime:

**beectl list\_properties --component \_xmppservice --name XmppTimerKeepAliveTime**

-------------------------+------------------------------------------------------ Property name | Property value -------------------------+------------------------------------------------------ XmppTimerKeepAliveTime | 5 -------------------------+------------------------------------------------------ If the value of XmppTimerKeepAliveTime is greater than 10, set it to 5 (the default value) with the beectl modify\_property command. After that, run the command beectl activate\_configuration to commit changes to the configuration.

## <span id="page-126-0"></span>**Analyze Application Tiers**

**Note:** You do not have to perform this step in the following situations:

- You have installed (but not upgraded to) Oracle Beehive Release 1 (1.4).
- You have installed Oracle Beehive Release 1 (1.2) or Release 1 (1.3) and have never cloned any application tiers or sites.
- You have cloned an application tier or site only after upgrading to Oracle Beehive Release 1 (1.4).

Before upgrading Oracle Beehive Release 1 (1.5.x) to Oracle Beehive Release 2 (2.0), analyze each of your Oracle Beehive application tiers by running the command beectl clone\_preparation on each of them. For more information about running this command, refer to ["Step 4: Call beectl clone\\_preparation Command"](#page-284-0) in ["Cloning](#page-280-0)  [Oracle Beehive Application Tiers and Sites"](#page-280-0). This command creates a text file that contains the names of files in the source Oracle home to be copied for cloning to the target location. You will not need this file to upgrade Oracle Beehive. However, if the beectl clone\_preparation command fails for a particular application tier, you will not be able to upgrade it. You must uninstall any application tier where the beectl clone\_preparation command fails before upgrading your Oracle Beehive deployment.

## <span id="page-126-1"></span>**Rollback Oracle Application Server Critical Patch Update**

If you applied an Oracle Application Server Critical Patch Update (CPU) patch to any of your Oracle Beehive Release 1 (1.5.x) application tiers, follow the steps described in My Oracle Support Note 735631.1, "Symbol Referencing Error on nzospRandNum When AS Patchset Applies Patch 4601861 (CPU Patch Previously Applied)." These steps involve rolling back previously applied CPU patches and applying the latest CPU patch for the new patchset version.

## <span id="page-126-2"></span>**Ensure tnsnames.ora File Exists**

If you are upgrading an Oracle Beehive Release 1 (1.5.x) application tier that has been upgraded from an Oracle Beehive Release 1 (1.3.1) application tier or earlier, ensure the file <Oracle Beehive home>/network/admin/tnsnames.ora exists before upgrading your Oracle Beehive Release 1 (1.5.x) application tier.

The tnsnames.ora file must contain an entry that specifies the TNS (Transport Network Substrate) identifier of BEEDB and the connection information of the database used by your Oracle Beehive deployment.

The following is an example of this entry (line breaks have been inserted for clarity):

 $BERDR =$ 

 (DESCRIPTION=(ADDRESS\_LIST=(ADDRESS=(PROTOCOL=TCP)(HOST=mydb.example.com) (PORT=1521)))(CONNECT\_DATA=(SERVICE\_NAME=myservice.example.com)))

Use one of the following methods to obtain the TNS identifier of BEEDB:

Run the command beectl list\_bootstrap\_configuration and look for the ConnectString property (the --format option is optional):

```
beectl list_bootstrap_configuration --format xml
```

```
<?xml version="1.1" encoding="UTF-8"?>
<beectl-output resultset="table">
   <row> <column name="Property Name">ConnectString</column>
       <column name="Property Value">
         (DESCRIPTION=(ADDRESS_LIST=
           (ADDRESS=(PROTOCOL=TCP)
             (HOST=mydb.example.com)(PORT=1521)))
             (CONNECT_DATA=(SERVICE_NAME=beedb.example.com)))
       </column>
   \langle row>
```
Run the command beectl list\_properties --component \_CURRENT\_ SITE:Database and look for the ConnectDescriptor property (the --format option is optional):

**beectl list\_properties --component \_CURRENT\_SITE:Database --format xml**

```
<r\capw> <column name="Property name">ConnectDescriptor</column>
  <column name="Property value">
     (DESCRIPTION=(ADDRESS_LIST=
       (ADDRESS=(PROTOCOL=TCP)
         (HOST=mydb.example.com)(PORT=1521)))
         (CONNECT_DATA=(SERVICE_NAME=beedb.example.com)))
   </column>
\langlerow>
```
## <span id="page-127-1"></span>**Export Configuration Data**

Before upgrading Oracle Beehive Release 1 (1.5.x) to Oracle Beehive Release 2 (2.0), export configuration data of your Oracle Beehive Release 1 (1.5.x) deployment that you want to preserve for future reference. In particular, you may want to preserve the configuration data of your Oracle Beehive deployment before you upgrade it.

Use the beectl export\_configuration\_data command to export configuration data.

Although the upgrade process does not remove or delete configuration data, it does not upgrade it to the new configuration data structure that Oracle Beehive Release 2 (2.0) uses. Consequently, you cannot access configuration data of previous versions of Oracle Beehive with the beectl command; contact your Oracle representative if you require access to this data.

## <span id="page-127-0"></span>**Prepare Oracle Beehive Integration for Zimbra for Upgrade**

Depending on which version and where you installed Oracle Beehive Integration for Zimbra, follow the steps in these sections:

- Upgrading Oracle Beehive Release  $1$  (1.5.x) with Oracle Beehive Integration for [Zimbra Version 1.5.x](#page-128-0)
- [Upgrading Previously Upgraded Oracle Beehive Integration for Zimbra Instance](#page-128-1)

## <span id="page-128-0"></span>**Upgrading Oracle Beehive Release 1 (1.5.x) with Oracle Beehive Integration for Zimbra Version 1.5.x**

If you are upgrading Oracle Beehive Release 1 (1.5.x) with Oracle Beehive Integration for Zimbra version 1.5.x registered in the same Oracle Inventory location, follow these steps before upgrading Oracle Beehive and Oracle Beekeeper to version 2.0. (Note that these steps still apply if you previously upgraded your Oracle Beehive or Oracle Beehive Integration for Zimbra instances to version 1.5.x):

- **1.** Backup the file <Oracle Beehive Integration for Zimbra home>/beehive/oobwiz/configWizard.properties.
- **2.** Edit the file <*Oracle Beehive Integration for Zimbra* home>/beehive/oobwiz/configWizard.properties as follows:

Find the line that begins with InstallType= and perform one of the following actions depending on your Oracle Beehive deployment:

- If you chose the Basic Server or Basic Server and Client template when installing Oracle Beehive (only Oracle Beehive or Oracle Beehive and Oracle Beehive Integration for Zimbra reside in the computer), ensure the line is InstallType=Beehive.
- If you chose the Client Only template when installing Oracle Beehive, ensure the line is InstallType=Client.
- **3.** Perform any other required tasks before upgrading Oracle Beehive as described in this module, then upgrade Oracle Beehive to version 2.0.
- **4.** After upgrading Oracle Beehive to version 2.0 but before upgrading Oracle Beehive Integration for Zimbra to version 2.0, copy the version of configWizard.properties you backed up to <Oracle Beehive Integration for Zimbra home>/beehive/oobwiz.

Alternatively, edit the file <Oracle Beehive Integration for Zimbra home>/beehive/oobwiz/configWizard.properties and change the line InstallType= to InstallType=Client.

**5.** Upgrade Oracle Beehive Integration for Zimbra to version 2.0.

#### <span id="page-128-1"></span>**Upgrading Previously Upgraded Oracle Beehive Integration for Zimbra Instance**

If you are upgrading Oracle Beehive Integration for Zimbra version 1.5.x to version 2.0, perform the following steps before upgrading:

- **1.** Backup the contents of the directory <Oracle Beehive Integration for Zimbra home>/inventory/ContentsXML/ConfigXML.
- **2.** Retrieve a list of all the XML files that begin with Beehive from the directory <Oracle Beehive Integration for Zimbra home>/inventory/ContentsXML/ConfigXML:

**dir Beehive\*.\*l**

```
BeehiveAggregate.<version number>.xml
BeehiveConfig.<version number>.xml
BeehiveDeconfig.<version number>.xml
```
From this list, delete all files **except** those whose  $\leq$  version number is 1\_5\_1\_  $0_0$ .

For example, the folder ConfigXML may contain the following files on your system:

#### **dir Beehive\*l**

```
BeehiveAggregate.1_4_1_0_0.xml
BeehiveAggregate.1_4_3_0_0.xml
BeehiveAggregate.1_5_1_0_0.xml
BeehiveConfig.1_4_1_0_0.xml
BeehiveConfig.1_4_3_0_0.xml
BeehiveConfig.1_5_1_0_0.xml
BeehiveDeconfig.1_4_1_0_0.xml
BeehiveDeconfig.1_4_3_0_0.xml
BeehiveDeconfig.1_5_1_0_0.xml
```
After deleting the files that **do not** contain the version number 1\_5\_1\_0\_0, the folder ConfigXML should contain the following files:

#### **dir Beehive\*l**

```
BeehiveAggregate.1_5_1_0_0.xml
BeehiveConfig.1_5_1_0_0.xml
BeehiveDeconfig.1_5_1_0_0.xml
```
**3.** Edit the file <Oracle Beehive Integration for Zimbra home>/beehive/install/beeStart.pl and comment out the line that launches the owsmInstallProperties subroutine.

Search for the following lines in the file beeStart.pl:

```
# prepare owsm properties file
&owsmInstallProperties();
```
Add the number sign (#) to the beginning of the line &owsmInstallProperties();

```
# prepare owsm properties file
# &owsmInstallProperties();
```
## <span id="page-129-0"></span>**Configure Zero Downtime Upgrade**

**Note:** This section only applies to patches for Oracle Beehive Release 2 (2.0).

Oracle Beehive Release 2 (2.0) comes with Zero Downtime Upgrade (ZDU), which minimizes the amount of downtime required for upgrading or applying patches to Oracle Beehive.

After upgrading to Oracle Beehive Release 2 (2.0) Patch and before upgrading or applying a newer patch to Oracle Beehive, perform the following steps:

- [Configure Oracle Data Pump](#page-129-1)
- [Disable User Directory Services Synchronization](#page-132-2)

#### <span id="page-129-1"></span>**Configure Oracle Data Pump**

Part of the upgrade or patching process involves updating code objects, which are stored in its own code schema in the Oracle Beehive database. The ZDU process first clones the code schema, then updates the cloned schema. This allows users in a multi-application tier environment to continue using Oracle Beehive during the upgrade or patching process; updated application tiers would use the cloned, updated code schema while those tiers that have not been updated would use the original code schema.

The code schema cloning process uses Oracle Data Pump technology, which enables very high-speed movement of data and metadata from one database to another. You must configure Oracle Data Pump before upgrading or patching Oracle Beehive.

During the upgrade or patching process, Oracle Beehive uses two database directory objects named BEEHIVE\_DATA\_PUMP and BEEHIVE\_DATA\_PUMP\_LOG, which Oracle Beehive uses as the Oracle Data Pump data directory and log file directory, respectively. Depending on whether your Oracle Beehive deployment uses Oracle RAC nodes or not, either perform ["Defining Oracle Data Pump Directories for](#page-130-0)  [Non-Oracle RAC Deployments"](#page-130-0) or ["Defining Oracle Data Pump Directories for Oracle](#page-131-0)  [RAC Deployments"](#page-131-0). Afterwards, perform ["Backing up and Deleting Oracle Data](#page-131-1)  [Pump Log Files"](#page-131-1).

<span id="page-130-0"></span>**Defining Oracle Data Pump Directories for Non-Oracle RAC Deployments** If your Oracle Beehive deployment does not use Oracle RAC, follow these steps to define the Oracle Data Pump directories BEEHIVE\_DATA\_PUMP and BEEHIVE\_DATA\_PUMP\_LOG:

**1.** Create two directories on the computer that is hosting your database, one that will store Oracle Data Pump data and another Oracle Data Pump log files. Use regular file system commands, like mkdir, to create these directories.

**ASM Note:** If your database is using Oracle Automatic Storage Management (ASM), you must create the data directory in a new or existing disk group. Use the ASMCMD command-line utility as follows:

ASMCMD> **mkdir +DISKGROUP1/beehive\_data\_pump\_directory**

DISKGROUP1 is either an existing or new disk group. beehive\_ data\_pump\_directory is the name of the data directory you are creating.

You must not create the log file directory in ASM; it must be a regular directory in the file system of the computer that is hosting your database.

Refer to "ASM Command-Line Utility" in *Oracle Database Storage Administrator's Guide* for more information about ASMCMD.

**2.** Run the following SQL\*Plus commands from the computer hosting your database or from any Oracle RAC node as a DBA user or a user with the CREATE ANY DIRECTORY privilege:

**SQL>** CREATE OR REPLACE DIRECTORY BEEHIVE\_DATA\_PUMP AS '<Oracle Data Pump data directory>'; **SQL>** GRANT READ, WRITE ON DIRECTORY beehive\_data\_pump TO bee\_code; **SQL>** GRANT READ, WRITE ON DIRECTORY beehive\_data\_pump TO bee\_data; SQL> CREATE OR REPLACE DIRECTORY BEEHIVE\_DATA\_PUMP\_LOG AS '<Oracle Data Pump log directory>'; **SQL>** GRANT READ, WRITE ON DIRECTORY beehive\_data\_pump\_log TO bee\_code; **SQL>** GRANT READ, WRITE ON DIRECTORY beehive\_data\_pump\_log TO bee\_data;

bee code and bee data are the names of the Oracle Beehive code schema and data schema, respectively. To retrieve the names of these schemas, run the command beectl list\_schemas.

Refer to "CREATE DIRECTORY" in *Oracle Database SQL Language Reference* for more information.

<span id="page-131-0"></span>**Defining Oracle Data Pump Directories for Oracle RAC Deployments** If your Oracle Beehive deployment uses Oracle RAC, then ensure that all your Oracle RAC nodes can access both Oracle Data Pump directories.

**Note:** If your environment uses the OCFS2 file system, and that file system is shared between all Oracle RAC nodes, then follow the steps described in ["Defining Oracle Data Pump Directories for Non-Oracle](#page-130-0)  [RAC Deployments"](#page-130-0). Ensure that you create the Oracle Data Pump data and log directories in the same OCFS2 file system that your Oracle RAC nodes can access.

You do not need a special connection string as described in the following steps for Oracle RAC deployments since all Oracle RAC nodes can access the data and log directories in an OCFS2 file system.

Follow one of the followings steps to create and specify these directories:

- Follow the steps as described in "Defining Oracle Data Pump Directories for [Non-Oracle RAC Deployments"](#page-130-0).
	- **–** If you are using ASM, then ensure that all your Oracle RAC nodes can access BEEHIVE\_DATA\_PUMP\_LOG.

Use regular file system commands, like mkdir, to create the same directory (you must use the same directory path) on the local disk of each Oracle RAC node.

**–** If you are not using ASM, the Oracle Beehive patch requires the connect string of the database instance that is hosted on the computer that contains the Oracle Data Pump directories. In this connect string, use the INSTANCE\_NAME parameter to specify which database instance contains the Oracle Data Pump directories. For example, the following specifies the database instance afserv1 on node host1.example.com:

```
(DESCRIPTION=
  (ADDRESS_LIST=
     (ADDRESS=(PROTOCOL=TCP)(HOST=host1.example.com)(PORT=1521)))
     (CONNECT_DATA=
       (SERVER=DEDICATED)
       (SERVICE_NAME=afserv1.example.com)
       (INSTANCE_NAME=afserv1))
```
Refer to the documentation of the Oracle Beehive patch for directions on how to specify the connect string. Refer to "Local Naming Parameters (tnsnames.ora)" in *Oracle Database Net Services Reference* and "Understanding the Oracle Real Application Clusters Installed Configuration" in *Oracle Real Application Clusters Installation Guide for Microsoft Windows* for more information about the INSTANCE\_NAME parameter.

Create the Oracle Data Pump directories in a Direct Network File System (NFS), then perform step 2 as described in ["Defining Oracle Data Pump Directories for](#page-130-0)  [Non-Oracle RAC Deployments"](#page-130-0).

<span id="page-131-1"></span>**Backing up and Deleting Oracle Data Pump Log Files** If you previously upgraded or patched Oracle Beehive, backup and delete Oracle Data Pump data and log files.

#### <span id="page-132-2"></span>**Disable User Directory Services Synchronization**

This is a recommended but not mandatory step.

From any application tier, run the following command to disable User Directory Services (UDS) synchronization:

```
beectl modify_property --component OID_Profile --name ProfileState --value DISABLE 
--activate_configuration
```
## <span id="page-132-1"></span>**Shut down All Oracle Beehive Instances**

Shut down all your Oracle Beehive application tiers by following these steps for each application tier:

**1.** Ensure that all Oracle Beehive processes are running with the following command:

beectl start --all

**2.** Run the following command repeatedly until the output indicates that all Oracle Beehive processes are running:

beectl status

**3.** Stop the application tier with the following command:

beectl stop --all

**Note:** Ensuring that all Oracle Beehive processes are running before shutting down the application tier ensures that any processes managed by OPMN remain stopped during upgrade.

If a computer goes down while OPMN is running, upon restart, OPMN will attempt to automatically restart all processes that were running at the time the system went down.

Consequently, upgrading an Oracle Beehive application tier that was shut down unexpectedly (for example, by rebooting the computer without first shutting down Oracle Beehive) may fail. When the upgrade process starts OPMN, OPMN will attempt to restart any of processes that were running, which in turn will cause the upgrade process to fail.

# <span id="page-132-0"></span>**Upgrade Sequence**

To upgrade an Oracle Beehive deployment, upgrade the following Oracle Beehive products in the indicated order:

**1.** Oracle Beehive. Refer to ["Oracle Beehive Upgrade Process Sequence of Screens"](#page-147-0).

**Note:** You must shut down all Oracle Beehive application tiers as described in ["Shut down All Oracle Beehive Instances"](#page-132-1) before upgrading them.

Ensure that the upgrade process has started your newly upgraded Oracle Beehive application tiers before proceeding to upgrade other Oracle Beehive products.

Refer to ["Upgrading Multiple Oracle Beehive Application Tiers"](#page-133-0) if you are upgrading more than one Oracle Beehive application tier.

- **2.** Any standalone Oracle Beehive Integration for Zimbra, Oracle Beehive Provisioning Application, or Oracle Collaboration Coexistence Gateway (Windows only).
- **3.** Any Oracle Beehive for DMZ instances. Refer to ["Oracle Beehive for DMZ](#page-153-0)  [Upgrade Process Sequence of Screens"](#page-153-0).

**Note:** You must shut down all Oracle Beehive for DMZ instances before upgrading them.

Ensure that the upgrade process has started your newly upgraded Oracle Beehive DMZ instances before proceeding to upgrade other Oracle Beehive products.

**4.** Any Oracle Beekeeper Release instances, refer to ["Upgrading Oracle Beekeeper"](#page-156-0).

**Note:** Before upgrading Oracle Beekeeper, refer to the section ["Upgrading Oracle Beekeeper Version 1.5.x to Version 2.0".](#page-134-0)

Refer to ["Upgrading Oracle Beehive"](#page-146-0) for information about upgrading Oracle Beehive products.

Refer to ["Upgrading Oracle Beehive in Silent Mode"](#page-106-0) in ["Installing Oracle Beehive in](#page-102-0)  [Silent Mode \(Non-Interactive\)"](#page-102-0) for more information about upgrading Oracle Beehive products in silent mode.

# <span id="page-133-0"></span>**Upgrading Multiple Oracle Beehive Application Tiers**

Follow these steps to upgrade multiple Oracle Beehive application tiers:

- **1.** Shut down all your Oracle Beehive application tiers as described in ["Shut down](#page-132-1)  [All Oracle Beehive Instances"](#page-132-1).
- **2.** Upgrade an Oracle Beehive application tier.
- **3.** Wait until the upgrade process is complete.
- **4.** Upgrade a subsequent Oracle Beehive application tier. Do not start upgrading this tier until the previous tier's upgrade process is complete. You do not have to shut down any upgraded application tiers.
- **5.** Repeat step 4 until all application tiers are upgraded.

# <span id="page-134-0"></span>**Upgrading Oracle Beekeeper Version 1.5.x to Version 2.0**

To upgrade Oracle Beekeeper version 1.5.x to version 2.0, follow these steps:

**1.** If you have configured Oracle Beekeeper for SSL access, follow these steps. Otherwise, proceed to the next step.

These steps involve reconfiguring Oracle Beekeeper for SSL with the default-web-site.xml file:

- **a.** Copy <Oracle Beekeeper home>/j2ee/home/config/secure-web-site.xml as <Oracle Beekeeper home>/j2ee/home/config/default-web-site.xml (replacing default-web-site.xml with secure-web-site.xml)
- **b.** Edit the file <*Oracle Beekeeper* home>/j2ee/home/config/server.xml and replace secure-web-site.xml with default-web-site.xml.
- **c.** Restart Oracle Beekeeper with the following commands and verify that SSL is working properly:

<Oracle Beekeeper home>/opmn/bin/opmnctl stopall <Oracle Beekeeper home>/opmn/bin/opmnctl startall

- **2.** Determine if Oracle Beekeeper is using the database or your LDAP server for authentication. Open the file <Oracle Beekeeper home>/j2ee/home/applications/javasso/jps-config.xml. Search for the element <jpsContexts>. The value of the default attribute may be either ldap or db:
	- If it is db, then no further action is required; do not proceed with the following steps. Upgrade Oracle Beekeeper version 1.5.x to Oracle Beekeeper 2.0; refer to ["Upgrading Oracle Beekeeper".](#page-156-0)
	- If it is 1dap, then perform steps 3-6.
- **3.** Save a copy of the following files:
	- <Oracle Beekeeper version 1.5 home>/j2ee/home/application-deployments/**javasso**/jps-config .xml
	- <Oracle Beekeeper version 1.5 home>/j2ee/home/application-deployments/**beehivecontrol**/jps -config.xml
- **4.** Upgrade Oracle Beekeeper version 1.5.x to version 2.0; refer to ["Upgrading Oracle](#page-156-0)  [Beekeeper"](#page-156-0).
- **5.** To configure LDAP-based authentication for your upgraded Oracle Beekeeper version 2.0 instance, modify the following files with the data contained in the files you saved in step 3:
	- <Oracle Beekeeper version 2.0 home>/j2ee/home/application-deployments/**javasso**/jps-config .xml
	- <Oracle Beekeeper version 2.0 home>/j2ee/home/application-deployments/**beekeeper**/jps-conf ig.xml

Refer to the section ["Configuring Oracle Beekeeper for LDAP-Based](#page-305-0)  [Authentication"](#page-305-0) in ["Oracle Beekeeper Post-Installation Procedures"](#page-302-0) for more information about which attribute values you must modify in these files to configure LDAP-based authentication.

**6.** Restart the Oracle Beekeeper unmanaged OC4J instance with the following commands:

```
<Oracle Beekeeper home>/opmn/bin/opmnctl stopall
<Oracle Beekeeper home>/opmn/bin/opmnctl startall
```
# <span id="page-135-0"></span>**Post-Upgrade Procedures**

The following topics are covered in this section:

- [Running Perl Script post\\_upgrade\\_db\\_actions.pl](#page-135-1)
- [Applying Deployment Template after Upgrade](#page-137-0)
- Gathering Statistics About Oracle Beehive Data and Code Schemas After [Upgrading](#page-138-0)
- [Upgrading Voicemail Configuration](#page-139-0)
- [Re-enabling UDS Synchronization](#page-140-1)
- [Upgrading User Directory Services](#page-140-0)
- [Upgrading Mobile Device Management Service After Oracle Beehive Upgrade](#page-141-0)

## <span id="page-135-1"></span>**Running Perl Script post\_upgrade\_db\_actions.pl**

**Note:** Run the script <*Oracle Beehive* 

home>/beehive/db/post\_upgrade\_db\_actions.pl only if the following conditions are true:

- You are applying a patch to Oracle Beehive Release 2 (2.0) or later.
- The patch you are applying involves schema cloning.

In particular, run this script if you did **not** specify the option -no\_ schema\_cloning when you applied the patch.

The -no\_schema\_cloning option of the opatch command line tool enables you to apply a patch without schema cloning, which may potentially reduce the time required to apply the patch. Only use this option if you can fully shut down processes in all your Oracle Beehive application tiers, including Oracle Beekeeper instances. Note that this option is not recommended because it disables ZDU.

Run the script post\_upgrade\_db\_actions.pl as follows:

perl post\_upgrade\_db\_actions.pl <BEE\_DATA> <OLD\_BEE\_CODE> <NEW\_BEE\_CODE> <BEE\_ CODE\_PASSWORD> <CONNECT\_STRING>

- <*BEE\_DATA>*: Name of the Oracle Beehive data schema
- <OLD\_BEE\_CODE>: Name of the old Oracle Beehive code schema
- <NEW\_BEE\_CODE>: Name of the cloned and upgraded Oracle Beehive code schema
- <*BEE\_CODE\_PASSWORD>*: Password for the Oracle Beehive schemas (all Oracle Beehive schemas have the same password)
- <CONNECT\_STRING>: Oracle Beehive database connect string

**Note:** The database connect string cannot contain any new line characters ( $\n\cdot n, \cdot r, \text{or } \cdot r$ ); the connect string must be a single-line value.

To retrieve the names of these schemas, run the following command:

beectl list\_schemas --schema\_type <schema type> --status <schema status> --sort\_by <sort condition>

- $\leq$ schema type>: Type of schema to retrieve; it may have one of the following values:
	- **–** 1: Code schema
	- **–** 2: Data schema
	- **–** 3: Search-related Change Data Capture publisher (CDCPUB) schema
- <schema status>: Status of the schema. For purposes of running the script post\_upgrade\_db\_actions.pl, you use only statuses 4, 5, and 6:
	- **–** 1: Created; the code schema has been newly created
	- **–** 2: Upgrade ready; the code schema has been cloned and is ready to be upgraded
	- **–** 3: Activation ready; the code schema has been upgraded and is ready to be activated
	- **–** 4: Active; the schema is active
	- **–** 5: Legacy; the original schema that was cloned is set to this status. During a multi-application tier upgrade, application tiers that have not been upgraded will use this schema.
	- **–** 6: Deactivated; when all application tiers have been upgraded, the original schema is set to this status
	- **–** 7: Deinstalled; the schema has been deinstalled

Running beectl list\_schemas without any options lists all schemas.

#### **Examples**

The following examples show you how to retrieve the names of schemas required for the post\_upgrade\_db\_actions.pl script.

The following example lists all data schemas:

```
beectl list_schemas --schema_type 2
```

```
schema_name: BEE_DATA schema_id: 131 version_id: 2.0.1.0.0
schema_type: 2 status: 4 creation_time: 2009-05-02 11:29:54.0
activation_time: 2009-05-02 11:29:54.0 description: BEE_DATA schema
```
■ The following example lists all code schemas:

```
beectl list_schemas --schema_type 1
```

```
schema_name: BEE_CODE schema_id: 132 version_id: 2.0.1.1.0
schema_type: 1 status: 6 creation_time: 2009-05-02 11:29:54.0
activation_time: 2009-05-02 11:29:54.0 legacy_time: 2009-05-04
09:30:07.0 deactivation time: 2009-05-04 10:14:57.0 description: BEE CODE
schema
```
schema\_name: **BEE\_CODE\_05042009** schema\_id: 134 version\_id: 2.0.1.1.0 **schema\_type: 1** status: 6 creation\_time: 2009-05-04 09:00:30.0 activationready\_time: 2009-05-04 09:29:20.0 upgradeready\_time: 2009-05-04 09:28:43.0 activation\_time: 2009-05-04 09:30:07.0 legacy\_time: 2009-05-04 13:11:42.0 deactivation\_time: 2009-05-11 12:06:02.0 description: insert description here

```
schema_name: BEE_CODE_05042009_1 schema_id: 135 version_id: 2.0.1.1.0
schema_type: 1 status: 4 creation_time: 2009-05-04
12:26:03.0 activationready_time: 2009-05-04 12:52:50.0
activation time: 2009-05-04 13:11:42.0 description: insert description here
```
schema\_name: **BEE\_CODE\_05112009** schema\_id: 136 version\_id: 2.0.1.1.0 **schema\_type: 1** status: 2 creation\_time: 2009-05-11 12:13:43.0 upgradeready\_time: 2009-05-11 12:48:14.0 description: insert description here

The following example lists the active code schema. At the end of an upgrade involving schema cloning, the active code schema should be the cloned schema:

```
beectl list_schemas --schema_type 1 --status 4
```

```
schema_name: BEE_CODE_05042009_1 schema_id: 135 version_id: 2.0.1.1.0
schema_type: 1 status: 4 creation_time: 2009-05-04
12:26:03.0 activationready_time: 2009-05-04 12:52:50.0
activation_time: 2009-05-04 13:11:42.0 description: insert description here
```
The following example lists all code schemas that are marked "LEGACY" and the sorts them by the time they were marked this status. The newest schema in this list is the old code schema:

beectl list\_schemas --schema\_type 1 --status 5 --sort\_by LEGACY\_TIME

The following example lists call deactivated code schemas. After running the post\_upgrade\_db\_actions.pl script, the old code schema will be marked as deactivated.

```
beectl list_schemas --schema_type 1 --status 6
```
## <span id="page-137-0"></span>**Applying Deployment Template after Upgrade**

It is highly recommended that you apply a deployment template to your upgraded Oracle Beehive Release 2 (2.0) deployment provided that it is not already applied; the upgrade process does not automatically do this for you. Note that a new Oracle Beehive Release 2 (2.0) installation already has a deployment template associated with it.

A deployment template is an XML file that represents the formally defined structure of an Oracle Beehive application tier and its components such as OC4J instances, services, Oracle Beehive Transport Infrastructure (BTI), and the HTTP server.

If your upgraded Oracle Beehive Release 1 (1.4) deployment does not have a deployment template associated with it, those beectl commands that change the deployment structure (such as those that add and delete OC4J and service instances) will succeed. However, you will receive a message indicating that you should apply a deployment template.

In addition, future upgrades will fail if your deployment does not have a deployment template associated with it.

Follow these steps to apply a deployment template to an Oracle Beehive deployment:

- **1.** Retrieve a list of available deployment templates with the command beect1 list\_deployment\_templates. This command will output the identifier of each deployment template and a short description.
- **2.** Select an appropriate deployment template and apply it with the beect 1 modify\_deployment\_structure. The following example applies the deployment template SERVER\_AND\_CLIENT to the local Oracle Beehive application tier:

modify\_deployment\_structure --primary\_template SERVER\_AND\_CLIENT

**Note:** Any customization to the deployment structure (such as extra OC4J or service instances) or start/stop parameters (such as the maximum heap size of an OC4J instance) will be lost when you apply a deployment template with the command beectl modify\_ deployment\_structure. The deployment template specified by this command will overwrite any customization in your Oracle Beehive deployment.

## <span id="page-138-0"></span>**Gathering Statistics About Oracle Beehive Data and Code Schemas After Upgrading**

After upgrading to Oracle Beehive Release 2 (2.0) and before your users access your upgrade Oracle Beehive deployment, you must gather statistics about the Oracle Beehive data and code schemas. Otherwise, you may experience serious performance degradation or service interruptions.

This section contains the following topics:

- [Gathering Statistics About Oracle Beehive Data Schema](#page-138-1)
- [Gathering Statistics About Oracle Beehive Code Schema](#page-138-2)

Refer to "Gathering Statistics with DBMS\_STATS Procedures" in the chapter "Managing Optimized Statistics" in *Oracle Database Performance Tuning Guide* for more information.

#### <span id="page-138-1"></span>**Gathering Statistics About Oracle Beehive Data Schema**

Run the following SQL\*Plus command as the SYS user to gather statistics about the Oracle Beehive data schema:

**SQL>** exec DBMS\_STATS.GATHER\_SCHEMA\_STATS('BEE\_DATA');

BEE\_DATA is the name of the Oracle Beehive data schema.

#### <span id="page-138-2"></span>**Gathering Statistics About Oracle Beehive Code Schema**

Run the following SQL\*Plus commands as the SYS user to gather statistics about the Oracle Beehive code schema:

**SQL>** exec DBMS\_STATS.GATHER\_SCHEMA\_STATS('<CODE\_SCHEMA>');

<CODE\_SCHEMA> is the name of the code schema user. To retrieve the name of the code schema, run the beectl list schemas command as follows:

```
beectl list_schemas --schema_type 1 --status 4
```

```
schema_name: BEE_CODE_05042009_1 schema_id: 135 version_id: 2.0.1.1.0
schema_type: 1 status: 4 creation_time: 2009-05-04
12:26:03.0 activationready_time: 2009-05-04 12:52:50.0
activation_time: 2009-05-04 13:11:42.0 description: insert description here
```
Refer to ["Running Perl Script post\\_upgrade\\_db\\_actions.pl"](#page-135-1) for more information about the beectl list\_schemas command.

## <span id="page-139-0"></span>**Upgrading Voicemail Configuration**

After you have upgraded Oracle Beehive from an earlier version to version 1.4, you must re-create your voicemail facilities using the new method, and remove facilities that you created in earlier version with the beectl add\_config\_object command.

You can list facilities and groups created using the earlier method by using the following command (from the operating system shell, so you can make use of the grep utility):

```
beectl list_components | grep -i voice
```
Locate all the voice components defined with a voicemail DNIS alias. Then, check which group is associated to each voicemail DNIS by using the beectl list\_ properties command:

```
beectl list_properties --component <voicemail DNIS>
```
Run this command for each identified component, and make a note of the group associated with each voicemail DNIS.

Once you have this information, you can assign the groups and phone numbers using the new facility configuration method, by using the new beectl add\_voice\_ facility command. The following example demonstrates briefly how to use the command:

```
beectl add_voice_facility
   --group_collabid <GROUP_COLLAB_ID>
   --include "18885551111|18885552???"
   --exclude "188855529??"
```
**See Also:** For complete information on creating voicemail facilities, see "Managing Oracle Beehive Voicemail and Fax" in the *Oracle Beehive Administrator's Guide*.

The --include statement associates phone number 18885551111 and phone number range 18885552000-18885552999.

The --exclude statement associates the phone number range 18885552900-18885552999 **not** to be included in the broader include range.

The value of --group\_collabid is the CollabID of a group. You can find this value for any group by using the beectl list\_groups command with the global option --entity\_format id:

beectl list\_groups --group <group identifier> --show ALL --entity\_format id

Use this command with the group that was defined for voicemail. If you followed the upgrade procedure described earlier to gather all the information, then the value for the <GROUP\_COLLAB\_ID> was listed when you used the beectl list\_ properties command.

**Note:** If you upgrading from 1.5.x to 2.0.x, comment out the vm\_purge.sql before executing the script vm\_seed.sql.

## <span id="page-140-1"></span>**Re-enabling UDS Synchronization**

**Note:** This section only applies to patches for Oracle Beehive Release 2 (2.0).

If you disabled UDS synchronization as described in ["Disable User Directory Services](#page-132-2)  [Synchronization",](#page-132-2) run the following command from any application tier to enable it:

```
beectl modify_property --component OID_Profile --name ProfileState --value ENABLE 
--activate_configuration
```
## <span id="page-140-0"></span>**Upgrading User Directory Services**

After upgrading Oracle Beehive to version 2.0, run the following SQL scripts:

**Note:** The system should not be made accessible to users until all the following scripts have been completed successfully.

**1.** Run the following script as the code schema user of your upgraded Oracle Beehive instance.

Select count(\*) from user\_scheduler\_jobs where job\_name like 'PATCH\_UDS\_CON\_ GUARD\_UPD\_%';

To retrieve the name of the code schema, refer to ["Gathering Statistics About](#page-138-2)  [Oracle Beehive Code Schema"](#page-138-2). If you see a count greater than 0, this means that the contact sensitivity upgrade process is still running. Rerun this script to check if the contact sensitivity fixing dbms jobs have completed. If you see a count equal to 0, this means that the contact sensitivity upgrade process is over. Please execute the next script.

**2.** Run the following SQL as the code schema user of your upgraded Oracle Beehive instance.

Select job name, status, additional info from user scheduler job run details where job\_name like 'PATCH\_UDS\_CON\_GUARD\_UPD\_%';

If the status of any of the job is not 'SUCCEEDED', that means the contact sensitivity fixing dbms jobs have not successfully completed. Please contact support.

If the status for all the jobs is 'SUCCEEDED', it means that the contact sensitivity fixing dbms jobs have successfully completed. Please execute the next script.

**3.** Apply the patch for defect 9854302 before proceeding to the next step. If this patch is not applied, then the post upgrade step may delete E-mail preferences which may result in users losing their Zimbra e-mail preferences.

**4.** Run the following script as the BEE\_DATA user, which is the name of the Oracle Beehive data schema.

<Oracle Beehive home>/beehive/tmp/patch/7685703/db/uds\_post\_upgrade\_data.sql;

Run this script only after the previous script has been successfully executed. On successful execution of this script, run the next script.

**5.** Run this script as the code schema user of your upgraded Oracle Beehive instance:

<Oracle Beehive home>/beehive/tmp/patch/7685703/db/uds\_post\_upgrade\_seed.sql; s

If you see the message "Contact sensitivity fixing dbms jobs are running. Please execute the script after some time" this means that the contact sensitivity upgrade process is still running. Rerun the script at a later time. Run this script only after the previous scripts have been successfully completed.

This script will start a job to cleanup entries. You can now proceed with the execution of the subsequent steps. However no further patch should be applied till the clean job has been completed.

**6.** To check the status of the job, run the following query:

```
SQL> SELECT COUNT(*) FROM user_scheduler_jobs WHERE job_name LIKE 'PATCH_UDS_
POST_UPG_2_0_JOB%';
```
Run this script as the code schema user of your upgraded Oracle Beehive instance. If you see a count greater then 0, this means that the cleanup process is still running. No further patches should be applied. Rerun this script at a later time to check if the cleanup dbms jobs have completed. If you see a count equal to 0, it means that the cleanup dbms job is over.

**7.** Execute the next script.

SQL> SELECT job\_name, status, additional\_info FROM user\_scheduler\_job\_run\_ details WHERE job\_name LIKE 'PATCH\_UDS\_POST\_UPG\_2\_0\_JOB%';

Run this script as the code schema user of your upgraded Oracle Beehive instance. If the status of the job is not 'SUCCEEDED', it means that the cleanup dbms job has not successfully completed.

If the status for all the jobs is 'SUCCEEDED', it means that the cleanup dbms jobs have successfully completed.

## <span id="page-141-0"></span>**Upgrading Mobile Device Management Service After Oracle Beehive Upgrade**

If you configured Oracle Application Server Single Sign-On for your Oracle Beehive Release 1 (1.5.x) deployment, and you upgraded it to Oracle Beehive Release 2 (2.0), follow these steps to upgrade the Mobile Device Management Service:

**1.** List all service instances of type MobileDmServiceInstance:

```
beectl list_components --type MobileDmServiceInstance
```
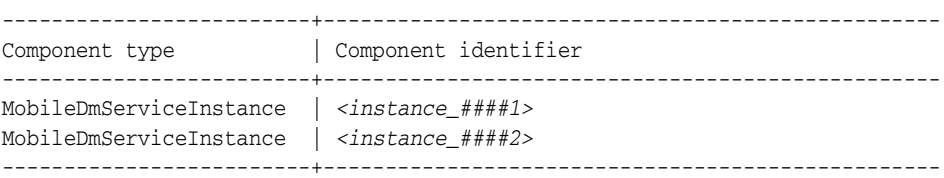

**2.** Upgrade each service instance of type MobileDmServiceInstance. For example:

beectl> upgrade\_service\_instance --service\_instance\_id <instance\_####1> beectl> upgrade\_service\_instance --service\_instance\_id <instance\_####2>

**3.** Restart all BEEAPP and HTTP\_Server components:

#### **beectl status**

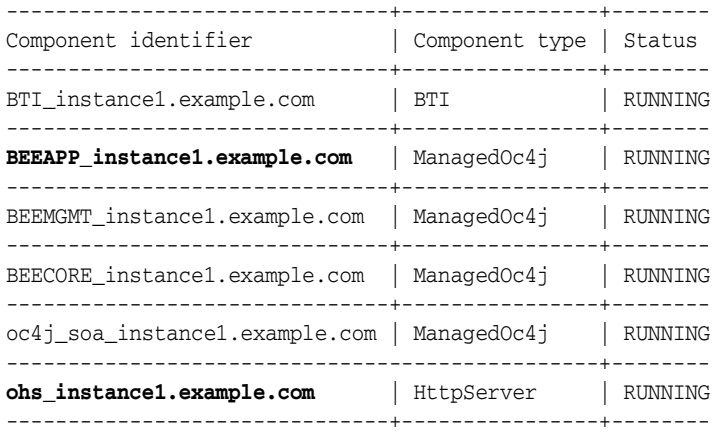

**beectl restart --component BEEAPP\_instance1.example.com beectl restart --component ohs\_instance1.example.com**

# <span id="page-142-1"></span>**Upgrading Oracle Beehive by Clone Patching**

Clone patching is an alternative way to upgrade an Oracle Beehive application tier. It involves cloning an already upgraded application tier, then replacing an old application tier with the clone. Clone patching is recommended if you have many application tiers to upgrade.

Refer to ["Oracle Beehive By Clone Patching"](#page-164-0) for more information.

## <span id="page-142-0"></span>**Creating Batches For Use With add\_search\_recovery\_scope Command**

After upgrading to Beehive versions later than 2.0, use the following steps to identify and create batches for use with the add\_search\_recovery\_scope command to build a new search index.

Recovery with the add\_search\_recovery\_scope command should be run during off-hours and with limited sets of data. Ensure that recovery is not being done when there is a scheduled service bounce as having BEEAPP bounce while running recovery will cause recovery to hang. Ensure that there is no loss of connectivity to the database and recovery is not run during scheduled maintenance.

The add\_search\_recovery\_scope command only needs to be run to index old content. New e-mails and new/modified calendar events will automatically be indexed if the CaptureChanges value is set to true for the \_SearchService component. This can be verified with the following command:

beectl list\_properties --component \_SearchService --name CaptureChanges

and, if found to be false, can be set back to true with the following command:

beectl modify\_property --component \_SearchService --name CaptureChanges --value true --activate\_configuration

Follow the instructions below to separate workspaces into batches, recover the workspaces in each batch, and check statuses:

**1.** Getting workspaces:

```
beectl list_workspaces --scope enpr=EnterpriseName --recurse --entity_format id 
--format tiled --countLimit 100000
```
The above command returns an entry for each workspace with the following data:

```
Name of workspace| type of workspace | Workspace ID | Enterprise ID
```
#### For example:

```
test2|TEAM|0B69:7BD3:wstm:6F933CCBA840488E9C3BCE8318260F1F000000000010|0B69:7BD
3:enpr:82170304C0F3F514E040940A832C31CD000000018895|
user1.test's Personal 
Workspace|PERSONAL|0B69:7BD3:wspr:9027544241E4497EA90D8F7DBD5896D5000000000001|
0B69:7BD3:enpr:82170304C0F3F514E040940A832C31CD000000018895|
```
Column 3 contains the workspace collab IDs to be used in the next step.

**2.** Compiling beect1 commands to recover workspaces:

From output of step 1, create a file called batch.txt to contain the add\_search\_recovery\_scope command defined for the workspaces and date range as shown in the following example. The number of workspaces and/or date range will depend on the average content size of your workspaces, the batch size can be modified. The recommended batch size is 10,000K - 20,000K items, it is recommended that do not submit more than 50,0000 items at a time.

```
add_search_recovery_scope --scope
0B69:7BD3:wstm:6F933CCBA840488E9C3BCE8318260F1F000000000010 --start_date 
2009-03-01T00:00:00 --end_date 2010-10-31T00:00:00
add_search_recovery_scope --scope 
0B69:7BD3:wspr:9027544241E4497EA90D8F7DBD5896D5000000000001 --start_date 
2009-03-01T00:00:00 --end_date 2010-10-31T00:00:00
```

```
Note: If start_date and end_date are not specified, by default 
only past 30 days content will be recovered.
```
**3.** Running recovery commands: The command will recover the workspaces in the batch file.

beectl --batchfile batch.txt

For example:

```
*******************************************************************************
Batch file execution output
Batch file name : /home/test1/batch.txt
Execution time : 10/6/10 7:51 AM
*******************************************************************************
Command number : 1
Command line : add_search_recovery_scope --scope 
0B69:7BD3:wstm:6F933CCBA840488E9C3BCE8318260F1F000000000010
Command output is shown below :
Search index recovery started. Please use the following beectl command to 
monitor its progress.
list_operation_statuses --operation_status
```
12A6:2F23:opst:91BB7AE87FEDE688E040E80A5E4B368900000004E1BA Command exit code : 0 ############################################################################### Command number : 2 Command line : add\_search\_recovery\_scope --scope 0B69:7BD3:wspr:9027544241E4497EA90D8F7DBD5896D5000000000001 Command output is shown below : Search index recovery started. Please use the following beectl command to monitor its progress. list\_operation\_statuses --operation\_status 12A6:2F23:opst:91BB7AE87FEDE688E040E80A5E4B368900000004E24B Command exit code : 0

#### **4.** Monitoring operation status:

Use list\_operation\_statuses to monitor each recovery submission (as in step 3).

Similarly, monitoring operation status can be done in a batch as follows. Create batch\_status.txt to contain the list\_operations\_statuses commands:

```
list_operation_statuses --operation_status 
12A6:2F23:opst:91BB7AE87FEDE688E040E80A5E4B368900000004E1BA --format tiled
```

```
list_operation_statuses --operation_status 
12A6:2F23:opst:91BB7AE87FEDE688E040E80A5E4B368900000004E24B --format tiled
```
Then run the following command to check the statuses:

beectl --batchfile batch\_status.txt

If certain workspace recovery status is not completed and is not changing for a long time, record those workspaces and continue.

**5.** Monitoring database

The add\_search\_recovery\_scope command adds feeds to the database. After a while the number of feeds should be stable. Some database jobs consume feeds to produce crawled entities. When is\_indexed is 1, the entry is indexed.

The following two methods can be used to check feeds and crawled entities:

use ss\_utils\_pkg

login to database as active BEE\_CODE user (BEE\_CODE\_XXXX):

```
set serveroutput on;
declare
begin
ss_utils_pkg.searchstate();
end;
/
```
query ss\_feeds, and ss\_crawled\_entities directly

login to the database as active BEE\_CODE user (BEE\_CODE\_XXXX):

SQL> select count(\*) from ss\_feeds;

this will tell the number of feeds. The value should be stable.

```
SQL> select count(*) from ss_crawled_entities where is_indexed in (0, -1,
2);
```
this will tell the number of crawled entities under indexing.

Wait for a while until both the numbers of feeds and of ss\_crawled\_entities are stable before handling the next batch.

**6.** Continue from step 2 to handle the next batch.

# <span id="page-146-0"></span><sup>13</sup>**Upgrading Oracle Beehive**

This chapter describes how to upgrade the following products to version 2.0:

- Oracle Beehive
- Oracle Beehive Provisioning Application version 1.5.x and later
- Oracle Beehive for DMZ version 1.5.x and later

**Note:** Upgrade Oracle Beehive and any other Oracle Beehive application tiers before upgrading any other Oracle Beehive products.

To upgrade an Oracle Beehive Release 1 (1.5.x) deployment to Release 2 (2.0), upgrade the following Oracle Beehive products in the indicated order:

**1.** Oracle Beehive Release 1 (1.5.x) application tiers to Release 2 (2.0).

You must shut down all Oracle Beehive Release 1 (1.5.x) application tiers before upgrading them.

Ensure that the upgrade process has started your newly upgraded Oracle Beehive application tiers before proceeding to upgrade other Oracle Beehive products.

Refer to "Upgrading Multiple Oracle Beehive Application Tiers" if you are upgrading more than one Oracle Beehive application tier.

- **2.** Any Oracle Beehive Provisioning Application or Oracle Collaboration Coexistence Gateway (Microsoft Windows only) Release 1 (1.5.x) instances to Release 2 (2.0).
- **3.** Any Oracle Beehive Release 1 (1.5.x) DMZ instances to Release 2 (2.0).

You must shut down all Oracle Beehive Release 1 (1.5.x) DMZ instances before upgrading them.

Ensure that the upgrade process has started your newly upgraded Oracle Beehive DMZ instances before proceeding to upgrade other Oracle Beehive products.

- **4.** Any Oracle Beekeeper Release 1 (1.5.x) instances to Release 2 (2.0).
- **1.** Start the Oracle Beehive Install Wizard.
- **2.** In the **Select Product Type** screen, select the Oracle Beehive product you want to upgrade.

**3.** After the **Select Installation Type** screen, the Oracle Beehive Installation Wizard will automatically detect if you have any existing Oracle Beehive products on the computer from which you started the Oracle Beehive Install Wizard.

If the Install Wizard detects any existing Oracle Beehive products that can be upgraded, you will see the screen **Upgrade Existing Home**. Depending on the product you want to upgrade, refer to one of the following sections:

- [Oracle Beehive Upgrade Process Sequence of Screens](#page-147-0)
- Oracle Beehive Provisioning Application Upgrade Process Sequence of **[Screens](#page-151-0)**
- [Oracle Beehive for DMZ Upgrade Process Sequence of Screens](#page-153-0)

**Note:** In Microsoft Windows, ensure the following before proceeding with upgrading Oracle Beehive:

- Ensure that there is only one window session (desktop) is present. Close all other window sessions. Many window sessions can be opened with Windows Remote Desktop or Virtual Network Computing (VNC) applications.
- Ensure that you have closed all Windows Explorer windows, unnecessary applications, and command prompts. These may interfere with the upgrade process, especially if Windows Explorer or a command prompt is pointing to the directory <Oracle home>\j2ee.

## <span id="page-147-0"></span>**Oracle Beehive Upgrade Process Sequence of Screens**

If the Oracle Beehive Wizard detects any existing Oracle Beehive Release 1 (1.5.x) instances on the computer from which you started the wizard, the following screens will appear:

- [Upgrade Existing Home](#page-148-1)
- [Specify Home Location to Upgrade](#page-148-2)
- **[Running Instances](#page-148-3)**
- [Configure Security Updates](#page-148-0)
- [Database Information for Upgrade](#page-149-0)
- [Upgrade Summary](#page-149-1)
- [Upgrade Process](#page-150-0)
- **[Configuration Assistants](#page-150-1)**

**Note:** You must shut down all Oracle Beehive Release 1 (1.5.x) application tiers before upgrading them.

Ensure that the upgrade process has started your newly upgraded Oracle Beehive application tiers before proceeding to upgrade other Oracle Beehive products.

Refer to "Upgrading Multiple Oracle Beehive Application Tiers" if you are upgrading more than one Oracle Beehive application tier.

## <span id="page-148-1"></span>**Upgrade Existing Home**

Specify if you want to upgrade the product you selected in **Select Product Type**.

If the installer detected any existing Oracle Beehive Release 1 (1.5.x) instances, specify **Yes** to upgrade one of those instances to Oracle Beehive Release 2 (2.0).

If you specify **No**, the Install Wizard will proceed to perform a standard installation of Oracle Beehive Release 2 (2.0).

## <span id="page-148-2"></span>**Specify Home Location to Upgrade**

Select from the drop down box the complete path of the Oracle Beehive instance you want to upgrade.

The drop down box will only contain Oracle Beehive home paths with the following characteristics:

- Contains an instance of Oracle Beehive Release 1 (1.5.x) or Oracle Beehive Integration for Zimbra version 1.5.x
- Is registered in the central Oracle Universal Installer inventory of the computer from which you started the Install Wizard.

## <span id="page-148-3"></span>**Running Instances**

Shut down all instances listed in the table. Once you have shut the instances down, click the **Rescan** button to verify that all managed instances are down.

You must manually verify that all unmanaged instances (listed in red) are shut down. Unmanaged instances include Oracle Beekeeper instances and Oracle Beehive DMZ instances. Currently, Oracle Beehive cannot determine whether an unmanaged instance has been fully shut down (regardless of whether the instance is on the same machine as the pending upgrade or not). Once you have shut down all unmanaged instances, select **Unmanaged Instances Verified** to continue the upgrade.

## <span id="page-148-0"></span>**Configure Security Updates**

Specify your My Oracle Support account details so that Oracle can notify you of any critical security updates.

Periodically, Security Updates automatically gathers configuration information of your installed Oracle products and uploads it to Oracle's support systems. Consequently, you may access this information through your My Oracle Support account and Oracle can contact you if there are any security updates.

**Note:** The information collected by Security Updates is limited to configuration information. The data collected does not include personally identifiable information (with the exception of a local contact name in case of transmission problems). You may still use all licensed Oracle functionality if you decline to enable Security Updates.

You may choose not to be notified for any critical security updates. Simply leave all fields in the Configure Security Updates screen blank and click **Next** to continue.

#### **Email**

Specify your My Oracle Support e-mail address. If you do not have a My Oracle Support account, you may specify a personal e-mail address.

#### **I wish to receive security updates via My Oracle Support**

Select this check box if you want to receive security updates through My Oracle Support. Ensure that the e-mail address you entered in **Email** and the password you entered in **My Oracle Support Password** corresponds to your My Oracle Support user name and password, respectively.

If you specified a personal e-mail address in **Email**, then ensure that this check box is not selected.

#### **My Oracle Support Password**

Specify your My Oracle Support password.

#### **Specify proxy server information**

If you click **Next** and the Install Wizard cannot establish a direct connection to an outside network to send your My Oracle Support information, the **Specify proxy server information** window appears. Enter the following information:

- **Proxy Server:** The host name of your proxy server
- **Proxy Port:** The port number of your proxy server
- **Proxy Username**: The user name required to authenticate your proxy server, if required
- Proxy Password: The password required to authenticate your proxy server, if required
- **I want to remain uninformed of critical issues in my configuration**: Selecting this check box disables Security Updates. If you select this check box, you do not need to specify any proxy details.

## <span id="page-149-0"></span>**Database Information for Upgrade**

Specify the password of the SYS schema for the database with the specified service name.

## <span id="page-149-1"></span>**Upgrade Summary**

The Upgrade Summary screen presents a summary of the options you have specified so far:

**Space Requirements:** The disk space required to upgrade the product. The space requirement appears in a different color if the disk space available is less than what is required.

**Note:** The space requirements shown on this screen do not include the space required in the target database.

The space requirements shown on this screen also might differ slightly from the actual space the component occupies on the installation disk. This is because of the differences in the disk configurations. For example, the space required on one hard drive might differ from the space required on another hard drive that uses different block size or that is managed by a different file system.

- **Inventory Location:** The location of the oraInventory directory where all the installation information about your product will be stored.
- **Product:** The name of the product you are upgrading, Oracle Beehive Release 1
- **Interview Details:** The details of your inputs for the other screens, such as:
	- **Home Details:** The location of the Oracle home that you are upgrading.
	- **Running Instances:** Oracle Beehive instances that are still running. You must shut down and then verify that all Oracle Beehive instances are down before proceeding with the upgrade.
	- **Database Information for Upgrade:** The masked password of the SYS schema of the existing Oracle Database instance that will be used by this upgrade process.
	- **Site Key**: The masked site key that you specified. This is only requested if you are upgrading your first Oracle Beehive application tier.

When you have reviewed your inputs, click **Upgrade** to continue.

#### <span id="page-150-0"></span>**Upgrade Process**

Use this screen to monitor the upgrade process. Click **Show Details** to see the details in the description box that appears.

#### <span id="page-150-1"></span>**Configuration Assistants**

This screen displays the configuration assistants that the Oracle Beehive Install Wizard runs to upgrade Oracle Beehive.

The Oracle Beehive Install Wizard performs the following configuration assistants:

- Upgrade Pre-Configuration
- Upgrading Central Inventory
- Enabling Home Instance
- Configuring OPMN Memory Parameters (this is performed only if the Oracle home being upgrade is a standalone Oracle Beehive Integration for Zimbra home)
- Base Platform Configuration
- Stopping OPMN
- Upgrading SOA Schemas (this is performed only for the first Oracle Beehive application tier being upgraded)
- Preparing OWSM Upgrade
- Disabling Beehive and Home Instances
- Starting OPMN
- Performing OWSM Upgrade
- Performing ESB Upgrade
- Stopping OPMN
- Running OPMN Log Configuration Assistant
- Finalizing Application Server 10.1.3.4.0 Updates
- Upgrading Beehive Schemas
- Upgrading Beehive Midtier
- Performing Post-Upgrade Actions

## **End of Upgrade**

This screen indicates if the upgrade of Oracle Beehive is successful.

## <span id="page-151-0"></span>**Oracle Beehive Provisioning Application Upgrade Process Sequence of Screens**

If the Oracle Beehive Wizard detects that Oracle Beehive Provisioning Application version 1.5.x is installed on the computer from which you started the wizard, the following screens will appear:

- [Upgrade Existing Home](#page-151-1)
- [Specify Home Location to Upgrade](#page-151-2)
- [Database Information for Upgrade](#page-152-0)
- [Upgrade Summary](#page-152-1)
- **[Upgrade Process](#page-152-2)**
- **[Configuration Assistants](#page-152-3)**
- [End of Upgrade](#page-152-4)

## <span id="page-151-1"></span>**Upgrade Existing Home**

Specify if you want to upgrade the product you selected in **Select Product Type**.

If the installer detected that Oracle Beehive Provisioning Application version 1.5.x is installed in your computer, specify **Yes** to upgrade it to version 2.0.

If you specify **No**, the Install Wizard will proceed to install Oracle Beehive Provisioning Application version 2.0 in a new Oracle home.

## <span id="page-151-2"></span>**Specify Home Location to Upgrade**

Select from the drop down box the complete path of the Oracle Beehive product you want to upgrade.

The drop down box will only contain Oracle Beehive home paths with the following characteristics:

- Contains Oracle Beehive Provisioning Application version 1.5.x
- Is registered in the central Oracle Universal Installer inventory of the computer from which you started the Install Wizard.

## <span id="page-152-0"></span>**Database Information for Upgrade**

Specify the password of the SYS schema for the database with the specified service name.

## <span id="page-152-1"></span>**Upgrade Summary**

The Upgrade Summary screen presents a summary of the options you have specified so far:

**Space Requirements:** The disk space required to upgrade the product. The space requirement appears in a different color if the disk space available is less than what is required.

**Note:** The space requirements shown on this screen do not include the space required in the target database.

The space requirements shown on this screen also might differ slightly from the actual space the component occupies on the installation disk. This is because of the differences in the disk configurations. For example, the space required on one hard drive might differ from the space required on another hard drive that uses different block size or that is managed by a different file system.

- **Inventory Location:** The location of the oraInventory directory where all the installation information about your product will be stored.
- **Product:** The name of the product you are upgrading, Oracle Beehive Provisioning Application
- **Interview Details:** The details of your inputs for the other screens, such as:
	- **Home Details:** The location of the Oracle home that you are upgrading.

When you have reviewed your inputs, click **Upgrade** to continue.

## <span id="page-152-2"></span>**Upgrade Process**

Use this screen to monitor the upgrade process. Click **Show Details** to see the details in the description box that appears.

## <span id="page-152-3"></span>**Configuration Assistants**

This screen displays the configuration assistants that the Oracle Beehive Install Wizard runs to upgrade Oracle Beehive.

## <span id="page-152-4"></span>**End of Upgrade**

This screen indicates if the upgrade of Oracle Beehive Provisioning Application is successful.

> **Note:** After upgrading Oracle Beehive Provisioning Application to version 2.0, a component named after the version number to which you upgraded will be added to the Oracle Enterprise Manager Grid Control software library.

## <span id="page-153-0"></span>**Oracle Beehive for DMZ Upgrade Process Sequence of Screens**

If the Oracle Beehive Wizard detects that Oracle Beehive for DMZ version 1.5.x is installed on the computer from which you started the wizard, the following screens will appear:

- [Upgrade Existing Home](#page-153-1)
- [Specify Home Location to Upgrade](#page-153-2)
- [Upgrade Summary](#page-153-3)
- [Upgrade Process](#page-154-0)
- **[Configuration Assistants](#page-154-1)**
- [End of Upgrade](#page-154-2)

**Note:** You must shut down all Oracle Beehive Release 1 (1.5.x) DMZ instances before upgrading them.

Ensure that the upgrade process has started your newly upgraded Oracle Beehive DMZ instances before proceeding to upgrade other Oracle Beehive products.

## <span id="page-153-1"></span>**Upgrade Existing Home**

Specify if you want to upgrade the product you selected in **Select Product Type**.

If the installer detected that Oracle Beehive for DMZ version 1.5.x is installed in your computer, specify **Yes** to upgrade it to version 2.0.

If you specify **No**, the Install Wizard will proceed to install Oracle Beehive for DMZ version 2.0 in a new Oracle home.

#### <span id="page-153-2"></span>**Specify Home Location to Upgrade**

Select from the drop down box the complete path of the Oracle Beehive product you want to upgrade.

The drop down box will only contain Oracle Beehive home paths with the following characteristics:

- Contains Oracle Beehive for DMZ version 1.
- Is registered in the central Oracle Universal Installer inventory of the computer from which you started the Install Wizard.

## <span id="page-153-3"></span>**Upgrade Summary**

The Upgrade Summary screen presents a summary of the options you have specified so far:

**Space Requirements:** The disk space required to upgrade the product. The space requirement appears in a different color if the disk space available is less than what is required.

**Note:** The space requirements shown on this screen do not include the space required in the target database.

The space requirements shown on this screen also might differ slightly from the actual space the component occupies on the installation disk. This is because of the differences in the disk configurations. For example, the space required on one hard drive might differ from the space required on another hard drive that uses different block size or that is managed by a different file system.

- **Inventory Location:** The location of the oraInventory directory where all the installation information about your product will be stored.
- Product: The name of the product you are upgrading, Oracle Beehive for DMZ
- **Interview Details:** The details of your inputs for the other screens, such as:
	- **Home Details:** The location of the Oracle home that you are upgrading.

When you have reviewed your inputs, click **Upgrade** to continue.

#### <span id="page-154-0"></span>**Upgrade Process**

Use this screen to monitor the upgrade process. Click **Show Details** to see the details in the description box that appears.

#### <span id="page-154-1"></span>**Configuration Assistants**

This screen displays the configuration assistants that the Oracle Beehive Install Wizard runs to upgrade Oracle Beehive for DMZ.

#### <span id="page-154-2"></span>**End of Upgrade**

This screen indicates if the upgrade of Oracle Beehive for DMZ is successful.

# <sup>14</sup> **Upgrading Oracle Beekeeper**

This chapter describes how to upgrade Oracle Beekeeper version 1.5.x and later to Oracle Beekeeper version 2.0.

Start the Oracle Beekeeper Install Wizard. If the Install Wizard detects that Oracle Beekeeper version 1.5.x or later is installed in your computer, you will see the screen **[Upgrade Existing Home](#page-156-0)**. Refer to ["Oracle Beekeeper Upgrade Process Sequence of](#page-156-2)  [Screens"](#page-156-2) for a summary of the upgrade process.

## <span id="page-156-2"></span>**Oracle Beekeeper Upgrade Process Sequence of Screens**

If the Oracle Beekeeper Install Wizard detects that Oracle Beekeeper version 1.5 or later is installed on the computer from which you started the wizard, the following screens will appear:

- [Upgrade Existing Home](#page-156-0)
- **[Location to Upgrade](#page-156-1)**
- **[Prerequisite Checks](#page-157-0)**
- [Database Information for Upgrade](#page-157-1)
- [Upgrade Summary](#page-157-2)
- **[Upgrade Process](#page-158-0)**
- **[Configuration Assistants](#page-158-1)**
- [End of Upgrade](#page-158-2)

## <span id="page-156-0"></span>**Upgrade Existing Home**

Specify if you want to upgrade the product you selected in **Select Product Type**.

If the Install Wizard detected that Oracle Beekeeper version 1.5.x is installed in your computer, specify **Yes** to upgrade it to Oracle Beekeeper version 2.0.

If you specify **No**, the Install Wizard will proceed to install Oracle Beekeeper version 2.0 in a new Oracle home.

## <span id="page-156-1"></span>**Location to Upgrade**

Select from the drop down box the complete path of the Oracle Beehive product you want to upgrade.

The drop down box will only contain Oracle Beehive home paths with the following characteristics:

- Contains Oracle Beekeeper version 1.5.x
- Is registered in the central Oracle Universal Installer inventory of the computer from which you started the Install Wizard

#### <span id="page-157-0"></span>**Prerequisite Checks**

This screen displays the prerequisite checks that the Install Wizard runs. It verifies that the host (where you are upgrading to Oracle Beekeeper) meets all minimum requirements.

Some of the platform-independent checks that the Install Wizard performs include:

- Operating system certification (or version)
- Operating system patches and packages
- Security kernel parameters
- Memory
- Swap space
- Disk space
- In Microsoft Windows, ensuring that the Window user for Oracle Beehive installation has administrative privileges.

If an automatic check fails, fix it and click **Retry**.

**Note:** If the disk space check fails and after clicking **Retry** (after fixing the low disk space issue) the check states "Not Executed," exit the Install Wizard and start it again.

In Microsoft Windows, The Windows user indicated in the **Browse and Select: File or Directory** screen must belong to the "Log on as a batch job" policy of the agent machine.

To add a user to this policy, click **Start**, **Programs**, **Administrative Tools**, and then **Local Security Policy**. In **Local Security Settings**, expand **Local Policies**, expand **Local Policies**, and then click **User Rights Assignment**. Double-click the policy **Log on as a batch job**. Click **Add User or Group** to add the user.

**Tip:** For details on why a check failed, select the check box against it and see the details in the description box at the bottom of the screen.

#### <span id="page-157-1"></span>**Database Information for Upgrade**

Specify the password of the BEE\_CODE schema for the database with the specified service name.

#### <span id="page-157-2"></span>**Upgrade Summary**

The Upgrade Summary screen presents a summary of the options you have specified so far:

**Space Requirements:** The disk space required to upgrade the product. The space requirement appears in a different color if the disk space available is less than what is required.

**Note:** The space requirements shown on this screen do not include the space required in the target database.

The space requirements shown on this screen also might differ slightly from the actual space the component occupies on the installation disk. This is because of the differences in the disk configurations. For example, the space required on one hard drive might differ from the space required on another hard drive that uses different block size or that is managed by a different file system.

- **Inventory Location:** The location of the oraInventory directory where all the installation information about your product will be stored.
- **Product:** The name of the product you are upgrading, Oracle Beekeeper
- **Interview Details:** The details of your inputs for the other screens, such as:
	- **Home Details:** The location of the Oracle home that you are upgrading.

When you have reviewed your inputs, click **Upgrade** to continue.

#### <span id="page-158-0"></span>**Upgrade Process**

Use this screen to monitor the upgrade process. Click **Show Details** to see the details in the description box that appears.

#### <span id="page-158-1"></span>**Configuration Assistants**

This screen displays the configuration assistants that the Oracle Beehive Install Wizard runs to upgrade Oracle Beekeeper.

The Oracle Beehive Install Wizard performs the following configuration assistants:

- Oracle Beekeeper Initialization
- Installing Application Server 10.1.3.4.0 Patchset
- Applying Oneoff Patches
- Upgrading Required Applications
- Deconfiguring Oracle Beekeeper Instance
- **Oracle Beekeeper Service Creation**
- Starting OC4J Instance
- Oracle Beekeeper Application Deployment
- Configuring OC4J Application Settings
- Stopping OC4J Instance
- Starting OC4J Instance
- Performing Post-Upgrade Actions

#### <span id="page-158-2"></span>**End of Upgrade**

This screen indicates if the upgrade of Oracle Beekeeper is successful.

# <sup>15</sup>**Upgrading Oracle Beehive Collaboration Coexistence Gateway**

This chapter describes how to upgrade Oracle Collaboration Coexistence Gateway from version 2.0 to version 2.0.x:

- **1.** Start the Oracle Beehive Install Wizard.
- **2.** In the **Select Product Type** screen, select **Oracle Beehive Collaboration Coexistence Gateway**.
- **3.** Select **Oracle Coexistence Connector for Microsoft Exchange Server**.

**Note:** Upgrade **all** Oracle Coexistence Connector for Microsoft Exchange Server instances installed in the current Microsoft Exchange Server environment.

Ensure the following before proceeding with upgrading Oracle Collaboration Coexistence Gateway:

- Ensure that there is only one window session (desktop) is present. Close all other window sessions. Many window sessions can be opened with Windows Remote Desktop or Virtual Network Computing (VNC) applications.
- Ensure that you have closed all Windows Explorer windows, unnecessary applications, and command prompts. These may interfere with the upgrade process, especially if Windows Explorer or a command prompt is pointing to the directory <Oracle home>\j2ee.

## **Oracle Coexistence Connector for Microsoft Exchange Server**

If the Oracle Beehive Wizard detects Oracle Coexistence Connector installed on the machine from which you started the wizard, the following screens will appear:

- [Upgrade Oracle Home](#page-161-0)
- [Specify Home Location to Upgrade](#page-161-1)
- **[Shut down Coexistence Connector](#page-161-2)**
- [Upgrade Summary](#page-161-3)
- [Upgrade Process](#page-162-0)
- **[Configuration Assistants](#page-162-1)**

#### [End of Upgrade](#page-162-2)

#### <span id="page-161-0"></span>**Upgrade Oracle Home**

If the installer detected that Oracle Coexistence Connector version 2.0 is installed in your machine, specify **Yes** to upgrade it to the next higher version.

If you specify **No**, the Install Wizard will proceed to install Oracle Coexistence Connector version 2.0.x in a new Oracle home.

## <span id="page-161-1"></span>**Specify Home Location to Upgrade**

Select from the drop down box the complete path of the Oracle Beehive product you want to upgrade.

The drop down box will only contain Oracle Beehive home paths with the following characteristics:

- Contains Oracle Coexistence Connector version 2.0.x
- Is registered in the central Oracle Universal Installer inventory of the machine from which you started the Install Wizard.

## <span id="page-161-2"></span>**Shut down Coexistence Connector**

Shut down the Oracle Coexistence Connector instance that you are upgrading. Select the **Manually Verified** check box once you have shut down Oracle Coexistence Connector.

Refer to "Stopping Oracle Connector for Exchange" and "Stopping the Oracle Connector for IBM Lotus Domino" in *Oracle Beehive Integration Guide* for more information.

#### <span id="page-161-3"></span>**Upgrade Summary**

The Upgrade Summary screen presents a summary of the options you have specified so far:

**Space Requirements:** The disk space required to upgrade the product. The space requirement appears in a different color if the disk space available is less than what is required.

**Note:** The space requirements shown on this screen do not include the space required in the target database.

The space requirements shown on this screen also might differ slightly from the actual space the component occupies on the installation disk. This is because of the differences in the disk configurations. For example, the space required on one hard drive might differ from the space required on another hard drive that uses different block size or that is managed by a different file system.

- **Inventory Location:** The location of the oraInventory directory where all the installation information about your product will be stored.
- **Product:** The name of the product you are upgrading, Oracle Coexistence Connector
- Interview Details: The details of your inputs for the other screens, such as:

**– Home Details:** The location of the Oracle home that you are upgrading.

When you have reviewed your inputs, click **Upgrade** to continue.

## <span id="page-162-0"></span>**Upgrade Process**

Use this screen to monitor the upgrade process. Click **Show Details** to see the details in the description box that appears.

## <span id="page-162-1"></span>**Configuration Assistants**

This screen displays the configuration assistants that the Oracle Beehive Install Wizard runs to upgrade Oracle Coexistence Connector.

## <span id="page-162-2"></span>**End of Upgrade**

This screen indicates if the upgrade of Oracle Coexistence Connector is successful.

# **Oracle Beehive By Clone Patching**

<span id="page-164-1"></span>Clone patching is an alternative way to upgrade an Oracle Beehive application tier. It involves cloning an already upgraded application tier, then replacing an old application tier with the clone. Clone patching is recommended if you have many application tiers to upgrade.

## **Introduction to Clone Patching**

The following figures illustrate how clone patching works:

[Figure 16–1, "Oracle Beehive Deployment Before Clone Patching"](#page-164-0) depicts an Oracle Beehive deployment with three application tiers - application tier A has been upgraded to Release 2 (2.0) and application tiers B and C are Release 1 (1.5.3).

<span id="page-164-0"></span>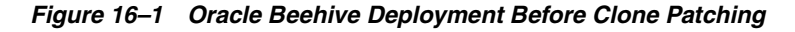

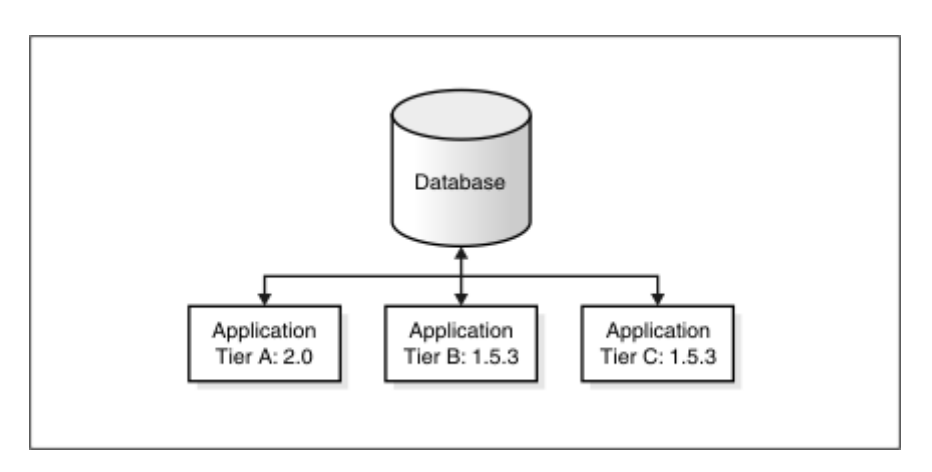

In [Figure 16–2, "Backing up Application Tier Before Clone Patching"](#page-165-0), application tier B has been shut down and backed up.

<span id="page-165-0"></span>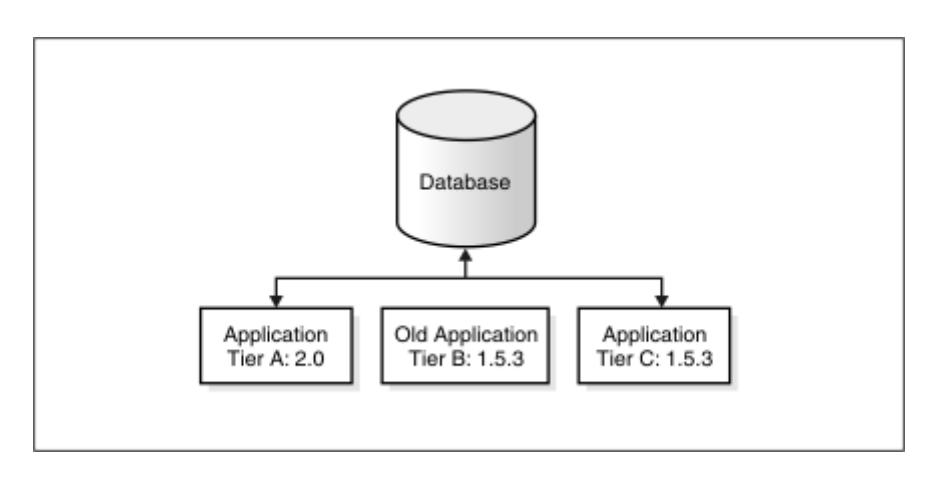

**Figure 16–2 Backing up Application Tier Before Clone Patching**

In [Figure 16–3, "Oracle Beehive Deployment After Clone Patching",](#page-165-1) application tier B has been upgraded to Release 2 (2.0) from clone patching application tier A. Some configuration parameters have been copied from the backed up application tier B to the upgraded application tier B.

**Figure 16–3 Oracle Beehive Deployment After Clone Patching**

<span id="page-165-1"></span>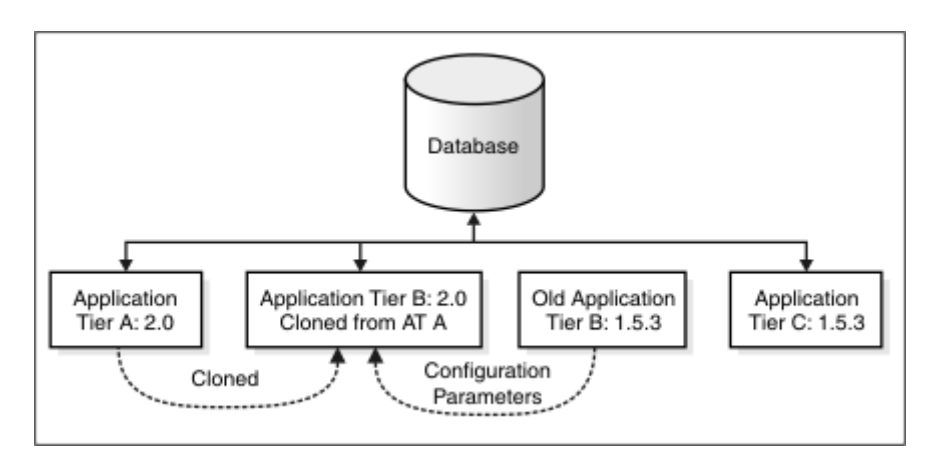

#### **Types of Clone Patching**

You may upgrade Oracle Beehive by clone patching in the following two ways:

#### **Specifying the location of the backed up Oracle Beehive home**

This is the recommended method of upgrading Oracle Beehive by clone patching. This method involves creating a backup of the Oracle Beehive instance you want to upgrade by moving it, not copying it, to a new directory. When you run the command beectl clone\_patching, you specify the location of the backed up Oracle Beehive home with the --old\_oracle\_home option.

An advantage of this method is that after clone patching, the application tier remains SSL or AJPS enabled if it was SSL or AJPS enabled prior to clone patching. It does not matter if the cloned, upgraded application tier is SSL or AJPS enabled.

The following table describes the options for the beectl clone\_patching command for this method:

| <b>Option</b>     | Mandatory/<br><b>Optional</b>                                                                                                    | <b>Description</b>                                                                                                    |
|-------------------|----------------------------------------------------------------------------------------------------|----------------------------------------------------------------------------------------------------|
| --old_oracle_home | Mandatory                                                                                                    | Full path name of the location of the old,<br>backed up Oracle Beehive home to be<br>upgraded.                                                                                    |
| --oui_inv_ptr_loc | Optional<br><b>Note:</b> This option is<br>available only for<br>UNIX-based systems.<br>Do not specify if it<br>does not exist on the<br>computer from<br>which you are<br>running this<br>command; in this<br>case, the Oracle<br>inventory will be<br>created in the user'<br>home directory. | <b>Note:</b> This option is available only for<br>UNIX-based systems.                                                                                                    |
| --start at end    | Optional                                                                                                    | If true, Oracle Beehive will start components<br>after cloning. Permitted value is a boolean<br>value.<br>By default, components are not started at the<br>end of clone patching. |

**Table 16–1 beectl clone\_patching Options for Specifying Backed up Oracle home**

#### **Specifying the Oracle Beehive instance system model**

In certain cases, you may not be able to specify the location of the old Oracle Beehive home file system. In such cases, when you run the command beectl clone\_ patching, use the option --local\_beehive\_instance\_id (and related options --site\_key and --db\_schema\_password).

A disadvantage to this method is that the upgraded application tier is not SSL or AJPS enabled even if it was prior to clone patching.

The following table describes the options for the beectl clone\_patching command for this method:

| <b>Option</b>                  | Mandatory/<br><b>Optional</b> | <b>Description</b>                                                             |
|--------------------------------|-------------------------------|--------------------------------------------------------------------------------|
| --local beehive<br>instance id | Mandatory                     | Target Oracle Beehive instance system model<br>identifier.                     |
|                                |                               | To get the value for Beehive instance ID, run the<br>following beectl command: |
|                                |                               | ./beectl list_components --type BeehiveInstance                                |

**Table 16–2 beectl clone\_patching Options for Specifying System Model Identifier**

| <b>Option</b>        | Mandatory/<br>Optional                                                                                                    | <b>Description</b>                                                                                                    |
|----------------------|----------------------------------------------------------------------------------------------------|----------------------------------------------------------------------------------------------------|
| --site_key           | Mandatory                                                                                                    | Site key of the site you are cloning. This is an<br>alphanumeric string.                                                                                            |
|                      |                                                                                                    | Note:                                                                                                    |
|                      |                                                                                                    | The site key you specify must be the same as<br>the source site.                                                                                                    |
|                      |                                                                                                    | If you are not in shell mode, you must<br>obfuscate the site key and add the<br>--obfuscated option to the beectl clone_<br>patching command.                       |
|                      |                                                                                                    | To obfuscate a password, use the beect1<br>obfuscate command:                                                                                                    |
|                      |                                                                                                    | beectl obfuscate                                                                                                    |
|                      |                                                                                                    | --expiration_time_in_minutes 0<br>Enter value for password:                                                                                                    |
|                      |                                                                                                    | Successfully obfuscated the string.                                                                                                    |
| --db_schema_password | Mandatory                                                                                                    | Database password for the schema.                                                                                                    |
|                      |                                                                                                    | <b>Note:</b> If you are not in shell mode, you must<br>obfuscate the database password and add the<br>--obfuscated option to the beectl clone_<br>patching command. |
|                      |                                                                                                    | To obfuscate a password, use the beect1<br>obfuscate command:                                                                                                    |
|                      |                                                                                                    | beectl obfuscate                                                                                                    |
|                      |                                                                                                    | --expiration_time_in_minutes 0<br>Enter value for password:                                                                                                    |
|                      |                                                                                                    |                                                                                                    |
|                      |                                                                                                    | Successfully obfuscated the string.                                                                                                    |
| --oui_inv_ptr_loc    | Optional<br><b>Note:</b> This<br>option is<br>available only<br>for<br>UNIX-based<br>systems.                                                                                                    | <b>Note:</b> This option is available only for<br>UNIX-based systems.                                                                                               |
|                      | Do not specify<br>if it does not<br>exist on the<br>computer from<br>which you are<br>running this<br>command; in<br>this case, the<br>Oracle<br>inventory will<br>be created in<br>the user's home<br>directory. |                                                                                                    |
| --start_at_end       | Optional                                                                                                    | If true, Oracle Beehive will start components after<br>cloning. Permitted value is a boolean value.                                                                 |
|                      |                                                                                                    | By default, components are not started at the end<br>of clone patching.                                                                                             |

**Table 16–2 (Cont.) beectl clone\_patching Options for Specifying System Model Identifier**

## **Clone Patching**

Follow the below mentioned steps to upgrade an Oracle Beehive by clone patching:

#### **Step 1 Verify Requirements**

Ensure that the chipset and the operating system version (including any operating system patches) of all the application tiers you want to upgrade by clone patching is the same.

#### **Step 2 Upgrade one of your application tiers**

Refer to ["Upgrading Oracle Beehive Overview"](#page-124-0) and ["Upgrading Oracle Beehive"](#page-146-0) for more information.

#### **Step 3 Create a source image of the upgraded application tier**

Create a source image of the upgraded application tier by following the steps described in the section ["Preparing Source Application Tier Instance"](#page-283-0) in ["Cloning](#page-280-0)  [Oracle Beehive Application Tiers and Sites"](#page-280-0).

#### **Step 4 Shut down the application tier you want to upgrade**

Run the command beectl  $stop --all$  on the application tier you want to upgrade.

#### **Step 5 Move the application tier you want to upgrade**

Move the contents of the Oracle Beehive home you are upgrading to another directory:

Use Windows Explorer or a similar utility to move the contents of the Oracle Beehive home to another directory.

In the following steps, %ORACLE\_HOME% is the Oracle home of the application tier you are moving, and %BACKUP\_ORACLE\_HOME% contains the contents of %ORACLE\_ HOME%.

#### **Step 6 Unzip the source image of the upgraded application tier**

Unzip the source image of the upgraded application tier (which you created in step 3) in the same location as the Oracle Beehive home you are upgrading. (The Oracle home for this unzipped source image will be %ORACLE\_HOME%).

To unzip this source image, follow ["Step 1: Unzip Compressed Oracle Home"](#page-285-0) in the section ["Application Tier Cloning"](#page-285-1) in ["Oracle Beehive By Clone Patching".](#page-164-1)

#### **Step 7 Update ORACLE\_HOME in the beectl command**

Update ORACLE\_HOME in the beectl command to refer to the upgraded target Oracle Beehive application tier as described in ["Step 3: Modify Oracle Home Path"](#page-286-0) in ["Cloning Oracle Beehive Application Tiers and Sites"](#page-280-0).

#### **Step 8 Run the clone patching command**

If you are using the clone method "Specifying the location of the backed up Oracle Beehive home", run the beectl clone\_patching command as follows:

beectl clone\_patching --old\_oracle\_home %BACKUP\_ORACLE\_HOME%

If you are using the clone method "Specifying the Oracle Beehive instance system model", run the beectl clone\_patching command as follows:

beectl clone\_patching -–site\_key <secure site key> --db\_schema\_password <secure database password> --local\_beehive\_instance\_id <Oracle Beehive instance system

```
model ID>
The following is an example of running this command:
beectl clone_patching
   --local_beehive_instance_id beehive_instance_instM2.example.com
   --db_schema_password c2ufOaQ9IYRPpVFnsUOmng8BD3S+O42hZxWlUYHnljZx5EqOH5TkcA==
   --site_key c2ufOaQ9IYRPpVFnsUOmng8BD3S+O42hZxWlUYHnljZx5EqOH5TkcA==
   --obfuscated
```
**Note:** When using obfuscated passwords with the beectl clone\_ patching command, ensure the following:

- If your Oracle Beehive deployment consists of multiple application tiers, obfuscate passwords on the same application tier you plan to use them; do not use an obfuscated password created on one instance on another instance.
- Do not enclose obfuscated passwords in single or double quotes.

# **Part III**

# **Oracle Beehive Post-Installation Configuration**

The Part III of the Installation Guide describes how to configure Oracle Beehive. In particular, it describes how to configure security-related issues, install Oracle Beehive Extensions for Outlook, and create Oracle Beehive clones ideal for testing changes to an Oracle Beehive instance before applying them to a production modules.

This part contains the following chapters:

- [Oracle Beehive Post-Installation Procedures](#page-172-0)
- [Oracle Beehive Database Post-Installation Procedures](#page-178-0)
- [Configuring FTP](#page-180-0)
- [Configuring Oracle Beehive Demilitarized Zone Instances](#page-186-0)
- [Configuring SSL](#page-192-0)
- [Configuring TLS with Oracle Wallet](#page-210-0)
- [Configuring SSL for LDAP Integration](#page-216-0)
- **[Enabling AJPS](#page-312-0)**
- [Configuring E-Mail with SSL](#page-220-0)
- [Configuring XMPP](#page-226-0)
- [Configuring Oracle Application Server Single Sign-On with Oracle Beehive](#page-228-0)
- **[Installing Oracle Beehive Extensions for Outlook](#page-230-0)**
- [Installing Oracle Beehive Extensions for Explorer](#page-256-0)
- **[Installing Oracle Beehive Conferencing Client](#page-270-0)**
- [Configuring Oracle Beehive Integration for Zimbra](#page-276-0)
- [Cloning Oracle Beehive Application Tiers and Sites](#page-280-0)
- [Oracle Beekeeper Post-Installation Procedures](#page-302-0)

# <span id="page-172-0"></span><sup>17</sup> **Oracle Beehive Post-Installation Procedures**

Depending on the installation scenario you have chosen, your security requirements, the standards-based clients you want to use with Oracle Beehive, or any other issue particular to your deployment, perform one or more of the following procedures:

- [Using Oracle Beehive Command-Line Utility](#page-172-1)
- [Configuring DMZ Instances](#page-173-0)
- [Integrating and Synchronizing LDAP with Oracle Beehive](#page-173-2)
- [Configuring SSL](#page-173-1)
- [Configuring TLS](#page-174-0)
- [Configuring SSL for LDAP Integration](#page-174-1)
- [Enabling AJPS](#page-174-2)
- [Configuring Oracle Beehive E-mail](#page-174-3)
- [Configuring XMPP](#page-174-4)
- **[Configuring Actionable Notifications](#page-174-6)**
- **[Creating ASK User](#page-174-5)**
- [Configuring Notifications to Use SMS](#page-175-0)
- [Configuring Oracle Secure Enterprise Search](#page-175-4)
- [Configuring Oracle Application Server Single Sign-On](#page-175-1)
- **[Installing Oracle Beehive Extensions for Outlook](#page-175-2)**
- [Installing Oracle Beehive Extensions for Explorer](#page-175-3)
- **[Installing Oracle Beehive Conferencing Client](#page-176-1)**
- [Configuring Oracle Beehive Integration for Zimbra](#page-176-0)
- Configuring Remote Voice Conferencing Media Server for Oracle Beehive **[Conferencing](#page-176-2)**
- **[Cloning Oracle Beehive](#page-177-0)**
- [Performing Oracle Beekeeper Post-Installation Procedures](#page-177-1)

## <span id="page-172-1"></span>**Using Oracle Beehive Command-Line Utility**

Many of the following post-installation procedures use the Oracle Beehive command-line utility beectl. For more information about beectl, refer to "Oracle Beehive Command-Line Utility" in *Oracle Beehive Administrator's Reference Guide*.

## **Performing Post-Installation Procedures on Oracle Beehive Database**

After successfully installing Oracle Beehive, refer to ["Oracle Beehive Database](#page-178-0)  [Post-Installation Procedures"](#page-178-0) for tuning recommendations to perform on your Oracle Beehive database.

## <span id="page-173-0"></span>**Configuring DMZ Instances**

Refer to ["Configuring Oracle Beehive Demilitarized Zone Instances"](#page-186-0) for instructions on how to configure DMZ instances and Oracle Wallet with DMZ instances.

## <span id="page-173-2"></span>**Integrating and Synchronizing LDAP with Oracle Beehive**

Oracle Beehive user data may be mastered in Oracle Beehive User Directory Service (UDS) or in an external LDAP-based directory, such as Oracle Internet Directory. "Mastered" means that a master source is used as the point of reference to determine the correct value for any user account attribute, and this source is used for making any changes to any account details.

Oracle Beehive provides flexible user account management and provisioning by supporting both native and system-external user directory options. With Oracle Beehive, administrators can manage user account data either natively in Oracle Beehive or externally through integration with a supported LDAP-based user directory server. Oracle Beehive provides this flexibility for user account management through the User Directory Service.

Currently, Oracle Beehive supports the following user directory servers:

- Oracle Internet Directory
- **IBM Tivoli Directory Server**
- Microsoft Active Directory Server
- OpenLDAP Directory Server
- Oracle Directory Server Enterprise edition (formerly Sun Directory Server)

**Note:** If the external directory server is Sun ONE Application Server 7, Enterprise Edition, ensure to enable the cn=changelog entry using "dsconf set-server-prop -h host -p port retro-cl-enabled:on" where host and port are the hostname of the directory server and port on which the server is listening.

After you have installed and configured Oracle Beehive, you may synchronize your external LDAP-based directory with UDS so that you may continue to manage your users and groups through your LDAP server.

For more information, refer to "Integrating an External User Directory with Oracle Beehive" in *Oracle Beehive Integration Guide*.

## <span id="page-173-1"></span>**Configuring SSL**

Refer to ["Configuring SSL"](#page-192-0) for information about configuring SSL with Oracle Beehive and DMZ instances.

If you do not want to use SSL with your Oracle Beehive deployment, follow the steps described in ["Installing Non-SSL Oracle Beehive Site"](#page-199-0).

## <span id="page-174-0"></span>**Configuring TLS**

Some services, such as XMPP, require a Transport Layer Security (TLS) encrypted communication channel. Use Oracle Wallet to provide this.

To configure Oracle Beehive with Oracle Wallet so that clients may access it with a TLS connection, refer to ["Configuring TLS with Oracle Wallet"](#page-210-0).

## <span id="page-174-1"></span>**Configuring SSL for LDAP Integration**

After configuring LDAP and Oracle Wallet with Oracle Beehive, you may configure Oracle Beehive authentication with Certificate Authority verification. For more information, refer to ["Configuring SSL for LDAP Integration"](#page-216-0).

## <span id="page-174-2"></span>**Enabling AJPS**

To enable secure Apache JServ Protocol (AJPS), which is used instead of HTTP for communication between Oracle HTTP Server and OC4J, refer to ["Enabling AJPS".](#page-312-0)

## <span id="page-174-3"></span>**Configuring Oracle Beehive E-mail**

The default installation of Oracle Beehive includes a basic configuration of e-mail services. This configuration does not include any filtering, dispatch rules, relay configuration, attachment blocking, or other common settings. For detailed configuration options and procedures, refer to "Managing Oracle Beehive E-Mail" in *Oracle Beehive Administrator's Guide*.

To secure Oracle Beehive e-mail with SSL, refer to ["Configuring E-Mail with SSL"](#page-220-0). This involves configuring Oracle Beehive and your e-mail client.

## <span id="page-174-4"></span>**Configuring XMPP**

Extensible Messaging and Presence Protocol (XMPP) is an open XML technology for presence and real-time communication. For users to authenticate against Oracle Beehive's XMPP Service, you must perform the steps described in ["Configuring](#page-226-0)  [XMPP"](#page-226-0) to configure it.

## <span id="page-174-6"></span>**Configuring Actionable Notifications**

An actionable notification is an Oracle Beehive feature that allows users to accept or decline an invitation or assignment by replying to notifications they receive.

By default, however, notifications are one-way (from the server to the user). In order to enable actionable notifications, refer to "Configuring Actionable Notifications" in "Managing Oracle Beehive Subscriptions and Notifications" in *Oracle Beehive Administrator's Guide*.

## <span id="page-174-5"></span>**Creating ASK User**

When Actionable Notifications with SMS is enabled, users can interact with the ASK service interface, which allows them to send SMS commands to the Notification Delivery Service and retrieve e-mail, calendar, and contacts data.

For more information about the ASK service, refer to see "Using ASK Commands" in "Registering and Configuring Mobile Devices" help on Oracle Technology Network. This page is available at the following URL:

http://www.oracle.com/technology/products/beehive/beehive\_ users/2\_0/mobile.htm#BABDCJGH

Oracle Beehive Mobile Communicator also relies on the ASK service.

To enable actionable notifications and the ASK service, an ASK user is required. For more information on setting up such a user, refer to "Configuring Actionable Notifications" in "Managing Oracle Beehive Subscriptions and Notifications" in *Oracle Beehive Administrator's Guide*

## <span id="page-175-0"></span>**Configuring Notifications to Use SMS**

Oracle Beehive can send users notifications as e-mail messages, instant messages, or as mobile messages in the form of SMS. SMS notifications are only possible if the Oracle Beehive SMS delivery channel is enabled and configured to point to an SMS Aggregator.

For more information, refer to the section "Configuring Notifications to use SMS" in "Managing Oracle Beehive Subscriptions and Notifications" in *Oracle Beehive Administrator's Guide*.

## <span id="page-175-4"></span>**Configuring Oracle Secure Enterprise Search**

Oracle Secure Enterprise Search 10*g* is a stand-alone enterprise search solution. It incorporates best-in-class indexing crawling and security capabilities to create a reliable and comprehensive search solution for any organization.

For more information, refer to "Integrating Oracle Secure Enterprise Search 10*g* with Oracle Beehive" in *Oracle Beehive Integration Guide*.

## <span id="page-175-1"></span>**Configuring Oracle Application Server Single Sign-On**

You may register Oracle Beehive as a partner application with Oracle Application Server Single Sign-On, which means that you may delegate the authentication function to the single sign-on server. Refer to ["Configuring Oracle Application Server Single](#page-228-0)  [Sign-On with Oracle Beehive".](#page-228-0)

## <span id="page-175-2"></span>**Installing Oracle Beehive Extensions for Outlook**

Oracle Beehive Extensions for Outlook extends the functionality of Microsoft Outlook by providing Outlook users with unified access to Oracle Beehive-based collaborative features and data in a familiar environment.

Oracle Beehive Extensions for Outlook requires installation on the computers of individual users. For information about installing Oracle Beehive Extensions for Outlook, refer to ["Installing Oracle Beehive Extensions for Outlook"](#page-230-0).

## <span id="page-175-3"></span>**Installing Oracle Beehive Extensions for Explorer**

Oracle Beehive Extensions for Explorer is an extension to Microsoft Windows Explorer that provides Oracle Beehive users direct access to their workspaces and workspace content, such as folders and documents. Oracle Beehive Extensions for Explorer also facilitates seamless team collaboration. For example, users can launch Oracle Beehive

conferences directly from Windows Explorer, where they can share and discuss workspace content in real time.

Oracle Beehive Extensions for Explorer requires installation on the computers of individual users. For information about installing Oracle Beehive Extensions for Explorer, refer to ["Installing Oracle Beehive Extensions for Explorer".](#page-256-0)

## <span id="page-176-1"></span>**Installing Oracle Beehive Conferencing Client**

The Oracle Beehive Conferencing client enables Oracle Beehive users to conduct Web-based meetings and presentations.

The Oracle Beehive Conferencing client requires installation on the computers of individual users. For information about installing the Oracle Beehive Conferencing client, refer to ["Installing Oracle Beehive Conferencing Client".](#page-270-0)

## <span id="page-176-0"></span>**Configuring Oracle Beehive Integration for Zimbra**

Oracle Beehive Integration for Zimbra is installed and configured in the same Oracle home as Oracle Beehive if you install Oracle Beehive on a computer with at least 3 gigabytes (GBs) of memory and you select the Server + Client template during the installation process. If you have installed Oracle Beehive Integration for Zimbra in a different Oracle home than your Oracle Beehive instance, then it acts like an application tier and should be configured as such.

If you have not configured TLS or SSL for your Oracle Beehive deployment, you do not need to perform any post-installation steps.

If you have configured TLS or SSL for your Oracle Beehive deployment, follow the steps described in ["Configuring Oracle Beehive Integration for Zimbra"](#page-276-0) (these steps are similar to ["Configuring SSL with Self-Signed Certificates During Installation of](#page-194-0)  [Oracle Beehive"\)](#page-194-0).

## <span id="page-176-2"></span>**Configuring Remote Voice Conferencing Media Server for Oracle Beehive Conferencing**

Oracle Beehive comes with the Voice Conferencing Media Server, which provides the voice conferencing functionality for Oracle Beehive Conferencing. To improve the performance of the Oracle Beehive server and the general quality of voice conferences, Oracle recommends that you install the Voice Conferencing Media Server in its own dedicated computer and then configure your Oracle Beehive instance to use that Voice Conferencing Media Server remotely.

The Voice Conferencing Media Server is only available for Oracle Beehive for Linux x86. Consequently, you must configure Oracle Beehive for Oracle Solaris SPARC (64-bit) or for Microsoft Windows to use a remote Voice Conferencing Media Server from an Oracle Beehive for Linux x86 instance.

The following steps describe how to configure Oracle Beehive to use a Voice Conferencing Media Server remotely from another Oracle Beehive instance:

- **1.** Install Oracle Beehive for Linux x86; use the same database as the one your current Oracle Beehive instance uses.
- **2.** From your current Oracle Beehive instance, in the \_ConferenceService component, set the OwcUseRemoteMediaSessions to true:

beectl modify\_property --component \_ConferenceService

- --name OwcUseRemoteMediaSessions --value true
- **3.** Activate the configuration:

beectl activate\_configuration

**4.** Restart the BEEAPP component in both your current Oracle Beehive instance and the instance that you just installed for its Voice Conferencing Media Server:

#### **beectl status**

| Component identifier           | Component type   Status |         |
|--------------------------------|-------------------------|---------|
| BTI_instance1.example.com      | BTI                     | RUNNING |
| BEEAPP instance1.example.com   | OC4J                    | RUNNING |
| BEEMGMT instance1.example.com  | OC4J                    | RUNNING |
| BEECORE instance1.example.com  | OC4J                    | RUNNING |
| oc4j_soa_instance1.example.com | OC4J                    | RUNNING |
| ohs instance1.example.com      | HTTP Server             | RUNNING |
|                                |                         |         |

**beectl restart --component BEEAPP\_instance1.example.com**

## <span id="page-177-0"></span>**Cloning Oracle Beehive**

Cloning is the process of copying an existing installation to a different location while preserving its configuration. For more information, refer to ["Cloning Oracle Beehive](#page-280-0)  [Application Tiers and Sites".](#page-280-0)

## <span id="page-177-1"></span>**Performing Oracle Beekeeper Post-Installation Procedures**

If you have installed Oracle Beekeeper, perform one or more of the procedures described in ["Oracle Beekeeper Post-Installation Procedures",](#page-302-0) depending on your security requirements or any other issue particular to your deployment.

## <span id="page-178-0"></span><sup>18</sup>**Oracle Beehive Database Post-Installation Procedures**

This chapter covers the following topic:

[Modifying Database Connect String, Schema Name, or Credentials](#page-178-1)

## <span id="page-178-1"></span>**Modifying Database Connect String, Schema Name, or Credentials**

Perform the following steps to modify the database connect string, schema name, or credentials of Oracle Beehive:

**1.** From your Oracle Beehive home, run the following command to specify the new connect string of the central configuration repository (which is also known as the bootstrap database):

beectl modify\_bootstrap\_configuration --connect\_string <new connect string>

**Note:** The database connect string cannot contain any new line characters ( $\n\langle n, \r, \text{or } \r \rangle$ ; the connect string must be a single-line value.

Run the following command to specify the new schema name:

beectl modify\_bootstrap\_configuration --schema\_name <new schema name>

Run the following command to specify the new schema password:

```
beectl modify_bootstrap_configuration --schema_name <obfuscated new password>
--obfuscated
```
To obfuscate a password, use the beectl obfuscate command:

```
beectl obfuscate
  --expiration_time_in_minutes 0
Enter value for password:
```
Successfully obfuscated the string.

Alternatively, you may run beectl in shell mode and specify the password in plain text.

**2.** Activate the configuration:

beectl activate\_configuration

#### **3.** Modify local configuration files:

beectl modify\_local\_configuration\_files

**4.** From your Oracle Beekeeper home, run the Perl script <Oracle Beekeeper home>/beehive/seed/clientconfig/sync\_configuration.pl. The following table describes the options for this script:

| <b>Option</b>                                                    | Mandatory/<br><b>Optional</b> | <b>Description</b>                                                                                                    |
|------------------------------------------------------------------|-------------------------------|----------------------------------------------------------------------------------------------------|
| --oracle_home                                                    | Mandatory                     | Oracle home path for Oracle Beekeeper instance                                                                                                    |
| --connect_string<br><new connect<br="">string&gt;</new>          | Optional                      | New connection string.<br><b>Note:</b> The database connect string cannot contain<br>any new line characters $(\n\cdot \r, \cdot \r, \cdot \r)$ ; the<br>connect string must be a single-line value. |
| --schema name <new<br>schema name&gt;</new<br>                   | Optional                      | New schema name                                                                                                    |
| --schema_password                                                | Optional                      | New schema password for the given schema name.<br><b>Note:</b> Do not specify the schema password with this<br>option. The script will prompt you for the<br>password.                               |
| --help                                                           | Optional                      | Outputs a help message describing this script's<br>options                                                                                                    |
| --log_level <log<br><math>1</math>eve<math>1</math>&gt;</log<br> | Optional                      | Sets the log level for this script. Valid values are<br>ERROR, WARNING, INFO, CONFIG, FINE, and<br>FINER.                                                                                            |

**Table 18–1 Options for sync\_configuration.pl** 

#### For example, if you are changing the connect string, call the script as follows:

perl <Oracle Beekeeper home>/beehive/seed/clientconfig/sync\_configuration.pl --oracle\_home <Oracle Beekeeper home full path name> --connect\_string <new connect string>

#### If you are changing the schema password, call the script as follows:

perl <Oracle Beekeeper home>/beehive/seed/clientconfig/sync\_configuration.pl --oracle\_home <Oracle Beekeeper home full path name> --schema\_name <new schema name --schema\_password

The script will prompt you for the password.

**Note:** The Perl executable is located in <*Oracle Beekeeper* home>/oracle/home/perl/bin.

**5.** Perform steps 1 to 3 for all your non-Oracle Beekeeper and non-DMZ instances.
# **19** <sup>19</sup>**Configuring FTP**

This chapter describes how to perform the following tasks:

- **[Enabling Active Mode FTP](#page-180-0)**
- [Opening Ports Required by Oracle Beehive for FTP](#page-181-0)
- [Configuring Passive Mode FTP](#page-183-0)
- **[Setting other FTP Parameters](#page-185-0)**

## <span id="page-180-0"></span>**Enabling Active Mode FTP**

By default, active mode FTP (FTP in PORT mode) connections to your Oracle Beehive instances are disabled. Follow these steps to enable them:

**1.** Set the ActiveModeEnabled property in the \_FtpService property to true:

```
list_properties --component _FtpService
```
-----------------------+--------------------- Property name | Property value -----------------------+--------------------- ActiveModeEnabled | false -----------------------+--------------------- Alias | \_FtpService

...

```
beectl modify_property
  --component _FtpService
   --name ActiveModeEnabled
   --value true
```
**2.** Activate changes:

beectl activate\_configuration

Note: If the beectl activate configuration command asks you to run the beectl modify\_local\_configuration\_files command, then run this command. It will then ask you do run the command on all your other instances. Run this command on all your instances.

## <span id="page-181-0"></span>**Opening Ports Required by Oracle Beehive for FTP**

If your Oracle Beehive instance is behind a firewall, ensure that the following ports are open in your firewall to enable FTP connections:

| <b>Default Port</b><br><b>Number</b> | <b>Property Name</b> | <b>Description</b>                                                                                                    |
|--------------------------------------|----------------------|----------------------------------------------------------------------------------------------------|
| 2121                                 | Port                 | The FTP server listens at this port to accept new<br>connections from clients.                                                                                                    |
| 2120                                 | DefaultDataPort      | Port used by the FTP server in PORT (ACTIVE) mode<br>to make active connections (outbound connections) to<br>clients.                                                                   |
| 12121                                | DataConnectionPort   | In PASSIVE mode, the FTP server listens on a range of<br>ports starting from DataConnectionPort to create new<br>data connections, which will be used for data transfer<br>operations.  |
|                                      |                      | The property MaxDCPortCount indicates the number<br>of ports in the range.                                                                                                    |
|                                      |                      | For example, if the value of DataConnectionPort is<br>12121 and MaxDCPortCount is 10, then ensure that all<br>the ports from 12121 to 12130 (inclusively) are open in<br>your firewall. |

**Table 19–1 Ports Required Open**

You may change the value of these ports as well as the value of MaxDCPortCount.

To retrieve a list of all available ports, call the beectl list\_ports command (the --format option is optional):

```
beectl list_ports --format xml
```

```
...
  <row>
      <column name="Protocol">FTP</column>
      <column name="Listening Port">2121</column>
      <column name="Virtual Port">2121</column>
      <column name="Defining Component">_FtpService</column>
      <column name="Property Name">Port</column>
      <column name="Listening Component">
        BTI_instance1.example.com</column>
  \langle rows
  <row> <column name="Protocol"></column>
      <column name="Listening Port">2120</column>
      <column name="Virtual Port"></column>
      <column name="Defining Component">_FtpService</column>
      <column name="Property Name">DefaultDataPort</column>
      <column name="Listening Component">
        BTI_instance1.example.com</column>
  \langle row>
  <row> <column name="Protocol"></column>
      <column name="Listening Port">12121</column>
      <column name="Virtual Port"></column>
      <column name="Defining Component">_FtpService</column>
      <column name="Property Name">DataConnectionPort</column>
      <column name="Listening Component">
        BTI_instance1.example.com</column>
```
 $\langle$  row>

...

To retrieve a list of all the properties for the FTP service, call the beectl list\_ properties command:

#### **beectl list\_properties --component \_FtpService**

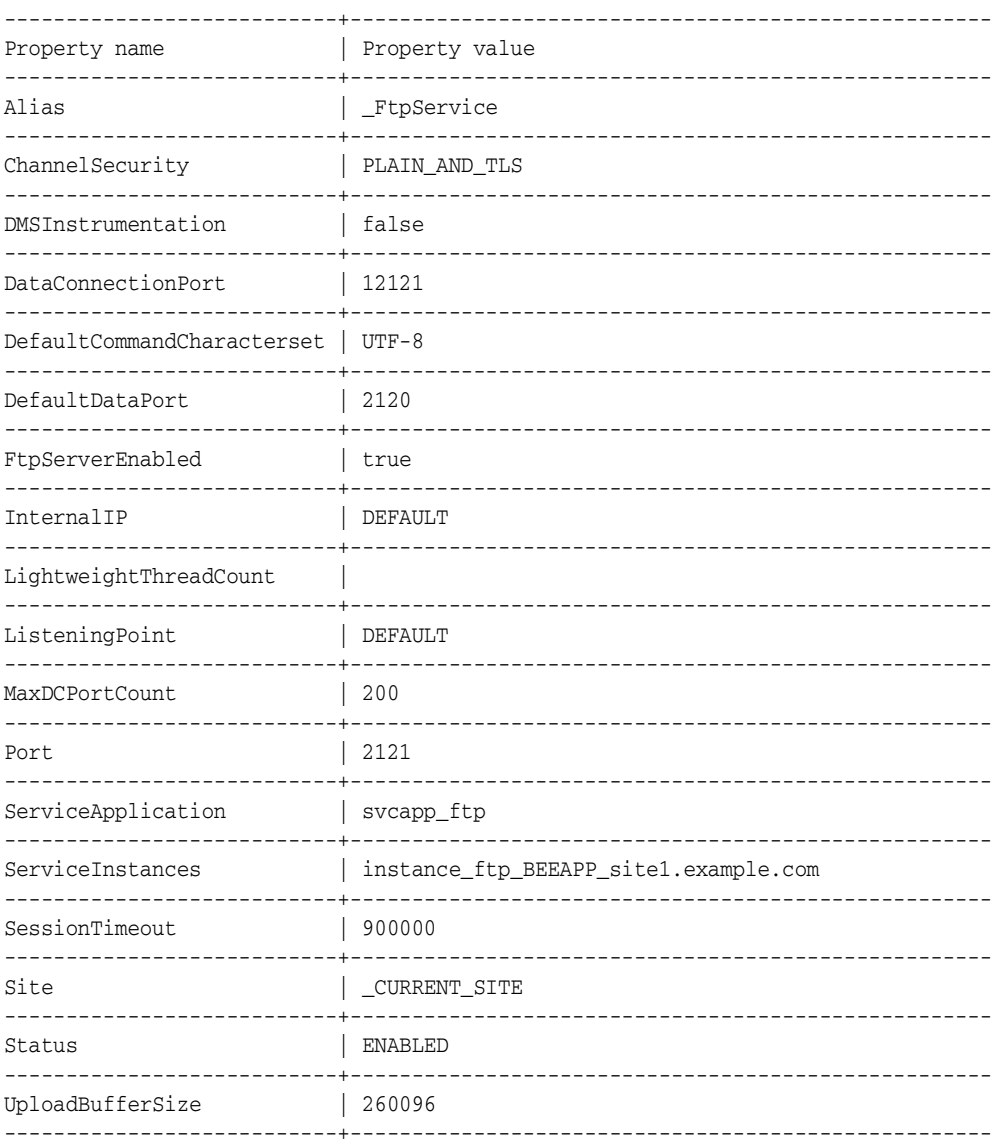

To change a property (such as the Port property), call the beectl modify\_ property command on all of your instances:

beectl modify\_property --component \_FtpService --name Port --value <new port value>

To save the changes and activate them, call the following command:

beectl activate\_configuration

**Note:** If the beectl activate\_configuration command asks you to run the beectl modify local configuration files command, then run this command. It will then ask you do run the command on all your other instances. Run this command on all your instances.

## <span id="page-183-0"></span>**Configuring Passive Mode FTP**

You can configure the Oracle Beehive FTP service so that the IP address it sends as a PASV response depends on where the client initiated the passive mode FTP connection, either from within your network (your intranet) or outside your enterprise (the Internet).

This involves configuring two network interface groups: an internal one and an external one. A network interface group is the point of interconnection between BTI Oracle Beehive Transport Interface) and a private or public network. A network interface group is mapped to a list of network interfaces.

Consequently, you may configure an internal network interface group and associate it with an IP address of your load balancer that is facing your intranet, and an external network interface group with another load balancer facing the Internet. If the FTP service accepts a client's passive mode FTP connection, the service will send the IP address of the appropriate load balancer, depending on where the client's FRP request originated (internally or externally).

Follow these steps to configure an internal and external network group and the FTP services so that it recognizes these groups:

**1.** Specify the internal and external network groups with the following commands. This command assumes that 140.87.24.44 is the IP address of your Internet-facing load balancer and 127.0.0.1 the IP address of your intranet-facing load balancer:

./beectl list\_components --type BtiRedirector

----------------+--------------------------------------------------------- Component type | Component identifier ----------------+--------------------------------------------------------- BtiRedirector | **BTI\_redirector\_site1.example.com** ----------------+--------------------------------------------------------

```
beectl modify_property
```

```
 --name AdditionalExecArgs
 --value ESCAPE:-interface-groups
 --value "EXTERNAL=140.87.26.44;INTERNAL=127.0.0.1"
```
- --component BTI\_redirectory\_site1.example.com
- **2.** Ensure that the BTI redirector is running with your new configuration with the ps command:

```
ps -Afw | grep redir
00:00:00 /my oracle home/beehive/bin/redirector -log-dir
/my_oracle_home/beehive/logs/bti -log-level all -xsl-dir
/my_oracle_home/beehive/xsl -ipc-path
/tmp/BTI-f871faff-90d3-4d5f-a94d-b13124072092 -server-port 21300 -bp-id-base
131072 -interface-groups EXTERNAL=140.87.26.44;INTERNAL=127.0.0.1
-bti-process 0 -bti-marker @@f871faff-90d3-4d5f-a94d-b13124072092
-btimon-port 3042 -btimon-token 1000000000000002
```
**3.** Depending on your deployment, set one or more of the following parameters in the FTP service:

| <b>Parameter</b>   | <b>Description</b>                                                                                                    |
|--------------------|----------------------------------------------------------------------------------------------------|
| DataconnectionPort | Starting port number from which the FTP server accepts data<br>connections in passive mode.                                                                                                    |
| MaxDcPortCount     | Maximum number of data ports used for passive mode<br>listening.                                                                                                    |
| ListeningPoint     | Controls the response of the PASV command. Valid values for<br>this parameter are INTERNAL, EXTERNAL, DEFAULT, and<br>INTERNAL AND EXTERNAL.                                                                                                    |
|                    | If ListeningPoint is set to DEFAULT, then the IP address of the<br>application tier on which the FTP service is running is sent as<br>the PASV response.                                                                                                    |
|                    | If both Listening Point is set to INTERNAL and you configured a<br>network interface group named "INTERNAL", then the IP<br>address specified in the InternalIp address is sent as the PASV<br>response. Otherwise, the IP address of the application tier on<br>which the FTP service is running is sent. |
|                    | If both ListeningPoint is set to EXTERNAL and you configured<br>a network interface group named "EXTERNAL", then the IP<br>address specified in your virtual server is sent. Otherwise, the<br>IP address of the application tier on which the FTP service is<br>running is sent.                          |
|                    | Refer to "Installing Oracle Beehive in High Availability<br>Environment" to configure the virtual server.                                                                                                    |
|                    | If ListeningPoint is set to INTERNAL_AND_INTERNAL, the<br>FTP service will behave as if Listening Point were set to both<br><b>INTERNAL</b> and <b>EXTERNAL</b> .                                                                                                    |
| InternalIp         | The IP address sent as the PASV response if ListeningPoint is set<br>to INTERNAL (or INTERNAL_AND_EXTERNAL) and a<br>network interface group named "INTERNAL" exists.                                                                                                    |

**Table 19–2 FTP Parameters**

**4.** Save the your changes and activate them, call the following command:

beectl activate\_configuration

**5.** Redeploy the FTP service with the following commands:

**Note:** If you change any of the FTP service parameters described in these steps (DataconnectionPort, MaxDcPortCount, ListeningPoint, or InternalIp) you must redeploy the FTP service (or restart the BEEAPP component) afterwards.

#### **beectl list\_components --type FtpServiceInstance**

---------------------+------------------------------------------------------ Component type | Component identifier ---------------------+------------------------------------------------------ FtpServiceInstance | **instance\_ftp\_BEEAPP\_site1.example.com** ---------------------+------------------------------------------------------

1 Record(s) displayed.

```
beectl upgrade_service_instance
   --service_instance_id instance_ftp_BEEAPP_site1.example.com
```
## <span id="page-185-0"></span>**Setting other FTP Parameters**

You must redeploy the FTP service (or restart the BEEAPP component) if you change one of the following FTP service parameters:

- DataconnectionPort
- MaxDcPortCount
- SessionTimeout: Amount of time between activity before the connection times out; default is 900 seconds or 15 minutes. Unit of measure is milliseconds.
- Port
- ListeningPoint
- **InternalIp**

## <span id="page-186-2"></span><sup>20</sup> **Configuring Oracle Beehive Demilitarized Zone Instances**

This chapter describes how to configure Oracle Beehive DMZ instances. It includes the following steps:

- [Step A: Configuring Oracle Wallet with Oracle Beehive DMZ Instances](#page-186-0)
- [Step B: Configuring Oracle Beehive DMZ Instances](#page-187-0)

If you want to manually uninstall a DMZ instance, have made an error while configuring your DMZ instances, or would like to completely rollback any DMZ configuration steps without uninstalling your DMZ instances, refer to ["Manually](#page-191-0)  [Deleting DMZ Instances"](#page-191-0).

> **Note:** If you want to configure your DMZ instances with SSL, follow the directions described in ["Configuring SSL with Oracle Beehive](#page-196-0)  [DMZ Instances"](#page-196-0) in ["Configuring SSL"](#page-192-0) These steps involve configuring your entire Oracle Beehive deployment for SSL.

## <span id="page-186-1"></span><span id="page-186-0"></span>**Step A: Configuring Oracle Wallet with Oracle Beehive DMZ Instances**

Follow these steps on all DMZ instances. Refer to ["Configuring TLS with Oracle](#page-210-0)  [Wallet"](#page-210-0) for more information about Oracle Wallet.

- **1.** Set the ORACLE\_HOME environment variable to the Oracle home of the DMZ instance.
- **2.** Enable auto login mode for the default wallet with the following command. The default password for the default wallet is welcome:

```
<Oracle home of DMZ instance>\bin\orapki wallet create
   -wallet <Oracle home of DMZ instance>\Apache\Apache\conf\ssl.wlt\default
   -auto_login
   -pwd welcome
```
**Note:** Alternatively, you may create a new wallet with auto login mode enabled. Use the same command except specify a different directory that does not contain a wallet. You may specify any password when creating a new wallet.

**3.** Edit the file <Oracle home of DMZ instance>\beehive\conf\bti.properties and change the value of WalletDir to the wallet directory you configured in the previous step:

```
WalletDir=
  <Oracle home of DMZ instance>\\Apache\\Apache\\conf\\ssl.wlt\\default
```
**Note:** Escape colons (:) and backslashes (\) with a backslash. For example, if the location of your wallet is C:\DMZ\Apache\Apache\conf\ssl.wlt\default, then you would specify C\:\\DMZ\\Apache\\Apache\\conf\\ssl.wlt\\default in the bti.properties file.

When using path names from this file for other purposes, such as in a command line, remember to remove the backslash escape character.

**4.** Edit the file <*Oracle home of DMZ instance>*\opmn\conf\opmn.xml and change the value of wallet-file to the wallet directory you configured in Step 2:

```
<notification-server interface="ipv4">
 \langle!-- ... -->
   <ssl enabled="true"
    wallet-file="<Oracle home of DMZ instance>
                  \Apache\Apache\conf\ssl.wlt\default"/>
```
**5.** Restart the DMZ instance:

opmnctl stopall opmnctl startall

## <span id="page-187-1"></span><span id="page-187-0"></span>**Step B: Configuring Oracle Beehive DMZ Instances**

- **1.** If you have not already done so, configure Oracle Wallet with your Oracle Beehive DMZ instance. Refer to ["Step A: Configuring Oracle Wallet with Oracle Beehive](#page-186-0)  [DMZ Instances"](#page-186-0).
- **2.** If you have configured your Oracle Beehive DMZ instances for SSL as described in ["Configuring SSL with Oracle Beehive DMZ Instances"](#page-196-0) in ["Configuring SSL",](#page-192-0) then ensure that SSL is enabled for Oracle Notification Services (ONS) for your non-DMZ Oracle Beehive instances. Ensure that the property NotificationServerSslEnabled is true in the component \_current\_ site:OpmnCluster. To set this property, run the following commands on your non-DMZ instances:

```
beectl modify_property
      --component _current_site:OpmnCluster
       --name NotificationServerSslEnabled
       --value true
       --activate_configuration
<Oracle Beehive home>\opmn\bin\opmnctl stopall
<Oracle Beehive home>\opmn\bin\opmnctl startall
```
**3.** If you have **not** configured your Oracle Beehive DMZ instances for SSL and specifically do not want to your Oracle Beehive DMZ instances for SSL, then follow this step.

By default, Oracle Beehive DMZ instances are configured to receive secure ONS notifications. If you do not want to use SSL, you must configure ONS to receive non-SSL notifications.

To do this, edit the file <Oracle home of DMZ instance>/opmn/conf/opmn.xml as follows in all Oracle Beehive DMZ instances. In the <ssl> element, set the enable attribute to false:

```
<ssl enabled="false"
  wallet-file="$ORACLE_HOME/opmn/conf/ssl.wlt/default"/>
```
**4.** Update the file <*Oracle home of DMZ instance>*\opmn\conf\opmn.xml as follows in all Oracle Beehive DMZ instances to add the topology definition for all Oracle Beehive (non-DMZ) application tiers that are part of this configuration:

```
<notification-server>
 \langle!-- ... -->
  <topology>
    <nodes list="
       <Application tier 1 host name>:<OPMN remote port of application tier 1>,
       <Application tier 2 host name>:<OPMN remote port of application tier 2>,
 ...
     "/>
   </topology>
</notification-server>
```
For example, if you have two Oracle Beehive application tiers with host names example1.com and example2.com and OPMN remote port numbers 6200 and 6300, respectively, add the following topology definition to the opmn.xml file in your DMZ instances:

```
<notification-server>
 \langle!-- ... -->
   <topology>
     <nodes list="example1.com:6200,example2.com:6300"/>
   </topology>
</notification-server>
```
**Tip:** Retrieve the OPMN port of an Oracle Beehive application tier from the file <Oracle Beehive home>\opmn\conf\opmn.xml (of a non-DMZ application tier). The OPMN port is specified by the remote attribute of the port element in the notification-server element.

**5.** Restart each DMZ instance whose opmn. xml file you changed with the  $\leq$ *oracle* home of DMZ instance>\opmn\bin\opmnctl command:

```
opmnctl stopall
opmnctl startall
```
- **6.** From every DMZ instance, retrieve the following values from the specified files:
	- <Oracle home of DMZ instance>\opmn\conf\opmn.xml:
		- **–** opmn\_request\_port
		- **–** opmn\_remote\_port
	- <Oracle home of DMZ instance>\beehive\conf\bti.properties
		- **–** bti\_server\_port
		- **–** bti\_unique\_id (PersistentId)
- **–** NumberOfClientWorkers
- **7.** Open the following ports in your firewall:
	- OPMN ports between your DMZ instances and non-DMZ instances
	- AJP ports between your intranet and your DMZ instances: This is required for connectivity between Oracle HTTP Server (OHS) and OC4J. By default, Oracle Beehive OC4J instances listens on port numbers in the range 12501-12600. Oracle Beehive OC4J instances will try to listen on the lowest port number in this range.

Consequently, you only have to open the range of ports 12501-12504. Ensure that no other applications on Oracle Beehive servers occupy this range. As long as these ports are not occupied, Oracle Beehive OC4J instances will listen on this range of ports.

■ If you have installed Oracle Beehive Integration for Zimbra, open two additional ports (12505-12506).

**Note:** You do not need to open any OPMN ports between your DMZ instances and any Oracle RAC database host(s).

The AJP port number range is defined in the AjpPortMinValue and AjpPortMaxValue parameters in each of Oracle Beehive's managed OC4J components:

#### **beectl list\_components --type ManagedOc4j**

---------------+--------------------------------------------------- Component type | Component identifier ---------------+--------------------------------------------------- ManagedOc4j | BEEAPP\_site.example.com ---------------+--------------------------------------------------- ...

#### **beectl list\_properties --component BEEAPP\_site.example.com**

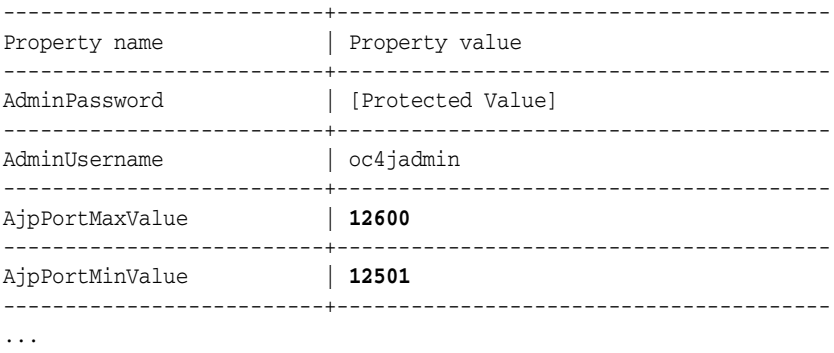

You may open a range of ports other than 12501-12504 (or 12501-12506 if you have installed Oracle Beehive Integration for Zimbra); however, you must make the necessary changes in the Oracle Beehive configuration.

- **8.** On any Oracle Beehive non-DMZ instance, **but not on a DMZ instance**, run the following commands:
	- **a.** Add the first DMZ instance to the non-DMZ instance by calling the beect l add\_dmz\_home\_instance command on a non-DMZ instance:

beectl add\_dmz\_home\_instance

- --hostname <Host name of first DMZ instance>
- --oracle\_home <Oracle home of DMZ instance>
- --opmn\_request\_port <OPMN request port of first DMZ instance>
- --opmn\_remote\_port <OPMN remote port of first DMZ instance>
- --bti server port <BTI server port of first DMZ instance>
- --bti\_unique\_id <BTI unique ID of first DMZ instance>
- --no\_of\_client\_workers <NumberOfClientWorkers from bti.properties>
- **b.** After the successful completion of the beectl add\_dmz\_home\_instance command, immediately run the command beectl activate\_ configuration on the same non-DMZ instance. Do not execute any other other beectl commands on any other non-DMZ instance.
- **c.** Repeat steps a and b for each of your other DMZ instances.
- **9.** Run the following command on all the other non-DMZ instances:

beectl modify\_local\_configuration\_files --log\_level FINEST

### **Configuring Oracle Application Server Single Sign-On with Oracle Beehive DMZ Instances**

If you configured Oracle Beehive with Oracle Application Server Single Sign-On (OSSO) as described in ["Configuring Oracle Application Server Single Sign-On with](#page-228-0)  [Oracle Beehive",](#page-228-0) then follow these steps for each of your Oracle Beehive DMZ instances to configure them with OSSO. For more information, refer to Chapter 4, "Configuring and Administering Partner Applications" in *Oracle Application Server Single Sign-On Administrator's Guide*.

- **1.** Copy the configuration file that you created when you ran the OSSO registration tool (< $OSSO$  home>\sso\bin\ssoreg.bat) to a directory on the computer hosting your Oracle Beehive DMZ instance. These steps assume that you copied this file as C:\osso\osso.example.conf.
- **2.** Edit the file <*Oracle Beehive DMZ home>*\Apache\Apache\conf\mod\_ osso.conf and add the following line, which specifies the location of the OSSO configuration file you copied in the previous step:

OssoConfigFile C:\osso\osso\example.com

**3.** Edit the file <*Oracle Beehive DMZ home>*\Apache\Apache\conf\mod\_ osso.conf and uncomment the following line:

include "<Oracle Beehive DMZ home>\Apache\Apache\conf\mod\_osso.conf"

**4.** Restart OPMN on your Oracle Beehive DMZ instance:

<Oracle Beehive DMZ home>\opmn\bin\opmnctl stopall <Oracle Beehive DMZ home>\opmn\bin\opmnctl startall

#### **Troubleshooting DMZ Configuration**

If you receive an HTTP 404 error when accessing and HTTP resource from a DMZ instance, verify that you have properly configured your DMZ instances. Do this by running the command <Oracle home>/opmn/bin/opmnctl @cluster status from any Oracle Beehive instance. If you have properly configured your DMZ instances, then this command will display all your application tiers in your site.

#### <span id="page-191-0"></span>**Manually Deleting DMZ Instances**

Follow these steps to manually delete a DMZ instance.

**Note:** If you have made an error while configuring your DMZ instances or you would like to completely rollback any DMZ configuration steps without uninstalling your DMZ instances, then perform steps 3 and 4.

If you use the Install Wizard to uninstall DMZ instances, steps 3 and 4 are unnecessary.

**1.** Uninstall the DMZ instance by running the Install Wizard from the installation media:

setup.exe -uninstall

**2.** From any Oracle Beehive home, run the following command for each DMZ instance you want to delete:

beectl delete\_dmz\_home\_instance --id <DMZ instance identifier>

To retrieve a list of DMZ instance identifiers, run the command beectl list\_ components --type UnmanagedBeehiveInstance --all\_ visibilities.

- **3.** After the successful completion of the beectl delete\_dmz\_home\_instance command, immediately run the command beectl activate\_configuration on the same non-DMZ instance. Do not execute any other other beectl commands on any other non-DMZ instance.
- **4.** For each DMZ instance you want to delete, edit the file <*Oracle home of DMZ* instance>\opmn\conf\opmn.xml and delete the topology information. The topology information is contained in the <topology> element. Delete this element. It will look similar to the following:

```
<notification-server>
 \langle!-- ... -->
   <topology>
    <nodes list="
       <Application tier 1 host name>:<OPMN remote port of application tier 1>,
       <Application tier 2 host name>:<OPMN remote port of application tier 2>,
 ...
     "/>
   </topology>
</notification-server>
```
**5.** Restart each DMZ instance whose opmn.xml file you edited with the following commands:

```
<Oracle home of DMZ instance>\opmn\bin\opmnctl stopall
<Oracle home of DMZ instance>\opmn\bin\opmnctl startall
```
**6.** From each of your Oracle Beehive homes, run the following command:

```
beectl modify_local_configuration_files
```
## <span id="page-192-0"></span><sup>21</sup> **Configuring SSL**

This chapter describes various ways to configure Oracle Beehive with SSL. It covers the following topics:

- **[SSL Checklist](#page-192-1)**
- [Configuring SSL with Oracle Beehive](#page-193-0)
- [Configuring SSL with Oracle Beehive DMZ Instances](#page-196-1)
- [Procedures Related to Configuring SSL](#page-197-0)
- **[Installing Non-SSL Oracle Beehive Site](#page-199-0)**
- [Installing Oracle Internet Directory in SSL mode](#page-200-0)

**Note:** Refer to ["Configuring Oracle Beekeeper for SSL Access"](#page-302-0) to configure SSL for Oracle Beekeeper.

If you do not want to use SSL with your Oracle Beehive deployment, follow the steps described in ["Installing Non-SSL Oracle Beehive Site".](#page-199-0)

If you have a load balancer supports SSL termination or offloading, you may offload SSL processing to your load balancer so that your Oracle Beehive instances do not have to decrypt SSL-encrypted data, thereby reducing the load of your Oracle Beehive instances. Refer to "Configuring SSL Termination at Load Balancer" in ["Installing Oracle](#page-324-0)  [Beehive in High Availability Environment"](#page-324-0) for more information.

## <span id="page-192-1"></span>**SSL Checklist**

After following the steps described in this module, ensure the following for all your application tiers:

- A properly configured Oracle wallet resides in <Oracle home>\Apache\Apache\conf\ssl.wlt\default for each application tier.
- For each Oracle Beehive instance, the property WalletDir is set to the properly configured Oracle wallet. In addition, the property WalletDir refer to the same location for each application tier.
- Each Oracle Beehive instance's wallet contains a valid certificate.
- The file <Oracle home of DMZ instance>\beehive\conf\bti.properties is configured properly for each Oracle Beehive DMZ instance.

The file  $\langle Oracle \ home \rangle \op{\rm com}\nolimits \def\rm{con} \def\rm{con} \def\rm{con$ each application tier.

## <span id="page-193-0"></span>**Configuring SSL with Oracle Beehive**

This section covers the following procedures:

- [Configuring SSL with Test Certificates for Oracle Beehive](#page-193-1)
- Configuring SSL with Self-Signed Certificates During Installation of Oracle [Beehive](#page-194-0)
- [Configuring SSL with Self-Signed Certificates After Installation of Oracle Beehive](#page-195-0)

#### <span id="page-193-1"></span>**Configuring SSL with Test Certificates for Oracle Beehive**

The following steps describe how to configure SSL with test certificates during or after the installation of one or more Oracle Beehive instances:

- **1.** Install your first Oracle Beehive instance, if you have not already done so.
- **2.** By default, an Oracle wallet with test certificates for OPMN is created in Oracle Beehive. This Oracle wallet is located in the following location:

```
<Oracle Beehive home>\opmn\conf\ssl.wlt\default.
```

```
Copy the contents of <Oracle Beehive 
home>\opmn\conf\ssl.wlt\default to the <Database 
home>\opmn\conf\ssl.wlt\default directory. This will overwrite the Oracle 
wallet files in this directory.
```
If you are using Oracle RAC, copy the contents of <Oracle Beehive home>\opmn\conf\ssl.wlt\default to the <Database home>\opmn\conf\ssl.wlt\default directory on each Oracle RAC node.

- **3.** Configure TLS on your first Oracle Beehive instance. Refer to ["Configuring TLS](#page-210-0)  [with Oracle Wallet".](#page-210-0)
- **4.** Perform the post-install steps for configuring Oracle RAC except step 7 (Register for ONS Notification). Refer to ["Post-Install Steps"](#page-317-0) in ["Configuring and Installing](#page-316-0)  [Oracle Beehive for Oracle RAC"](#page-316-0)
- **5.** Configure the virtual server of your Oracle Beehive instance with a load balancer. Refer to ["Configuring High Availability Environment with Load Balancer"](#page-324-1) in ["Installing Oracle Beehive in High Availability Environment".](#page-324-0)
- **6.** If you have more than one Oracle Beehive instance, configure TLS on all your other Oracle Beehive instances. Refer to ["Configuring TLS on Multiple Instances"](#page-212-0) in ["Configuring TLS with Oracle Wallet".](#page-210-0)
- **7.** Enable ORMIS on all your Oracle Beehive instances. Refer to ["Enabling ORMIS](#page-212-1)  [with Password-Protected Oracle Wallet"](#page-212-1) in ["Configuring TLS with Oracle Wallet"](#page-210-0).
- **8.** Enable AJPS on all your Oracle Beehive instances. Refer to ["Enabling AJPS".](#page-312-0)

**Note:** After configuring SSL with test (self-signed) certificates for an Oracle Beehive environment with multiple instances, you may receive an alert message similar to the following:

*You have received an invalid certificate.... Your certificate contains the same serial number as another certificate issued by the certificate authority. Please get a new certificate containing a unique serial number.*

In this scenario, create a self-signed certificate for each Oracle Beehive instance with a unique serial number. If you are using OpenSSL to create self-signed certificates, use the -set\_serial option:

openssl x509 -req -in certreq.csr -CA cacert.crt -CAkey cakey.pem -CAcreateserial **-set\_serial 01** -days 365 > server.crt

For more information about creating self-signed certificates with OpenSSL (and then importing them into Oracle Wallet), refer to ["Creating Self-Signed Certificate and Importing it into Wallet"](#page-197-1).

#### <span id="page-194-0"></span>**Configuring SSL with Self-Signed Certificates During Installation of Oracle Beehive**

The following steps describe how to configure SSL with self-signed certificates during the installation of one or more Oracle Beehive instances:

- **1.** Remove all test certificates using Oracle Wallet Manager from the wallet you created for Oracle Database in Step 1, if any. The order of removal should be (1) user certificate, (2) certificate request, and (3) trusted certificate.
- **2.** For the wallet of Oracle Database you created in Step 1, create a self-signed server certificate for each Oracle RAC node using a root certificate (from a certificate authority). Import these self-signed server certificates as well as the root certificate to the wallet for Oracle Database. Refer to ["Creating Self-Signed Certificate and](#page-197-1)  [Importing it into Wallet".](#page-197-1)
- **3.** Install your first Oracle Beehive instance.
- **4.** Configure TLS on your first Oracle Beehive instance. Refer to ["Configuring TLS](#page-210-0)  [with Oracle Wallet".](#page-210-0)
- **5.** Remove the test certificates using Oracle Wallet Manager from the wallets in Oracle Beehive. The order of removal should be (1) user certificate, (2) certificate request, and (3) trusted certificate. These wallets should be located in  $<$ Oracle Beehive home>\opmn\conf\ssl.wlt\default and <Oracle Beehive home>\Apache\Apache\conf\ssl.wlt\default.
- **6.** For the wallet located in <*Oracle Beehive* home>\opmn\conf\ssl.wlt\default, create a self-signed server certificate for the Oracle Beehive server using a root certificate (from a certificate authority). Import this self-signed server certificate as well as the root certificate to this wallet. Refer to ["Creating Self-Signed Certificate and Importing it into Wallet".](#page-197-1)

Repeat this step for the wallet located in the following locationL

<Oracle Beehive home>\Apache\Apache\conf\ssl.wlt\default.

- **7.** Perform the post-install steps for configuring Oracle RAC except Step 7 (Register for ONS Notification).
- **8.** Configure the virtual server of each Oracle Beehive instances with a load balancer. Refer to ["Configuring High Availability Environment with Load Balancer"](#page-324-1) in ["Installing Oracle Beehive in High Availability Environment".](#page-324-0)
- **9.** Install an additional Oracle Beehive instance (software only install). In the following steps, this instance will be referred to as the second instance.
- **10.** Replace orapki and Oracle Wallet Manager (owm.exe) binaries of the second instance with those from the first instance. Create new wallets located in  $<$ Oracle Beehive new instance home>\opmn\conf\ssl.wlt\default and <Oracle Beehive new instance home>/Apache/Apache/conf/ssl.wlt/default\Apache\Apache\conf\s sl.wlt\default. Refer to ["Configuring TLS with Oracle Wallet".](#page-210-0)
- **11.** Remove test certificates using Oracle Wallet Manager from the wallets in <Oracle Beehive new instance home>\opmn\conf\ssl.wlt\default and <Oracle Beehive new instance home>\Apache\Apache\conf\ssl.wlt\default, if any. The order of removal should be (1) user certificate, (2) certificate request, and (3) trusted certificate.
- **12.** Repeat Step 8 for the second instance.
- **13.** Run the Config Wizard for the second instance and complete the configuration.
- **14.** Configure TLS on all Oracle Beehive instances.
- **15.** If you want to install another Oracle Beehive instance, repeat Steps 11 to 15.
- **16.** Enable ORMIS on all Oracle Beehive instances. Refer to ["Enabling ORMIS with](#page-212-1)  [Password-Protected Oracle Wallet"](#page-212-1) in ["Configuring TLS with Oracle Wallet"](#page-210-0)
- **17.** Enable AJPS on all Oracle Beehive instances. Refer to ["Enabling AJPS"](#page-312-0).

#### <span id="page-195-0"></span>**Configuring SSL with Self-Signed Certificates After Installation of Oracle Beehive**

The following steps describe how to configure SSL with self-signed certificates after the installation of one or more Oracle Beehive instances:

- **1.** Remove all test certificates using Oracle Wallet Manager from the wallet you created for Oracle Database in Step 1, if any. The order of removal should be (1) user certificate, (2) certificate request, and (3) trusted certificate.
- **2.** For the wallet of Oracle Database you created in Step 1, create a self-signed server certificate for each Oracle RAC node using a root certificate (from a certificate authority). Import these self-signed server certificates as well as the root certificate to the wallet for Oracle Database. Refer to ["Creating Self-Signed Certificate and](#page-197-1)  [Importing it into Wallet".](#page-197-1)
- **3.** Choose one of your Oracle Beehive instances on which to perform Steps 4 to 7 (you will repeat these steps on your other instances later). Configure TLS on the Oracle Beehive instance. Refer to ["Configuring TLS with Oracle Wallet".](#page-210-0)
- **4.** Remove the test certificates from the wallets of the Oracle Beehive instance. The order of removal should be (1) user certificate, (2) certificate request, and (3) trusted certificate. These wallets should be located in <Oracle Beehive home>\opmn\conf\ssl.wlt\default and <Oracle Beehive home>\Apache\Apache\conf\ssl.wlt\default.
- **5.** For the wallet located in <*Oracle Beehive* home>\opmn\conf\ssl.wlt\default, create a self-signed server certificate for Oracle Beehive using a root certificate (from a certificate authority). Import this self-signed server certificate as well as the root certificate to this wallet. Refer to ["Creating Self-Signed Certificate and Importing it into Wallet"](#page-197-1).

Repeat this step for the wallet located in the following location:

<Oracle Beehive home>\Apache\Apache\conf\ssl.wlt\default.

- **6.** If you have multiple Oracle Beehive instances, repeat Steps 4 to 7 for each of your instances.
- **7.** Enable ORMIS on all Oracle Beehive instances. Refer to ["Enabling ORMIS with](#page-212-1)  [Password-Protected Oracle Wallet"](#page-212-1) in ["Configuring TLS with Oracle Wallet"](#page-210-0)
- **8.** Enable AJPS on all Oracle Beehive instances. Refer to ["Enabling AJPS"](#page-312-0).

## <span id="page-196-1"></span><span id="page-196-0"></span>**Configuring SSL with Oracle Beehive DMZ Instances**

This section covers the following procedures:

- [Configuring SSL with Test Certificates After Installation of DMZ Instances](#page-196-2)
- [Configuring SSL with Self-Signed Certificates After Installation of DMZ Instances](#page-196-3)

#### <span id="page-196-2"></span>**Configuring SSL with Test Certificates After Installation of DMZ Instances**

The following steps describe how to configure SSL with test certificates during the installation of one or more Oracle Beehive instances:

- **1.** Install your DMZ instance.
- **2.** Configure Oracle Wallet for the DMZ instance. For more information, refer to ["Step A: Configuring Oracle Wallet with Oracle Beehive DMZ Instances"](#page-186-1) in ["Configuring Oracle Beehive Demilitarized Zone Instances".](#page-186-2) This step involves creating an Oracle Wallet for your DMZ instance and editing the file <Oracle home of DMZ instance>\opmn\conf\opmn.xml so that it refers to the new Oracle Wallet.
- **3.** Follow the steps described in ["Step B: Configuring Oracle Beehive DMZ Instances"](#page-187-1) in ["Configuring Oracle Beehive Demilitarized Zone Instances"](#page-186-2)
- **4.** Configure the virtual server of your Oracle Beehive DMZ instances with a load balancer. For more information, refer to ["Configuring High Availability](#page-327-0)  [Environment with DMZ Instances and Load Balancer"](#page-327-0) in ["Installing Oracle](#page-324-0)  [Beehive in High Availability Environment"](#page-324-0).

#### <span id="page-196-3"></span>**Configuring SSL with Self-Signed Certificates After Installation of DMZ Instances**

The following steps describe how to configure SSL with self-signed certificates after the installation of one or more Oracle Beehive DMZ instances:

- **1.** Install your DMZ instance.
- **2.** Configure Oracle Wallet for the DMZ instance. For more information, refer to ["Step A: Configuring Oracle Wallet with Oracle Beehive DMZ Instances"](#page-186-1) in ["Configuring Oracle Beehive Demilitarized Zone Instances".](#page-186-2) This step involves creating an Oracle Wallet for your DMZ instance and editing the file <Oracle home of DMZ instance>\opmn\conf\opmn.xml so that it refers to the new Oracle Wallet.
- **3.** For the wallet located in <Oracle Beehive DMZ home>\opmn\conf\ssl.wlt\default, create a self-signed server certificate for the Oracle Beehive DMZ instance using a root certificate (from a certificate authority). Import this self-signed server certificate as well as the root certificate to this wallet. For more information, refer to ["Creating Self-Signed Certificate and](#page-197-1)  [Importing it into Wallet"](#page-197-1)

Repeat this step for the wallet located in <*Oracle Beehive DMZ* home>\Apache\Apache\conf\ssl.wlt\default.

- **4.** Follow the steps described in ["Step B: Configuring Oracle Beehive DMZ Instances"](#page-187-1) in ["Configuring Oracle Beehive Demilitarized Zone Instances"](#page-186-2)
- **5.** Configure the virtual server of your Oracle Beehive DMZ instances with a load balancer. For more information, refer to ["Configuring High Availability](#page-327-0)  [Environment with DMZ Instances and Load Balancer"](#page-327-0) in ["Installing Oracle](#page-324-0)  [Beehive in High Availability Environment"](#page-324-0).

## <span id="page-197-0"></span>**Procedures Related to Configuring SSL**

This section covers the following procedures related to configuring SSL:

- [Creating Self-Signed Certificate and Importing it into Wallet](#page-197-1)
- [Creating CA-Signed Certificate and Importing it into Wallet](#page-198-0)

## <span id="page-197-2"></span><span id="page-197-1"></span>**Creating Self-Signed Certificate and Importing it into Wallet**

The following steps create a self-signed server certificate and imports it into an Oracle Wallet. You may also create a certificate signed by a certificate authority (CA) and import that into an Oracle Wallet. Refer to ["Creating CA-Signed Certificate and](#page-198-0)  [Importing it into Wallet"](#page-198-0) for more information.

You will be performing these steps for the wallet you created in the following procedures:

- ["Configuring TLS with Oracle Wallet"](#page-210-0) (which creates a wallet for Oracle Beehive)
- ["Step A: Configuring Oracle Wallet with Oracle Beehive DMZ Instances"](#page-186-1) (which creates a wallet for an Oracle Beehive DMZ instance)
- **1.** Create your own certificate authority. This step uses OpenSSL. For more information about OpenSSL, refer to http://www.openssl.org/.

openssl req -new -x509 -keyout cakey.pem -out cacert.crt -days 365

This command generates two files named cakey.pem and cacert.crt.

- **2.** Create and export a certificate request with Oracle Wallet Manager:
	- **a.** Run Oracle Wallet manager, <Oracle Beehive home>\bin\owm. (Use <Database home>\bin\owm instead if you have not installed any Oracle Beehive instances.)
	- **b.** Open the wallet (to which you want to add the certificate).
	- **c.** Create a certificate request. Click the **Operations** tab. Click **Add Certificate Request**. Fill out the form. The **Common Name** should be the name of the server for which you are creating the certificate (such as the name of the Oracle RAC node). Click **OK**.
	- **d.** Save the wallet.
	- **e.** Click the **Operation** tab. Click **Export Certificate Request**. Enter the path and file name of the certificate request. These steps assume that the name of this file is certreq.csr. (Keep Oracle Wallet Manager open; you will use it in Step 4.)
- **3.** From a command prompt, generate a server certificate with the following command:

```
openssl x509 -req -in certreq.csr -CA cacert.crt -CAkey cakey.pem
   -CAcreateserial -days 365 > server.crt
```
This command generates two files, cacert.srl and server.crt (which is the server certificate).

- **4.** In Oracle Wallet Manager, click the **Operations** tab. Click **Import Trusted Certificate**. Select the file cacert.crt. Click **OK**.
- **5.** Click **Import User Certificate**. Select the file server.crt. Click **OK**.
- **6.** Repeat Steps 2 to 5 (except Step 1; you can use the same cakey.pem and cacert.crt files for other servers) for each server for which you want to create a certificate. (In particular, you would repeat these steps for each Oracle RAC node.)

#### **Using Oracle Wallet to Create Self-Signed Certificate**

Alternatively, you may use Oracle Wallet to create a self-signed certificate.

Add a self-signed certificate to the wallet with the following command:

```
orapki wallet add
   -wallet <Oracle home>/Apache/Apache/conf/ssl.wlt/default/
  -dn CN=user
  -keysize 2048
   -self_signed
   -validity 365
```
CN=user is the distinguished name of an arbitrary user who will be the certificate owner.

#### <span id="page-198-1"></span><span id="page-198-0"></span>**Creating CA-Signed Certificate and Importing it into Wallet**

Alternatively, you may create a certificate signed by a certificate authority (CA), and import that into the Oracle Beehive wallet:

**1.** Add a certificate request to the Oracle Beehive wallet:

```
orapki wallet add
   -wallet <Oracle home>/Apache/Apache/conf/ssl.wlt/default/
   -dn CN=user
   -keysize 2048
   -validity 365
```
The directory <Oracle home>/Apache/Apache/conf/ssl.wlt/default/ is the Oracle Beehive default wallet directory. CN=user is the distinguished name of an arbitrary user who will be the certificate owner.

**2.** Export the certificate request to a file:

```
orapki wallet export
   -wallet <Oracle home>/Apache/Apache/conf/ssl.wlt/default/
   -dn CN=user
   -request certificate_request.txt
```
The file certificate\_request.txt is the exported certificate request.

**3.** With your certificate authority (CA) and your certificate request (certificate request.txt), create a signed user certificate. In addition, export the trusted certificate from your CA. These steps use the file user\_certificate.txt as the signed user certificate and the file trusted\_certificate.txt as the trusted certificate exported from your CA.

You may use Oracle Wallet as a CA for testing purposes by following these steps.

**a.** Create an auto-login wallet to act as a certificate authority. These steps assume that this wallet is stored in /private/ca\_wallet. Create a signed certificate from the request for test purposes:

```
orapki cert create
   -wallet /private/ca_wallet
   -request certificate_request.txt
   -cert user_certificate.txt
   -validity 365
```
The file user\_certificate.txt is the signed user certificate.

**b.** Export the trusted certificate from the CA wallet:

```
orapki wallet export
   -wallet /private/ca_wallet
   -dn CN=ca_user
   -cert trusted_certificate.txt
```
The file trusted\_certificate.txt is the exported (test) trusted certificate from the CA wallet.

**4.** Add the trusted certificate from the CA to the Oracle Beehive wallet:

```
orapki wallet add
   -wallet <Oracle home>/Apache/Apache/conf/ssl.wlt/default/
   -trusted_cert
   -cert trusted_certificate.txt
```
**5.** Add the user certificate to the Oracle Beehive wallet:

```
orapki wallet add
   -wallet <Oracle home>/Apache/Apache/conf/ssl.wlt/default/
   -user_cert -cert user_certificate.txt
```
## <span id="page-199-0"></span>**Installing Non-SSL Oracle Beehive Site**

The following steps describe how to install a non-SSL Oracle Beehive site in which none of its tiers communicate using SSL:

**Note:** Because Oracle Beehive DMZ instances have SSL enabled by default, the following steps will not work for DMZ instances unless you configure them to receive non-SSL notifications as described in ["Step B: Configuring Oracle Beehive DMZ Instances"](#page-187-1) in ["Configuring](#page-186-2)  [Oracle Beehive Demilitarized Zone Instances"](#page-186-2).

- **1.** Install your first Oracle Beehive application tier. Note that this application tier, by default, will have SSL disabled for Oracle Notification Service (ONS), which is used by OPMN of this application tier to communicate with other OPMNs in the site. In the next step, you will disable SSL (if necessary).
- **2.** Ensure that the value of NotificationServerSslEnabled in the \_current\_ site:OpmnCluster component in the first Oracle Beehive application tier is false:

```
beectl list_properties
  --component _current_site:OpmnCluster
   --name NotificationServerSslEnabled
```
If NotificationServerSslEnabled is true, then set it to false:

```
beectl modify_property
   --component _current_site:OpmnCluster
   --name NotificationServerSslEnabled
   --value false
   --activate_configuration
```
**3.** In the first Oracle Beehive application tier, set the value of HttpServerSslEnabled in the \_current\_site:HttpServerCluster component to false, then run beectl modify\_local\_configuration\_files:

```
beectl modify_property
   --component _current_site:HttpServerCluster
   --name HttpServerSslEnabled
  --value false
  --activate_configuration
```

```
beectl modify_local_configuration_files
```
**4.** Install any additional Oracle Beehive application tiers. You do not need to perform any additional steps for these application tiers.

## <span id="page-200-0"></span>**Installing Oracle Internet Directory in SSL mode**

Oracle Identity Management Infrastructure and Oracle Identity Federation are supported on the following Operating System versions:

- Red Hat Enterprise Linux AS Release 4
- Red Hat 2.1
- Red Hat 3
- SuSE 9
- UnitedLinux 1.0

The following steps describe how to install Oracle Internet Directory in a Secure Sockets Layer (SSL):

**1.** Download Oracle Identity Management Infrastructure and Oracle Identity Federation from the following URL:

```
http://www.oracle.com/technetwork/middleware/ias/downloads/10
1401-099957.html
```
- Download x86 version from Linux column (Both Disk1 and Disk2) to an empty directory. (Prefer a subdirectory of /scratch/\$USER/)
- To verify the integrity of the downloaded file, after the file has been transferred to a Unix host, run cksum and compare with the cksum information listed on the download page.
- Go to the directory and extract the contents by using the following command.

cpio -idvm < <Dick1 cpio\_file> cpio -idvm < <Disk2 cpio file>

**2.** If an old installation exists, reboot the system and remove the directory containing the previous OID installation.

**3.** Start the installation of OID using Disk1/runInstaller. Execute orainstRoot.sh present in oraInventory directory to start the installation.

Click Next wherever no input is asked.

- On the **Specify File Locations** screen, change the Destination Path to your Oracle Home.
- On the Select a Product to Install screen, select Oracle Application Server **Infrastructure 10g** and click Next.
- On the **Select Installation Type** screen, select **Identity Management and Metadata Repository**.
- On the **Product-specific Prerequisite Checks** screen, let the check complete. It may show one warning. Select the checkbox **Checking security kernel parameters** and click Next.
- On the **Confirm Pre-Installation Requirement** screen, select the checkbox **Root Privileges** and click Next.
- On the **Select Configuration Options** screen, select the checkbox **Oracle Application Server Certificate Authority (OCA)** and click Next.
- On the **Specify Port Configuration Options** screen, select **Automatic** and click Next.
- On the **Specify Namespace in Internet Directory** screen, leave the **Suggested Namespace** selected and click Next.
- On the **Specify OCA Distinguished Name** screen, enter "test" in all three textboxes under **Typical DN**, leave it selected and click Next.
- On the **Specify OCA Key Length** screen, select the needed **Key Length** and click Next. Prefer '1024' unless otherwise needed.
- On the **Specify OCA Administrator's Password** screen, specify the password as "Welcome1" and click Next.
- On the **Specify Database Configuration Options** screen, ensure that the database file location is a subdirectory of \$ORACLE\_HOME and click Next. (You may want to note down the details on this page.)

**Note:** If the specified SID already exists choose a name of your choice.

- On the **Specify Database Schema Passwords** screen, select **Use the same password for all the accounts**, specify the password as "Welcome1" and click Next.
- On the **Specify Instance Name and ias\_admin Password** screen, specify a suitable instance name, specify the password as "Welcome1", confirm it and click Next.
- **4.** The Confirmation screen displays the summary of what you have selected, check the details and click install.
- **5.** When the installation starts, if your disk 2 is not in the same directory, the system will prompt you for the location of the disk 2 directory, specify the path and proceed further.
- **6.** In between the installation, the system will ask you to run a script as a root user, run the script and click OK on the pop-up message.
- **7.** Save the configuration details in a file for reference.

#### **To test the installation:**

Run the following script to check whether ldapbind works:

\$ORACLE\_HOME/bin/ldapbind -D cn=orcladmin -w Welcome1 -U 1 -h <OID\_hostname> -p <port>

- "-U 1" is for non-SSL mode
- See Appendix to find out the port

#### **Configuring the OID in SSL mode**

**1.** Create an Auto Login Wallet with self signed user certificate by running the following commands:

```
setenv ORACLE_HOME /scratch/$USER/OraHome_1
cd $ORACLE_HOME/bin
orapki wallet create -wallet /home/$USER/ORACLE/WALLET -auto_login -pwd 
Welcome1
orapki wallet add -wallet /home/$USER/ORACLE/WALLET -keysize 1024 -dn "cn=<OID_
hostname>" -self_signed -validity 365
```
- **2.** Add a new configuration set:
	- **a.** In the navigator pane, select **Oracle Internet Directory Servers**, then **Directory Server** instance, and then select **Server Management**.
	- **b.** Select **Directory Server**. The numbered configuration sets are listed beneath your selection.
	- **c.** Right click on the **Configuration Set 1** and select **Create Like**.
	- **d.** In the new configuration set window, enter Non SSL port that is not already in use.
	- **e.** Select the **SSL Settings** tab, modify the fields as described below:

SSL Authentication: SSL Server Authentication

SSL Enable: Both SSL and Non-SSL

SSL Wallet URL: file://home/<username>/ORACLE/WALLET

SSL Port: 1636 (Any unused port)

**f.** Click Ok.

You can review the settings by clicking the newly created configuration set node.

- **g.** Exit the Oracle Directory Manager.
- **3.** Start a new instance by running the following command:

\$ORACLE\_HOME/bin/oidctl connect=orcl server=oidldapd instance=2 configset=2 start

**4.** Test if the SSL is working by running the following command:

\$ORACLE\_HOME/bin/ldapbind -p 1636 -U 2 -W file:/home/\$USER/ORACLE/WALLET -P Welcome1 -h <hostname>

**Note:** If the wallet does not contain any user certificate or if there is a mismatch in certificate.

\$ldapbind -p 1636 -U 2 -W file:/home/\$USER/ORACLE/WALLET -P welcome1

Unknown Error Encountered

If you make any changes in the configuration set, you must restart the instance that is running the configuration set for the changes to take effect by running the following commands:

```
oidctl connect=orcl server=oidldapd instance=nn configset=<config 
no.> stop
oidctl connect=orcl server=oidldapd instance=nn configset=<config 
no.> start
```
#### <span id="page-203-0"></span>**Appendix**

- **1.** Shell variables that need to be set:
	- \$ORACLE\_HOME=/scratch/\$USER/OraHome\_1
	- \$ORACLE\_SID=orcl
- **2.** Find out the ports on which the OID is listening:
	- **a.** Run the following command:

ps -ef | grep oidldapd

- **b.** Look for options -port and -sport.
- **3.** Start the OID manager:
	- **a.** Run the following command to start the OID manager: \$ORACLE\_HOME/bin/oidadmin
	- **b.** Enter the following details:
	- User: orcladmin
	- Password: Welcome1
	- Add a new server with hostname and port by clicking the icon against Server.

**Note:** Port number can be found out by running the following command:

```
ps -ef | grep oidldapd
```
- Click Login.
- **4.** To restart OID after rebooting the system:
	- **a.** Place the following content in a file /scratch/\$USER/.ENV

```
setenv ORACLE_HOME /scratch/$USER/OraHome_1
setenv ORACLE_SID orcl
setenv PATH ${PATH}:${ORACLE_HOME}/bin
```
**b.** Use the following command to start the database:

source /scratch/\$USER/.ENV

```
sqlplus "sys/Welcome1 as sysdba" <<EOF
?startup
?EOF
lsnrctl start
```
**c.** Use the following command to all instances of OID:

oidmon connect=orcl start

**d.** Use the following command to start the only one of the instances of OID:

oidctl connect=orcl server=oidldapd instance=nn configset=cf start

#### **Configuring Beehive to connect to OID in non-SSL and SSL modes**

Before you begin to configure Beehive to connect to OID, ensure the following:

- **For non-SSL mode**:
	- OID is installed in the \$ORACLE\_HOME folder.
	- ldapbind is working correctly; to check, the following command should give outputas "Bind Successful".

```
$ORACLE_HOME/bin/ldapbind -D cn=orcladmin -w Welcome1 -U 1 -h <OID_
hostname> -p <port>
```
- \$MWH is Beehive installation Directory.
- **For SSL mode**:
	- Include \$ORACLE\_HOME/bin in \$PATH environment variable.
	- OID is listening only on SSL-port in SSL-only mode.
	- /home/\$USER/ORACLE/WALLET contains self signed certificate of OID with cn = hostname of OID, and the same certificate in the trusted certificate list.
	- ldapbind is working correctly; to check, following command should give output as "Bind Successful"

ldapbind -p <SSL-port> -U 2 -W file:/home/\$USER/ORACLE/WALLET -P Welcome1

- \$MWH is Beehive installation Directory.
- Keytool utility is available, if not, include the bin directory of jdk6 or later in the \$PATH environment variable.
- OID entries and profile entries match. See Initial configuration in non-SSL mode.

#### **To configure Beehive to connect to OID (in non-SSL mode):**

**1.** Set the initial configuration. Refer the [Appendix](#page-203-0) section to start oiddas. Skip this step if already done.

If group Extps exists in your ldap\_profile xml, add the group to OID using oiddas.

- **2.** Make the following necessary changes in ldap\_profile xml file; skip the step if already done.
	- Change the host name, port number, and SSL-port to match the OID installation. Refer the [Appendix](#page-207-0) section to find out the port numbers.
- Add a tag <user\_objectclass>person</user\_objectclass> in the xml file inside <ldap\_server> tag after <group\_search\_base> tag. If the tag exists, skip the step.
- Comment out the entry <directory\_attribute\_map\_entry> which has the tag <source\_object>EXTENDED\_ENTERPRISE\_USER</source\_ object>.
- Run the following command:

```
beectl>list_organizations --scope enpr=Oracle
Organization name: <orgn_name>
```
In the xml file, search for "orgn=" and modify the Organization name by the name listed in the above command.

■ Run the following commands:

\$cd \$MWH/instance\_Oracle\_BH1/beehive/bin \$./beectl beectl> obfuscate --expiration\_time\_in\_minutes 0

Enter the value of password as Welcome1.

Use the string generated to replace the value of <ldap\_user\_password> tag in xml file.

**3.** Make the Beehive installation (both 32-bit and 64-bit) to use the OID 32-bit for authentication:

```
beectl> add_directory_profile --file <PATH_TO_PROFILE>/oidprofile.xml
beectl> modify_property --component _AuthenticationService --name AuthStoreType 
--value ldap
beectl> activate_configuration
beectl> modify_local_configuration_files
beectl> validate_directory_entry --all_users --profile ldap_profile
beectl> validate_directory_entry --all_users --profile ldap_profile --commit
beectl> modify_local_configuration_files
```
- **4.** To test the configuration:
	- Add a user in OID using oiddas, refer the [Appendix](#page-207-0) section.

For example, user ID "abcd", password: "Welcome1".

Try to login from the command line by using the following command:

beectl> login --authuser junk --authpassword Welcome1

■ Try to login from a browser application such as /zimbra or /bconf

**1.** Browse for http://hostname:7777/zimbra

**2.** On the login page provide username: "abcd" and password "Welcome1"

**3.** Click Login.

#### **To configure Beehive to connect to OID (in SSL mode):**

- **1.** Save the trusted certificate of OID to a keystore.
	- **a.** Using Oracle Wallet Manager, open /home/\$USER/ORACLE/WALLET and export trusted certificate with cn=<OID\_hostname> to file /some directory/<OID\_hostname>cert.
- **b.** Copy the exported certificate and cwallet.sso certificate to home directory of user on which Beehive is installed; cwallet.sso certificate is required to sync Beehive with OID.
- **c.** Start Oracle Wallet Manager (OWM) by executing ./owm OWM can be located in \$ORACLE\_HOME/bin.
- **d.** Use the following command to add the exported certificate to a keystore.

keytool -importcert -trustcacerts -file <directory where the certificates are copied on to beehive> -keystore ~/<OID\_hostname>.jks

- **e.** Give password for the keystore as Welcome1.
- **2.** Do step 1 and 2 of non-SSL mode if that is not done.
- **3.** Add Oracle Wallet to Beehive by running the following command:

```
beectl>list_components --type BeehiveInstance
beectl> modify_property --component beehive_instance_
beehive.adc2171171.us.oracle.com --name WalletDir --value <Wallet Directory>
beectl> modify_secure_property --component beehive_instance_
beehive.adc2171171.us.oracle.com --name WalletPassword --value 
<wallet-password> --activate_configuration
```
#### **4.** Add Keystore to the Beehive instance:

```
beectl> modify_property --component beehive_instance_
beehive.adc2110271.us.oracle.com --name KeystoreFile --value 
/home/rnataraj/<OID_hostname>.jks
beectl> modify_secure_property --component beehive_instance_
beehive.adc2110271.us.oracle.com --name KeystoreFilePassword --value <key 
store password> --activate_configuration
modify_local_configuration_files
```
**5.** Make the Beehive installation (both 32-bit and 64-bit) to use the OID 32-bit for authentication.

Modify the non-SSL port in the profile to unused port, run modify\_local\_ configuration\_files if validate\_directory\_entry fails.

```
beectl> add_directory_profile --file PATH_TO_PROFILE/oidprofile.xml
beectl> modify_property --component _CURRENT_SITE:LdapServer --name SslEnabled 
--value true
beectl> modify_property --component _AuthenticationService --name AuthStoreType 
--value ldap
beectl> activate_configuration
beectl> modify_local_configuration_files
beectl> validate_directory_entry --all_users --profile ldap_profile
beectl> validate_directory_entry --all_users --profile ldap_profile --commit
beectl> modify_local_configuration_files
```
- **6.** If the profile was already added to Beehive in non-SSL mode, do the following steps:
	- **a.** To ensure that Beehive is connected to OID in SSL mode, change the non-SSL port of ldap Server to unused port by using the following command:

beectl> modify\_property --component \_CURRENT\_SITE:LdapServer --name LdapServerPort --value <unused port>

**b.** Make sure the SSL port matches the instance of OID running in SSL port:

beectl> modify\_property --component \_CURRENT\_SITE:LdapServer --name LdapServerSslPort --value <SSL port>

**c.** Enable the SSL mode by running the following command:

beectl> modify\_property --component \_CURRENT\_SITE:LdapServer --name SslEnabled --value true --activate\_configuration

**7.** Run following commands:

```
beectl> validate_directory_entry --all_users --profile ldap_profile
beectl> validate_directory_entry --all_users --profile ldap_profile --commit
beectl> modify_local_configuration_files
```
**8.** Login to /zimbra with an OID user.

http://beehive\_hostname:7777/zimbra

#### <span id="page-207-0"></span>**Appendix**

- **1.** Shell variables that need to be set:
	- \$ORACLE\_HOME=/scratch/\$USER/OraHome\_1
	- \$ORACLE\_SID=orcl
- **2.** Add a user to OID:
	- **a.** Make sure OID is running on default configuration set. If not, run the following command.

\$ORACLE\_HOME/bin/oidctl connect=orcl server=oidldapd instance=1 configset=0 start

**b.** Run \$ORACLE\_HOME/opmn/bin/opmnctl status to ensure that atleast OC4J\_SECURITY and HTTP\_Server are running. If not the start them using the following command:

\$ORACLE\_HOME/opmn/bin/opmnctl startproc process-type=OC4J\_SECURITY \$ORACLE\_HOME/opmn/bin/opmnctl startproc process-type=HTTP\_Server

**c.** Browse the following link:

http://hostname:7777/oiddas/

- **d.** Select **Directory** from the tabs, or click **Directory** link on the right side of the page.
- **e.** On the Login page, login using **orcladmin/Welcome1**.
- **f.** Click **Create** and fill the mandatory details to add the user.
- **g.** Click **Submit** to create the user.
- **3.** Add a group to OID:
	- **a.** After login to oiddas, click **Groups** in the horizontal panel.
	- **b.** Click **Create** and enter the mandatory details to add the group.
	- **c.** Click **Submit** to create the group.
- **4.** To find out on which port the OID is listening, run the following command:

```
ps -ef | grep oidldapd
```
Look for the number after port for non-SSL and sport for SSL.

- **5.** Start the OID manager:
	- **a.** Run the following command to start the OID manager:

\$ORACLE\_HOME/bin/oidadmin

**b.** Fill up following details

User: orcladmin

Password: Welcome1

Add a new server with a hostname and port by clicking the icon against Server.

**Note:** Port can be found out by running the following command:

ps -ef | grep oidldapd

- **c.** Click **Login**.
- **6.** To restart OID after rebooting the system:
	- **a.** Place the following content in a file /scratch/\$USER/.ENV

```
setenv ORACLE_HOME /scratch/$USER/OraHome_1
setenv ORACLE_SID orcl
setenv PATH ${PATH}:${ORACLE_HOME}/bin
```
**b.** Use the following command to start the database:

```
source /scratch/$USER/.ENV
sqlplus "sys/Welcome1 as sysdba" <<EOF
?startup
?EOF
lsnrctl start
```
**c.** Use the following command to start all instances of OID:

oidmon connect=orcl start

**d.** Use the following command to start any one of the instances of OID:

oidctl connect=orcl server=oidldapd instance=nn configset=cf start

## <span id="page-210-0"></span><sup>22</sup> **Configuring TLS with Oracle Wallet**

This chapter describes how to configure Transport Layer Security (TLS) with Oracle Wallet.

A wallet is a password-protected container that stores authentication and signing credentials, including private keys, certificates, and trusted certificates, all of which are used by SSL for strong authentication.

Oracle Wallet provides a TLS encrypted communication channel that some services support or require, such as XMPP and FTPS. The following steps configure Oracle Beehive to use Oracle Wallet so that clients may access Oracle Beehive with a TLS connection.

- [Step 1: Enabling Auto Login Mode for Default Wallet](#page-210-1)
- [Step 2: Configuring Oracle Beehive Instance to Use Oracle Wallet](#page-211-0)
- [Step 3: Replacing Test Certificates in Oracle Wallet](#page-211-2)

Refer to the section ["Changing Oracle Wallet Password"](#page-211-1) to change the password of your Oracle Wallet.

Refer to the section ["Configuring TLS on Multiple Instances"](#page-212-2) if you have more than one Oracle Beehive instance.

Refer to the section ["Enabling ORMIS with Password-Protected Oracle Wallet"](#page-212-3) if you want to enable Oracle Remote Method Invocation over SSL.

## <span id="page-210-1"></span>**Step 1: Enabling Auto Login Mode for Default Wallet**

- **1.** Ensure that the environment variable ORACLE\_HOME is set to the home directory of Oracle Beehive.
- **2.** Enable auto login mode for the default wallet with the following command. The default password for the default wallet is welcome:

```
<Oracle home>\bin\orapki wallet create
 -wallet <Oracle home>\Apache\Apache\conf\ssl.wlt\default\
  -auto_login -pwd welcome
```
**Note:** Alternatively, you may create a new wallet with auto login mode enabled. Use the same command except specify a different directory that does not contain a wallet. You may specify any password when creating a new wallet.

## <span id="page-211-0"></span>**Step 2: Configuring Oracle Beehive Instance to Use Oracle Wallet**

The following steps describe how to configure your Oracle Beehive instance to use Oracle Wallet.

**1.** Run the following beect1 command:

```
beectl modify_property
 --component beehive_instance_<instance>.<host name>
  --name WalletDir
 --value <Oracle home>\Apache\Apache\conf\ssl.wlt\default
```
<instance> is the instance name you specified when you installed Oracle Beehive. To retrieve the full instance name, run the command beectl list components --type BeehiveInstance.

<Oracle home>\Apache\Apache\conf\ssl.wlt\default is the location of the auto login wallet you configured or created previously.

**2.** Activate the configuration and restart by running the following beect 1 command:

```
beectl activate_configuration
```
**Note:** If the beectl activate\_configuration command asks you to run the beectl modify\_local\_configuration\_files command, run this command.

The beectl modify\_local\_configuration\_files will ask you to run this command on all your other instances. **Do not run this command on all your other instances at this time.** For each instance, you must perform steps 1 and 2 before running the beectl modify\_ local\_configuration\_files command.

## <span id="page-211-2"></span>**Step 3: Replacing Test Certificates in Oracle Wallet**

If you created a wallet as part of TLS configuration, it will contain test certificates. These certificates are valid for a very short period of time and will expire quickly. Once they expire, when a user tries to access HTTPS, that user will receive an error similar to one of the following:

- You have received an invalid certificate.
- The security certificate presented by this Website has expired or is not yet valid.
- The connection is untrusted.

Consequently, you must replace these test certificates with self-signed or CA-signed certificates. Refer to the sections ["Creating Self-Signed Certificate and Importing it into](#page-197-2)  [Wallet"](#page-197-2) and ["Creating CA-Signed Certificate and Importing it into Wallet"](#page-198-1) in ["Configuring SSL"](#page-192-0) for more information.

**Note:** After replacing these certificates with self-signed or CA-signed certificates, restart Oracle Beehive.

## <span id="page-211-1"></span>**Changing Oracle Wallet Password**

Follow these steps to change the Oracle Wallet password:

**1.** Specify the wallet's new password in Oracle Beehive by running the following beectl commands:

```
beectl modify_property
 --component beehive_instance_<instance>.<host name>
   --name WalletDir
  --value <$ORACLE_HOME>/Apache/Apache/conf/ssl.wlt/default
```
beectl modify\_local\_configuration\_files

<instance> is the instance name you specified when you installed Oracle Beehive. To retrieve the full instance name, run the command beect  $l$  list components --type BeehiveInstance.

--value is the directory location of the wallet.

To obfuscate a password, use the beectl obfuscate command:

```
beectl obfuscate
  --expiration_time_in_minutes 0
Enter value for password:
```
Successfully obfuscated the string.

**2.** Set the wallet password:

```
beectl modify_secure_property
  –-component beehive_instance_<instance>.<host name>
 --name WalletPassword --value <password>
```
- **3.** Change the password to the one you specified in the previous step in Oracle Wallet Manager, <Oracle home>/bin/owm. Refer to "Changing the Password" in Chapter 11, "Managing Wallets and Certificates" in *Oracle Application Server Administrator's Guide* for more information.
- **4.** Activate the configuration and commit changes:

```
beectl activate_configuration
beectl modify_local_configuration_files
```
## <span id="page-212-2"></span><span id="page-212-0"></span>**Configuring TLS on Multiple Instances**

For each instance, run all the steps required to configure TLS with Oracle Wallet.

### <span id="page-212-3"></span><span id="page-212-1"></span>**Enabling ORMIS with Password-Protected Oracle Wallet**

Oracle Remote Method Invocation over Secure Socket Layer (ORMIS) is ORMI over SSL. For more information about ORMIS, refer to "Using ORMI/SSL (ORMIS) in OC4J" in Chapter 6, "Using Remote Method Invocation" in *Oracle Containers for J2EE Services Guide*.

By default, Oracle Beehive is ORMIS enabled using an anonymous cipher suite.

This section covers the following topics:

- [Disable ORMIS](#page-213-0)
- **[Enable ORMIS with Default SSL](#page-213-1)**
- **[Enable ORMIS with Password Protection](#page-213-2)**

### <span id="page-213-0"></span>**Disable ORMIS**

**1.** Modify the property \_CURRENT\_SITE:ManagedOc4jCluster:OrmisEnabled to false and activate the configuration:

```
beectl modify_property
  --component _CURRENT_SITE:ManagedOc4jCluster
  --name OrmisEnabled
   --value false
```
**2.** Activate the configuration:

beectl activate\_configuration

**3.** Run the command beectl modify\_local\_configuration\_files. This command may restart your application tier:

```
beectl modify_local_configuration_files
```
#### <span id="page-213-1"></span>**Enable ORMIS with Default SSL**

**1.** Modify the property \_CURRENT\_SITE:ManagedOc4jCluster to true and activate the configuration:

```
beectl modify_property
  --component _CURRENT_SITE:ManagedOc4jCluster
  --name OrmisEnabled
   --value true
```
**2.** Activate the configuration:

beectl activate\_configuration

**3.** Run the command beectl modify local configuration files. This command may restart your application tier:

beectl modify\_local\_configuration\_files

#### <span id="page-213-2"></span>**Enable ORMIS with Password Protection**

- **1.** Create a wallet as described in this module.
- **2.** Modify the property \_CURRENT\_SITE:ManagedOc4jCluster to true:

```
beectl modify_property
   --component _CURRENT_SITE:ManagedOc4jCluster
   --name OrmisEnabled
   --value true
```
**3.** Modify the property WalletDir of your Oracle Beehive instance to the path of your Oracle Wallet directory you just created with the following beect1 commands:

```
beectl list_components --type BeehiveInstance
-------------------------------------------------------
| Component type | Component identifier
    -------------------------------------------------------
| BeehiveInstance | beehive_instance_example.com |
...
beectl modify_property
  --component beehive_instance_example.com
  --name WalletDir
  --value <Your wallet directory>
```
Successfully stored the property for component id 09386579-b66c-41d7-96e6-88f44673ec55.

#### **4.** Set the wallet password:

beectl modify\_secure\_property

 –-component <Component ID or alias of your Oracle Beehive instance; for example, the previous step used beehive\_instance\_example.com> --name WalletPassword --value <password>

#### **5.** Activate the configuration:

beectl activate\_configuration

**6.** Run the command beectl modify\_local\_configuration\_files. This command may restart your application tier:

beectl modify\_local\_configuration\_files
# <sup>23</sup> **Configuring SSL for LDAP Integration**

This chapter describes how to configure Oracle Beehive LDAP-based authentication with certificate authority (CA) verification. It covers the following topics:

- **[Requirements](#page-216-0)**
- [Configure SSL for LDAP Verification](#page-217-0)
- [Configure Apache HTTP Server for WebDAV Folders](#page-218-0)

# <span id="page-216-0"></span>**Requirements**

Complete these tasks before configuring SSL for LDAP integration:

- **1.** Configure your LDAP server for SSL so that your directory server authenticates itself to the client. If you are using Oracle Internet Directory as your LDAP server, choose SSL Server Authentication as your SSL authentication method. For more information, refer to "Configure Oracle Internet Directory for SSL" in Chapter 13, "Secure Sockets Layer (SSL) and the Directory" in *Oracle Internet Directory Administrator's Guide*.
- **2.** Request a certificate from your CA for your Oracle Beehive instance. When the CA sends the signed user certificate and its associated trusted certificate, import them into a wallet configured for your Oracle Beehive instance. Enable auto login for the wallet.

To configure an Oracle Beehive instance to use a wallet, refer to ["Configuring TLS](#page-210-0)  [with Oracle Wallet".](#page-210-0) Refer to the following sections in *Oracle Application Server Administrator's Guide* for more information about certificates, importing certificates into Oracle Wallet, and enabling auto login:

- Section 10.5, "Certificates and Oracle Wallets" in Chapter 10, "Overview of Secure Sockets Layer (SSL) in Oracle Application Server"
- Section 11.1.3, "How to Create a Complete Wallet: Process Overview" and Section 11.1.4.14, "Using Auto Login" in Chapter 11, "Managing Wallets and Certificates"

You may use Oracle Application Server Certificate Authority as your CA. For more information, refer to *Oracle Application Server Certificate Authority Administrator's Guide*.

**3.** Configure LDAP with Oracle Beehive as described in "Integrating an External User Directory with Oracle Beehive" in *Oracle Beehive Integration Guide*.

# <span id="page-217-0"></span>**Configure SSL for LDAP Verification**

Follow these steps to specify that your LDAP server is SSL-enabled and the location of your wallet that contains your CA certificates.

**1.** Get the value of LdapServer of your LDAP directory. This example assumes that you are using Oracle Internet Directory as your directory:

```
---------------------------------------------------------------------------
| Property name | Property value |
---------------------------------------------------------------------------
| LdapServer | oidldapdirectoryprofile_example.com |
| PollInterval | 15 |
| DirectoryAttributeMap | c1bd400e-8dbe-4cf1-97c5-89b725c02f7b |
 ProfileState | DISABLE
| DefaultFlag         | DEFAULT<br>| ProfileMode         | SYNC
| ProfileMode
| EnterpriseMap | dd33e82e-6842-4b24-8bf7-9a7b968ac9f1 |
| UserTypeMap | fca1999e-7b1d-4c05-9e19-b71e52ed9c25 |
| GroupTypeMap | 35571103-caaf-4d7a-8601-90e81a5be389 |
| Alias | oidldapdirectoryprofile
---------------------------------------------------------------------------
```
**beectl list\_properties --component oidldapdirectoryprofile**

**2.** In the LdapServer object, set the value of SslEnabled to true:

```
beectl modify_property
   --component oidldapdirectoryprofile_example.com
   --name SslEnabled
   --value true
```

```
Changes to configuration repository are not activated.
Successfully stored the property for component id 
9d2cc036-01a3-4ee6-94c8-c90311624070.
```
**3.** Get the name of your Oracle Beehive instance:

```
beectl list_components --type BeehiveInstance
-------------------------------------------------------
| Component type | Component identifier |
-------------------------------------------------------
| BeehiveInstance | beehive_instance_example.com |
```
**4.** In your Oracle Beehive instance, set the value of WalletDir to the location of the wallet that contains your CA certificates:

```
beectl modify_property
  --component beehive_instance_example.com
   --name WalletDir
   --value <Your wallet directory>
Successfully stored the property for component id 
09386579-b66c-41d7-96e6-88f44673ec55.
```
**5.** Run the following commands to activate your changes:

```
beectl activate_configuration
beectl modify_local_configuration_files
```
**6.** Restart BEECORE:

```
beectl restart --component BEECORE_example.com
```
# <span id="page-218-0"></span>**Configure Apache HTTP Server for WebDAV Folders**

After you have configured Oracle Beehive authentication with CA verification, users may get the following request every time they perform an operation on a WebDAV folder: "Choose a digital certificate. The Website you want to view requests identification. Please choose a certificate."

Follow these steps to eliminate this request:

**1.** Run the following beectl commands:

### **beectl list\_components --type HttpServer**

```
-----------------+-------------------------------------------------------------
Component type | Component identifier 
-----------------+-------------------------------------------------------------
HttpServer | ohs_site1.example.com
-----------------+-------------------------------------------------------------
```

```
beectl modify_property
   --component ohs_site.example.com
   --name DocRootLimitExcept
   --value GET POST OPTIONS
```
**2.** Run the following commands to activate your changes:

```
beectl activate_configuration
beectl modify_local_configuration_files
```
With this change, when the WebDAV folder issues the OPTIONS HTTP access method on the document root, Apache HTTP Server will return 200 status and not issue the request for a client certificate.

# **Configuring E-Mail with SSL**

You may add and configure multiple sending SMTP and receiving IMAP endpoints. As a result, you may configure Oracle Beehive e-mail so that SMTP and IMAP both listen on multiple ports; in particular, you may have SMTP and IMAP ports secured with Secure Socket Layer (SSL), and other ports with SSL not enabled.

This chapter covers the following topics:

- [Securing E-Mail with SSL](#page-220-0)
- [Enabling Both Non-SSL and SSL Ports](#page-221-0)
- [Adding an Endpoint to SMTP](#page-222-0)
- [Modifying an Endpoint in SMTP](#page-221-1)
- [Modifying or Adding an Endpoint in IMAP](#page-224-0)
- [Creating and Configuring an Endpoint](#page-224-1)
- [Configuring E-Mail Client](#page-225-0)

**Note:** The steps in this module involve changing the property AssumeSingleEndpoint to false in SMTPProperty and IMAPProperty, properties that store e-mail ports and endpoints.

If AssumeSingleEndpoint is true, then it will use the port number defined in SMTPProperty or IMAPProperty.

SMTPProperty and IMAPProperty contain a property named EndpointPropertiesList that contains a list of endpoints. If AssumeSingleEndpoint is false, then the port number defined in SMTPProperty or IMAPProperty will be ignored. Instead, the port numbers defined in the endpoints contained in EndpointPropertiesList will be used.

If you use the command beectl modify\_port to change an e-mail port, the command assumes you want to use only one e-mail port. As a result, the command sets AssumeSingleEndpoint to true and modifies the port number defined in SMTPProperty or IMAPProperty.

# <span id="page-220-0"></span>**Securing E-Mail with SSL**

To secure Oracle Beehive e-mail with SSL, follow these steps:

**1.** Modify the endpoint in SMTP so that it uses an SSL-enabled port. Follow the directions in ["Modifying an Endpoint in SMTP".](#page-221-1)

**2.** Modify the endpoint in IMAP so that it uses an SSL-enabled port. Follow the directions in ["Modifying an Endpoint in SMTP"](#page-221-1) except use the property IMAPProperty in place of SMTP property.

> **Note:** You may call the command beectl activate\_ configuration after modifying the endpoints in SMTP and IMAP, instead of calling it twice (once after modifying SMTP and again after modifying IMAP.)

# <span id="page-221-0"></span>**Enabling Both Non-SSL and SSL Ports**

- **1.** Add or modify the endpoints in SMTP so that there are two endpoints: one endpoint that has an SSL-secured port, and one endpoint that has a non-SSL port. To add an endpoint to SMTP, refer to ["Adding an Endpoint to SMTP".](#page-222-0) To modify an endpoint in SMTP, refer to ["Modifying an Endpoint in SMTP".](#page-221-1)
- **2.** Add or modify the endpoints in IMAP so that there are two endpoints: one endpoint that has an SSL-secured port, and one endpoint that has a non-SSL port. To add or modify an endpoint in IMAP, refer to ["Modifying or Adding an](#page-224-0)  [Endpoint in IMAP".](#page-224-0)

**Note:** You may call the command beectl activate\_ configuration after making all your modifications in SMTP and IMAP instead of calling the command every time you make a change to either SMTP or IMAP.

# <span id="page-221-1"></span>**Modifying an Endpoint in SMTP**

- **1.** If you want to modify the endpoint so that its port is SSL-enabled, follow the directions described in ["Configuring TLS with Oracle Wallet"](#page-210-0) (if you have not already done so.)
- **2.** Set AssumeSingleEndpoint to false in SMTPProperty by calling the following beectl commands.

**Note:** Setting AssumeSingleEndpoint to false in SMTPProperty disables the non-SSL port specified in SMTPProperty. (In the following example, the non-SSL port number is 25.) Instead, the configuration specified in the property EndpointPropertiesList (of SMTPProperty) is used.

The property EndpointPropertiesList contains endpoint objects. Each endpoint specifies a port that SMTPProperty uses (if AssumeSingleEndpoint is false). For each endpoint object, you may also specify whether the port is SSL-enabled or not.

**beectl list\_properties --component \_EmailService:SMTPProperties** -------------------------+----------------------------------------------------- Property name | Property value -------------------------+----------------------------------------------------- Alias | -------------------------+----------------------------------------------------- **AssumeSingleEndpoint | true**

```
...
beectl modify_property --component _EmailService:SMTPProperties
  --name AssumeSingleEndpoint
   --value false
Changes to configuration repository are not activated.
Successfully stored the property for component id
  bf429057-98d4-4990-928d-a90dd6466832.
```
**3.** Choose an endpoint to modify from EndpointProperties list. Set EndpointScheme to  $MX: \t\times:   $number$  or  $MXS: \t\times:   $number$  , where `port`$$ number > is any port number not being used. Use MX if you do not want the port to be SSL-enabled, MXS otherwise. The following example sets EndpointScheme to MXS:\\*:2226:

-------------------------+-----------------------------------------------------

```
beectl list_properties --component _EmailService:SMTPProperties
```

```
...
| EndpointPropertiesList | 4aa9767b-5110-4392-8717-a3c57724986b , |
| | f477dfe5-400d-41a2-b2a5-394ebba67293 |
...
beectl list_properties --component 4aa9767b-5110-4392-8717-a3c57724986b
...
| EndpointScheme | MX:*:25 |
...
beectl modify_property --component 4aa9767b-5110-4392-8717-a3c57724986b
  --name EndpointScheme
  --value MXS:\*:2226
Changes to configuration repository are not activated.
Successfully stored the property for component id
  4aa9767b-5110-4392-8717-a3c57724986b.
```
**4.** Commit configuration changes by calling the following beect1 commands:

beectl activate\_configuration

**Note:** If the beectl activate configuration command asks you to run the beectl modify\_local\_configuration\_files command, run this command.

The beectl modify\_local\_configuration\_files command will ask you to run this command on all your other instances.

# <span id="page-222-0"></span>**Adding an Endpoint to SMTP**

- **1.** If you want to add an endpoint with an SSL-enabled port, follow the directions described in ["Configuring TLS with Oracle Wallet"](#page-210-0).
- **2.** Set AssumeSingleEndpoint to false in SMTPProperty by calling the following beectl commands.

**Note:** Setting AssumeSingleEndpoint to false in SMTPProperty disables the non-SSL port specified in SMTPProperty. (In the following example, the non-SSL port number is 25.) Instead, the configuration specified in the property EndpointPropertiesList (of SMTPProperty) is used.

The property EndpointPropertiesList contains endpoint objects. Each endpoint specifies a port that SMTPProperty uses (if AssumeSingleEndpoint is false). For each endpoint object, you may also specify whether the port is SSL-enabled or not.

```
beectl modify_property --component _EmailService:SMTPProperties
  --name AssumeSingleEndpoint
  --value false
Changes to configuration repository are not activated.
Successfully stored the property for component id
```

```
 bf429057-98d4-4990-928d-a90dd6466832.
```
- **3.** Create and configure a new endpoint object as described in ["Creating and](#page-224-1)  [Configuring an Endpoint"](#page-224-1). You will need the object ID of this endpoint object for the next step.
- **4.** Add the new endpoint to the EndpointPropertiesList of SMTPProperties. Specify the new endpoint's object ID in the --component option:

```
beectl append_value --component bf429057-98d4-4990-928d-a90dd6466832
  --name EndpointPropertiesList
   --value f477dfe5-400d-41a2-b2a5-394ebba67293
```

```
Changes to configuration repository are not activated.
Successfully appended the value(s) to property EndpointPropertiesList.
```
**beectl list\_properties --component bf429057-98d4-4990-928d-a90dd6466832**

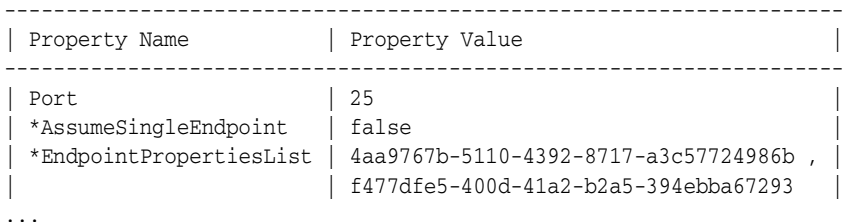

NOTE:- \* indicates that property value is changed and change is not yet activated.

**5.** Commit configuration changes by calling the following beectl commands:

beectl activate\_configuration

**Note:** If the beectl activate\_configuration command asks you to run the beectl modify\_local\_configuration\_files command, run this command.

The beectl modify\_local\_configuration\_files command will ask you to run this command on all your other instances.

# <span id="page-224-0"></span>**Modifying or Adding an Endpoint in IMAP**

Perform the steps described in or ["Modifying an Endpoint in SMTP"](#page-221-1) or ["Adding an](#page-222-0)  [Endpoint to SMTP"](#page-222-0) except use the property IMAPProperty in place of SMTPProperty.

# <span id="page-224-1"></span>**Creating and Configuring an Endpoint**

**1.** Create a new endpoint object with the beectl add\_configuration\_object command. This command will return the endpoint object's ID. Use this ID to configure the endpoint and view its properties:

```
beectl add_configuration_object
   --type 'oracle.ocs.management.model.EmailService.EndpointProperties'
Successfully created configuration object of type
  oracle.ocs.management.model.EmailService.EndpointProperties. This object
  can be referenced by the object-id displayed below.
Changes to configuration repository are not activated.
CONFIG_OBJECT_ID=f477dfe5-400d-41a2-b2a5-394ebba67293
```
**Note:** Use single quotes (') instead of double quotes (") for the --type option. Some command line shells may interpret strings enclosed in double quotes as variables.

**2.** Modify the values of the new endpoint object. The following example sets the property EndpointName to My New Endpoint, and EndpointScheme to  $MX: \ x : 2227$ , where 2227 is a random port that is not being used.

**Note:** To secure this endpoint with SSL, set EndpointScheme to  $MXS:\$  \*: < port number >. Use MX instead of MXS if you do not want it SSL-secured.

For example, if you want your endpoint to listen on port 2227 and secure it with SSL, you would set EndpointScheme to MXS: \\*:2227

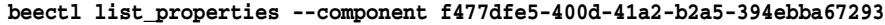

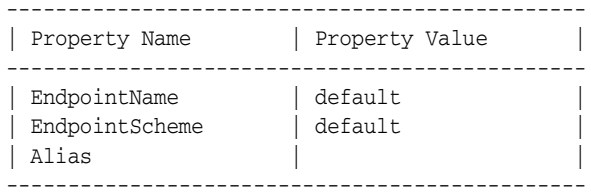

#### **beectl modify\_property --component f477dfe5-400d-41a2-b2a5-394ebba67293 --name EndpointName --value "My New Endpoint"**

Changes to configuration repository are not activated. Successfully stored the property for component id f477dfe5-400d-41a2-b2a5-394ebba67293.

#### **beectl modify\_property --component f477dfe5-400d-41a2-b2a5-394ebba67293 --name EndpointScheme --value MX:\\*:2227**

Changes to configuration repository are not activated. Successfully stored the property for component id f477dfe5-400d-41a2-b2a5-394ebba67293.

**beectl list\_properties --component f477dfe5-400d-41a2-b2a5-394ebba67293**

```
-----------------------------------------------
| Property Name | Property Value |
-----------------------------------------------
| EndpointName | My New Endpoint |
| EndpointScheme | MX:*:2227 |
| Alias | |
-----------------------------------------------
```
# <span id="page-225-0"></span>**Configuring E-Mail Client**

In your e-mail client, configure your Oracle Beehive e-mail account so that the SMTP and IMAP servers use SSL and the new port numbers you specified. If you are using Outlook Express, follow these steps:

- **1.** From the menu bar, click **Tools**, then **Accounts...**.
- **2.** In the **Internet Accounts** window, select your Oracle Beehive e-mail account and click **Properties**.
- **3.** Click the **Advanced** tab.

For **Outgoing mail (SMTP)**, enter the port number of your SSL-enabled SMTP endpoint. For example, if the EndpointScheme of your SSL-enabled SMTP endpoint is MXS:\*:2226, you would enter 2226. Select the check box **This server requires a secure connection (SSL)**.

For **Incoming Mail (IMAP)**, enter the port number of your SSL-enabled IMAP endpoint. 5144. For example, if the EndpointScheme of your SSL-enabled IMAP endpoint is MXS:\*:5144, you would enter 5144. Select the check box **This server requires a secure connection (SSL)**.

**4.** Click **OK**.

# <sup>25</sup>**Configuring XMPP**

Extensible Messaging and Presence Protocol (XMPP) is an open XML technology for presence and real-time communication. For users to authenticate against Oracle Beehive's XMPP Service, you must perform the following steps to configure it:

- **1.** Follow the steps described in ["Configuring TLS with Oracle Wallet"](#page-210-0), XMPP Service requires a TLS connection.
- **2.** Set the DomainNames property of XMPP Service. By default, the value of DomainNames is example.com. Change it to the name of your domain. Call the following beectl commands.

These commands assume the name of your domain is mydomain.com and the component identifier of BEEAPP is BEEAPP\_mysite.mydomain.com:

**beectl list\_properties --component \_XmppService --name DomainNames**

-----------------+------------------------------------------------------------- Property name | Property value -----------------+------------------------------------------------------------- DomainName | **example.com** -----------------+-------------------------------------------------------------

**beectl modify\_property --component \_XmppService --name DomainNames --value mydomain.com**

Changes to configuration repository are not activated. Successfully stored the property for component id a471ba52-b384-4b31-afe2-45ea8c38a658.

#### **beectl activate\_configuration**

Proposed configuration is saved successfully and activated now.

# <sup>26</sup> **Configuring Oracle Application Server Single Sign-On with Oracle Beehive**

This chapter describes how to register Oracle Beehive as a partner application with Oracle Application Server Single Sign-On (OSSO), which means that you may delegate the authentication function to the single sign-on server. For more information, refer to Chapter 4, "Configuring and Administering Partner Applications" in *Oracle Application Server Single Sign-On Administrator's Guide*.

**Note:** If you configured OSSO with HTTP, then disable SSL by running the following commands:

beectl list\_components --type HttpServerCluster beectl modify\_property --component <identifier returned from the previous command> --name HttpServerSslEnabled --value false beectl modify\_property --component \_VIRTUAL\_SERVER --name HttpSslEnabled --value false beectl activate\_configuration beectl modify\_local\_configuration\_files For more information about disabling SSL, refer to steps 2 and 3 in ["Installing Non-SSL Oracle Beehive Site"](#page-199-0) in ["Configuring SSL"](#page-192-0).

- **1.** OSSO requires Oracle Internet Directory. Consequently, integrate Oracle Internet Directory with Oracle Beehive as described in "Integrating an External User Directory with Oracle Beehive" in *Oracle Beehive Integration Guide*.
- **2.** In the \_AuthenticationService component, set the property SsoType to osso, then activate the configuration:

```
beectl modify_property
  --component _AuthenticationService
  -–name SsoType
  --value osso
```
beectl activate\_configuration

- **3.** Set the environment ORACLE\_HOME to the full path of the directory of the Oracle product that comes with OSSO.
- 4. Run the OSSO registration tool, <0SSO home>\sso\bin\ssoreg.bat to register Oracle Beehive with the OSSO server:

```
ssoreg.bat
  -oracle_home_path C:\oracle\appserver
  -site_name example.com>
  -config_mod_osso TRUE
   -mod_osso_url http://example.com:7777
   -remote_midtier
   -config_file
    C:\oracle\appserver\Apache\Apache\conf\osso\osso.example.conf
```
- **oracle home path**: Specify the installation directory of the Oracle product that comes with OSSO (in this example, OSSO is installed in C:\oracle\appserver\sso.
- **site\_name**: Specify the host name (including domain) of your Oracle Beehive instance.
- config\_mod\_osso: Specify TRUE so that a configuration file is generated.
- **mod\_osso\_url**: Specify the effective URL of your Oracle Beehive instance. Use the following format:

http[s]://<Oracle Beehive HTTP host>.<domain>:<port>

For example:

https://application.mydomain.com:4443

Omit the port number if the HTTP server is listening on the default HTTP port of 80 or the default HTTPS port of 4443. To determine the HTTP or HTTPS listening port, run the beectl list\_ports command.

- **remote\_midtier**: You must specify this option because Oracle Beehive is installed in a different home than OSSO.
- config\_file: The specified configuration file will be created.
- **5.** Copy the configuration file you created in the previous step (osso.example.com) to <Oracle Beehive home>\Apache\Apache\conf\osso. Rename the file to osso.conf.
- **6.** In the \_AuthenticationService component, set the property OssoConfigFile to <Oracle Beehive home>\Apache\Apache\conf\osso\osso.conf, activate the configuration, then commit changes:

```
beectl modify_property
  --component _AuthenticationService
  -–name OssoConfigFile
 --value <Oracle Beehive home>\Apache\Apache\conf\osso\osso.conf
```

```
beectl activate_configuration
beectl modify_local_configuration_files
```
**beectl list\_components --type HttpServer**

**7.** Restart the HTTP server:

```
-----------------+-------------------------------------------------------------
Component type | Component identifier 
-----------------+-------------------------------------------------------------
HttpServer | ohs_site1.example.com
-----------------+-------------------------------------------------------------
```
**beectl restart --component ohs\_site1.example.com**

# **Installing Oracle Beehive Extensions for Outlook**

This chapter describes how to install and configure Oracle Beehive Extensions for Outlook.

Oracle recommends that you install and deploy Oracle Beehive Extensions for Outlook using Oracle Beehive's Device Management Service (DMS). This installation method is recommended for almost all desktops with standard environments and administrative privileges. A desktop based, non-DMS installation, deployment, and configuration method is available for custom environments and lockdown systems with limited administrative privileges. Locked down users may also install Oracle Beehive Extensions for Outlook using an Active Directory group policy.

This chapter covers the following topics:

- **[System Requirements](#page-230-0)**
- [Device Management Service \(DMS\) Based Installation](#page-231-0)
- [Desktop Based Installation \(Non-DMS Process\)](#page-243-0)
- [Installing Oracle Beehive Extensions for Outlook Using Active Directory](#page-251-0)
- [Using Oracle Beehive Extensions for Outlook as Profile Migration Tool](#page-253-0)

# <span id="page-230-0"></span>**System Requirements**

This section describes the software and hardware requirements for Oracle Beehive Extensions for Outlook. For updated list of certified hardware platforms and operating system version, review the certification matrix on the My Oracle Support Web site at the following URL:

http://support.oracle.com/

## **Operating System**

Oracle Beehive Extensions for Outlook supports the following Microsoft® Windows® operating systems, running Microsoft Outlook 2003, 2007, 2010, and 2010 64-bit:

- Microsoft Windows XP Home or Professional
- Microsoft Windows 7 (32-bit and 64-bit edition) Home Premium, Professional, Ultimate or Enterprise
- Microsoft Windows 2003 Server
- Microsoft Windows 2008 Server
- Microsoft Windows 2008 Server R2

**Note:** You need administrative privileges to install Oracle Beehive Extensions for Outlook on Windows XP and Windows 2003 Server.

You must install Windows XP Service Pack 2 on Windows XP computers if you intend to use non-English locales with Oracle Beehive Extensions for Outlook. Attempting to run Oracle Beehive Extensions for Outlook with a non-English locale on a computer with Windows XP Service Pack 1 (or earlier) may result in the computer failing to operate normally.

#### **Disk Space**

- 200 MB minimum
- Hard disk usage varies according to configuration. Custom installation options may require more or less hard disk space. The amount of online data the user accesses may also affect the disk space requirement.

## **RAM**

Refer to the RAM requirements of your Microsoft Outlook client.

#### **Microsoft Outlook**

- Microsoft Outlook 2010 (32-bit and 64-bit)
- Microsoft Outlook 2007 (with Service Pack 2)
- Microsoft Outlook 2003 (with Service Pack 3)

**Note:** Oracle certifies and recommends the latest service pack version for Microsoft Outlook. However, other service packs may also work with Oracle Beehive Extensions for Outlook.

You must install a native language version or Multilingual User Interface Pack (MUI) for non-English version localization.

# <span id="page-231-0"></span>**Device Management Service (DMS) Based Installation**

Oracle recommends that you install and deploy Oracle Beehive Extensions for Outlook using Oracle Beehive's Device Management Service (DMS). This installation method is recommended for almost all desktops with standard environments and administrative privileges. It is designed for centralized installation, configuration, management of auto-updates, and deployment.

This section covers the following topics:

- **[Installing Oracle Beehive Extensions for Outlook Using Remote Downloader](#page-231-1)**
- [Updating and Configuring Oracle Beehive Extensions for Outlook Through DMS](#page-235-0)
- Uninstalling and Downgrading Oracle Beehive Extensions for Outlook (DMS [Process\)](#page-243-1)

## <span id="page-231-1"></span>**Installing Oracle Beehive Extensions for Outlook Using Remote Downloader**

You may install Oracle Beehive Extensions for Outlook by distributing a remote downloader to end users. The remote downloader enables end users to download and install the provisioned Oracle Beehive Extensions for Outlook application from the

Device Management Service (DMS) repository. By default, the DMS contains a pre-seeded Oracle Beehive Extensions for Outlook application that is provisioned for all end users.

For more information on how to provision applications for specific users or groups of users, refer to "Managing the Device Management Service" in *Oracle Beehive Administrator's Guide*. You may do this in silent mode. Refer to ["Installing Oracle](#page-232-0)  [Beehive Extensions for Outlook Using Remote Downloader Using Silent Mode"](#page-232-0) for more information.

#### **Obtaining Remote Downloader**

Obtain the Oracle Beehive Extensions for Outlook remote downloader, outlook\_ extensions\_downloader.exe in the directory <Oracle Beehive home>/beehive/bootstrap/obio/downloader.

You may also obtain the remote downloader from Oracle Beehive Central, a Web-based client that provides users a central location to download supported clients and set their preferences for Oracle Beehive functionality.

#### **Pre-Seeding Server Name in Remote Downloader**

The remote downloader prompts the end user to provide a server name, account name, and password to initiate download and installation. If you want to pre-seed a server name to prevent end users from having to specify a server name on their own, rename the remote downloader to  $\lt{fully}$  qualified server name>.exe. For example, if your server name is faulkner.oracle.com, your remote downloader name would be faulkner.oracle.com.exe.

#### **Pre-Seeding Port Number**

You may pre-seed the port number that Oracle Beehive Extensions for Outlook uses to connect to the server.

For example, if your remote downloader name is faulkner.oracle.com.exe and you want to pre-seed the port number in the downloader, rename the file to faulkner.oracle.com,443.exe, where 443 is your port number.

**Note:** The pre-seeded port number is the port number of the DMS on the server that is used to obtain the settings for direct and HTTPS connections.

## <span id="page-232-0"></span>**Installing Oracle Beehive Extensions for Outlook Using Remote Downloader Using Silent Mode**

You may also use the Oracle Beehive Extensions for Outlook downloader to provide a full, non-interactive deployment option. To do so, use the silent switch, /s.

Specify the required connection parameters through the command line or in an initialization file.

**Specifying Connection Parameters Through Command Line** The following is an example of specifying connection parameters through the command line (line breaks have been added for clarity):

```
outlook_extensions_downloader.exe
  /server example.com
   /user OracleBeehiveUserName
   /direct port=5224 secure=true
```

```
 /https port=443 secure=true
 /s UI=1
```
The following table describes the Oracle Beehive Extensions for Outlook downloader's command line options:

| <b>Option</b>                           | <b>Description</b>                                                                                                    |  |
|-----------------------------------------|----------------------------------------------------------------------------------------------------|--|
| /server <host name=""></host>           | Oracle Beehive server address                                                                                                    |  |
| user <i><user name=""></user></i>       | Oracle Beehive user account                                                                                                    |  |
| /pass <password></password>             | User's password                                                                                                    |  |
|                                         | <b>Note:</b> It is recommended that you use the option $/s$<br>UI=1 instead of the /pass option. With the /s $UI=1$<br>option, the connection dialog is presented in which all<br>the controls are disabled and only the password field<br>is enabled. |  |
| /direct port= <port number=""></port>   | Specifies the following for direct connection:                                                                                                    |  |
| secure= <true false=""></true>          | port: Valid port number to be used to establish a<br>Ξ<br>direct connection                                                                                                    |  |
|                                         | secure: Boolean value; if true, then use a<br>Ξ<br>secure connection                                                                                                    |  |
| /https port= <port number=""></port>    | Specifies the following for HTTPS connection:                                                                                                    |  |
| secure= <true false=""></true>          | port: Valid port number to be used to establish<br>Ξ<br>an HTTPS connection                                                                                                    |  |
|                                         | secure: Boolean value; if true, then use a<br>$\blacksquare$<br>secure connection                                                                                                    |  |
| /create_profile                         | Available in Oracle Beehive Release 1 (1.5.1.2) or later.                                                                                                    |  |
|                                         | Determines if an Oracle Beehive Extensions for<br>Outlook profile should be created on the user's<br>computer during installation. This parameter may be<br>assigned one of the following values:                                                      |  |
|                                         | 0: Do not create a profile<br>$\blacksquare$                                                                                                    |  |
|                                         | 1: Always create a profile (either for a new install<br>$\blacksquare$<br>or an upgrade)                                                                                                    |  |
|                                         | 2: Only create a profile for a new install (default<br>$\blacksquare$<br>value)                                                                                                    |  |
|                                         | 3: Only create a profile if there is no profile with<br>$\blacksquare$<br>the exact name that exists on the user's computer<br>(either for a new install or upgrade)                                                                                   |  |
| /discover port= <port number=""></port> | Specifies the port number of the DMS on the server to<br>obtain the settings for direct and HTTPS connections.<br>By using this option, you do not need to specify either<br>the /direct or /https options.                                            |  |
|                                         |                                                                                                    |  |
| /profile_name                           | Available in Oracle Beehive Release 1 (1.5.1.2) or later.                                                                                                    |  |
|                                         | Changes the name of the profile created during<br>installation of Oracle Beehive Extensions for Explorer.<br>The default profile name is Beehive.                                                                                                    |  |

**Table 27–1 Oracle Beehive Extensions for Outlook Downloader Options**

| <b>Option</b> | <b>Description</b>                                                                                                    |
|---------------|----------------------------------------------------------------------------------------------------|
| /repair       | Available in Oracle Beehive Release 1 (1.5.1.2) or later.                                                                                           |
|               | Downloads and reinstalls the MSI package from the<br>DMS if the installed version on the user's computer is<br>the same version as the MSI package. |
|               | If / create_profile option has a value of 1 or 3,<br>then the /repair option is used even if it is not<br>specified.                                |
| / s           | Use silent mode                                                                                                    |

**Table 27–1 (Cont.) Oracle Beehive Extensions for Outlook Downloader Options**

**Specifying Connection Parameters in Initialization File** Specify the full path of the initialization file you want to use as follows. In this example,

C:\testSilentDownloader.ini is the full path of the initialization file:

outlook\_extensions\_downloader.exe /s C:\testSilentDownloader.ini

If you use the silent switch with a  $U = 1$  parameter, the connection dialog will be presented in which all the controls are disabled and only the password field is enabled:

outlook\_extensions\_downloader.exe /s UI=1 C:\testSilentDownloader.ini

The downloader will return a value of 1 or 0, which indicates whether the operations performed by it failed (1) or were successful (0). You may use this returned value in a script to determine whether or not the remote downloader was successful.

Use the following template to create a silent initialization file:

#### **Example 27–1 Template for Silent Initialization File**

[General] Server= User= Password= Direct\_Port= Direct\_Secure= Discover Port= HTTPS\_PORT= HTTPS\_Secure= Proxy\_Type= Proxy=

The following table describes the silent initialization file's parameters:

| <b>Initialization File Parameter</b> | <b>Description</b>                                                                                                    |
|--------------------------------------|----------------------------------------------------------------------------------------------------|
| Server                               | Oracle Beehive server address                                                                                                    |
| User                                 | Oracle Beehive user account                                                                                                    |
| Password                             | User's password                                                                                                    |
|                                      | Note: It is recommended that you use the option /s<br>$UI = 1$ instead of specifying the password with this<br>parameter. With the $\overline{/s}$ UI=1 option, the connection<br>dialog is presented in which all the controls are disabled<br>and only the password field is enabled. |

**Table 27–2 Initialization FIle Parameters**

| <b>Initialization File Parameter</b> | <b>Description</b>                                                                                                    |  |
|--------------------------------------|----------------------------------------------------------------------------------------------------|--|
| Direct_Port                          | Valid port number to be used to establish a direct<br>connection                                                                                      |  |
| Direct_Secure                        | Boolean value; specifies whether to use a direct<br>connection (TRUE) or not (FALSE)                                                                  |  |
| Discover Port                        | Valid port number used to connect to the DMS on the<br>server to obtain the settings for direct and HTTPS<br>connections                              |  |
|                                      | By using this parameter, you do not need to specify any<br>of the following parameters: Direct_Port, Direct_<br>Secure, HTTPS_PORT, and HTTPS_Secure. |  |
| HTTPS_PORT                           | Valid port number to be used to establish an HTTPS<br>connection                                                                                      |  |
| HTTPS Secure                         | Boolean value; specifies whether to use an HTTPS<br>connection (TRUE) or not (FALSE)                                                                  |  |
| Proxy_Type                           | Specifies the proxy type. It may have a value of 0, 1, or 2:                                                                                          |  |
|                                      | 0: Automatic proxy setting                                                                                                    |  |
|                                      | 1: Use Web browser's proxy settings                                                                                                    |  |
|                                      | 2: Manual proxy configuration as specified in the<br>$\blacksquare$<br>Proxy parameter                                                                |  |
| Proxy                                | Manual proxy configuration (for example,<br>myproxy.us.oracle.com:1234)                                                                               |  |

**Table 27–2 (Cont.) Initialization FIle Parameters**

## <span id="page-235-0"></span>**Updating and Configuring Oracle Beehive Extensions for Outlook Through DMS**

You may update the version of Oracle Beehive Extensions for Outlook in the DMS repository. Afterwards, if Oracle Beehive Extensions for Outlook is running on an end user's computer, it will automatically prompt the end user to download and install updates from the DMS repository.

In addition, end users may also manually search for updates by selecting **About Oracle Beehive Extensions for Outlook** from the **Help** menu and clicking **Check for Updates**.

You may also apply customized configuration settings to end users' computers from the DMS.

The following topics are covered in this section:

- [Updating Oracle Beehive Extensions for Outlook in DMS Repository](#page-235-1)
- [Updating Language Pack for Oracle Beehive Extensions for Outlook](#page-236-0)
- [Applying Configuration Settings from DMS](#page-237-0)

#### <span id="page-235-1"></span>**Updating Oracle Beehive Extensions for Outlook in DMS Repository**

Follow these steps to update the version of Oracle Beehive Extensions for Outlook in the DMS repository:

- **1.** Enure the application package for the updated version of Oracle Beehive Extensions for Outlook is accessible to the Oracle Beehive server.
- **2.** Upload the updated version of Oracle Beehive Extensions for Outlook to the DMS repository by running the following command:

beectl upload\_client\_application

--file <Path to Oracle Beehive Extensions for Outlook zip file>

**Note:** This command will upload the new version of the Oracle Beehive Extensions for Outlook application to the DMS repository and will make it available for those who are already provisioned to it.

If you have not provisioned Oracle Beehive Extensions for Outlook, run the provisioning commands (such as beectl add\_client\_ application\_provisioning). Refer to "Managing the Device Management Service" in *Oracle Beehive Administrator's Guide* for more information.

If Oracle Beehive Extensions for Outlook is running on an end user's computer, it will automatically prompt the end user to download and install updates from the DMS repository. The end users may also manually search for updates by selecting **About Oracle Beehive Extensions for Outlook** from the **Help** menu and clicking **Check for Updates**.

### <span id="page-236-0"></span>**Updating Language Pack for Oracle Beehive Extensions for Outlook**

You may localize the user interface of Oracle Beehive Extensions for Outlook to match Microsoft Outlook languages by updating the language pack with the one found at <Oracle Beehive home>/beehive/bootstrap/obio/languagepack. The following languages are currently supported in the language pack:

- **French**
- **German**
- **Italian**
- Spanish
- Brazilian Portuguese
- **Japanese**
- Korean
- Simplified Chinese
- Traditional Chinese

To update the language pack for Oracle Beehive Extensions for Outlook, upload it to the DMS repository using the beectl upload\_client\_application command. By default, the language pack is uploaded and provisioned to all users. Follow these steps to update the language pack:

- **1.** Ensure the language pack for Oracle Beehive Extensions for Outlook is accessible to the Oracle Beehive server.
- **2.** Upload the language pack for Oracle Beehive Extensions for Outlook to the DMS repository by running the following command:

```
beectl upload_client_application
   --file <Path to Oracle Beehive Extensions for Outlook language pack>
```
If Oracle Beehive Extensions for Outlook is running on an end user's computer, it will automatically prompt the end user to download and install updates (including language packs) from the DMS repository. End users also may manually search for updates by selecting **About Oracle Beehive Extensions for Outlook** from the **Help** menu and clicking **Check for Updates**.

**Note:** The language installed by the Oracle Beehive Extensions for Outlook language pack will automatically match the Outlook language installed by the end user, provided that Oracle Beehive Extensions for Outlook supports the language. If the end user has installed Microsoft Outlook in an unsupported language, Oracle Beehive Extensions for Outlook will default to English.

## <span id="page-237-0"></span>**Applying Configuration Settings from DMS**

When deploying Oracle Beehive Extensions for Outlook from DMS, you may apply customized configuration settings to end users' computers. You may associate the configuration settings to a specific version or all versions of the provisioned Oracle Beehive Extensions for Outlook software. Configuration settings associated with all versions are persistent and are always available regardless of the version of Oracle Beehive Extensions for Outlook provisioned to the user. However, configuration settings associated with a specific version are only applied when users are provisioned to that specific version of the software.

**Note:** When settings are applied to the specific version level, if the user is later provisioned to a newer software release, the configurations settings are no longer applied.

This section covers the following topics:

- Associating Configuration Settings to All Versions of Application
- Associating Configuration Settings to Specific Version of Application

#### **Associating Configuration Settings to All Versions of Application**

Follow these steps to apply configuration settings at the application level from the DMS:

- **1.** Create an application package. This is a zip file that contains the following two files:
	- metadata.xml: This is an XML provisioning file that includes all the setting parameters you want to apply. Refer to [Example 27–2, "Sample metadata.xml](#page-238-0)  [XML Provisioning File"](#page-238-0) for an example.
	- readme. txt: This is simply a text file. You may place any content you want in this file.
- **2.** Upload the application package into the DMS repository with the following command:

beectl upload\_client\_application --file <path to application package zip file>

**3.** Obtain your enterprise EID by running the following command:

beectl list\_enterprises --entity\_format id

- **4.** Obtain your application ID by running the command beectl list\_client\_ applications and looking for "Application Settings for Oracle Beehive Extensions for Outlook" in the generated list. This is what is in the sample metadata.xml provisioning file.
- **5.** Provision the new application by running the following command:

```
beectl add_client_application_provisioning
   --community <enterprise EID obtained in step 3>
 --application <application ID obtained in step 4>
```
#### <span id="page-238-0"></span>**Example 27–2 Sample metadata.xml XML Provisioning File**

The following is a sample XML provision file. It sets the parameter FILE:profile.ini:GENERAL:GAL-DOWNLOAD-UDS-ON-DEMAND-CACHING-ONLY to FALSE:

```
<?xml version="1.0" encoding="UTF-8"?>
<application>
<property>
  <name>Application Settings for Oracle Beehive Extensions for Outlook </name>
  <description>
    Oracle Beehive Extensions for Outlook Package Settings
  </description>
   <os>Windows_NT</os>
   <processor>x86</processor>
   <deviceclass>OUTLOOK-WORKSTATION</deviceclass>
  <language>ALL</language>
   <version>1</version>
  <versionnumber>1</versionnumber>
  <patchsetnumber>0</patchsetnumber>
   <vendor>Oracle</vendor>
</property>
<modules>
   <module>
    <name>readme.txt</name>
     <src>.</src>
     <dest>/</dest>
     <contenttype>application/octet-stream</contenttype>
  </module>
</modules>
<configuration>
   <param name="FILE:profile.ini:GENERAL:GAL-DOWNLOAD-UDS-ON-DEMAND-CACHING-ONLY" 
value="FALSE"></param>
</configuration>
</application>
```
#### **Associating Configuration Settings to Specific Version of Application**

Follow these steps to apply configuration settings at the specific version level from the DMS:

- **1.** Create an XML provisioning file that includes all the setting parameters you want to apply. For more information, refer to ["Customizing Installation Settings".](#page-239-0)
- **2.** Obtain your Oracle Beehive Extensions for Outlook identifier by running the beectl list\_client\_applications command and locating the identifier from the generated list.
- **3.** Obtain your Oracle Beehive Extensions for Outlook version identifier by running the following command:

beectl list\_client\_application\_versions --application <identifier>

<identifier> is the Oracle Beehive Extensions for Outlook identifier you obtained in the previous step.

**4.** Include the obtained Oracle Beehive Extensions for Outlook version identifier in your XML provisioning file. For more information on beectl commands, see the module "Oracle Beehive Command-Line Utility" in the *Oracle Beehive Administrator's Reference Guide*.

**5.** Upload your XML provisioning file to the server by running the following command:

```
beectl add_client_application_configuration
 --file <path to XML provisioning file>
```
**6.** Provision end users for the uploaded application configuration object by running the following command:

```
beectl add_client_application_provisioning
   --community <enterprise ID>
   --configuration <application configuration ID>
```
<span id="page-239-0"></span>**Customizing Installation Settings** To customize installation settings, create an XML provisioning file with your customized settings as described in ["Creating XML](#page-239-1)  [Provisioning File to Customize Installation Settings"](#page-239-1). Once you have uploaded the provisioning file to DMS, you may apply your customized settings to your end users' computers as described in ["Applying Configuration Settings from DMS"](#page-237-0).

This section describes how to create an XML provisioning file and the configuration settings you may customize. It covers the following topics:

- [Creating XML Provisioning File to Customize Installation Settings](#page-239-1)
- [Controlling New Global Address List Settings from DNS](#page-241-0)
- [Modifying Registry Settings](#page-242-0)
- [Modifying INI File Settings](#page-242-1)
- **[Enforcing Upgrades](#page-243-2)**

<span id="page-239-1"></span>**Creating XML Provisioning File to Customize Installation Settings** You may control general installation settings by creating an XML provisioning file and adding or modifying Property nodes in the config section of the file. Each Property node should contain two parameters: name and value.

You may modify the default public properties in your provisioning file by changing the value parameter associated with any of the INSTALL:<X> Property nodes.

The following is a sample XML provisioning file. To upload a provisioning file to DMS and then apply its settings to end users' computers, refer to ["Applying Configuration](#page-237-0)  [Settings from DMS".](#page-237-0)

#### **Example 27–3 Sample XML Provisioning File**

```
<?xml version="1.0" encoding="UTF-8"?>
<ClientAppConfig>
<Name>Oracle Beehive Extensions for Outlook-test2</Name>
<Version
  CollabId="6EAB:574C:capv:4672A63200D4B462E040548C17821C2E000000014C0A"/>
  <Config>
    <!--Install Company name-->
    <Property name="INSTALL:COMPANYNAME" value="TestCompany"></Property>
    <!--Install user name -->
     <Property name="INSTALL:USERNAME" value="Edith Wharton"></Property>
```
#### **<!--Install directory-->**

```
 <Property
```
 name="INSTALL:INSTALLDIR" value="C:\Program Files\Oracle\myinstall"></Property>

#### **<!--Allow Downgrade-->**

<Property name="INSTALL:AllowDowngrade" value="TRUE"></Property>

#### **<!--Install Create Profile-->**

<Property name="INSTALL:CREATE\_PROFILE" value="2"></Property>

#### **<!--Install Profile Name-->**

<Property name="INSTALL:PROFILE\_NAME" value="OracleBeehive"></Property>

#### **<!--Install ForceUpgrade-->**

<Property name="INSTALL:ForceClientVersion:Larger" value="20201"></Property>

#### **<!--Install Grace Period for ForceUpgrade-->**

```
 <Property name="INSTALL:graceperioddate" value="20080215"></Property>
 <Property name="INSTALL:graceperioditerations" value="3"></Property>
```
#### **<!--ini File Modification-->**

 <Property name="FILE:Beehive.ini:OBIO:APP-AUTOUPDATE-STARTUP" value="FALSE"></Property>

#### **<!--Registry Modification-->**

```
 <!--ADD Section-->
 <!--ADD Key-->
 <Property name="REG:ADD:HKCU\Software\1\2\3:" value=""></Property>
 <!--ADD String Value (remove line breaks from the
     value of the name parameter) -->
 <Property name=
   "REG:ADD:HKLM\Software\Microsoft\Exchange\Client\Extensions:
   Outlook Setup Extension1:String"
   value="4.0;Outxxx.dll;7;00000000000000;0000000;OutXXX"></Property>
 <!--ADD DWORD Value (remove line breaks from the
     value of the name parameter) -->
 <Property name="REG:ADD:HKLM\Software\Microsoft\Exchange\Client\Extensions:
  Outlook Setup Extension2:DWORD" value="50"></Property>
 <!--ADD Binary Value (remove line breaks from the
     value of the name parameter) -->
 <Property name="REG:ADD:HKLM\Software\Microsoft\Exchange\Client\Extensions:
   Outlook Setup Extension3:Binary" value="1234567890ABCDEF"></Property>
 <!--Delete Section-->
 <!--Delete Key-->
 <Property name="REG:DELETE:HKCU\Software\1\2" value=""></Property>
 <!--Delete Value (remove line breaks from the
     value of the name parameter)-->
 <Property name=
```
 "REG:DELETE:HKLM\Software\Microsoft\Exchange\Client\Extensions: Outlook Setup Extension1" value=""></Property>

</Config>

</ClientAppConfig>

The following table describes the public properties you may specify in your XML provisioning file:

| <b>Property</b>    | <b>Function</b>                                                                                                    |
|--------------------|----------------------------------------------------------------------------------------------------|
| USERNAME           | Sets the name of the registered Oracle Beehive Extensions for<br>Outlook end user that appears in the About box.                                                                               |
| <b>COMPANYNAME</b> | Sets the name of the registered company that appears in the<br>About box.                                                                                                    |
| INSTALLDIR         | Sets the location of the Oracle Beehive Extensions for Outlook<br>installation.                                                                                                    |
| CREATE PROFILE     | Determines if an Oracle Beehive Extensions for Outlook profile<br>should be created on the user's computer during installation.<br>This parameter may be assigned one of the following values: |
|                    | 0: No profile is created.<br>$\blacksquare$                                                                                                    |
|                    | 1: Force-add a profile with the specified name.<br>$\blacksquare$                                                                                                    |
|                    | 2: Create a profile only if the end user is running a fresh<br>$\blacksquare$<br>install of Oracle Beehive Extensions for Outlook. This is the<br>default value for the parameter.             |
|                    | 3: Create a profile only if no profile with the same name<br>exists on the end user's computer.                                                                                                |
| PROFILE NAME       | Changes the name of the profile created during installation of<br>Oracle Beehive Extensions for Outlook. The default profile name<br>is Beehive.                                               |

**Table 27–3 Public Properties**

**Note:** The values you set for the first three parameters in the table only apply when you are installing Oracle Beehive Extensions for Outlook for the first time and do not apply to product upgrades.

<span id="page-241-0"></span>**Controlling New Global Address List Settings from DNS** A new feature has been introduced in Oracle Beehive Extensions for Outlook that controls what is initially downloaded in the Global Address List (GAL). By default, the Global Address List of any user with a new or migrated profile initially contains only the logged in user's manager, peers, direct reports, and groups. Additional contacts are downloaded and added to the local Global Address List on an ad-hoc basis whenever the user performs an action that requires a contact lookup against the server (for example, creating or receiving e-mail and creating or receiving meetings). This is referred as the Smart GAL mode.

To disable this behavior, the administrator can push the following configuration parameter through the DMS:

- Name: FILE:profile.ini:GENERAL:GAL-DOWNLOAD-UDS-ON-DEMAND-CACHING-O NLY
- Value: FALSE

Provision this parameter to users by following the steps described in ["Applying](#page-237-0)  [Configuration Settings from DMS".](#page-237-0)

## **Advantages of Smart GAL mode**

- Users do not have to wait till the entire GAL is downloaded.
- The initial GAL size is small and it does not take long to download and construct the initial list.
- The GAL grows dynamically and adds entries in the local list incrementally as the user communicates with other users and groups.
- Adding new contacts and groups is easy and automatic.

#### **Limitations of Smart GAL mode**

- The initial local GAL does not contain the full list as on the server.
- If needed, users have to initiate the download of the full GAL manually from the menu options.
- Server lookup for new contacts and groups is necessary when they are not in the local GAL.

<span id="page-242-0"></span>**Modifying Registry Settings** You may modify the registry information on end-user computers by changing the values for certain Property nodes in your provisioning file. Modifying registry information enables you to control end user settings from the server side.

**WARNING: If you modify the registry incorrectly, serious problems may occur that could require you to reinstall your operating system. Modify the registry at your own risk.**

■ **Adding Key or Registry Value**: To add a key or registry value, use the following in your provisioning file:

```
<Property
  name="REG:ADD:{HIVE}\{keypath}:{Value Name}:{DataType}"
  value="{Value Data}">
</Property>
```
- **–** The value for {HIVE} may be either HKLM or HKCU, which are the two locations where user registry information may be stored and which correspond to HKEY\_LOCAL\_MACHINE and HKEY\_CURRENT\_USER in the registry.
- **–** The value for {DataType} may be String, Binary, or Dword.
- **–** If you are adding a key, you do not need to provide values for {Value Name}, {DataType}, or {Value Data}.
- **Deleting Key or Registry Value**: To delete a key or registry value, use the following in your provisioning file:

<Property name="REG:Delete:{HIVE}\{keypath}:{Value Name}" value=""></Property>

If you are deleting a key, do not provide a value for {Value Name}. Additionally, the key must reside at least two levels under the user hive.

<span id="page-242-1"></span>**Modifying INI File Settings** Modify Oracle Beehive Extensions for Outlook INI settings by including a property with the following structure:

```
<Property
  name="FILE:Beehive.ini:{Section Name}:{Property Name}"
  value="{Value Data}">
</Property>
```
<span id="page-243-2"></span>**Enforcing Upgrades** You may force end users to upgrade to a new version of Oracle Beehive Extensions for Outlook that you have uploaded to the DMS. End users will not be able to use Oracle Beehive Extensions for Outlook until they upgrade.

**Forcing End Users to Upgrade to New Version of Oracle Beehive Extensions for Outlook**: In your XML provisioning file, add a property with the following structure:

```
<Property>
  name="INSTALL:ForceClientVersion:{comparison operation}"
   value="{build number}">
</Property>
```
{build number} is the Oracle Beehive Extensions for Outlook build number, which will be used for the comparison operation.

■ **Allowing End Users to Use Older Version of Oracle Beehive Extensions for Outlook Until Certain Date**: Optionally, you may allow end users to continue using their old version of Oracle Beehive Extensions for Outlook for a specific period of time or for a fixed number of logins to Oracle Beehive.

In your XML provisioning file, add a property with the following structure:

```
<Property>
  name="INSTALL:graceperioditerations"
  value="{number of logins}">
</Property>
```
{number of logins} is the number of times end users are allowed to login to Oracle Beehive Extensions for Outlook before they are forced to upgrade.

# <span id="page-243-1"></span>**Uninstalling and Downgrading Oracle Beehive Extensions for Outlook (DMS Process)**

Use the following methods to uninstall or downgrade Oracle Beehive Extensions for Outlook.

#### **Uninstalling Oracle Beehive Extensions for Outlook**

End users may remove Oracle Beehive Extensions for Outlook from their computers by selecting **Add/Remove Programs** from the Control Panel, selecting **Oracle Beehive Extensions for Outlook** from the list, and clicking **Remove**.

#### **Downgrading Oracle Beehive Extensions for Outlook**

By default, Oracle Beehive Extensions for Outlook will only detect updates if the server version is newer than the currently installed version. If you want to allow end users to install downgraded versions of Oracle Beehive Extensions for Outlook as updates, set the value of the INSTALL:AllowDowngrade Property node to TRUE in your provisioning file.

# <span id="page-243-0"></span>**Desktop Based Installation (Non-DMS Process)**

It is recommended to install Oracle Beehive Extensions for Outlook using Oracle's Device Management Service (DMS). However, custom environments and lockdown systems with limited administrative privileges may require custom or alternative methods of installation, deployment, and configuration that is non-DMS based.

This section covers the following topics:

[Installing Oracle Beehive Extensions for Outlook Using Executable File](#page-244-0)

- [Configuring Profile for Lockdown Systems Using MSI Package](#page-244-1)
- [Configuring Oracle Beehive Extensions for Outlook Using Configuration Wizard](#page-246-0)
- [Upgrading Oracle Beehive Extensions for Outlook Installation](#page-250-0)
- [Updating Language Pack for Oracle Beehive Extensions for Outlook \(Non-DMS\)](#page-250-1)
- Uninstalling and Downgrading Oracle Beehive Extensions for Outlook (Non-DMS) [Process\)](#page-251-1)

## <span id="page-244-0"></span>**Installing Oracle Beehive Extensions for Outlook Using Executable File**

You may give end users direct access to the Oracle Beehive Extensions for Outlook installer. The end users install the product by double-clicking the installer and following the on-screen instructions.

Retrieve the installer outlook\_extensions\_setup.exe from <Oracle Beehive home>/beehive/bootstrap/obio/setup.

### **Installing Oracle Beehive Extensions for Outlook in Silent Mode**

To install Oracle Beehive Extensions for Outlook in silent mode, run the following command:

outlook\_extensions\_setup.exe /s UI=<installer UI option>

 $\leq$ installer UI option> is one of values in the following table:

| Value | <b>Function</b>                                                                                  |
|-------|--------------------------------------------------------------------------------------------------|
|       | No user interface during install                                                                 |
|       | Displays only a progress bar during install                                                      |
|       | Presents an install screen with different dialog boxes but does not require<br>user input to run |
|       | Runs a fully interactive installer requiring user input                                          |

**Table 27–4 Installer UI Options**

To uninstall Oracle Beehive Extensions for Outlook in silent mode, use the msiexec.exe utility and specify the Oracle Beehive Extensions for Outlook MSI product code as follows:

msiexec.exe /x {A634A2AF-2495-4F36-B88F-0B24B84A183C} /qn

## <span id="page-244-1"></span>**Configuring Profile for Lockdown Systems Using MSI Package**

You may create customized Oracle Beehive Extensions for Outlook profiles for locked down users. This involves running the Oracle Beehive Extensions for Outlook MSI installer package and specifying the profile parameters as in the command line as public properties. This method assumes that Oracle Beehive Extensions for Outlook was previously installed by an administrator. It does not reinstall Oracle Beehive Extensions for Outlook; it only recreates the Oracle Beehive Extensions for Outlook profile for the locked down user.

Ideally, run the Oracle Beehive Extensions for Outlook MSI installation package on the lockdown system in the locked down user's Windows login script or add an entry to run it, in the runOnce key in the registry.

Run the Oracle Beehive Extensions for Outlook MSI installation package with the following command line options (line breaks have been inserted for clarity):

```
msiexec
   -i {MSI_PRODUCT_CODE}
   REINSTALL=ALL
  REINSTALLMODE=u
  CREATE_PROFILE=3
   PROFILE_NAME=MyProfileName {List of public properties with their values}
   /qn
```
## The following is an example of running the MSI package:

```
msiexec -i {A634A2AF-2495-4F36-B88F-0B24B84A183C}
  REINSTALL=ALL
  REINSTALLMODE=u
  CREATE_PROFILE=3
  PROFILE_NAME=MyprofileName
  BEEHIVE_SERVER=staqm05.us.oracle.com
  BEEHIVE_USER=ferasa
  BEEHIVE_PORT_DIRECT=12345
 BEEHIVE PORT HTTPS=5533
  BEEHIVE_TIMEOUT=40000
  BEEHIVE_PROXY_TYPE=0
  BEEHIVE_DATA_DIRECT=65536
  BEEHIVE_DATA_HTTPS=257
   /qn
```
The following table describes the public properties you may specify:

**Table 27–5 MSI Package Public Properties**

| <b>Property</b>     | <b>Description</b>                                                                                                    |  |
|---------------------|----------------------------------------------------------------------------------------------------|--|
| CREATE PROFILE      | Determines if an Oracle Beehive Extensions for Outlook profile<br>should be created on the user's computer during installation.<br>This parameter may be assigned one of the following values: |  |
|                     | 0: No profile is created                                                                                                    |  |
|                     | 1: Force-add a profile with the specified name<br>$\blacksquare$                                                                                                    |  |
|                     | 2: Default value; create a profile only if the end user is<br>$\blacksquare$<br>running a fresh install of Oracle Beehive Extensions for<br>Outlook                                            |  |
|                     | 3: Create a profile only if no profile with the same name<br>exists on the end user's computer                                                                                                 |  |
| PROFILE NAME        | Changes the name of the profile created during installation of<br>Oracle Beehive Extensions for Outlook. The default profile<br>name is Beehive.                                               |  |
| BEEHIVE SERVER      | Oracle Beehive server address.                                                                                                    |  |
| BEEHIVE USER        | Oracle Beehive user account.                                                                                                    |  |
| BEEHIVE PORT DIRECT | Valid port number to be used to establish a direct connection.                                                                                                    |  |
| BEEHIVE PORT HTTPS  | Valid port number to be used to establish an HTTPS connection.                                                                                                    |  |
| BEEHIVE_TIMEOUT     | The Timeout duration before reporting failure to connect.<br>(milliseconds)                                                                                                    |  |

| <b>Property</b>     | <b>Description</b>                                                  |
|---------------------|---------------------------------------------------------------------|
| BEEHIVE PROXY TYPE  | Specifies the proxy type:                                           |
|                     | 1: Automatic proxy setting<br>$\blacksquare$                        |
|                     | 2: Manual proxy configuration<br>$\blacksquare$                     |
| BEEHIVE DATA DIRECT | 256: Disable the direct connection<br>$\blacksquare$                |
|                     | 65536: Enable the Direct connection/ No SSL<br>$\blacksquare$       |
|                     | 65792: Enable the Direct connection/ With SSL<br>$\blacksquare$     |
| BEEHIVE DATA HTTPS  | 257: Disable the secure HTTP connection<br>$\blacksquare$           |
|                     | 65537: Enable the secure HTTP connection / No secure<br>redirection |
|                     | 65793: Enable the HTTP connection/ With secure<br>redirection       |

**Table 27–5 (Cont.) MSI Package Public Properties**

# <span id="page-246-0"></span>**Configuring Oracle Beehive Extensions for Outlook Using Configuration Wizard**

The obioprofwiz.exe utility, or configuration wizard, is a standalone application that is useful for both administrators and end users because it integrates the creation and configuration of PRF files and profiles. (A PRF file is a text file that Microsoft Outlook uses to generate a profile.) The configuration wizard reads information from an existing PRF file and creates a new profile or modifies an existing profile with the appropriate settings. Start this utility from the command prompt or Windows Explorer. Find obioprofwiz.exe in C:\Program Files\Oracle\Outlook Extensions.

You may perform the following with the configuration wizard:

- Start the configuration wizard in interactive mode.
- Start the configuration wizard in silent mode; you may use an existing PRF file with all the required settings to create and configure the first profile for users.
- As an administrator, generate the PRF files to save updated settings.
- As an administrator, back up Oracle Beehive Extensions for Outlook settings from an existing profile and restore these settings later.
- As an administrator, modify profile settings in the PRF file generated by the configuration wizard.

Refer to ["Configuration Wizard Modes"](#page-247-0) for more detailed information about the different modes of the configuration wizard.

> **Note:** While configuring a profile, it only configures Oracle Beehive Extensions for Outlook settings. You may run only one instance of the configuration wizard at a time. If you try to launch the configuration wizard a second time, the instance previously started will be displayed in the foreground.

#### **Command Syntax**

- $obi$  obioprofwiz.exe /s  $$
- obioprofwiz /d
- obioprofwiz /p

## **Options**

| <b>Option</b>                                 | <b>Description</b>                                                                                                    |
|-----------------------------------------------|----------------------------------------------------------------------------------------------------|
| /d                                            | Specifies that the Set as Default Profile option should<br>be selected by default on the final screen of the<br>configuration wizard. |
| /p                                            | Runs the configuration wizard in interactive profile<br>creation mode and creates a PRF file.                                         |
| /s <full file="" path="" prf="" to=""></full> | Runs the configuration wizard in silent profile creation<br>mode. Specify the full path to the PRF file after this<br>option.         |

**Table 27–6 Configuration WIzard Command Line Options**

**Note:** Although the options in the preceding table are shown as lower-case letters, these command-line options are not case-sensitive.

You may enter a slash  $($   $/$   $)$  or a minus sign  $(-)$  before an option at the command line.

## **Examples**

Create a profile interactively:

obioprofwiz.exe

Run the configuration wizard in silent profile creation mode:

obioprofwiz.exe /s "C:\Program Files\Oracle\Outlook Extentions\source.prf"

■ Ensure that the **Set as Default Profile** option is selected in the **Congratulations** screen of the configuration wizard.

obioprofwiz.exe /d

## <span id="page-247-0"></span>**Configuration Wizard Modes**

This section describes the following modes in which you can run the configuration wizard:

- **[Interactive Profile Creation and Configuration Mode](#page-247-1)**
- **[Interactive PRF File Creation Mode](#page-248-0)**
- **[Silent Profile Creation Mode](#page-249-0)**

<span id="page-247-1"></span>**Interactive Profile Creation and Configuration Mode** The interactive profile creation and configuration mode is the default mode. Use this mode to specify settings and create or modify a profile. Configure an existing profile or create a new profile by using the **Profile Settings** screen of the configuration wizard. However, you may configure only one profile in one session. You may also remove an existing profile on the **Profile Settings** screen.

- **1.** Close Microsoft Outlook before starting the configuration wizard.
- **2.** Launch the wizard by double-clicking the Oracle Beehive Extensions for Outlook configuration wizard, obioprofwiz.exe, from the installation directory.
- **3.** From the **Welcome** screen, click **Next**.
- **4.** If you want to create a new profile, select **New** and enter a name for the new profile. If you want to configure an existing profile, select it from the **Profiles** list. Click **Next**.
- **5.** You may view or modify settings for the selected user profile in the **Service Settings** screen. You must fill all non-password fields to proceed to the next screen. To configure advanced settings, such as resetting your local mailbox cache, setting a folder refresh rate for incoming mail, or selecting a refresh option for the Global Address Book, click **More Settings**. Click **Next** to proceed.

**Note:** If Microsoft Outlook is open and you are using the same profile while you are configuring profile settings, the fields on the **Service Settings** screen are disabled.

**6.** When the **Congratulations** screen is displayed, verify that **Set as Default Profile** is selected. The Outlook Address Book service is added to a new profile by default.

<span id="page-248-0"></span>**Interactive PRF File Creation Mode** As an administrator, you may run the obioprofwiz.exe utility in interactive PRF file creation mode. In this mode, you may create a PRF file by starting with a blank template or by importing information from an existing profile or PRF file.

By default, the PRF file created is a blank template. For security reasons, password fields are not saved in the resulting PRF file if information is imported from an existing profile. The final PRF file contains user profile information and settings information, which may be used by the configuration wizard or by the NewProf.exe utility.

- **1.** Close Microsoft Outlook before starting the configuration wizard.
- **2.** Run the configuration wizard with the /p option at the command line. For example:

obioprofwiz.exe /p

- **3.** In the **Source Template in the PRF Configuration Settings** screen, select one of the following options for the PRF file:
	- **Empty PRF File**: If you select this option as the source template, you must manually specify the settings.
	- **Existing PRF File:** If you select this option as the source template, initial settings information is imported from the source PRF file.
	- **MAPI Profile**: If you select this option as the source template, initial settings information is imported from the source profile.

**Note:** If you import information from an existing PRF file or MAPI profile, Microsoft Outlook address book information is added to the Service List section of the output PRF file if the existing PRF file or MAPI profile already contains address book information or the Outlook Address Book service, respectively.

- **4.** Enter the name and location of the new PRF file in the **Destination File** field.
- **5.** In the **Profile Options** screen, configure the settings for the General section of the new PRF file. The following table shows the relationship between the fields in the **Profile Options** screen and the parameters in the General section of the PRF file:

| <b>Field in Profile Options Screen</b>           | <b>Parameter in General Section of PRF File</b> |
|--------------------------------------------------|-------------------------------------------------|
| Profile Name                                     | ProfileName                                     |
| Default Store                                    | DefaultStore                                    |
| Use this profile as the default MAPI profile     | DefaultProfile=Yes/No                           |
| Overwrite existing profile with the same<br>name | OverwriteProfile=Yes/No                         |

**Table 27–7 Relationship Between Fields in the Profile Options Screen and Settings in the General Section of the PRF File**

**6.** View or modify Oracle Beehive Extensions for Outlook settings for the selected user profile in the **Service Settings** screen. All non-password fields must be filled to proceed to the next screen. Click **Next** to proceed.

To configure advanced settings, such as resetting your local mailbox cache, setting a folder refresh rate for incoming mail, or selecting a refresh option for the Global Address Book, click **More Settings**. The Oracle Beehive Extensions for Outlook settings information will be saved to the new PRF file.

**7.** If **View PRF File** is selected when the **Congratulations** screen is displayed, the wizard displays the newly created PRF file. You may then verify the information or modify parameters in the PRF file.

<span id="page-249-0"></span>**Silent Profile Creation Mode** In this mode, you may use an existing PRF file as a template to create a corresponding profile. When installing Oracle Beehive Extensions for Outlook in silent mode, you may start the configuration wizard after the installation is complete. The configuration wizard reads information from an existing PRF file and creates a new profile or modifies an existing profile with the appropriate settings.

**Note:** Oracle recommends that you use a PRF file generated by the Oracle Beehive Extensions for Outlook configuration wizard. You may configure most of the parameters in the PRF file with the configuration wizard in the interactive PRF file creation mode. If you modify a value manually, then you must verify that the new value falls within the valid range of values. To verify that you are within the valid range of values, consult the PRF file distributed with the installation package.

The Outlook Address Book service is imported into the profile if it is listed in the Service List section. Limited support is also available for some other types of message services.

When Oracle Beehive Extensions for Outlook is configured in silent mode, a log file is created to record success and error information. This log file is stored in a temporary folder on the computer with a path and file name similar to  $C:\D$ ocuments and Settings\user\Local

Settings\Temp\obioConfigWizardLog\obioConfigWizard.log, where user is the login name of the currently logged in Windows user.

**Note:** If you are configuring Oracle Beehive Extensions for Outlook in silent mode, then you must check the log file to verify the results. The log file contains a record of errors, as well as successful imports of information into the profile.

The configuration wizard may write some information to the log file in interactive profile creation and configuration mode and interactive PRF file creation mode. Usually, high-level warning messages are displayed on the screen, while low-level technical information is recorded in the log file.

## <span id="page-250-0"></span>**Upgrading Oracle Beehive Extensions for Outlook Installation**

When you provision a new version of Oracle Beehive Extensions for Outlook in the DMS repository, end users will be notified about the new update and will be able to download and install it.

If administrators prefer to upgrade to a newer version of Oracle Beehive Extensions for Outlook on end users' systems without relying on the DMS upgrade process (because, for example, the computers they want to upgrade are lockdown systems), then they need to deploy the new version of Oracle Beehive Extensions for Outlook before performing any server updates.

Alternatively, you may remove any Oracle Beehive Extensions for Outlook packages from the DMS repository so that end users are never prompted to upgrade to newer versions. Perform the following steps to remove Oracle Beehive Extensions for Outlook packages:

**1.** Run the following command:

beectl list\_client\_applications

- **2.** The previous command should list the following two Oracle Beehive Extensions for Outlook application packages and their identifiers:
	- Oracle Beehive Extensions for Outlook
	- Oracle Beehive Extensions for Outlook Language Pack

Remove both client applications by running the following command (for each application):

```
beectl delete_client_application
   --application <identifier of client application>
```
## <span id="page-250-1"></span>**Updating Language Pack for Oracle Beehive Extensions for Outlook (Non-DMS)**

The default localization of the user interface of OBEO can be changed according to the user preference. This can be done by supplying newer xliff files for the preferred languages that would contain the required changes. If the default language pack is satisfactory, however, then no change will be required and hence no updating of the language pack will be necessary.

Follow the steps below to update the modified language packs:

**1.** Obtain the default language pack from the following location:

<Oracle Beehivehome>/beehive/bootstrap/obio/languagepack

**2.** Unzip the package.

- **3.** Find the corresponding xliff file of the language that needs to be modified and make the changes.
- **4.** Place the changed file in a folder.

For example:  $c:\$ lab $\bigcup$ pdates (This would be the path to xliff chm files)

**5.** These modified files can be deployed on the users' machines using one of the following commands:

outlook\_extension\_setup.exe /package\_langpack {path\_to\_a\_folder\_of\_xliff\_ chm\_files}

This command generates a newer installation package with the updated xliff files packaged inside it. This full installation package is generated in the same folder of the original installation package. It can then be executed normally by the users to install and update their deployed language pack in the deployed location (usually C:\Program Files\Oracle\Outlook Extensions\languages\Updates).

outlook\_extension\_setup.exe /install\_langpack {path\_to\_a\_folder\_of\_xliff\_ chm\_files}

This command does not generate a new installation package. Instead, it copies the modified files directly to its deployed location. It can be used by the user to update the deployed language pack, provided that the user running the installation has access to the folder where the updated files are located (this can be a network location) during the installation time.

# <span id="page-251-1"></span>**Uninstalling and Downgrading Oracle Beehive Extensions for Outlook (Non-DMS Process)**

Use the following methods to uninstall or downgrade Oracle Beehive Extensions for Outlook.

#### **Uninstalling Oracle Beehive Extensions for Outlook**

End users may remove Oracle Beehive Extensions for Outlook from their computers by selecting **Add/Remove Programs** from the Control Panel, selecting Oracle Beehive Extensions for Outlook from the list, and clicking **Remove**.

## **Downgrading Oracle Beehive Extensions for Outlook**

If you want to install downgraded versions of Oracle Beehive Extensions for Outlook on end users' systems, then simply run the installer older Oracle Beehive Extensions for Outlook version.

# <span id="page-251-0"></span>**Installing Oracle Beehive Extensions for Outlook Using Active Directory**

If your end users are running systems on Windows XP or Windows Vista that are locked down, they may install Oracle Beehive Extensions for Outlook using an Active Directory group policy. To perform an Active Directory installation, the domain administrator must create a package for Oracle Beehive Extensions for Outlook in the Active Directory Administrative Tool and then assign the package to the organization units that contain the intended end users. The software will then be installed on end users' computers during startup.

This section covers the following topics:

[Creating MSI installation package for Oracle Beehive Extensions for Outlook](#page-252-0)
- Deploying Oracle Beehive Extensions for Outlook using Active Directory Group **[Policy](#page-252-0)**
- [Verifying that Oracle Beehive Extensions for Outlook Is Available for Installation](#page-253-0)

# <span id="page-252-1"></span>**Creating MSI installation package for Oracle Beehive Extensions for Outlook**

Active Directory only recognizes software packaged in the MSI file format, which contains information about the application setup and installation. Follow these steps to create an MSI installation package for Oracle Beehive Extensions for Outlook:

- **1.** Extract the outlook\_extensions\_application.msi file from the Oracle Beehive Extensions for Outlook package using the outlook\_extensions\_ setup.exe /export type=client <extracted folder path> command.
- **2.** Extract the prerequisite.msi file from the Oracle Beehive Extensions for Outlook package using the outlook\_extensions\_setup.exe /export type=system <extracted folder path> command.

# <span id="page-252-0"></span>**Deploying Oracle Beehive Extensions for Outlook using Active Directory Group Policy**

Before proceeding, ensure you have extracted the MSI files for Oracle Beehive Extensions for Outlook to an accessible location. Follow these steps to deploy Oracle Beehive Extensions for Outlook using an Active Directory group policy:

- **1.** From the **Start** menu, select **Control Panel**, then **Administrative Tools**.
- **2.** Click **Active Directory Users and Computers**.
- **3.** Create an organization unit that includes all the computers on which you want to install Oracle Beehive Extensions for Outlook. Alternatively, select an existing organization unit.
- **4.** Right-click your chosen organization unit in the **Active Directory Users and Computers** tree.
- **5.** From the **Shortcut** menu, click **Properties**.
- **6.** In the **Properties** dialog box, click the **Group Policy** tab.
- **7.** Click **Edit** if you are modifying an existing group policy, or **Add** if you are creating a group policy.

**Note:** The following steps will ensure that Oracle Beehive Extensions for Outlook is installed on all computers in your chosen organization unit. It also ensures that all users of a given computer have access to Oracle Beehive Extensions for Outlook.

- **8.** Select and expand the **Computer Configuration** node.
- **9.** Under the **Computer Configuration** node, expand the **Software Settings** folder.
- **10.** Right-click **Software Installation** and select **New**.
- **11.** From the **Shortcut** menu, click **Package**.
- **12.** Enter the path to your extracted **prerequisite.msi** file.
- **13.** Selected **Assigned** and click **OK**.
- **14.** Repeat steps 10-13 for your extracted outlook\_extensions\_ application.msi file.

**Note:** For more information on how to obtain MSI files for Oracle Beehive Extensions for Outlook, see [Creating MSI installation package](#page-252-1)  [for Oracle Beehive Extensions for Outlook](#page-252-1).

- **15.** In the **Properties** dialog box, click **OK**.
- **16.** Exit the **Active Directory Users and Computers** console.

#### <span id="page-253-0"></span>**Verifying that Oracle Beehive Extensions for Outlook Is Available for Installation**

To verify that Oracle Beehive Extensions for Outlook is available to end users for installation, restart any computer in the domain and make sure that Oracle Beehive Extensions for Outlook installation starts when the computer restarts.

# **Using Oracle Beehive Extensions for Outlook as Profile Migration Tool**

You may also use the Oracle Beehive Extensions for Outlook downloader as a tool to migrate and integrate some configurations settings into an Oracle Beehive Extensions for Outlook profile. This includes the following options:

- Migrating existing personal folder data files (files with a .pst extension) from previous profiles
- Migrating LDAP settings from previous profiles
- Adding new LDAP settings
- Adding new personal folders data file

Use the /migrate switch as follows:

outlook\_extensions\_downloader.exe /migrate C:\migrateinifile.ini

If you do not provide an initialization file (such as C:\migrateinifile.ini in the previous example), you will be presented with an interactive user interface that enables you to choose the personal folders data files and the LDAP settings from previous profiles to migrate.

Use the following template to create a migration initialization file:

#### **Example 27–4 Template for Migration Initialization File**

[migrate\_psts] Src= Dest= CopyFile= [migrate\_ldaps] Src= Dest= [add\_pst] Path= Dest= [add\_ldap] Name= Host= Port=

```
Base=
SSL=
Dest=
[migrate_NK2]
Src=
Dest=
```

| <b>Section Name</b> | <b>Parameter</b><br>Name | <b>Description</b>                                                                                                    |
|---------------------|--------------------------|----------------------------------------------------------------------------------------------------|
| [migrate_psts]      | Src                      | Migrates existing personal folder data files (files with<br>a .pst extension) from the specified profile or<br>profiles. It may have one of the following values:                   |
|                     |                          | Name of existing profile<br>$\blacksquare$                                                                                                    |
|                     |                          | \OCFO\ (Migrates from all Oracle Connector for<br>Outlook profiles that already exist in the system)                                                                                |
|                     |                          | \ALL\ (Migrates from all profiles that already<br>$\blacksquare$<br>exist in the system)                                                                                            |
|                     | Dest                     | Existing Oracle Beehive Extensions for Outlook profile<br>to which the migrated settings should be added. This<br>may be the Oracle Beehive profile created with the<br>downloader. |
|                     | CopyFile                 | One of the following values:                                                                                                    |
|                     |                          | TRUE (The migrated PST file will be copied to the<br>$\blacksquare$<br>offline storage of the destination profile and<br>added to it from the new location)                         |
|                     |                          | FALSE (The destination profile will only have a<br>٠<br>link to the existing PST file)                                                                                              |
| [migrate_ldaps]     | Src                      | Migrates LDAP settings from the specified profile or<br>profiles. It may have one of the following values:                                                                          |
|                     |                          | Name of existing profile.<br>$\blacksquare$                                                                                                    |
|                     |                          | \OCFO\ (Migrates from all Oracle Connector for<br>Outlook profiles that already exist in the system)                                                                                |
|                     |                          | \ALL\ (Migrates from all profiles that already<br>$\blacksquare$<br>exist in the system)                                                                                            |
|                     | Dest                     | Existing Oracle Beehive Extensions for Outlook profile<br>to which the migrated settings should be added. This<br>may be the Oracle Beehive profile created with the<br>downloader. |
| [add_pst]           | Path                     | Adds the settings from a specified PST file. It may<br>have one of the following values:                                                                                            |
|                     |                          | Absolute path to PST file<br>$\blacksquare$                                                                                                    |
|                     |                          | Name of a PST file (its location is determined<br>$\blacksquare$<br>from the offline storage of the destination profile)                                                            |
|                     | Dest                     | Existing Oracle Beehive Extensions for Outlook profile<br>to which the settings should be added. This may be<br>the Oracle Beehive profile created with the<br>downloader.          |

**Table 27–8 Migration Initialization File Parameters**

| <b>Section Name</b> | <b>Parameter</b><br><b>Name</b> | <b>Description</b>                                                                                                    |  |
|---------------------|---------------------------------|----------------------------------------------------------------------------------------------------|--|
| [add_ldap]          | Name                            | Display name of LDAP                                                                                                    |  |
|                     | Host                            | LDAP host name                                                                                                    |  |
|                     | Port.                           | LDAP port number                                                                                                    |  |
|                     | Base                            | LDAP base distinguished name (DN)                                                                                                    |  |
|                     | SSL                             | Boolean value; specifies whether SSL is enabled<br>(TRUE) or not (FALSE)                                                                                                    |  |
|                     | Dest                            | Existing Oracle Beehive Extensions for Outlook profile<br>to which the settings should be added. This may be<br>the Oracle Beehive profile created with the<br>downloader.  |  |
| [migrate_NK2]       | Src                             | Migrates nickname cache from specified profile or<br>profiles. It may have one of the following values:                                                                     |  |
|                     |                                 | Name of existing profile.<br>п                                                                                                    |  |
|                     |                                 | \OCFO\ (Migrates from all Oracle Connector for<br>Outlook profiles that already exist in the system)                                                                        |  |
|                     |                                 | <b>\ALL\</b> (Migrates from all Oracle Beehive<br>Extensions for Outlook profiles that already exist<br>in the system                                                       |  |
|                     | Dest                            | Existing Oracle Beehive Extensions for Outlook to<br>which the migrated settings should be added. This<br>may be the Oracle Beehive profile created with the<br>downloader. |  |

**Table 27–8 (Cont.) Migration Initialization File Parameters**

# **Troubleshooting**

In certain cases, an application process (such as Windows Search) may lock a file that is part of the Oracle Beehive Extensions for Outlook upgrade, resulting in incomplete installation. The installation process will display a message similar to the following:

The following applications are using files that need to be updated by this setup. Close these applications and click Retry to continue.

If this occurs, follow the below mentioned suggestions:

- **1.** Click **Retry** to see if the installation proceeds.
- **2.** If Retry does not work, click **Ignore** to see if the installation proceeds.

If Ignore allows the installation to proceed, then you may be prompted to reboot to complete the installation.

- **3.** If Ignore does not work, then **Exit** the installation, wait several minutes, and then re-try the installation.
- **4.** If the problem persists despite waiting for a reasonable period, then you will need to disable the Windows Search service, perform the Oracle Beehive Extensions for Outlook installation, and then re-enable the Windows Search service.

# **Installing Oracle Beehive Extensions for Explorer**

This chapter describes how to install Oracle Beehive Extensions for Explorer.

Oracle recommends that you install Oracle Beehive Extensions for Explorer using Oracle Beehive's Device Management Service (DMS). This installation method is recommended for almost all desktops with standard environments and administrative privileges. A desktop based, non-DMS installation method is available for custom environments with limited administrative privileges.

It covers the following topics:

- **[System Requirements](#page-256-0)**
- [Device Management Service \(DMS\) Based Installation](#page-257-0)
- [Desktop Based Installation \(Non-DMS Process\)](#page-264-0)

# <span id="page-256-0"></span>**System Requirements**

This section describes the software and hardware requirements for Oracle Beehive Extensions for Explorer. For updated list of certified hardware platforms and operating system version, review the certification matrix on the My Oracle Support Web site at the following URL:

http://support.oracle.com/

#### **Operating System**

- Microsoft Windows XP: Home or Professional
- Microsoft Windows 7 (32-bit and 64-bit edition) Home Premium, Professional, Ultimate or Enterprise
- Microsoft Windows Server 2003
- Microsoft Windows Server 2008
- Microsoft Windows Server 2008 R2

**Note:** You need administrative privileges to install Oracle Beehive Extensions for Explorer on Windows XP, Windows Server 2003, and Windows Server 2008.

You must install Windows XP Service Pack 2 on Windows XP computers if you intend to use non-English locales with Oracle Beehive Extensions for Explorer. Attempting to run Oracle Beehive Extensions for Explorer with a non-English locale on a computer with Windows XP Service Pack 1 (or earlier) may result in the computer failing to operate normally.

#### **Disk Space**

- 100 MB minimum
- Hard disk usage varies according to configuration. Custom installation options may require more or less hard disk space. The amount of online data the user accesses may also affect the disk space requirement.

# <span id="page-257-0"></span>**Device Management Service (DMS) Based Installation**

Oracle recommends that you install and deploy Oracle Beehive Extensions for Explorer using Oracle Beehive's Device Management Service (DMS). This installation method is recommended for almost all desktops with standard environments and administrative privileges. It is designed for centralized installation and management of auto-updates.

This section covers the following topics:

- [Installing Oracle Beehive Extensions for Explorer Using Remote Downloader](#page-257-1)
- [Update Oracle Beehive Extensions for Explorer Through DMS](#page-261-0)
- Uninstalling and Downgrading Oracle Beehive Extensions for Explorer (DMS) [Process\)](#page-263-0)

## <span id="page-257-1"></span>**Installing Oracle Beehive Extensions for Explorer Using Remote Downloader**

You may install Oracle Beehive Extensions for Explorer by distributing a remote downloader to end users. The remote downloader enables end users to download and install the provisioned Oracle Beehive Extensions for Explorer application from the Device Management Service (DMS) repository. By default, the DMS contains a pre-seeded Oracle Beehive Extensions for Explorer application that is provisioned for all end users.

For more information on how to provision applications for specific users or groups of users, refer to "Managing the Device Management Service" in *Oracle Beehive Administrator's Guide*.

#### **Obtaining Remote Downloader**

Obtain the Oracle Beehive Extensions for Explorer remote downloader, explorer\_ extensions\_downloader.exe in the directory <Oracle Beehive home>/beehive/bootstrap/obee/downloader.

You may also obtain the remote downloader from Oracle Beehive Central, a Web-based client that provides users a central location to download supported clients and set their preferences for Oracle Beehive functionality.

#### **Pre-Seeding Server Name in Remote Downloader**

The remote downloader prompts the end user to provide a server name, account name, and password to initiate download and installation. If you want to pre-seed a server name to prevent end users from having to specify a server name on their own, rename the remote downloader to  $\lt{fully}$  qualified server name>.exe. For example, if your server name is faulkner.oracle.com, your remote downloader name would be faulkner.oracle.com.exe.

#### **Pre-Seeding Port Number**

You may pre-seed the port number that Oracle Beehive Extensions for Outlook uses to connect to the server.

For example, if your remote downloader name is faulkner.oracle.com.exe and you want to pre-seed the port number in the downloader, rename the file to faulkner.oracle.com,443.exe, where 443 is your port number.

**Note:** The pre-seeded port number is the port number of the DMS on the server that is used to obtain the settings for direct and HTTPS connections.

### **Installing Oracle Beehive Extensions for Explorer Using Remote Downloader Using Silent Mode**

This option is available for Oracle Beehive Release 1 (1.5.1.2) and later.

You may also use the Oracle Beehive Extensions for Explorer downloader to provide a full, non-interactive deployment option. To do so, use the silent switch, / s.

Specify the required connection parameters through the command line or in an initialization file.

**Specifying Connection Parameters Through Command Line** The following is an example of specifying connection parameters through the command line (line breaks have been added for clarity):

```
explorer_extensions_downloader.exe
   /server example.com
   /user OracleBeehiveUserName
   /direct port=5224 secure=true
   /https port=443 secure=true
   /s UI=1
```
The following table describes the Oracle Beehive Extensions for Explorer downloader's command line options:

| Option  | <b>Description</b>                                                                                                    |
|---------|----------------------------------------------------------------------------------------------------|
| /server | Oracle Beehive server address                                                                                                    |
| /user   | Oracle Beehive user account                                                                                                    |
| /pass   | User's password                                                                                                    |
|         | <b>Note:</b> It is recommended that you use the option $/s$<br>UI=1 instead of the /pass option. With the /s<br>UI=1 option, the connection dialog is presented in<br>which all the controls are disabled and only the<br>password field is enabled. |

**Table 28–1 Oracle Beehive Extensions for Explorer Downloader Options**

| <b>Option</b>                                                           | <b>Description</b>                                                                                                    |
|-------------------------------------------------------------------------|----------------------------------------------------------------------------------------------------|
| /direct port= <port number=""><br/>secure=<true false=""></true></port> | Specifies the following for direct connection:<br>port: Valid port number to be used to<br>$\blacksquare$<br>establish a direct connection                                                         |
|                                                                         | secure: Boolean value; if true, then use a<br>$\blacksquare$<br>secure connection                                                                                                    |
| /https port= <port number=""></port>                                    | Specifies the following for HTTPS connection:                                                                                                    |
| secure= <true false=""></true>                                          | port: Valid port number to be used to<br>$\blacksquare$<br>establish an HTTPS connection                                                                                                    |
|                                                                         | secure: Boolean value; if true, then use a<br>$\blacksquare$<br>secure connection                                                                                                    |
| /create_profile                                                         | Determines if an Oracle Beehive Extensions for<br>Explorer profile should be created on the user's<br>computer during installation. This parameter may<br>be assigned one of the following values: |
|                                                                         | 0: Do not create a profile<br>п                                                                                                    |
|                                                                         | 1: Always create a profile (either for a new<br>п<br>install or an upgrade)                                                                                                    |
|                                                                         | 2: Only create a profile for a new install<br>٠<br>(default value)                                                                                                    |
|                                                                         | 3: Only create a profile if there is no profile<br>$\blacksquare$<br>with the exact name that exists on the user's<br>computer (either for a new install or upgrade)                               |
| /discover port= <port number=""></port>                                 | Specifies the port number of the DMS on the server<br>to obtain the settings for direct and HTTPS<br>connections.                                                                                  |
|                                                                         | By using this option, you do not need to specify<br>either the /direct or /https options.                                                                                                    |
| /profile_name                                                           | Changes the name of the profile created during<br>installation of Oracle Beehive Extensions for<br>Outlook. The default profile name is Beehive.                                                   |
| /repair                                                                 | Downloads and reinstalls the MSI package from the<br>DMS if the installed version on the user's computer<br>is the same version as the MSI package.                                                |
|                                                                         | If / create_profile option has a value of 1 or 3,<br>then the /repair option is used even if it is not<br>specified.                                                                               |
| /launch_explorer                                                        | Determines if Windows Explorer is launched after<br>Oracle Beehive Extensions for Explorer is installed.<br>This parameter may be assigned one of the<br>following values:                         |
|                                                                         | 0: Do not launch Windows Explorer<br>$\blacksquare$                                                                                                    |
|                                                                         | 1: Launch Windows Explorer (default value)<br>$\blacksquare$                                                                                                    |
| /s                                                                      | Use silent mode                                                                                                    |

**Table 28–1 (Cont.) Oracle Beehive Extensions for Explorer Downloader Options**

**Specifying Connection Parameters in Initialization File** Specify the full path of the initialization file you want to use as follows. In this example, C:\testSilentDownloader.ini is the full path of the initialization file:

explorer\_extensions\_downloader.exe /s C:\testSilentDownloader.ini

If you use the silent switch with a UI=1 parameter, the connection dialog will be presented in which all the controls are disabled and only the password field is enabled:

explorer\_extensions\_downloader.exe /s UI=1 C:\testSilentDownloader.ini

The downloader will return a value of 1 or 0, which indicates whether the operations performed by it failed (1) or were successful (0). You may use this returned value in a script to determine whether or not the remote downloader was successful.

Use the following template to create a silent initialization file:

#### **Example 28–1 Template for Silent Initialization File**

[General] Account\_Name= Server= User= Password= Direct\_Port= Direct\_Secure= Direct\_Enable= Discovert\_Port= HTTPS\_PORT= HTTPS\_Secure= HTTPS\_Enable=TRUE Proxy= Proxy\_Type=0 Proxy\_URL= Use\_Existing= Default= Remember\_Pwd= Timeout=120000

The following table describes the silent initialization file's parameters:

**Table 28–2 Initialization File Parameters**

| <b>Initialization File Parameter</b> | <b>Description</b>                                                                                                    |
|--------------------------------------|----------------------------------------------------------------------------------------------------|
| Account Name                         | Changes the name of the profile created during installation of<br>Oracle Beehive Extensions for Outlook. The default profile<br>name is Beehive.                                                                                                    |
| Server                               | Oracle Beehive server address                                                                                                    |
| User                                 | Oracle Beehive user account                                                                                                    |
| Password                             | User's password                                                                                                    |
|                                      | Note: It is recommended that you use the option $/s$ UI=1<br>instead of specifying the password with this parameter. With<br>the $/s$ UI=1 option, the connection dialog is presented in<br>which all the controls are disabled and only the password<br>field is enabled. |
| Direct_Port                          | Valid port number to be used to establish a direct connection                                                                                                    |
| Direct_Secure                        | Boolean value; specifies whether to use a direct connection<br>(TRUE) or not (FALSE)                                                                                                    |
| Direct Enable                        | Boolean value; specifies whether to enable the direct<br>connection (TRUE) or not (FALSE)                                                                                                    |

| <b>Initialization File Parameter</b> | <b>Description</b>                                                                                                    |
|--------------------------------------|----------------------------------------------------------------------------------------------------|
| Discover Port                        | Valid port number used to connect to the DMS on the server<br>to obtain the settings for direct and HTTPS connections                                |
|                                      | By using this parameter, you do not need to specify any of<br>the following parameters: Direct_Port, Direct_Secure,<br>HTTPS_PORT, and HTTPS_Secure. |
| HTTPS_PORT                           | Valid port number to be used to establish an HTTPS<br>connection                                                                                     |
| HTTPS_Secure                         | Boolean value; specifies whether to use an HTTPS connection<br>(TRUE) or not (FALSE)                                                                 |
| Proxy                                | Manual proxy configuration (for example,<br>myproxy.us.oracle.com:1234)                                                                              |
| Proxy_Type                           | Specifies the proxy type. It may have a value of $0, 1$ , or 2:                                                                                      |
|                                      | 0: Automatic proxy setting                                                                                                    |
|                                      | 1: Use Web browser's proxy settings<br>п                                                                                                    |
|                                      | 2: Manual proxy configuration as specified in the Proxy<br>$\blacksquare$<br>parameter                                                               |
| Proxy_URL                            | Manual proxy configuration (for example,<br>myproxy.us.oracle.com:1234)                                                                              |
| Use_Existing                         | Boolean value:                                                                                                    |
|                                      | TRUE: Existing account is re-configured based on new<br>$\blacksquare$<br>settings. Workspace favorites are not reset. No new<br>account is created. |
|                                      | FALSE: Existing account is not re-configured. New<br>п<br>account is created based on new settings.                                                  |
|                                      | If no value is specified, existing account is not<br>$\blacksquare$<br>re-configured. No new account is created.                                     |
| Default                              | Boolean value: Specifies whether the created profile should<br>be the default profile (TRUE) or not (FALSE)                                          |
| Timeout                              | Timeout duration, in milliseconds, before reporting failure to<br>connect                                                                            |

**Table 28–2 (Cont.) Initialization File Parameters**

# <span id="page-261-0"></span>**Update Oracle Beehive Extensions for Explorer Through DMS**

You may update the version of Oracle Beehive Extensions for Explorer in the DMS repository. Afterwards, if Oracle Beehive Extensions for Explorer is running on an end user's computer, it will automatically prompt the end user to download and install updates from the DMS repository.

In addition, end users may also manually search for updates by selecting **About Oracle Beehive Extensions for Explorer** from the **Beehive** menu and clicking **Check for Updates**.

The following topics are covered in this section:

- [Updating Oracle Beehive Extensions for Explorer in DMS Repository](#page-261-1)
- [Updating Language Pack for Oracle Beehive Extensions for Explorer](#page-262-0)

#### <span id="page-261-1"></span>**Updating Oracle Beehive Extensions for Explorer in DMS Repository**

Follow these steps to update the version of Oracle Beehive Extensions for Explorer in the DMS repository:

- **1.** Ensure the application package for the updated version of Oracle Beehive Extensions for Explorer is accessible to the Oracle Beehive server.
- **2.** Upload the updated version of Oracle Beehive Extensions for Explorer to the DMS repository by running the following command:

```
beectl upload_client_application
   --file <Path to Oracle Beehive Extensions for Explorer zip file>
```
**Note:** This command will upload the new version of the Oracle Beehive Extensions for Explorer application to the DMS repository and will make it available for those who are already provisioned to it.

If you have not provisioned Oracle Beehive Extensions for Explorer, run the provisioning commands (such as beectl add\_client\_ application\_provisioning). Refer to "Managing the Device Management Service" in Oracle Beehive Administrator's Guide for more information.

If Oracle Beehive Extensions for Explorer is running on an end user's computer, it will automatically prompt the end user to download and install updates from the DMS repository. End users may also manually search for updates by selecting **About Oracle Beehive Extensions for Explorer** from the **Beehive** menu and clicking **Check for Updates**.

#### <span id="page-262-0"></span>**Updating Language Pack for Oracle Beehive Extensions for Explorer**

You may localize the user interface of Oracle Beehive Extensions for Explorer to match Windows Explorer languages by updating the language pack with the one found at <Oracle Beehive home>/beehive/bootstrap/obee/languagepack. The following languages are currently supported in the language pack:

- French
- German
- **Italian**
- Spanish
- Brazilian Portuguese
- Japanese
- Korean
- Simplified Chinese
- Traditional Chinese

To update the language pack for Oracle Beehive Extensions for Explorer, upload it to the DMS repository using the beectl upload\_client\_application command. By default, the language pack is uploaded and provisioned to all users. Follow these steps to update the language pack:

- **1.** Ensure the language pack for Oracle Beehive Extensions for Explorer is accessible to the Oracle Beehive server.
- **2.** Upload the language pack for Oracle Beehive Extensions for Explorer to the DMS repository by running the following command:

```
beectl upload_client_application
  --file <Path to Oracle Beehive Extensions for Explorer language pack>
```
If Oracle Beehive Extensions for Explorer is running on an end user's computer, it will automatically prompt the end user to download and install updates (including language packs) from the DMS repository. End users also may manually search for updates by selecting **About Oracle Beehive Extensions for Explorer** from the **Beehive** menu and clicking **Check for Updates**.

**Note:** The language installed by the Oracle Beehive Extensions for Explorer language pack will automatically match Windows Explorer, provided that Oracle Beehive Extensions for Explorer supports the language. If the end user has Windows Explorer in an unsupported language, Oracle Beehive Extensions for Explorer will default to English.

# <span id="page-263-0"></span>**Uninstalling and Downgrading Oracle Beehive Extensions for Explorer (DMS Process)**

Use the following methods to uninstall or downgrade Oracle Beehive Extensions for Explorer.

## **Uninstalling Oracle Beehive Extensions for Explorer**

End users may remove Oracle Beehive Extensions for Explorer from their computers by selecting **Add/Remove Programs** from the Control Panel, selecting **Oracle Beehive Extensions for Explorer** from the list, and clicking **Remove**.

## **Downgrading Oracle Beehive Extensions for Explorer**

By default, Oracle Beehive Extensions for Explorer will only detect updates if the server version is newer than the currently installed version. If you want to allow end users to install downgraded versions of Oracle Beehive Extensions for Explorer as updates, set the value of the INSTALL:AllowDowngrade Property node to TRUE in your provisioning file.

# **Configuring Oracle Beehive Extensions for Explorer Using MSI Package**

This option is available for Oracle Beehive Release 1 (1.5.1.2) and later.

The following table describes the public properties you may specify:

**Property** Description CREATE\_PROFILE Determines if an Oracle Beehive Extensions for Explorer profile should be created on the user's computer during installation. This parameter may be assigned one of the following values: 0: Do not create a profile ■ 1: Always create a profile (either for a new install or an upgrade) 2: Only create a profile for a new install (default value) ■ 3: Only create a profile if there is no profile with the exact name that exists on the user's computer (either for a new install or upgrade)

**Table 28–3 MSI Package Public Properties**

| <b>Property</b>   | <b>Description</b>                                                                                                    |  |
|-------------------|----------------------------------------------------------------------------------------------------|--|
| EXISTING_PROFILE_ | Boolean value:                                                                                                    |  |
| OPTION            | TRUE: Existing account is re-configured based on new<br>settings. Workspace favorites must not be reset. No new<br>account is created.                                                                                                    |  |
|                   | FALSE: Existing account must not be re-configured. New<br>account is created based on new settings.                                                                                                    |  |
|                   | If no value is specified, existing account must not be<br>re-configured. No new account is created.                                                                                                    |  |
|                   | If CREATE PROFILE=2, EXISTING PROFILE OPTION is not<br>used, and the Use_Existing option in the configuration file is<br>not used, then the value of this property is TRUE.                                                                                |  |
| PROFILE NAME      | Changes the name of the profile created during installation of<br>Oracle Beehive Extensions for Outlook. The default profile<br>name is Beehive.                                                                                                    |  |
| LAUNCH EXPLORER   | Determines if Windows Explorer is launched after Oracle<br>Beehive Extensions for Explorer is installed. This parameter<br>may be assigned one of the following values:<br>0: Do not launch Windows Explorer<br>1: Launch Windows Explorer (default value) |  |
|                   |                                                                                                    |  |
|                   |                                                                                                    |  |

**Table 28–3 (Cont.) MSI Package Public Properties**

# <span id="page-264-0"></span>**Desktop Based Installation (Non-DMS Process)**

It is recommended to install Oracle Beehive Extensions for Explorer using Oracle's Device Management Service (DMS). However, custom environments with limited administrative privileges may require a desktop based method of installation that is non-DMS based.

This section covers the following topics:

- [Installing Oracle Beehive Extensions for Explorer Using Executable File](#page-264-2)
- [Configuring Oracle Beehive Extensions for Explorer Using MSI Package](#page-264-1)
- [Upgrading Oracle Beehive Extensions for Explorer Installation](#page-266-0)
- [Updating Language Pack for Oracle Beehive Extensions for Explorer \(Non-DMS\)](#page-267-0)
- Uninstalling and Downgrading Oracle Beehive Extensions for Explorer (Non-DMS) [Process\)](#page-268-0)

## <span id="page-264-2"></span>**Installing Oracle Beehive Extensions for Explorer Using Executable File**

You may give end users direct access to the Oracle Beehive Extensions for Explorer installer. End users install the product by double-clicking the installer and following the on-screen instructions.

Retrieve the installer explorer\_extensions\_setup.exe from <Oracle Beehive home>/beehive/bootstrap/obee/setup.

## <span id="page-264-1"></span>**Configuring Oracle Beehive Extensions for Explorer Using MSI Package**

This option is available for Oracle Beehive Release 1 (1.5.1.2) and later.

The following table describes the public properties you may specify:

| <b>Property</b>   | <b>Description</b>                                                                                                    |  |
|-------------------|----------------------------------------------------------------------------------------------------|--|
| CREATE_PROFILE    | Determines if an Oracle Beehive Extensions for Explorer profile<br>should be created on the user's computer during installation.<br>This parameter may be assigned one of the following values: |  |
|                   | 0: Do not create a profile<br>$\blacksquare$                                                                                                    |  |
|                   | 1: Always create a profile (either for a new install or an<br>п<br>upgrade)                                                                                                    |  |
|                   | 2: Only create a profile for a new install (default value)<br>$\blacksquare$                                                                                                    |  |
|                   | 3: Only create a profile if there is no profile with the exact<br>$\blacksquare$<br>name that exists on the user's computer (either for a new<br>install or upgrade)                            |  |
| EXISTING_PROFILE_ | Boolean value:                                                                                                    |  |
| OPTION            | TRUE: Existing account is re-configured based on new<br>$\blacksquare$<br>settings. Workspace favorites must not be reset. No new<br>account is created.                                        |  |
|                   | FALSE: Existing account must not be re-configured. New<br>п<br>account is created based on new settings.                                                                                        |  |
|                   | If no value is specified, existing account must not be<br>$\blacksquare$<br>re-configured. No new account is created.                                                                           |  |
|                   | If CREATE_PROFILE=2, EXISTING_PROFILE_OPTION is not<br>used, and the Use_Existing option in the configuration file is<br>not used, then the value of this property is TRUE.                     |  |
| PROFILE NAME      | Changes the name of the profile created during installation of<br>Oracle Beehive Extensions for Outlook. The default profile<br>name is Beehive.                                                |  |
| LAUNCH EXPLORER   | Determines if Windows Explorer is launched after Oracle<br>Beehive Extensions for Explorer is installed. This parameter<br>may be assigned one of the following values:                         |  |
|                   | 0: Do not launch Windows Explorer<br>$\blacksquare$                                                                                                    |  |
|                   | 1: Launch Windows Explorer (default value)<br>$\blacksquare$                                                                                                    |  |

**Table 28–4 MSI Package Public Properties**

### **Custom MSI-based Deployment and Configuration**

This section describes how to deploy custom OBEE MSI package.

Create a silent obeeconfig.ini file and specify the required connection parameters in the initialization file.

Use the following template to create a silent initialization file:

#### **Example 28–2 Template for Silent Initialization File**

```
[General]
Account_Name=Beehive
Server=yourservername.com
User=username@yourcompany.com
Password=
Direct_Port=5224
Direct_Secure=TRUE
Direct_Enable=TRUE
HTTPS_PORT=443
HTTPS_Secure=TRUE
HTTPS_Enable=TRUE
Proxy=
Proxy_Type=0
```

```
Proxy_URL=
Use_Existing=TRUE
Discover_Port=443
Discover_Enable=TRUE
Default=
Remember_Pwd=
Timeout=60000
```
For information on the description of initialization file's parameters, refer Table 28–2, " Initialization File Parameters".

To configure OBEE, after installing as an admin user, follow the below mentioned steps:

**1.** Install Oracle Beehive Extensions for Explorer by running the following command. This requires admin privilege.

```
msiexec.exe -i "C:\testObeeMsi\explorer_extensions_
application.msi"
```
- **2.** Place the obeeconfig.ini file in the installation directory, or in a network location where users have access. You do not need to make the ini file read-only.
- **3.** Configure the OBEE profile according to the settings in the ini file. This step does not require admin privilege and will repeat for each user.
	- **a.** Copy the obeeconfig. ini file to a temp location of the logged in user (You do not need to make the ini file read-only).
	- **b.** Add a new String value called ConfigPath and populate it with the full path to the obeeconfig.ini file under the following registry path:

HKEY\_CURRENT\_USER\Software\Oracle\Explorer Extensions

For example:

ConfigPath C:\testObeeMsi\obeeconfig.ini

**c.** Insert the username in the ini file from the temp location.

**Note:** As part of the post installation/setup cleanup process, the deployed ini file will be consumed and removed when OBEE is first launched on your machines. As the process works with a copy from the temp location, the ini file does not have to be read-only and can be invoked for the user name insertion process and configuration.

### <span id="page-266-0"></span>**Upgrading Oracle Beehive Extensions for Explorer Installation**

When you provision a new version of Oracle Beehive Extensions for Explorer in the DMS repository, end users will be notified about the new update and will be able to download and install it.

If administrators prefer to upgrade to a newer version of Oracle Beehive Extensions for Explorer on end users' systems without relying on the DMS upgrade process, then they need to deploy the new version of Oracle Beehive Extensions for Explorer before performing any server updates.

Alternatively, you may remove any Oracle Beehive Extensions for Explorer packages from the DMS repository so that end users are never prompted to upgrade to newer versions. Perform the following steps to remove Oracle Beehive Extensions for Explorer packages:

**1.** Run the following command:

beectl list\_client\_applications

- **2.** The previous command will return a list of the applications installed in the DMS repository and their identifiers. Find the listings pertaining to OBEE, you may see any of the following Oracle Beehive Extensions for Explorer application packages and their identifiers:
	- Oracle Beehive Extensions for Explorer
	- Oracle Beehive Extensions for Explorer Downloader
	- Oracle Beehive Extensions for Explorer Language Pack

Remove any of these client applications found by running the following command (for each application):

```
beectl delete_client_application
   --application <identifier of client application>
```
## <span id="page-267-0"></span>**Updating Language Pack for Oracle Beehive Extensions for Explorer (Non-DMS)**

The default localization of the user interface of OBEE can be changed according to the user preference. This can be done by supplying newer xliff files for the preferred languages that would contain the required changes. If the default language pack is satisfactory, however, then no change will be required and hence no updating of the language pack will be necessary.

Follow the steps below to update the modified language packs:

**1.** Obtain the default language pack from the following location:

<Oracle Beehivehome>/beehive/bootstrap/obee/languagepack

- **2.** Unzip the package.
- **3.** Find the corresponding xliff file of the language that needs to be modified and make the changes.
- **4.** Place the changed file in a folder.

For example: c:\lab\Updates (This would be the path to xliff chm files)

**5.** These modified files can be deployed on the users' machines using one of the following commands:

```
explorer_extension_setup.exe /package_langpack {path_to_a_folder_of_xliff_
chm_files}
```
This command generates a newer installation package with the updated xliff files packaged inside it. This full installation package is generated in the same folder of the original installation package. It can then be executed normally by the users to install and update their deployed language pack in the deployed location (usually C:\Program Files\Oracle\Explorer Extensions\languages\Updates).

explorer\_extension\_setup.exe /install\_langpack {path\_to\_a\_folder\_of\_xliff\_ chm\_files}

This command does not generate a new installation package. Instead, it copies the modified files directly to its deployed location. It can be used by the user to update the deployed language pack, provided that the user running the

installation has access to the folder where the updated files are located (this can be a network location) during the installation time.

# <span id="page-268-0"></span>**Uninstalling and Downgrading Oracle Beehive Extensions for Explorer (Non-DMS Process)**

Use the following methods to uninstall or downgrade Oracle Beehive Extensions for Explorer.

#### **Uninstalling Oracle Beehive Extensions for Explorer**

End users may remove Oracle Beehive Extensions for Explorer from their computers by selecting **Add/Remove Programs** from the Control Panel, selecting Oracle Beehive Extensions for Explorer from the list, and clicking **Remove**.

#### **Downgrading Oracle Beehive Extensions for Explorer**

If you want to install downgraded versions of Oracle Beehive Extensions for Explorer on end users' systems, then simply run the installer older Oracle Beehive Extensions for Explorer version.

# **Installing Oracle Beehive Conferencing Client**

This chapter describes how to install Oracle Beehive Conferencing clients.

There are two clients supported by Beehive Conferencing:

#### **Oracle Beehive Java-based (JavaFX) Conferencing Client**

The Oracle Beehive Java-based Conferencing client (also referred to as JavaFX client), by default, is the primary client used to participate in Beehive conferences. However, a user can customize the primary client through Oracle Beehive Central.

When a user joins a conference from a calendar event, e-mail notification, or directly from the Oracle Beehive Conferencing Web Center, the user will be brought to the Oracle Beehive Conferencing Web Center where they will automatically launch into Java-based conferencing application. Being Java-based, the installation of the client is done automatically, with all the necessary Java and JavaFX components. End users are not required to install or deploy any components directly on their machines themselves.

#### **Oracle Beehive Conferencing Desktop Client**

The Oracle Beehive Conferencing Desktop Client is a desktop-based application that requires a local installation on each machine. It is only recommended for users using platforms not supported by the JavaFX client.

This section describes how to deploy the JavaFX Conferencing client and the Oracle Beehive Conferencing desktop client using Oracle Beehive's Device Management Service (DMS). This deployment method is recommended for all desktops with standard environments. Currently a desktop based, non-DMS installation method is not available for custom installation.

This chapter covers the following topics:

- **[System Requirements](#page-270-0)**
- **[Installing JavaFX Conferencing Client](#page-272-1)**
- **[Installing Oracle Beehive Conferencing Desktop Client Using Remote Downloader](#page-272-2)**
- [Device Management Service \(DMS\) Based Installation](#page-272-0)

# <span id="page-270-0"></span>**System Requirements**

This section describes the software and hardware requirements for the JavaFX Conferencing and the Oracle Beehive Conferencing client. For updated list of certified hardware platforms and operating system version, review the certification matrix on the My Oracle Support Web site at the following URL:

http://support.oracle.com/

#### **JavaFX Conferencing Client Operating System**

- Microsoft Windows Vista: Home, Business, or Ultimate
- Microsoft Windows XP: Home or Professional
- Microsoft Windows 7 (32-bit and 64-bit edition) Home Premium, Professional, Ultimate or Enterprise

**Note:** Write privileges are required for the destination folder of the installation path of Oracle Beehive Conferencing.

Microsoft Installer framework version 2.0 or above is required for Windows installations. This framework is included in Microsoft Windows XP and later versions of Microsoft Windows.

Apple Mac OS X 10.6 (Snow Leopard) and 10.7 (Lion)

**Note:** The Java-based Conferencing Client for the Macintosh only supports Intel processors; PowerPC processors are not supported.

■ Linux Ubuntu 10.x

#### **Other Components for JavaFX Conferencing Client**

- Java Runtime Environment 1.6.0.23 or later. The end user will be prompted to upgrade if the Java version in their machine does not match the requirements.
- Mac and Linux users may need to set the Web proxy in the Java Control Panel to an explicit proxy.

#### **Oracle Beehive Conferencing Client Operating System**

- Microsoft Windows Vista: Home, Business, or Ultimate
- Microsoft Windows XP: Home or Professional
- Microsoft Windows 7: Home Premium, Professional, Ultimate or Enterprise

**Note:** Write privileges are required for the destination folder of the installation path of Oracle Beehive Conferencing.

Microsoft Installer framework version 2.0 or above is required for Windows installations. This framework is included in Microsoft Windows XP and later versions of Microsoft Windows.

Apple Mac OS X 10.5 (Leopard), 10.6 (Snow Leopard), and 10.7 (Lion)

**Note:** The Desktop Conferencing Client for the Macintosh is supported on machines with either Intel or PowerPC (minimum 1GHz G4) processors.

#### **Disk Space**

- 100 MB minimum
- Hard disk usage varies according to configuration. Custom installation options may require more or less hard disk space.

# <span id="page-272-0"></span>**Device Management Service (DMS) Based Installation**

Oracle recommends that you install and deploy the Oracle Beehive Conferencing client using Oracle Beehive's Device Management Service (DMS). This installation method is recommended for all desktops with standard environments. It is designed for centralized installation and management of auto-updates.

This section covers the following topics:

- **[Installing JavaFX Conferencing Client](#page-272-1)**
- **[Installing Oracle Beehive Conferencing Desktop Client Using Remote Downloader](#page-272-2)**
- [Updating Oracle Beehive Conferencing in DMS Repository](#page-274-0)
- [Uninstalling and Downgrading Oracle Beehive Conferencing Client](#page-275-0)

#### <span id="page-272-1"></span>**Installing JavaFX Conferencing Client**

The Java-based architecture JavaFX Conferencing Client can be used by users without requiring any Operating System specific desktop installation. The advantages of this new architecture is the ability to leverage Java to auto-detect, auto-install, and auto-update all the necessary components required by Beehive Conferencing to run. Therefore, for a user to join a conference, the Beehive Conferencing application needs to access:

JavaScript code (deployJava.js) for launching Java applications and detecting JRE versions

#### **Deploying the JavaFX Client**

Beehive Conferencing uses the Java resources by accessing the files through java.com site over the Web. This may be a cause for concern if you do not have access to the internet, or cannot access the java.com site (because it is unavailable at that time), and/or do not have proxy settings configured correctly.

To avoid this issue, Oracle recommends that users distribute the resources through the Beehive Desktop Management Service as a DMS package.

**1.** Configure the Web Conferencing Center to use deployJava.js from DMS:

```
beectl modify_property
--component _BeehiveConferencingService
--name ConfJavaDeployJavaURL
--value DMS://deployJava.js
```
**2.** Activate the changes:

beectl activate\_configuration

#### <span id="page-272-2"></span>**Installing Oracle Beehive Conferencing Desktop Client Using Remote Downloader**

You may install the Oracle Beehive Conferencing Desktop client by distributing a remote downloader to end users. The remote downloader enables end users to download and install the provisioned Oracle Beehive Conferencing client application from the Device Management Service (DMS) repository. By default, the DMS contains a pre-seeded Oracle Beehive Conferencing client application that is provisioned for all end users.

#### **Obtaining Remote Downloader**

Obtain the Oracle Beehive Conferencing client remote downloader, BeehiveConferencingSetup.exe, from the directory <Oracle Beehivehome>/beehive/seed/dm/confclient\_win\_bootstrapper.zip.

You may also obtain the remote downloader from Oracle Beehive Central, a Web-based client that provides users a central location to download supported clients and set their preferences for Oracle Beehive functionality.

To download and install Oracle Beehive Conferencing:

- **1.** Access Oracle Beehive Central and click Downloads.
- **2.** On the Oracle Beehive Central Downloads page, click the button next to Oracle Beehive Conferencing. (Whether you use a Windows machine or a Mac, the button will read either "**Windows**" or "**Mac**").

Oracle Beehive Conferencing download page appears displaying product details and installation information.

**3.** Verify your system requirements, then click **Download for [Windows or Mac]**.

### **DMS Connection Settings**

You may specify the address and port of the DMS in the name of the downloader executable or through the command line.

**Specifying Connection Parameters in Executable Name** The Oracle Beehive Conferencing client downloader requires only the address and port of the DMS to function correctly. The port is always the normal HTTP(s) port that the Oracle Beehive server is using.

To specify DMS settings in the file name of the downloader, rename it using the following form:

<downloader name>,<DMS address>,<DMS port>.exe

- $<$  downloader name>: This is the name given to the downloader. You may use any name.
- $\leq$ DMS address>: This is the address of the DMS.
- $\leq$ DMS port>: This is the port number of the DMS. It is always the normal HTTP(s) port that the Oracle Beehive server is using.

Note that you must use a comma (,) to separate DMS settings in the name of the downloader. The following is a valid example of a file name of the downloader:

BeehiveConferencingSetup,beehive.oracle.com,443.exe

**Specifying Connection Parameters Through Command Line** You may specify DMS connection settings through the command line. The following table describes the command line options that the Oracle Beehive Conferencing client downloader currently supports:

**Table 29–1 Oracle Beehive Conferencing Downloader Options**

| <b>Option</b> | <b>Description</b>            |
|---------------|-------------------------------|
| /server       | Oracle Beehive server address |

| <b>Option</b> | <b>Description</b>                                                                |
|---------------|-----------------------------------------------------------------------------------|
| dm port       | Specifies the port used by the DMS for<br>communication.                          |
|               | Note: Specify the normal HTTP(s) port that<br>the Oracle Beehive server is using. |

**Table 29–1 (Cont.) Oracle Beehive Conferencing Downloader Options**

The following is an example of specifying connection parameters through command line options:

BeehiveConferencingSetup.exe /server beehive.oracle.com /dm\_port 443

#### **Additional Command Line Options**

The Oracle Beehive Conferencing client downloader version 1.5.1.2 and later supports the following additional command line options:

| Option    | <b>Description</b>                                                                                                 |  |
|-----------|----------------------------------------------------------------------------------------------------|--|
| /nolaunch | Stops the downloader from launching Oracle Beehive Conferencing<br>after installation.                             |  |
|           | By default, the application is launched after installation.                                                        |  |
| /user     | Specifies the Oracle Beehive user account that is seeded in the<br>Oracle Beehive Conferencing configuration file. |  |
|           | Note: User names that contain spaces must be enclosed within<br>quotation marks ("").                              |  |

**Table 29–2 Oracle Beehive Conferencing Downloader Options**

The following are examples of specifying these downloader options:

- BeehiveConferencingSetup.exe /server beehive.oracle.com /dm\_ port 443 /user John.Doe@oracle.com
- BeehiveConferencingSetup.exe /server beehive.oracle.com /dm\_ port 443 /nolaunch
- BeehiveConferencingSetup, beehive.oracle.com, 443.exe /user John.Doe@oracle.com /nolaunch

#### **Remote Downloader Return Values**

The Oracle Beehive Conferencing client downloader returns 0 for a successful installation and a non-zero value to indicate that an error occurred. If the error occurred during the installation phase, the msiexec.exe error code is returned.

#### <span id="page-274-0"></span>**Updating Oracle Beehive Conferencing in DMS Repository**

Follow these steps to update the version of the Oracle Beehive Conferencing client in the DMS repository:

- **1.** Ensure the application package for the updated version of the Oracle Beehive Conferencing client is accessible to the Oracle Beehive server.
- **2.** Upload the updated version of the Oracle Beehive Conferencing client to the DMS repository by running the following command:

beectl upload\_client\_application --file <path to Oracle Beehive Conferencing zip file>

**Note:** This command uploads the new version of the Oracle Beehive Conferencing client application to the DMS repository and makes it available for those who are already provisioned to it.

If you have not provisioned the Oracle Beehive Conferencing client, run the provisioning commands (such as beectl add\_client\_ application\_provisioning). Refer to "Managing the Device Management Service" in *Oracle Beehive Administrator's Guide* for more information.

**Note:** End users may also re-run the remote downloader to install any updated version uploaded to the DMS repository. If the version of the Oracle Beehive Conferencing client in the DMS repository is the same as the one installed in an end user's computer, re-running the remote downloader simply reinstalls the application.

#### **Updating Oracle Beehive Conferencing Through DMS**

After you update the version of the Oracle Beehive Conferencing client in the DMS repository, when an end user starts the client, Oracle Beehive will automatically check, download, and install any updates from the DMS repository. Oracle Beehive always checks for a newer version when the Oracle Beehive Conferencing client is started.

## <span id="page-275-0"></span>**Uninstalling and Downgrading Oracle Beehive Conferencing Client**

Use the following methods to uninstall or downgrade the Oracle Beehive Conferencing client.

#### **Uninstalling Oracle Beehive Conferencing Client**

The end users may uninstall the Oracle Beehive Conferencing client from their computers by selecting **Add/Remove Programs** from the **Control Panel**, selecting **Oracle Beehive Conferencing** from the list, and clicking **Remove**.

#### **Downgrading Oracle Beehive Conferencing Client**

The end users are always forced to upgrade or downgrade the Oracle Beehive Conferencing client depending on the version in the DMS repository.

# <sup>30</sup>**Configuring Oracle Beehive Integration for Zimbra**

Oracle Beehive Integration for Zimbra is installed and configured in the same Oracle home as Oracle Beehive if you have installed Oracle Beehive on a computer with at least 3 gigabytes (GBs) of memory and you select the Server + Client template during the installation process. If you have installed Oracle Beehive Integration for Zimbra in a different Oracle home than your Oracle Beehive instance, then it acts like an application tier and should be configured as such.

If you have not configured TLS or SSL for your Oracle Beehive deployment, you do not need to perform any post-installation steps.

This chapter covers the following topics:

- [Setting Screen Resolution for Oracle Beehive Integration for Zimbra Client](#page-276-1)
- Configuring Oracle Beehive Integration for Zimbra for SSL-Enabled Oracle [Beehive Deployment](#page-276-0)
- [Changing HTTP Port for Oracle Beehive Integration for Zimbra](#page-277-0)

# <span id="page-276-1"></span>**Setting Screen Resolution for Oracle Beehive Integration for Zimbra Client**

Ensure that the screen resolution of all computers running the Oracle Beehive Integration for Zimbra client is 1024 x 768 or higher.

# <span id="page-276-0"></span>**Configuring Oracle Beehive Integration for Zimbra for SSL-Enabled Oracle Beehive Deployment**

If you have configured TLS or SSL for your Oracle Beehive deployment, follow these steps to configure Oracle Beehive Integration for Zimbra (these steps are similar to ["Configuring SSL with Self-Signed Certificates During Installation of Oracle Beehive"\)](#page-194-0):

- **1.** If you have configured SSL for your Oracle Beehive deployment, ensure that all your Oracle Beehive application tiers are configured for SSL, including DMZ instances. Refer to ["Configuring SSL".](#page-192-0)
- **2.** Perform a software only install for Oracle Beehive Integration for Zimbra.
- **3.** Replace orapki and Oracle Wallet Manager (owm.exe) binaries of Oracle Beehive Integration for Zimbra with those from your Oracle Beehive instance. Create a new wallet located in <Oracle Beehive Integration for Zimbra home>/Apache/Apache/conf/ssl.wlt/default\Apache\Apache\conf\s

sl.wlt\default. Refer to "Step 1: Enabling Auto Login Mode for Default [Wallet"](#page-210-0) for directions to create a wallet.

**4.** If you are using self-signed (CA-signed) certificates for your application tier wallets, perform this step.

Remove the test certificates using Oracle Wallet Manager from the wallets in <Oracle Beehive Integration for Zimbra home>\opmn\conf\ssl.wlt\default and <Oracle Beehive Integration for Zimbra home>\Apache\Apache\conf\ssl.wlt\default, if any. The order of removal should be (1) user certificate, (2) certificate request, and (3) trusted certificate. Refer to ["Creating CA-Signed Certificate and Importing it into Wallet"](#page-198-0) for information about CA-signed certificates.

- **5.** Run the Config Wizard for Oracle Beehive Integration for Zimbra and complete the configuration.
- **6.** Configure TLS for Oracle Beehive Integration for Zimbra. Perform ["Step 2:](#page-211-0)  [Configuring Oracle Beehive Instance to Use Oracle Wallet"](#page-211-0). (Note that you already created an auto-login wallet for Oracle Beehive Integration for Zimbra in a previous step.
- **7.** If you are using self-signed (CA-signed) certificates for your application tier wallets, perform this step.

Remove the test certificates using Oracle Wallet Manager from the wallets in <Oracle Beehive Integration for Zimbra home>\Apache\Apache\conf\ssl.wlt\default, if any.

**Note:** Oracle Beehive Integration for Zimbra installation will fail if the default test certificates are still in the wallets of your Oracle Beehive instances. Configure TLS on the failed Oracle Beehive Integration for Zimbra home, as described in ["Configuring TLS with](#page-210-1)  [Oracle Wallet"](#page-210-1), and click **Retry** from the Install Wizard.

# <span id="page-277-0"></span>**Changing HTTP Port for Oracle Beehive Integration for Zimbra**

If Oracle Beehive Integration for Zimbra and your Oracle Beehive instance are on **different** hosts, then use the command beectl modify\_port --protocol HTTP to change the HTTP port. However, do not use this command if Oracle Beehive Integration for Zimbra and your Oracle Beehive instance are on the same host **and** installed in separate Oracle homes; this will configure all your Oracle Beehive instances to use the same port, which will create a port conflict.

If Oracle Beehive Integration for Zimbra and your Oracle Beehive instance are on the **same** host, change the HTTP port for Oracle Beehive Integration for Zimbra by changing the HTTP port of your Oracle Beehive instance.

**1.** Determine the name of the listening component and property name of the port you want to change. Run the beectl list\_ports command to list all available ports (the --format option is optional):

```
beectl list_ports --format xml
...
   <row> <column name="Protocol">HTTP</column>
       <column name="Listening Port">7777</column>
```

```
 <column name="Virtual Port">7777</column>
   <column name="Defining Component">ohs_site1.example.com</column>
   <column name="Property Name">HttpListenPort</column>
   <column name="Listening Component">ohs_site1.example.com</column>
\langle row>
<r\cap w> <column name="Protocol">HTTPS</column>
   <column name="Listening Port">4443</column>
    <column name="Virtual Port">4443</column>
    <column name="Defining Component">ohs_site1.example.com</column>
    <column name="Property Name">HttpSslListenPort</column>
    <column name="Listening Component">ohs_site1.example.com</column>
\langle rows
```
In the previous example, the HTTP (and HTTPS) listening component is ohs\_ site1.example.com. The property name of the HTTP port is HttpListenPort, and the property name of the HTTPS port is HttpSslListenPort.

**2.** Change the listening port with the beectl modify\_property command with the appropriate listening component and property name. The following example changes the HTTP port to 7779:

beectl modify\_property --component ohs\_site1.example.com --name HttpListenPort --value 7779

**3.** Change the HTTP (or HTTPS) port number in the \_VIRTUAL\_SERVER component. The following example changes the HTTP port number. (Use the property name HttpSslPort to change the HTTPS port number):

beectl modify\_property --component \_VIRTUAL\_SERVER --name HttpPort --value 7779

**4.** Activate configuration and commit changes:

beectl activate\_configuration beectl modify\_local\_configuration\_files

**Note:** The beectl modify\_local\_configuration\_files command will ask you to run this command on all your other instances. **Do not run this command on all your other instances at this time.** For each instance, perform steps 1 to 3 before running the beectl modify\_local\_configuration\_files command.

# **Tuning Oracle Beehive to Improve Performance of Oracle Beehive Integration for Zimbra**

Depending on your Oracle Beehive deployment, you may perform the following to improve the performance of Oracle Beehive Integration for Zimbra:

- [Disabling ORMIS](#page-278-0)
- [Disabling SSL](#page-279-0)

#### <span id="page-278-0"></span>**Disabling ORMIS**

Oracle Remote Method Invocation over Secure Socket Layer (ORMIS) is ORMI over SSL. For more information about ORMIS, refer to "Using ORMI/SSL (ORMIS) in

OC4J" in Chapter 6, "Using Remote Method Invocation" in *Oracle Containers for J2EE Services Guide*.

By default, for security purposes, Oracle Beehive is ORMIS enabled. Consequently, SSL is used for all RMI communication, which adds a significant overhead to your system. ORMIS is required if you configure Oracle Beehive with SSL as described in ["Configuring SSL".](#page-192-0)

You may not require ORMIS if you have no requirement to encrypt traffic between your application tiers and absolutely no intrusion or eavesdropping risk exists among your application tiers. You may disable ORMIS by following the steps described in the section ["Disable ORMIS"](#page-213-0) in ["Configuring TLS with Oracle Wallet"](#page-210-1).

# <span id="page-279-0"></span>**Disabling SSL**

Disabling SSL can improve the performance of Oracle Beehive Integration for Zimbra. If you do not require SSL in your Oracle Beehive deployment, follow these steps to disable SSL:

**1.** Retrieve the identifier for the component HttpServerCluster:

```
beectl list_components --type HttpServerCluster
```
**2.** Set the value of HttpServerSslEnabled in the HttpServerCluster component to false, then run beectl modify\_local\_configuration\_files:

```
beectl modify_property
   --component <HttpServerCluster identifier retrieved from previous step>
   --name HttpServerSslEnabled
   --value false
```
**3.** Activate the configuration and commit changes:

```
beectl activate_configuration
beectl modify_local_configuration_files
```
# <sup>31</sup> **Cloning Oracle Beehive Application Tiers and Sites**

This chapter covers the following topics:

- [Introduction to Cloning](#page-280-0)
- [Preparing Source Application Tier Instance](#page-283-0)
- **[Application Tier Cloning](#page-285-0)**
- **[Site Cloning](#page-289-0)**
- [OC4J Instance Cloning](#page-295-0)
- [Oracle Beehive Integration for Zimbra Cloning](#page-296-0)

This chapter also covers the following topics about customizing and troubleshooting the cloning process:

- [Customizing Files or Directories in a Cloned Image](#page-296-1)
- **[Customizing Ports in a Cloned Instance](#page-296-2)**
- [Oracle Inventory Location Option of Clone Commands on UNIX-Based Systems](#page-297-0)
- [Cloned Application Tiers Are Not Automatically SSL or AJPS Enabled](#page-297-1)
- [Cloned Application Tiers and LDAP Synchronization](#page-298-0)
- [Replicating LDAP Server for Cloned Instance](#page-298-1)
- **[Site Cloning and Multiple Instances](#page-301-0)**
- [References to Oracle Application Server Cloning Documentation](#page-301-1)

# <span id="page-280-0"></span>**Introduction to Cloning**

Cloning is the process of copying an existing installation to a different location while preserving its configuration.

Cloning enables you to safely modify an existing Oracle Beehive instance in production, such as installing a new patch or making changes to the database. Clone your existing Oracle Beehive instance and apply your changes to the clone. Once you have verified and certified that your changes work as expected, you may safely apply those changes to your Oracle Beehive instance in production.

A cloned installation behaves the same as the source installation. For example, you can uninstall or patch the cloned instance with the Oracle Beehive Install Wizard. You can also use a cloned installation as the source for another cloning operation.

The cloning process works by copying all files from the source Oracle home to the destination Oracle home. Hence, the cloning process does not copy any files used by the source instance that are located outside the source Oracle home's directory structure. After the files are copied, a set of beectl commands are used to update the information in key configuration files.

**Note:** A wallet (if one has been configured in the source Oracle home) will be copied to the destination Oracle home. However, the clone will deliberately stop referring to the location of the wallet in the cloned application tier. You will have to manually reconfigure the wallet for the cloned application tier.

**Do not overwrite the wallet in the cloned application tier.**

Oracle Beehive services deployed in the source instance are also copied to the cloned instance and automatically deployed.

This module describes three cloning procedures: ["Application Tier Cloning"](#page-285-0), ["Site](#page-289-0)  [Cloning"](#page-289-0) and ["OC4J Instance Cloning"](#page-295-0).

### **Application Tier Cloning**

Application tier cloning involves the following steps:

- **1. Preparing the source**: This step involves creating an image of the application tier to clone, calling the beectl clone\_preparation command, and archiving the required files in the Oracle home in a zip file. The cloned application tier is called the *source instance* or *source image*, and the zip file is called the *clone image*.
- **2. Cloning the application tier**: This step involves creating a new application tier. It involves unzipping the clone image and calling the beectl clone\_midtier command. The new application tier is called the *cloned application tier* or *target application tier*.

The following image illustrates where a cloned application tier is located in relation to the database and the source application tier:

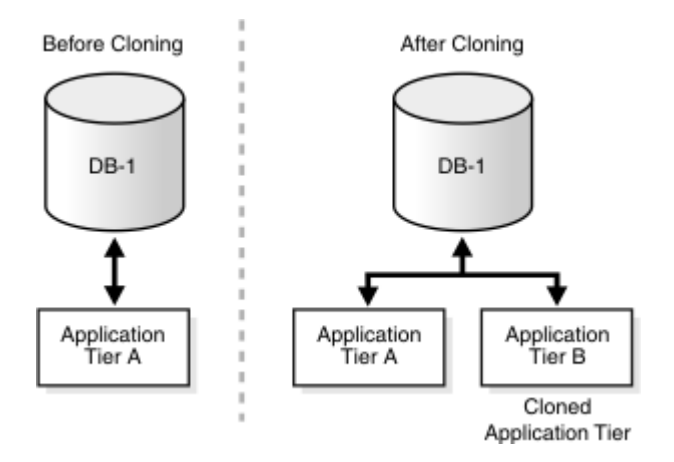

#### **Figure 31–1 Application Tier Cloning**

## **Site Cloning**

Site cloning involves the following steps:

- **1. Cloning the information in the database**: Oracle Beehive stores its centralized configuration information and business data in Oracle Database. This step involves cloning this data using standard database backup-recovery procedures (such as RMAN and export-import) into a new instance of Oracle Database. This ensures no overlap or sharing between the existing deployment (the cloned instance) and the new site (the new instance).
- **2. Preparing the source**: This step is the same as the one described in ["Application](#page-285-0)  [Tier Cloning".](#page-285-0)
- **3. Cloning the application tier instance in the new site**: This step creates an application tier in the new site. It involves unzipping the image created during the preparing the source step, and calling the beectl clone\_site command.

The following image illustrates where a cloned site (a cloned application tier and its database) is located in relation to the source database instance and source application tiers:

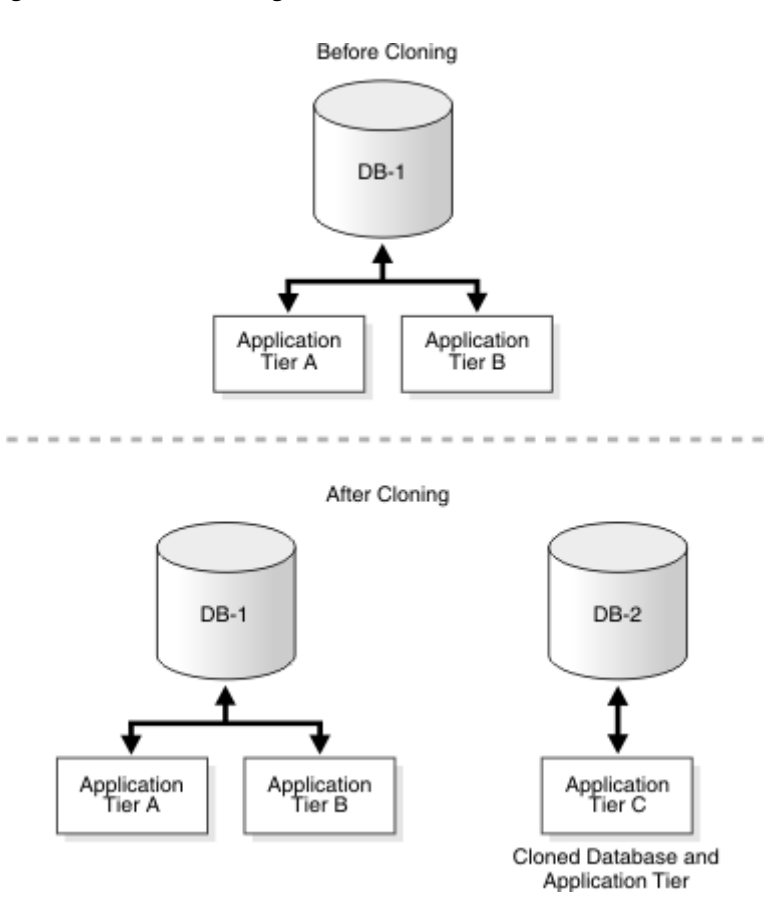

#### <span id="page-282-0"></span>**Figure 31–2 Site Cloning**

**Note:** As [Figure 31–2, "Site Cloning"](#page-282-0) illustrates, site cloning will create a single application tier in the cloned site irrespective of the number of application tiers in the source site.

To create multiple application tiers in the cloned site, follow the procedures for application tier cloning for each application tier.

Note that the cloned application tier will not be SSL enabled if the source application tier was. For more information, refer to ["Cloned](#page-297-1)  [Application Tiers Are Not Automatically SSL or AJPS Enabled"](#page-297-1).

#### **OC4J Instance Cloning**

OC4J instance cloning enables you to clone Oracle Beehive's managed components. When you clone an Oracle Beehive managed component, a new OC4J instance is created and all the services in the source managed component are deployed in the newly cloned OC4J instance.

#### **Oracle Beehive Integration for Zimbra Cloning**

You may clone an instance of Oracle Beehive Integration for Zimbra. Refer to ["Oracle](#page-296-0)  [Beehive Integration for Zimbra Cloning"](#page-296-0) for more information.

# <span id="page-283-0"></span>**Preparing Source Application Tier Instance**

Follow these steps to create a source image of the application tier you want to clone:

- **[Step 1: Verify Requirements](#page-283-1)**
- Step 2: Clear or Activate Any Pending Configuration Changes to the Central [Configuration Repository](#page-283-2)
- [Step 3: Shut Down All Processes On the Application Tier](#page-284-0)
- [Step 4: Call beectl clone\\_preparation Command](#page-284-1)
- [Step 5: Zip Files to Create Clone Image](#page-284-2)

## <span id="page-283-1"></span>**Step 1: Verify Requirements**

Ensure that the chipset and the operating system version (including any operating system patches) of the source computer is the same as the destination computer. (The source computer contains the installation of Oracle Beehive you want to clone.)

#### **Windows**

You must have administrator privileges to clone an installation of Oracle Beehive.

# <span id="page-283-2"></span>**Step 2: Clear or Activate Any Pending Configuration Changes to the Central Configuration Repository**

The cloning commands update the central configuration repository (the database tables of the Oracle Beehive schema).

If you have made any changes to the central configuration repository (for example, by running the beectl modify\_property command), activate those changes by running beectl activate\_configuration or clear them by running beectl clear\_proposed\_configuration.

Not activating or clearing any pending configuration changes may hinder the cloning process.

## <span id="page-284-0"></span>**Step 3: Shut Down All Processes On the Application Tier**

Call the command beectl stop --all to shut down all processes running in the source Oracle home.

**Note:** Shutting down all processes in the application tier is strongly advised. This ensures that none of the files in the Oracle home are in use. You will later archive the Oracle home into a zip file. You may receive warnings or errors from your zip tool if some files are in use.

### <span id="page-284-1"></span>**Step 4: Call beectl clone\_preparation Command**

The beectl clone\_preparation command calls the Oracle Application Server prepare\_clone.pl script, which creates local copies of several files that contain information useful for the cloning process. For example, this command creates a file in the Oracle home that contains the current host name and Oracle home path. The cloning process uses this information to search for and replace various strings in local configuration files on the target application tier.

This command also outputs a list of files (relative to the location of Oracle home) required to be zipped up to create the clone image.

The cloning commands (beectl clone\_midtier and beectl clone\_site) will fail if you have not called the beectl clone\_preparation command previously:

beectl clone\_preparation --file <fully qualified file name>

The following table describes the options for the beectl clone\_preparation command:

| <b>Option</b> | Mandatory/<br><b>Optional</b> | <b>Description</b>                                                                                                    |
|---------------|-------------------------------|----------------------------------------------------------------------------------------------------|
| --file        | Mandatory                     | The name of the text file that will be created by<br>the beectl clone preparation command.<br>This text file will contain the names of files in the<br>source Oracle home to be copied for cloning to<br>the target location.           |
|               |                               | All the files in source Oracle home need not be<br>copied because log files, cache data, and other<br>security files specific to the Oracle home will not<br>be useful on the cloned Oracle home and may<br>present a security concern. |
|               |                               | <b>Note:</b> This text file <b>must not</b> be located in the<br>Oracle home because you may receive warnings<br>or errors from some zip tools about zipping an<br>open file.                                                           |

**Table 31–1 beectl clone\_preparation Options**

## <span id="page-284-2"></span>**Step 5: Zip Files to Create Clone Image**

Archive and compress the files listed in the file generated by the beectl clone\_ preparation command. Use a file archiver tool that can archive and compress a list of files that total at least 2 GB in size. Also, make sure that the tool preserves the

permissions and timestamps of the files. For example, you may use the tool 7-Zip, which you may download from http://www.7-zip.org/.

Use the following command to archive the Oracle Beehive home with the 7-Zip tool:

C:\7-zip\7z.exe a C:\clone\_beehive.7z @C:\clone\_prepare.txt

C:  $\clap{\text{clone}}$  prepare.txt is the file generated by the beectl clone preparation command.  $C:\clone\_beehive.7z$  is the name of the file that contains the archived Oracle Beehive home.

> **WARNING: Only archive and compress those files listed in the file generated by the** beectl clone\_preparation **command, not the entire Oracle home you want to clone.**

> **Note:** Do not use WinZip to archive the source Oracle Beehive home. Some empty directories may exist in the Oracle Beehive home, which must exist in the target Oracle Beehive home. However, some versions of WinZip may not archive empty directories.

Do not use the jar utility to archive and compress the Oracle home. This avoids warnings or errors from the zip tool about zipping open files (for example, the  $\langle Oracle home \rangle$  jdk files).

# <span id="page-285-0"></span>**Application Tier Cloning**

Cloning the application tier consists of the following steps:

- **[Step 1: Unzip Compressed Oracle Home](#page-285-1)**
- [Step 2: Set PERL5LIB Environment Variable](#page-286-0)
- [Step 3: Modify Oracle Home Path](#page-286-1)
- [Step 4: Execute beectl clone\\_midtier Command](#page-286-2)
- **[Step 5: Perform Miscellaneous Operations](#page-289-1)**

## <span id="page-285-1"></span>**Step 1: Unzip Compressed Oracle Home**

**WARNING: Ensure that you have created a compressed Oracle home by following the steps described in ["Preparing Source](#page-283-0)  [Application Tier Instance"](#page-283-0).**

**Do not simply recursively copy the Oracle home from the source application tier to the destination computer. The steps described in in ["Preparing Source Application Tier Instance"](#page-283-0) ensure that all required files have been copied properly. (Depending on your operating system, the recursive copying operation may not be able to copy certain files.)**

- **1.** Copy the compressed Oracle home from the source computer to the destination computer.
- **2.** Extract the compressed Oracle home into a directory, which will become the new Oracle home at the destination location.

If you are using 7-Zip as your file archiver tool, extract the compressed Oracle home with the following commands:

```
cd C:\new_oracle_home
C:\7-zip\7z.exe x -r C:\clone_beehive.7z
```
## <span id="page-286-0"></span>**Step 2: Set PERL5LIB Environment Variable**

You must have Perl 5.8.3 or later installed on your system.

Before running the cloning Perl scripts, set the PERL5LIB environment variable to the path of the Perl directory in the Oracle home. This path must be the first one listed in the variable definition. For example:

```
set PERL5LIB=%ORACLE HOME%\perl\5.8.3\lib;
  %ORACLE_HOME%\perl\5.8.3\lib\MSWin32-x86-multi-thread;
  %ORACLE_HOME%\perl\site\5.6.1\lib;
 %ORACLE_HOME%\perl\site\5.8.3\lib
```
## <span id="page-286-1"></span>**Step 3: Modify Oracle Home Path**

**Note:** This step applies only to UNIX-based operating systems.

The beectl command is a Perl script that has the path to Oracle home embedded in it. Modify this path to the new Oracle home. Execute the following beectl command to update the embedded Oracle home path. Note that in this case you must add the Perl executable path to the command:

**\$ORACLE\_HOME/perl/bin/perl** \$ORACLE\_HOME/beehive/bin/beectl modify\_beectl --new\_oracle\_home <fully qualified path to new Oracle home>

The following table describes the options for the beectl modify\_beectl command:

| <b>Option</b>     | Mandatory/<br><b>Optional</b> | <b>Description</b>                                                            |
|-------------------|-------------------------------|-------------------------------------------------------------------------------|
| --new oracle home | Mandatory                     | Path of the new Oracle home.                                                  |
|                   |                               | Specify only a fully qualified path without<br>trailing slashes. For example: |
|                   |                               | /app/oracle                                                                   |

**Table 31–2 beectl modify\_beectl Options**

## <span id="page-286-2"></span>**Step 4: Execute beectl clone\_midtier Command**

- **1.** Ensure that no executables are running on the target application tier. Use Windows Task Manager to do this. For example, if <target application tier Oracle home>/bin/sqlplus is running, then the cloning process will fail.
- **2.** Run the beectl clone\_midtier command as described in the following section.

#### **beectl clone\_midtier Command**

The clone\_midtier command creates a new application tier and configures it:

beectl clone\_midtier [options]

**Note:** If cloning fails during this step, you must restart the Oracle Beehive cloning process.

Delete the new Oracle home, and ensure that references to this Oracle home from the Oracle Universal Installer inventory are deleted.

Start the Oracle Beehive cloning process once again, preferably in a different directory Oracle home location.

Note that the beehive clone\_midtier does not affect the application tier you are trying to clone. Therefore, you do not need to restore this application tier if cloning fails during this step.

The following table describes the options for the beectl clone\_midtier command:

| <b>Option</b>        | Mandatory/<br>Optional | <b>Description</b>                                                                                                    |
|----------------------|------------------------|----------------------------------------------------------------------------------------------------|
| --ias_instance_name  | Mandatory              | The instance name for the clone.                                                                                                    |
|                      |                        | Note: The instance name should not contain<br>the period $(.)$ character nor the host name<br>itself.                                                                                                    |
|                      |                        | The instance name must be different from<br>the source instance and any other instances<br>that use the same Oracle Application Server<br>infrastructure or that are part of the same<br>cluster topology. |
| --host_name          | Mandatory              | The hostname of the computer on which the<br>clone is being created. This must be the fully<br>qualified hostname (with the domain<br>appended). For example,<br>hostB.example.com.                        |
| --db_schema_password | Mandatory              | Database password for the BEE_CODE<br>schema.                                                                                                    |
|                      |                        | The password must be the same as the one<br>used during the installation of the source<br>application tier. This is the password of the<br>Oracle Beehive database schema (typically<br>BEE CODE).         |
|                      |                        | Note: If you are not in shell mode, you must<br>obfuscate the database password and add<br>the --obfuscated option to the beect1<br>clone midtier command.                                                 |
|                      |                        | To obfuscate a password, use the beect1<br>obfuscate command:                                                                                                    |
|                      |                        | beectl obfuscate<br>--expiration_time_in_minutes 0<br>Enter value for password:                                                                                                    |
|                      |                        | Successfully obfuscated the string.                                                                                                    |

**Table 31–3 beectl clone\_midtier Options**
| <b>Option</b>         | Mandatory/<br><b>Optional</b>                                                                                                    | <b>Description</b>                                                                                                    |
|-----------------------|----------------------------------------------------------------------------------------------------|----------------------------------------------------------------------------------------------------|
| --oui_inv_ptr_loc     | Optional<br>Note: This option is<br>available only for<br>UNIX-based systems.                                                                                                    | Note: This option is available only for<br>UNIX-based systems.                                                                                                    |
|                       | Do not specify if it<br>does not exist on the<br>computer from<br>which you are<br>running this<br>command; in this<br>case, the Oracle<br>inventory will be<br>created in the user's<br>home directory. |                                                                                                    |
| --oracle_home_name    | Optional                                                                                                    | Oracle home name. The default value is the<br>value for the --ias_instance_name option.                                                                                                    |
| --do_not_start_at_end | Optional                                                                                                    | If true, Oracle Beehive will not start<br>components after cloning. Permitted value is<br>a boolean value.                                                                                                    |
|                       |                                                                                                    | Setting this option to true will prevent the<br>cloned site from contacting external<br>resources (such as LDAP, virus scanner,<br>voicemail gateway, or Oracle Collaboration<br>Coexistence Gateway (Windows only) of the<br>source site.                                                                                                    |
|                       |                                                                                                    | If you run beectl clone_site for the<br>first time from a source site that has an<br>external source enabled, you will receive a<br>warning message similar to the following:                                                                                                    |
|                       |                                                                                                    | WARNING : Processing<br>UserDirectoryService : _<br>UserDirectoryService<br>WARNING : UserDirectoryService is<br>configured with following ENABLED<br>directory profiles<br>WARNING :<br>WARNING : Directory profile id :<br>880c0691-0d10-4e07-9da0-6d23ab972105<br>WARNING : LDAP server id : AUTO_DTE_<br>LDAP_example.com<br>WARNING : LDAP server name :<br>example.com<br>WARNING : LDAP server port : 389<br>WARNING : LDAP server SSL port : 636 |
|                       |                                                                                                    | For this example, you would disable your<br>directory profile before continuing.                                                                                                    |

**Table 31–3 (Cont.) beectl clone\_midtier Options**

| <b>Option</b> | Mandatory/<br>Optional | <b>Description</b>                                                                                                    |
|---------------|------------------------|----------------------------------------------------------------------------------------------------|
| --site_key    | Mandatory              | Site key of the Oracle Beehive application<br>tier you are cloning. This is an alphanumeric<br>string.                                                    |
|               |                        | <b>Note:</b> If you are not in shell mode, you must<br>obfuscate the site key and add the<br>--obfuscated option to the beectl clone_<br>midtier command. |
|               |                        | To obfuscate a password, use the beect1<br>obfuscate command:                                                                                             |
|               |                        | beectl obfuscate<br>--expiration_time_in_minutes_0<br>Enter value for password:                                                                           |
|               |                        | Successfully obfuscated the string.                                                                                                    |

**Table 31–3 (Cont.) beectl clone\_midtier Options**

#### <span id="page-289-0"></span>**Step 5: Perform Miscellaneous Operations**

**Note:** This step applies only to UNIX-based platforms.

- **1.** Run the root.sh script in the new Oracle home so that the cloned instance works properly. You must log in as the root user to run the script. The script is located in the cloned instance's Oracle home directory, for example: \$ORACLE\_ HOME/root.sh.
- **2.** If this is the first Oracle installation on the host, run the orainst Root. sh script as the root user to register the Oracle inventory directory. The script is located in the oraInventory directory.

# **Site Cloning**

Run all the steps described in ["Application Tier Cloning",](#page-285-0) except call the beectl clone\_site command (instead of beectl clone\_midtier).

#### **Step 1: Unzip Compressed Oracle Home**

This step is the same as ["Step 1: Unzip Compressed Oracle Home"](#page-285-1).

#### **Step 2: Set PERL5LIB Environment Variable**

This step is the same as ["Step 2: Set PERL5LIB Environment Variable".](#page-286-0)

#### **Step 3: Modify Oracle Home Path**

This step is the same as ["Step 3: Modify Oracle Home Path"](#page-286-1)

#### **Step 4: Execute beectl clone\_site Command**

**Note:** If cloning fails during this step, you must restart the Oracle Beehive cloning process.

Delete the new Oracle home, and ensure that references to this Oracle home from the Oracle Universal Installer inventory are deleted.

Start the Oracle Beehive cloning process once again, preferably in a different directory Oracle home location.

- **1.** Ensure that no executables are running on the target application tier. Use Windows Task Manager to do this. For example, if <target application tier Oracle home>/bin/sqlplus is running, then the cloning process will fail.
- **2.** Run the beectl clone\_site command as described in the following section.

#### **beectl clone\_site Command**

The beectl clone\_site command creates the first application tier in a site and configures it. This command clears the application tier topology of the old site from the central configuration repository (stored in the database) and creates a new topology for the new site with this as the first and only application tier. It then reconfigures the files on the new Oracle home to work against the new site.

This command is designed and tested so that none of the processes in the new site ever connect to the old site (and vice versa, the old site is ignorant of the new site).

**Note:** The beectl clone\_site also performs the following:

- It clears the configuration of Oracle RAC nodes in the central configuration repository. In particular, it clears the property OnsNodeConfiguration in the database configuration object. Because a new database has been created for the new site, the Oracle RAC configuration for the old database will not be needed.
- It deletes the configuration of UnmanagedBeehiveInstance from the central configuration repository. In particular, the DMZ application tiers and their configurations are deleted.
- It deletes the configuration of UnmanagedOc4j from the central configuration repository. In particular, Oracle Beekeeper and its configuration are deleted.

The following table describes the options of the beectl clone\_site command:

| <b>Option</b>       | Mandatory/<br><b>Optional</b> | <b>Description</b>                                                                                                    |
|---------------------|-------------------------------|----------------------------------------------------------------------------------------------------|
| --ias instance name | Mandatory                     | The instance name for the clone.                                                                                                    |
|                     |                               | <b>Note:</b> The instance name should not contain the<br>period (.) character nor the host name itself.                                                                                                 |
|                     |                               | The instance name must be different from the<br>source instance and any other instances that use<br>the same Oracle Application Server infrastructure<br>or that are part of the same cluster topology. |

**Table 31–4 beectl clone\_site Options**

| <b>Option</b>                     | Mandatory/<br><b>Optional</b> | <b>Description</b>                                                                                                    |
|-----------------------------------|-------------------------------|----------------------------------------------------------------------------------------------------|
| --host_name                       | Mandatory                     | The hostname of the computer on which the clone<br>is being created. This must be the fully qualified<br>hostname (with the domain appended). For<br>example, hostB.example.com.                   |
| --db_connect_string               | Mandatory                     | Database connect string for the new site. This<br>would be the connect string for the cloned<br>database.                                                                                          |
|                                   |                               | Note: The database connect string cannot contain<br>connect string must be a single-line value.                                                                                                    |
| --db_schema_                      | Mandatory                     | Database password for the schema.                                                                                                    |
| password                          |                               | <b>Note</b> : If you are not in shell mode, you must<br>obfuscate the database password and add the<br>--obfuscated option to the beectl clone_site<br>command.                                    |
|                                   |                               | To obfuscate a password, use the beect1<br>obfuscate command:                                                                                                    |
|                                   |                               | beectl obfuscate                                                                                                    |
|                                   |                               | --expiration_time_in_minutes 0                                                                                                    |
|                                   |                               | Enter value for password:                                                                                                    |
|                                   |                               | Successfully obfuscated the string.                                                                                                    |
| --db_schema_name                  | Optional                      | New database schema name. Typically, this would<br>be the same schema as the old site, which is<br>usually BEE_CODE.                                                                               |
| --db_rac_node_                    | Optional                      | New values for the host:port of Oracle RAC nodes.                                                                                                    |
| information                       |                               | The host name should <b>not</b> be the VIP hostname.<br>Specify the actual computer name instead.                                                                                                  |
|                                   |                               | The port should be the ONS remote port, which is<br>also known as the CRS port. This port number is<br>specified in the file <oracle database<br="" rac="">home&gt;/opmn/conf/ons.config.</oracle> |
|                                   |                               | This option is required to configure ONS properly<br>for Fast Connection Failover, which provides<br>failover for a JDBC connection to an Oracle RAC<br>database.                                  |
|                                   |                               | This option can be specified more than once and<br>values will form an array in the given order. For<br>example:                                                                                   |
|                                   |                               | --db_rac_node_information<br>"hostnode1.example.com:1521"                                                                                                    |
|                                   |                               | --db_rac_node_information<br>"hostnode2.example.com:1521"                                                                                                    |
|                                   |                               | --db_rac_node_information<br>"hostnode3.example.com:1525"                                                                                                    |
| --retain_rac_node_<br>information | Optional                      | Retain existing values for db_rac_node_<br>information. This option cannot be specified with<br>--db_rac_node_information.                                                                         |
| --oracle_home_name                | Optional                      | Oracle home name. The default value is the value<br>provided for the --ias_instance_name option.                                                                                                   |

| <b>Option</b>                    | Mandatory/<br><b>Optional</b>                                                               | <b>Description</b>                                                                                                    |
|----------------------------------|---------------------------------------------------------------------------------------------|----------------------------------------------------------------------------------------------------|
| --oui_inv_ptr_loc                | Optional.<br><b>Note:</b> This<br>option is<br>available only<br>for UNIX-based<br>systems. | <b>Note:</b> This option is available only for UNIX-based<br>systems.                                                                                                    |
| --do_not_start_at_end            | Optional                                                                                    | If true, Oracle Beehive will not start components<br>after cloning. Permitted value is a boolean value.                                                                                                    |
|                                  |                                                                                             | Setting this option to true will prevent the cloned<br>site from contacting external resources (such as<br>LDAP, virus scanner, voicemail gateway, or Oracle<br>Collaboration Coexistence Gateway (Windows<br>only) of the source site.                                                                                                    |
|                                  |                                                                                             | If you run beectl clone_site for the first time<br>from a source site that has an external source<br>enabled, you will receive a warning message<br>similar to the following:                                                                                                    |
|                                  |                                                                                             | WARNING : Processing UserDirectoryService :<br>_UserDirectoryService<br>WARNING : UserDirectoryService is<br>configured with following ENABLED directory<br>profiles<br>WARNING :<br>WARNING : Directory profile id :<br>880c0691-0d10-4e07-9da0-6d23ab972105<br>WARNING : LDAP server id : AUTO_DTE_LDAP_<br>example.com<br>WARNING : LDAP server name : example.com<br>WARNING : LDAP server port : 389<br>WARNING : LDAP server SSL port : 636<br>For this example, you would disable your<br>directory profile before continuing. |
| --site_name                      | Optional                                                                                    | If you specify this option, the site cloning process<br>will clone Oracle Beehive on the target application<br>tier with this new name as the site name of the<br>cloned application tier.                                                                                                    |
| --ignore_validation_<br>warnings | Optional                                                                                    | If you specify this option, the site cloning process<br>will proceed regardless of warnings about target<br>application tiers referring to external resources.<br>Refer to "Step 5: Prevent Services from Target<br>Application Tiers from Referring to External<br>Resources" for more information about external<br>resources.                                                                                                    |

**Table 31–4 (Cont.) beectl clone\_site Options**

| <b>Option</b> | Mandatory/<br>Optional | <b>Description</b>                                                                                                    |
|---------------|------------------------|----------------------------------------------------------------------------------------------------|
| --site_key    | Mandatory              | Site key of the site you are cloning. This is an<br>alphanumeric string.                                                                                       |
|               |                        | Note:                                                                                                    |
|               |                        | The site key you specify must be the same as<br>the source site.                                                                                               |
|               |                        | If you are not in shell mode, you must<br>$\blacksquare$<br>obfuscate the site key and add the<br>--obfuscated option to the beectl clone_<br>midtier command. |
|               |                        | To obfuscate a password, use the beect 1<br>obfuscate command:                                                                                                 |
|               |                        | beectl obfuscate<br>--expiration_time_in_minutes_0<br>Enter value for password:                                                                                |
|               |                        | Successfully obfuscated the string.                                                                                                    |

**Table 31–4 (Cont.) beectl clone\_site Options**

#### <span id="page-293-0"></span>**Step 5: Prevent Services from Target Application Tiers from Referring to External Resources**

In a typical Oracle Beehive installation, Oracle Beehive services may refer to some external resources such as an LDAP server or a virus scan engine. If you perform a site clone of such an installation, the target application tier may also refer to the same external resources.

After running the command beectl clone\_site, prevent any Oracle Beehive services of the target application tier from referring to the external resources of the source site. Afterwards, you may configure the target application tier to refer to a new set of external resources.

The beectl clone\_site command will return warning or error messages if the target application tier refers to any external resources. If you do not receive any warning or error messages, proceed to the next step.

If you do receive any warning or error messages from beectl clone\_site about external resources, stop any Oracle Beehive service from referring to an external resource by following one or more of these steps:

- [Stopping User Directory Service from Referring to LDAP Server](#page-294-1)
- [Stopping Authentication Service from Referring to LDAP Server](#page-294-2)
- [Stopping Coexistence Service from Referring to Microsoft Exchange](#page-294-0)
- [Stopping Virus Scanner Process from Referring to External Virus Scan Engine](#page-294-3)

**Note:** Only perform these steps on the target application tier; do not perform these steps on the source site.

These steps are only applicable for cloning a site; do not perform these steps if you are cloning an application tier.

The target application tier may not work as expected during the time between the completion of site cloning process and the modification of Oracle Beehive services to refer to a new set of external resources.

#### <span id="page-294-1"></span>**Stopping User Directory Service from Referring to LDAP Server**

If you have synchronized User Directory Service (UDS) with an external LDAP server (as described in "Integrating an External User Directory with Oracle Beehive" in *Oracle Beehive Integration Guide*), then disable all the directory profiles from your target application tier:

**1.** Retrieve a list of all directory profile objects in your target application tier:

beectl list\_components --type "UserDirectoryService\\$DirectoryProfile"

**2.** For each directory profile ID, run the following command:

```
beectl modify_property
  --component <directory profile ID>
  --name ProfileState
   --value DISABLE
   --activate_configuration
```
#### <span id="page-294-2"></span>**Stopping Authentication Service from Referring to LDAP Server**

If you have followed the steps described in the section "Configuring Authentication Service to Use LDAP Server" in "Integrating an External User Directory with Oracle Beehive" in *Oracle Beehive Integration Guide*, change the authentication mode to use the database instead in your target application tier:

**1.** Retrieve the Authentication Service ID of your target application tier:

beectl list\_components --type AuthenticationService

**2.** Change the property AuthStoreType to db:

```
beectl modify_property
  --component <Authentication Service ID>
   --name AuthStoreType
   --value db
   --activate_configuration
```
#### <span id="page-294-0"></span>**Stopping Coexistence Service from Referring to Microsoft Exchange**

To stop the Coexistence Service from referring to Microsoft Exchange, disable the service of your target application tier:

**1.** Retrieve the Coexistence Service ID of your target application tier:

beectl list\_components --type CoexistenceService

**2.** Disable the Coexistence Service:

beectl modify\_property --component <Coexistence Service ID> --name CoexistenceEnabled --value false --activate\_configuration

#### <span id="page-294-3"></span>**Stopping Virus Scanner Process from Referring to External Virus Scan Engine**

To stop the virus scanner process from referring to an external virus scan engine, remove the reference of VirusScannerCluster from \_CURRENT\_SITE of your target application tier with the following command:

```
beectl modify_property
  --component _CURRENT_SITE
   --name VirusScanEngineCluster
```

```
 --revert_to_default
```
#### **Step 6: Perform Miscellaneous Operations**

Perform the steps described in ["Step 5: Perform Miscellaneous Operations".](#page-289-0) Afterwards, ensure that the cloned database has the same name as the original database name. This is required to ensure that the Change Data Capture works properly. If the cloned database name is different from the original database name, change GLOBAL\_NAME with the command ALTER DATABASE RENAME GLOBAL\_ NAME. Refer to *Oracle Database SQL Language Reference* for more information.

# **OC4J Instance Cloning**

OC4J instance cloning enables you to clone Oracle Beehive's managed components, in particular, the OC4J managed components BEEAPP, oc4j\_soa, and BEECORE. You may not clone BEEMGMT.

The beectl clone\_oc4j\_instance command clones an Oracle Beehive managed component by creating a new OC4J instance and deploying all the services in the source managed component in the newly cloned OC4J instance. You may only clone Oracle Beehive managed components with this command; you may not clone non-Oracle Beehive OC4J instances.

**Note:** If you are cloning the BEEAPP managed component, you must backup Oracle Beehive before and after creating the clone.

The BEEAPP clone makes changes to the application tier's configuration files that the beectl modify\_local\_ configuration\_files command cannot update when restoring Oracle Beehive from a previous backup.

The following table describes the options of the beectl clone\_oc4j\_instance command:

| <b>Option</b>                   | Mandatory/<br>Optional                                                     | <b>Description</b>                                                                                                    |
|---------------------------------|----------------------------------------------------------------------------|----------------------------------------------------------------------------------------------------|
| --source_oc4j_instance_id       | Either this<br>option or<br>--source_oc4j_<br>instance name<br>is required | ID of the managed component to be cloned,<br>for example, BEEAPP_<br>instance1.example.com                                                                                          |
| --source_oc4j_instance_<br>name | Either this<br>option or<br>--source_oc4j_<br>instance id is<br>required   | Prefix of the managed component to be<br>cloned, for example BEEAPP, oc4j_soa, or<br><b>BEECORE</b>                                                                                 |
| --target_oc4j_instance_<br>name | Mandatory                                                                  | Name of the new OC4J instance to be created.<br>The application tier instance name and the<br>host name will be appended to this name to<br>create the ID of the new OC4I instance. |
|                                 |                                                                            | For example, if you specify BEEAPP_CLONE,<br>its ID will be similar to BEEAPP CLONE<br>instance1.example.com.                                                                       |

**Table 31–5 beectl clone\_oc4j\_instance Options**

| <b>Option</b>    | Mandatory/<br>Optional | <b>Description</b>                                                                 |
|------------------|------------------------|------------------------------------------------------------------------------------|
| --exclusion_list | Optional               | List of services to exclude from the newly<br>created OC4J instance                |
| --working_list   | Optional               | List of services that will only be deployed on<br>the newly created OC4J instance. |

**Table 31–5 (Cont.) beectl clone\_oc4j\_instance Options**

The following example clones BEEAPP\_instance1.example.com, which creates a new OC4J instance with the ID BEEAPP\_CLONE\_instance1.example.com and deploys all the services in BEEAPP in BEEAPP\_CLONE except for ClientManagementService:

```
beectl clone_oc4j_instance
   --source_oc4j_instance_name BEEAPP
   --target_oc4j_instance_name BEEAPP_SOURCE
   --exclusion_list ClientManagementService
```
#### **Oracle Beehive Integration for Zimbra Cloning**

You may clone an instance of Oracle Beehive Integration for Zimbra; follow the steps described in ["Application Tier Cloning"](#page-285-0) and apply them to the Oracle Beehive Integration for Zimbra home.

**Note:** Site cloning is only possible for a server application tier, such as Oracle Beehive; it is not possible for a client application tier, such as Oracle Beehive Integration for Zimbra.

# **Customizing Files or Directories in a Cloned Image**

The beectl clone\_preparation command controls which files or directories are packaged in the clone image, which you may customize.

The beectl clone\_preparation command refers to the file <*Oracle* home>/beehive/conf/scripts/exclude\_while\_cloning.txt to obtain the list of files and directories that will be excluded from the clone image.

You may customize this file before executing the beectl clone\_preparation command.

The comments section in this file describes how to customize it.

#### **Customizing Ports in a Cloned Instance**

The beectl clone\_midtier and clone\_site commands retain the port values from the source application tier configuration. That is, the cloned application tier will listen on the same ports as the source application tier.

You may customize the ports before executing the beectl clone\_midtier and clone\_site commands by updating the file <Oracle home>/beehive/conf/scripts/clone\_ports.ini. The comments section in

this file describes how to override port values.

This file is just an overriding mechanism and does not contain the existing ports, in particular, the ports on which source application tier instance is listening. You may call the beectl list\_ports command on the source application tier instance to view

the existing port assignments, which will also be the port assignments for the cloned application tier instance.

# **Oracle Inventory Location Option of Clone Commands on UNIX-Based Systems**

Typically, information about Oracle products on a UNIX-based host are stored in a single location, the Oracle inventory. The location of the Oracle inventory is defined in the Oracle inventory location pointer file. For , the Oracle inventory location pointer file is :

```
prompt>cat 
inventory_loc=/private/beehive/oraInventory
inst_group=g900
```
- The value for inventory\_loc must be a valid existing location, or the parent directory of this value must exist. In this example, /private/beehive must exist.
- Any user installing Oracle software must belong to the operating system group specified by inst\_group.

The beectl clone\_midtier and clone\_site commands (with the aid of Oracle Application Server scripts) use the Oracle inventory location pointer from its default location ( on ) to determine the location of the Oracle inventory. The Oracle inventory is updated with any new Oracle Beehive application tier instance information so that the standard Oracle install and upgrade tools such as Oracle Universal Installer and Opatch will work seamlessly on the cloned application tier instance.

The Oracle inventory location pointer file can be located elsewhere. If this file is not located in the platform default location ( on ), then you must specify its location when executing the beectl clone\_midtier and clone\_site commands.

# <span id="page-297-0"></span>**Cloned Application Tiers Are Not Automatically SSL or AJPS Enabled**

Cloned application tiers are not SSL or AJPS enabled even if the source image is SSL or AJPS enabled.

Enabling SSL and AJPS is a post-install configuration step. Currently, the Oracle Beehive cloning process deliberately does not preserve the SSL and AJPS settings of the source image because the process of enabling them is specific to each application tier and requires administrator input (such as the generation of new certificates).

You must individually enable SSL and AJPS for each of your cloned application tiers. Note that the source application tier is not affected and will remain SSL and AJPS enabled.

For more information about configuring SSL, or more specifically Transport Layer Security (TLS), which is the successor of SSL, and AJPS, refer to the following modules:

- [Configuring TLS with Oracle Wallet](#page-210-0)
- [Configuring SSL for LDAP Integration](#page-216-0)
- [Enabling AJPS](#page-312-0)

#### **Cloning SSL-Enabled Application Tiers**

If you have cloned an SSL-enabled application tier with self-signed certificates, then follow these steps to enable SSL for your cloned application tier:

- **1.** Recreate the self-signed certificates on the cloned application tier.
- **2.** Perform ["Step 2: Configuring Oracle Beehive Instance to Use Oracle Wallet"](#page-211-0) in ["Configuring TLS with Oracle Wallet"](#page-210-0).

If you have cloned an SSL-enabled application tier with test certificates, you only need to perform ["Step 2: Configuring Oracle Beehive Instance to Use Oracle Wallet"](#page-211-0) in ["Configuring TLS with Oracle Wallet"](#page-210-0).

#### **Cloned Application Tiers and LDAP Synchronization**

If you have cloned an application tier that you have synchronized with an LDAP server (as described in "Integrating an External User Directory with Oracle Beehive" in *Oracle Beehive Integration Guide*), the cloned application tier should still be synchronized with the same LDAP server.

However, if you have configured the Domain Name Service (DNS) on the host of the source instance, as described in the section "Active Directory Considerations" in "Integrating an External User Directory with Oracle Beehive" in *Oracle Beehive Integration Guide*, you must perform the same configurations on the host of the cloned instance.

If you wish to synchronize your cloned Oracle Beehive instance with another LDAP server, that LDAP server must be a clone of the source LDAP server. It must have matching GUIDs as the source LDAP server, although not necessarily matching hostname, port, or administrator credentials. Refer to the next section, ["Replicating](#page-298-0)  [LDAP Server for Cloned Instance"](#page-298-0) to create a clone of the source LDAP server (these directions are specific to Oracle Internet Directory).

#### <span id="page-298-0"></span>**Replicating LDAP Server for Cloned Instance**

If you have cloned an application tier that you have synchronized with an LDAP server, the cloned application tier will be synchronized with the same LDAP server. However, if you wish to synchronize the cloned instance with a replicated LDAP server instead, follow the steps in this section.

These steps only apply to a source instance that is synchronized with Oracle Internet Directory.

- **1.** Install a new instance of an LDAP server for the cloned instance.
	- If you are using Oracle Internet Directory, install it in replicated mode. You may choose any type of replication (LDAP replication or Advanced Replication). However, you probably only need one-way LDAP replication; you probably do not want changes in the cloned LDAP server to be propagated to the source LDAP server.

For more information about installing Oracle Internet Directory in replicated mode, refer to *Oracle Application Server Installation Guide for Microsoft Windows*.

- If you are using Active Directory, create a new domain controller.
- **2.** Add a replica of the supplier (the source LDAP server) to the LDAP server you just created (which is called the consumer). Replicate the nodes specified in the

source instance's LDAP mapping profile (in particular, the DNs specified in  $\leq$ user search\_base> and <groups\_search\_base>).

- If you are using Oracle Internet Directory, for more information about adding a replica, refer to Chapter 30, "Oracle Internet Directory Replication Installation and Configuration" in *Oracle Internet Directory Administrator's Guide*.
- If you are using Active Directory, create a new replica of the application directory partition and add it to the domain controller you created in the previous step. (In particular, replicate the application directory partitions identified by <user\_search\_base> and <groups\_search\_base> in the source instance's LDAP mapping profile, then add those replicas to the domain controller you created in the previous step.)
- **3.** Ensure that the names of the LDAP mapping profiles of the source and cloned instances are the same.
- **4.** If you are using Oracle Internet Directory, set the attribute orclDIPRepository to true in your consumer.
- **5.** Retrieve the LDAP mapping profile from the source instance with the following command:

beectl list\_directory\_profiles --file <your home directory>/source\_profile.xml

The LDAP mapping profile will be saved in the file specified by the --file option; in this example, this file is <your home directory>/source\_ profile.xml.

- **6.** Update LDAP mapping profile you just retrieved (<your home directory>/source\_profile.xml) with values that correspond to the cloned instance and the replicated LDAP server:
	- Set <profile\_state> to DISABLE.
	- Update the obfuscated <ldap\_user\_password>. Call the following command on the cloned instance to get a new obfuscated password for the LDAP administrator's password:

beectl obfuscate --expiration\_time\_in\_minutes 0

- Ensure that the enterprise and organization IDs are correct for the cloned instance.
- Change the SSL and non-SSL port, if required.
- **7.** Delete the existing profile on the cloned instance:

beectl delete\_directory\_profile --profilename "My Profile"

Retrieve the name of the existing profile from the  $\le$  profile\_name > element.

**8.** Add the LDAP mapping profile you modified in step 6 to the cloned instance:

beectl add\_directory\_profile --file ~/source\_profile.xml

**9.** Restart the BEECORE and BEEMGMT processes on the cloned instance:

**beectl status**

------------------------------------------------+-------- Component identifier | Component type | Status ------------------------------------------------+--------

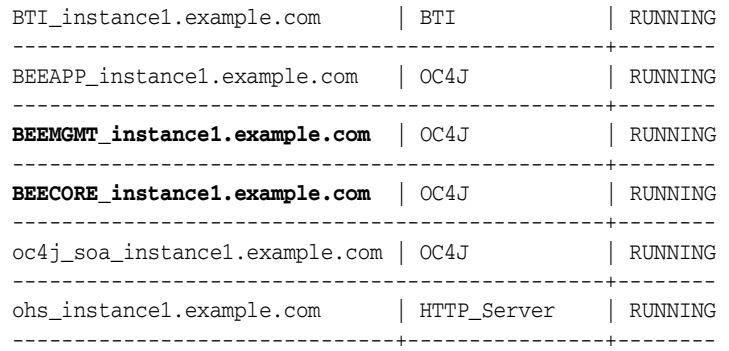

**beectl restart --component BEEMGMT\_instance1.example.com beectl restart --component BEECORE\_instance1.example.com**

**10.** This step is optional. Temporarily disable LDAP authentication with the following beectl commands:

```
beectl modify_property --component _AuthenticationService
  --name AuthStoreType --value db
beectl activate_configuration
beectl modify_local_configuration_files
```
**11.** Update the BEE\_DATA.UDS\_SYNC\_PROFILE table with the change log information from the replicated LDAP server:

SELECT chg\_no FROM ods.ods\_chg\_log WHERE rownum = 1 ORDER BY chg\_no desc;

**a.** If you are using Oracle Internet Directory, retrieve the change log value from the replicated Oracle Internet Directory by executing the following query on the Oracle Directory Server (ODS) schema:

SELECT chg\_no FROM ods.ods\_chg\_log WHERE rownum = 1 ORDER BY chg\_no desc;

**b.** If you are using Active Directory, retrieve the change log value from the domain controller that contains your replicated users and groups with the following command:

```
ldapsearch
  -p <Port of the domain controller>
  -h <Hostname of the domain controller>
  -D "<Administrator name of the Active Directory's Windows domain>"
  -w "<Administrator Password>"
  -b ""
  -s base "objectclass=*" 
  highestCommittedUSN
```
#### **c.** Update the BEE\_DATA.UDS\_SYNC\_PROFILE table:

```
UPDATE bee_data.uds_sync_profile
  SET changeid = <Value retrieved from previous query>;
```
**12.** Re-enable LDAP synchronization:

```
beectl modify_property --component <Profile name>
  --name ProfileState --value ENABLE
beectl activate_configuration
beectl restart --all
```
**13.** Re-enable LDAP authentication:

```
beectl modify_property --component _AuthenticationService
  --name AuthStoreType --value ldap
beectl activate_configuration
beectl modify_local_configuration_files
```
#### **Testing Replicated LDAP in Cloned Instance**

Perform these tasks to ensure that the replicated Oracle Internet Directory server is working in your cloned instance:

- **1.** Create a new user in your source Oracle Internet Directory instance
- **2.** Check your source Oracle Beehive instance; the new user you created should appear in UDS.
- **3.** Check the ODS CHG LOG table from the ODS schema from the replicated Oracle Internet Directory instance. You should see your changes; expect a delay of one hour.
- **4.** Between fifteen to thirty minutes later, you should see a change in the cloned Oracle Beehive instance's UDS.

#### **Troubleshooting Replicated LDAP**

- Check the log files from the BEEMGMT and BEECORE processes.
- For more troubleshooting tips, refer to the section "Troubleshooting Synchronization between Oracle Beehive and Oracle Internet Directory" in "Integrating an External User Directory with Oracle Beehive" in *Oracle Beehive Integration Guide*.

# **Site Cloning and Multiple Instances**

Oracle Beehive site cloning will result in a single application tier in the cloned site irrespective of the number of application tiers in the source site. To create more application tiers in the cloned site, follow the procedures described in ["Application](#page-285-0)  [Tier Cloning"](#page-285-0) in the cloned site. Note that a cloned application tier will not be SSL enabled even if the source image is SSL enabled. Refer to ["Cloned Application Tiers](#page-297-0)  [Are Not Automatically SSL or AJPS Enabled"](#page-297-0) for more information.

**Note:** You cannot clone any Oracle Beehive DMZ or Oracle Beekeeper instances. You must reinstall any Oracle Beehive DMZ or Oracle Beekeeper instance in your cloned site.

# **References to Oracle Application Server Cloning Documentation**

Oracle Beehive cloning scripts internally use Oracle Application Server cloning scripts to clone Oracle Application Server components such as OC4J on which Oracle Beehive is based. Refer to the following sections in Chapter 9, "Cloning Application Server Middle-Tier Instances" in *Oracle Application Server Administrator's Guide*:

- Section 9.4.4, Locating and Viewing Log Files
- Section 9.5, Considerations and Limitations for Cloning

# <sup>32</sup>**Oracle Beekeeper Post-Installation Procedures**

Depending on your security requirements or any other issue particular to your deployment, perform one or more of the following procedures after installing Oracle Beekeeper:

- [Configuring Environment Variables for Microsoft Windows](#page-302-1)
- [Configuring Oracle Beekeeper for SSL Access](#page-302-0)
- [Configuring Oracle Beekeeper with Oracle Wallet](#page-303-0)
- **[Changing Oracle Beekeeper Port](#page-304-0)**
- [Extending Java Single Sign-On Session Timeout](#page-305-0)
- [Configuring Oracle Beekeeper for LDAP-Based Authentication](#page-305-1)
- [Configuring Virtual Host](#page-308-0)
- **[Restarting OC4J](#page-309-0)**

# <span id="page-302-1"></span>**Configuring Environment Variables for Microsoft Windows**

In Microsoft Windows, set the environment variable OPMN\_USE\_ORACLELIBS to false in your command shell if you use opmnctl to control Oracle Beekeeper.

Refer to the section "Starting and Stopping Oracle Beekeeper" in "Starting and Stopping Oracle Beehive" in *Oracle Beehive Administrator's Guide* for more information about controlling Oracle Beekeeper with opmnctl.

If you only use the Services management console (from the Windows Control Panel) to control Oracle Beekeeper, setting this environment variable is not necessary.

# <span id="page-302-0"></span>**Configuring Oracle Beekeeper for SSL Access**

**1.** Create a keystore with the keytool command. This command is located in <Oracle Beekeeper home>/jdk/bin. The following example will create a keystore named server.keystore in the directory <Oracle Beekeeper home> with the password welcome:

keytool -genkey -keyalg "RSA" -keystore <Oracle Beekeeper home>/server.keystore -storepass welcome -validity 90

**Note:** For more information about the keytool utility, refer to http://java.sun.com/j2se/1.5.0/docs/tooldocs/windows /keytool.html.

For additional information, refer to "Using Keys and Certificates with OC4J and Oracle HTTP Server" and "Using SSL with Standalone OC4J" in Chapter 15, "SSL Communication with OC4J" in *Oracle Containers for J2EE Security Guide*.

**2.** In <Oracle Beekeeper

home>/j2ee/home/config/default-web-site.xml, edit the <web-site> element. Set the port attribute to any available port number, secure to true, and protocol to https:

```
<web-site
  xmlns:xsi="http://www.w3.org/2001/XMLSchema-instance" 
  xsi:noNamespaceSchemaLocation=
    "http://xmlns.oracle.com/oracleas/schema/11/web-site-11_1.xsd" 
  port="4443"
  secure="true"
  protocol="https"
  display-name="Default Web Site"
   schema-major-version="11"
   schema-minor-version="1">
```
**Note:** You may also add the attribute virtual-hosts to the <web-site> to use both SSL and virtual hosts. Refer to ["Configuring](#page-308-0)  [Virtual Host"](#page-308-0) for more information.

**3.** Add the following element inside the <web-site> element:

```
<ssl-config
   keystore="<Oracle Beekeeper home>/server.keystore" 
   keystore-password="welcome"/>
```
Set the attribute keystore to the full path name of the keystore you created previously. Set the attribute keystore-password to the password of the keystore.

**4.** Restart OC4J as described in ["Restarting OC4J"](#page-309-0).

#### <span id="page-303-0"></span>**Configuring Oracle Beekeeper with Oracle Wallet**

If you have configured Oracle Beehive for SSL access and you want to add or modify a directory profile, you must specify the location of an Oracle Wallet configured for Oracle Beehive in the UnmanagedOc4J component in which Oracle Beekeeper runs.

**Note:** For information about directory profiles (or LDAP mapping profiles), refer to "Step 1: Creating an LDAP Mapping Profile" in "Integrating an External User Directory with Oracle Beehive" in *Oracle Beehive Integration Guide*.

For more information about configuring Oracle Wallet for Oracle Beehive, refer to ["Step 2: Configuring Oracle Beehive Instance to Use](#page-211-0)  [Oracle Wallet"](#page-211-0) in ["Configuring TLS with Oracle Wallet"](#page-210-0).

**1.** Retrieve the component identifier for UnmanagedOc4j with the beectl list components command. You may call this command from any Oracle Beehive application tier:

**beectl list\_components --type UnmanagedOc4j**

----------------+------------------------------------------------------------- Component type | Component identifier ----------------+------------------------------------------------------------- UnmanagedOc4j | e084c8c8-4a78-4852-8699-480b9bf4f79c ----------------+--------------------------------------------------------------

**2.** Set the WalletDir property in the UnmanagedOc4j component to the location of your Oracle Wallet:

beectl modify\_property --component <UnmanagedOc4J identifier> --name WalletDir --value <Oracle Wallet directory>

**3.** Activate the configuration:

beectl activate\_configuration

## <span id="page-304-0"></span>**Changing Oracle Beekeeper Port**

**1.** Edit the file <Oracle Beekeeper home>/j2ee/home/config/default-web-site.xml and modify the port attribute in the <web-site> element to any available port number:

<web-site ... port="**7779**" ... >

**2.** Restart OC4J as described in ["Restarting OC4J"](#page-309-0).

#### **Changing Oracle Beekeeper RMI Port**

**1.** Edit the file <Oracle Beekeeper home>/j2ee/home/config/rmi.xml and modify the port attribute in the <rmi-server> element to any available port number:

<rmi-server ... port="**23792**" ... >

- **2.** Restart OC4J as described in ["Restarting OC4J"](#page-309-0).
- **3.** Retrieve the component identifier for UnmanagedOc4j with the beectl list\_ components command. You may call this command from any Oracle Beehive application tier:

```
beectl list_components --type UnmanagedOc4j
```

```
----------------+-------------------------------------------------------------
Component type | Component identifier 
----------------+-------------------------------------------------------------
UnmanagedOc4j | e084c8c8-4a78-4852-8699-480b9bf4f79c
                 ----------------+--------------------------------------------------------------
```
**4.** Set the RmiPort property in the UnmanagedOc4j component to the same port number you specified in rmi.xml:

```
beectl modify_property
  --component <UnmanagedOc4J identifier>
```

```
 --name RmiPort
 --value 23792
```
**5.** Activate the configuration:

beectl activate\_configuration

# <span id="page-305-0"></span>**Extending Java Single Sign-On Session Timeout**

To extend the Java Single Sign-On session timeout for Oracle Beekeeper, add the highlighted text to the file <Oracle Beekeeper home>/j2ee/home/config/jps-config.xml:

```
 <serviceInstance name="idm" provider="idm.provider">
  <description>JSSO Authentication Configuration</description>
  <property name="idm.authentication.name" value="JavaSSO"/>
  <property name="idm.token.asserter.class" 
    value="oracle.security.jps.internal.jsso.SSOCookieTokenAsserter"/>
  <property name="idm.token.collector.class"
    value="oracle.security.jps.internal.jsso.SSOCookieTokenCollector"/>
  <property name="idm.token.type" value="COOKIE_TOKEN"/>
  <property name="idm.token.collector.cookie.1" value="ORA_OC4J_SSO"/>
  <property name="custom.sso.url.login" value="/jsso/SSOLogin"/>
  <property name="custom.sso.url.logout" value="/jsso/SSOLogout"/>
  <property name="custom.sso.cred.key" value="JSSO_KEY"/>
  <property name="custom.sso.cred.alias" value="JSSO_ALIAS"/>
  <property name="custom.sso.session.timeout" value="3600"/>
 </serviceInstance>
```
After making changes to the jps-config.xml file, restart OC4J as described in ["Restarting OC4J".](#page-309-0)

For more information about Java Single Sign-On, refer to Chapter 14, "OC4J Java Single Sign-On" in *Oracle Containers for J2EE Security Guide*.

#### <span id="page-305-1"></span>**Configuring Oracle Beekeeper for LDAP-Based Authentication**

You may configure Oracle Beekeeper so that it authenticates its users with credentials stored in your LDAP directory. Refer to "Integrating an External User Directory with Oracle Beehive" in *Oracle Beehive Integration Guide* for more information.

**Note:** If you set a directory profile as default in Oracle Beekeeper, you must configure Oracle Beekeeper for LDAP-based authentication.

**1.** Edit the file <*Oracle Beekeeper* 

home>/j2ee/home/application-deployments/javasso/jps-config.xm l and update the values that are highlighted in the following excerpt with configuration information that corresponds to your LDAP directory.

Refer to the section "Retrieving Information About the LDAP Server" in "Integrating an External User Directory with Oracle Beehive" in *Oracle Beehive Integration Guide* for more information about these properties.

```
<serviceInstance name="beehive.ldap.loginmodule" 
  provider="jaas.login.provider">
  <description>Beehive LDAP Login Module</description>
   <property name="loginModuleClassName" 
    value="oracle.ocs.csi.authentication.login.modules.OcsLdapLoginModule"/>
```

```
 <property name="jaas.login.controlFlag" value="REQUIRED"/>
   <property name="debug" value="true"/>
   <property name="addAllRoles" value="true"/>
   <property name="oracle.security.jaas.ldap.user.object.class" 
    value="orclUserV2"/>
   <property name="oracle.security.jaas.ldap.provider.connect.pool" 
    value="true"/>
   <property name="oracle.security.jaas.ldap.provider.credential" 
    value="welcome1"/>
   <property name="oracle.security.jaas.ldap.provider.type" value="other"/>
   <property name="oracle.security.jaas.ldap.provider.url" 
     value="ldap://ldapserver:389"/>
   <property name="oracle.security.jaas.ldap.role.searchscope" value="subtree"/>
   <property name="oracle.security.jaas.ldap.user.searchscope" value="subtree"/>
   <property name="oracle.security.jaas.ldap.user.searchbase" 
    value="cn=Users,dc=us,dc=oracle,dc=com"/>
   <property name="oracle.security.jaas.ldap.role.searchbase" 
    value="cn=Users,dc=us,dc=oracle,dc=com"/>
   <property name="oracle.security.jaas.ldap.role.object.class" 
    value="orclGroup"/>
   <property name="oracle.security.jaas.ldap.role.name.attribute" value="cn"/>
   <property name="oracle.security.jaas.ldap.provider.user" 
     value="cn=orcladmin"/>
   <property name="oracle.security.jaas.ldap.user.name.attribute" value="uid"/>
   <property name="oracle.security.jaas.ldap.membership.searchscope" 
     value="direct"/>
   <property name="oracle.security.jaas.ldap.member.attribute" 
    value="uniqueMember"/>
   <property name="oracle.security.jaas.ldap.lm.cache_enabled" value="true"/>
   <property name="authenticated.role.name" value="authenticated-role"/>
</serviceInstance>
```
#### **Tips:** The property

oracle.security.jaas.ldap.user.object.class corresponds to the UserObjectClass property. The property oracle.security.jaas.ldap.role.object.class corresponds to the GroupObjectClass property. Refer to the section "Default UserObjectClass and GroupObjectClass Values" in "Integrating an External User Directory with Oracle Beehive" in *Oracle Beehive Integration Guide* for more information.

Follow these steps to obtain values for jps-config.xml:

- **1.** Run the command beectl modify\_local\_configuration\_files.
- **2.** Obtain the required values from the following file:

```
<Oracle Beehive home>/j2ee/
   <any OC4J container>/config/system-jazn-data.xml
For example,
```
<Oracle Beehive home>/j2ee/BEEAPP/config/system-jazn-data.xml Look for the <application> element that contains the element <name>beehive-auth-framework-password</name>.

Note that you must run the command beectl modify\_local\_ configuration\_files before obtaining values from system-jazn-data.xml; the LDAP-related entries will not appear in this file until you do so.

**2.** In the same file (<Oracle Beekeeper home>/j2ee/home/application-deployments/**javasso**/jps-config.xm l), update the <jpsContexts> element with the highlighted value:

```
<jpsContexts default="ldap">
```
- **3.** Edit the file <Oracle Beekeeper home>/j2ee/home/application-deployments/**beekeeper**/jps-config. xml) and make the same changes as in step 1.
- **4.** In the same file (<Oracle Beekeeper home>/j2ee/home/application-deployments/**beekeeper**/jps-config. xml), update the <jpsContexts> element with the highlighted value:

```
<jpsContexts default="jsso-ldap">
```
**5.** Modify the AuthStoreType property of the Authentication Service to 1 dap with the beectl modify\_property command. Refer to the section "Configuring Authentication Service to Use LDAP Server" in "Integrating an External User Directory with Oracle Beehive" in *Oracle Beehive Integration Guide* for more information.

**Note:** You may also modify this property through Oracle Beekeeper.

**6.** Activate the configuration and commit changes:

```
beectl activate_configuration
beectl modify_local_configuration_files
```
**Note:** Although you may activate the configuration through Oracle Beehive, you must run the command beectl modify\_local\_ configuration\_files from the command line.

- **7.** Edit the file <Oracle Beekeeper home>/j2ee/home/application-deployments/javasso/jps-config.xm l and update the value of oracle.security.jaas.ldap.provider.credential by copying the obfuscated password from <Oracle Beehive home>/j2ee/<any OC4J container>/config/system-jazn-data.xml. The obfuscated password is in the <application> element that contains the element <name>beehive-auth-framework-password</name>.
- **8.** Restart OC4J as described in ["Restarting OC4J"](#page-309-0).

#### **Reconfiguring Oracle Beekeeper for UDS-Based Authentication**

Follow these steps to reconfigure Oracle Beekeeper to use User Directory Services (UDS) instead of LDAP for authentication.

**Note:** If you set a directory profile as non-default in Oracle Beekeeper, configure Oracle Beekeeper for UDS-based authentication.

**1.** In the file <*Oracle Beekeeper* home>/j2ee/home/application-deployments/**javasso**/jps-config.xm l, update the <jpsContexts> element with the highlighted value:

```
<jpsContexts default="db">
```
**2.** In the file <Oracle Beekeeper home>/j2ee/home/application-deployments/**beekeeper**/jps-config. xml, update the <jpsContexts> element with the highlighted value:

<jpsContexts default="**jsso-db**">

**3.** Modify the AuthStoreType property of the Authentication Service to db with the beectl modify\_property command:

**beectl list\_components --type AuthenticationService**

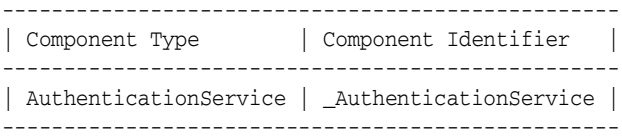

**beectl modify\_property --component \_AuthenticationService --name AuthStoreType --value db**

**4.** Activate the configuration and commit changes:

```
beectl activate_configuration
beectl modify_local_configuration_files
```
**Note:** You may activate the configuration through Oracle Beekeeper. However, you must use the beectl command to modify local configuration files.

**5.** Restart OC4J as described in ["Restarting OC4J"](#page-309-0).

## <span id="page-308-0"></span>**Configuring Virtual Host**

You may configure multiple instances of Oracle Beekeeper with a virtual host through a load balancer so that all your Oracle Beekeeper instances will be accessed by a single point of access, the virtual host though a load balancer.

**Note:** If you have multiple Oracle Beekeeper nodes behind your load balancer's virtual host, then you must configure the load balancer virtual host so that it uses cookie insert persistence in order to maintain server affinity.

Refer to the documentation of your load balancer for more information about cookie insert persistence.

**1.** Edit the file <Oracle Beekeeper

home>/j2ee/home/config/default-web-site.xml and specify the host name and port number of your load balancer in the <frontend> child element of <web-site> as follows:

```
<web-site
  xmlns:xsi="http://www.w3.org/2001/XMLSchema-instance" 
  xsi:noNamespaceSchemaLocation=
     "http://xmlns.oracle.com/oracleas/schema/11/web-site-11_1.xsd" 
  port="7778"
```

```
 secure="false"
  protocol="http"
  display-name="Default Web Site"
   schema-major-version="11"
   schema-minor-version="1">
   <default-web-app application="default" name="defaultWebApp" />
 ...
   <frontend host="beehiveadmin.us.oracle.com" port="80" />
</web-site>
```
In this example, beehiveadmin.us.oracle.com is the host name of the load balancer and 80 is the port number.

**2.** If you or an administrator uses a Microsoft Windows computer to access Oracle Beekeeper, then on that computer, edit the file C:\WINDOWS\system32\drivers\etc\hosts file and map the IP address of the computer that runs Oracle Beehive with the host name of your virtual host.

For example, if 10.229.175.134 is the host name of the computer that runs Oracle Beekeeper and beehiveadmin.us.oracle.com is the host name of your load balancer, then add the following line to your hosts file:

10.229.175.134 beehiveadmin.us.oracle.com

**3.** Restart OC4J as described in ["Restarting OC4J"](#page-309-0).

# <span id="page-309-0"></span>**Restarting OC4J**

Restart the Oracle Beekeeper unmanaged OC4J instance with the following commands:

```
<Oracle Beekeeper home>/opmn/bin/opmnctl stopall
<Oracle Beekeeper home>/opmn/bin/opmnctl startall
```
For information about starting and stopping OC4J, refer to Chapter 5, "Starting and Stopping OC4J" in *Oracle Containers for J2EE Configuration and Administrator's Guide*.

# **Part IV**

# **Oracle Beehive High Availability Configuration**

The Part IV of the Installation Guide describes how to install and configure Oracle Beehive in a high availability environment. It contains the following chapters:

- [Enabling AJPS](#page-312-0)
- [Configuring and Installing Oracle Beehive for Oracle RAC](#page-316-0)
- [Installing Oracle Beehive in High Availability Environment](#page-324-0)

# <span id="page-312-0"></span><sup>33</sup> **Enabling AJPS**

This chapter describes how to enable (and disable) secure Apache JServ Protocol (AJPS), so that it could be used instead of HTTP for communication between Oracle HTTP Server and OC4J.

By default, AJPS is not enabled when you install Oracle Beehive.

This chapter covers the following topics:

- [Enabling AJPS](#page-312-1)
- [Disabling AJPS](#page-315-0)

## <span id="page-312-1"></span>**Enabling AJPS**

These steps involve creating wallets and certificates. Because both of these are specific to an Oracle Beehive instances, you must perform the following steps on every Oracle Beehive instance:

**1.** Create a keystore with an RSA private/public key pair using the keytool utility.

**Note:** A keystore stores certificates, including the certificates of all trusted parties, for use by an application. Through its keystore, an entity such as OC4J (for example) can authenticate other parties, as well as authenticate itself to other parties. (Oracle HTTP Server uses a wallet for the same purpose).

In Java, a keystore is a java.security.KeyStore instance that you can create and manipulate using the keytool utility that is provided with the JDK. The underlying physical manifestation of this object is a file.

For more information about the keytool utility, refer to http://java.sun.com/j2se/1.5.0/docs/tooldocs/windows /keytool.html.

For additional information, refer to "Using Keys and Certificates with OC4J and Oracle HTTP Server" and "Using SSL with Standalone OC4J" in Chapter 15, "SSL Communication with OC4J" in *Oracle Containers for J2EE Security Guide*.

The following example generates a keystore in a file named mykeystore.jks, which has a password of 123456, using the RSA key pair generation algorithm:

<Oracle home>\jdk\bin\keytool -genkey -keyalg RSA -keystore mykeystore.jks -validity <number of days> -storepass 123456 In this utility:

- The keystore option sets the filename where the keys are stored.
- The -validity <number of days> option sets the expiry date.
- The storepass option sets the password for protecting the keystore. You can optionally omit this from the command line and be prompted for a password instead.

The keytool utility prompts you for additional information, as follows:

```
What is your first and last name?
  [Unknown]: Test User
What is the name of your organizational unit?
  [Unknown]: Support
What is the name of your organization?
  [Unknown]: Oracle
What is the name of your City or Locality?
  [Unknown]: Redwood Shores
What is the name of your State or Province?
  [Unknown]: CA
What is the two-letter country code for this unit?
  [Unknown]: US
Is <CN=Test User, OU=Support, O=Oracle, L=Redwood Shores, ST=CA, C=US> correct?
  [no]: yes
Enter key password for <mykey>
         (RETURN if same as keystore password):
```
**Note:** Always press RETURN for the key password. The keystore password must be the same as the key entry password.

The mykeystore.jks file is created in the current directory. The default alias of the key is mykey.

**2.** Export the certificate from the keystore you just created to a file with the keytool utility. The following example exports the certificate into a file named C:\cert.txt:

```
<Oracle home>\jdk\bin\keytool -export -file C:\cert.txt
  -keystore mykeystore.jks -storepass 123456
```
Ensure you specify the same password you used to create the keystore.

- **3.** Import the certificate file into Oracle Wallet.
	- **a.** If you have not already done so, create a wallet and configure it for Oracle Beehive by following the steps described in ["Configuring TLS with Oracle](#page-210-0)  [Wallet".](#page-210-0)
	- **b.** Use Oracle Wallet Manager to import the certificate. Select **Menu**, **Operations**, **Import Trusted Certificate**. Save the wallet.
- **4.** Modify the KeystoreFile property of your Oracle Beehive instance:

```
beectl modify_property
   --component <Oracle Beehive instance identifier>
   --name KeystoreFile
   --value <full path name of the keystore file>
```
For example, if the identifier of your Oracle Beehive instance is beehive\_ instance\_instance1.example.com and the full path name of your keystore file is C:\mykeystore.jks, then run the following command:

```
beectl modify_property
   --component beehive_instance_instance1.example.com
   --name KeystoreFile
  --value C:\mykeystore.jks
```
To retrieve the identifier of your Oracle Beehive instance, call the following command, where example.com is the host name of your Oracle Beehive instance:

**beectl list\_properties --component example.com**

| Property name      | Property value                         |
|--------------------|----------------------------------------|
| PrimaryHostName    | example.com                            |
| Site               | CURRENT SITE                           |
| AlternateHostNames |                                        |
| BeehiveInstances   | beehive_instance_instance1.example.com |
| Alias              | example.com                            |
|                    |                                        |

**5.** Modify the KeystoreFilePassword property (the command will prompt you for the password):

```
beectl modify_secure_property
  --component <Oracle Beehive instance identifier>
  --name KeystoreFilePassword
   --value
```
**6.** Modify the AjpsEnabled property of the ManagedOc4jCluster object if it is false:

```
beectl modify_property
   --component _CURRENT_SITE:ManagedOc4jCluster
  --name AjpsEnabled
   --value true
```
**7.** Modify the AjpsEnabled property of the HttpServerCluster object if it is false:

```
beectl modify_property
   --component _CURRENT_SITE:HttpServerCluster
   --name HttpServerSslEnabled
   --value true
```
**8.** Commit configuration changes by calling the following beectl command:

beectl activate\_configuration

**Note:** If the beectl activate\_configuration command asks you to run the beectl modify\_local\_configuration\_files command, run this command. The command may restart your application tier.

# <span id="page-315-0"></span>**Disabling AJPS**

**1.** Set the AjpsEnabled property of the ManagedOc4jCluster object to false (this example also commits configuration changes):

```
beectl modify_property
   --component _CURRENT_SITE:ManagedOc4jCluster
   --name AjpsEnabled
   --value false
   --activate_configuration true
```
**2.** Modify local files (the following command may restart the application tier):

beectl modify\_local\_configuration\_files

# <span id="page-316-0"></span><sup>34</sup> **Configuring and Installing Oracle Beehive for Oracle RAC**

This chapter describes how to install and configure Oracle Beehive to support deployment on multiple Oracle Real Application Clusters (Oracle RAC) nodes. It covers the following topics:

- **[Naming Conventions](#page-316-1)**
- [Pre-Install Steps](#page-317-0)
- **[Installation](#page-317-1)**
- [Post-Install Steps](#page-317-2)
- [Installing Multiple Oracle Beehive Instances with Oracle RAC](#page-319-0)
- **[Enabling Oracle Beehive Affinity Service](#page-319-1)**
- **[Troubleshooting](#page-321-0)**

**Note:** You may use Database Configuration Assistant (DBCA) to create Oracle RAC nodes. However, refer to My Oracle Support Note 342419.1 to properly configure the LOCAL\_LISTENER initialization parameter.

#### <span id="page-316-1"></span>**Naming Conventions**

This module uses the following naming conventions:

- Global service name of the Oracle RAC database to be used: MYDB
- Number of Oracle RAC nodes: R
- SID of first Oracle RAC node: MyDB1
- SID of second Oracle RAC node: MyDB2
- SID of Rth Oracle RAC node: MyDBR
- Virtual Internet Protocol (VIP) host names and listener port numbers for each Oracle RAC node: HOST-VIP1:PORT1 to HOST-VIPR:PORTR
- Oracle Notification Services (ONS) host names and remote port numbers for each Oracle RAC node: ONS\_HOST1:ONS\_PORT1 to ONS\_HOSTR:ONS\_PORTR

**Note:** The location of the archive redo logs for each Oracle RAC node must be accessible by all nodes in your Oracle RAC database.

Refer to "Managing Archived Redo Logs Using RMAN in Oracle Real Application Clusters" in Chapter 5, "Configuring Recovery Manager And Archiving" in *Oracle Real Application Clusters Administration and Deployment Guide* for more information.

## <span id="page-317-0"></span>**Pre-Install Steps**

If your Oracle RAC database uses raw storage, you must manually create the tablespace before running the Oracle Beehive Install Wizard.

# <span id="page-317-1"></span>**Installation**

**Note:** If you want to install Oracle Beehive with Oracle Beehive Provisioning Application and you require SSL Oracle Notification Services (ONS) notification, you must follow the steps described in ["Enabling Secure ONS Notification"](#page-318-1).

For more information about Oracle Beehive Provisioning Application, refer to ["Provisioning Oracle Beehive"](#page-80-0).

Install Oracle Beehive with the Oracle Beehive Install Wizard. Enter the following database information:

- **Host and Port**: HOST-VIP1:PORT1^HOST-VIP2:PORT2^HOST-VIP3:PORT3
- **Service Name**: Use the global service name (MYDB).

**Note:** During the installation of Oracle Beehive, ensure the first Oracle RAC node (MyDB1) remains up. Otherwise, the install will fail due to bug 5693566 (Web Services Manager Configuration Assistant will fail).

#### <span id="page-317-2"></span>**Post-Install Steps**

These steps update Oracle Beehive with the Oracle RAC global service name and the multiple database service names:

- **1.** Backup Bootstrap File
- **2.** Update Database System Object
- **3.** Commit Configuration Changes
- **4.** [Restart Oracle Beehive](#page-318-0)
- **5.** Enable Secure ONS Notification

#### **Step 1 Backup Bootstrap File**

The file <Oracle home>/beehive/conf/beehiveconfig.xml contains the bootstrap database connect information. Take a backup of this file before applying any post-install steps.

#### **Step 2 Update Database System Object**

Modify the database system object's configuration to specify the ONS remote ports that are listening on your Oracle RAC nodes. The following example specifies two ONS remote ports with the ons\_entry option:

```
beectl modify_database
  --database _CURRENT_SITE:Database
   --ons_entry ONS_HOST1:ONS_PORT1
   --ons_entry ONS_HOST2:ONS_PORT2
```
To determine the ONS remote port, run the following command:

<Oracle Cluster Ready Services home>/bin/onsctl ping

You should see output similar to the following. The ONS remote port is indicated by the highlighted text:

```
Number of onsconfiguration retrieved, numcfg = 2
onscfg[0]
   {node = strasha05.us.oracle.com, port = 6200}
Adding remote host strasha05.us.oracle.com:6200
onscfg[1]
   {node = strasha06.us.oracle.com, port = 6200}
Adding remote host strasha06.us.oracle.com:6200
ons is running ...
```
#### **Step 3 Commit Configuration Changes**

Call beectl activate configuration on your Oracle Beehive instance. Afterwards, call beectl modify\_local\_configuration\_files on the same Oracle Beehive instance.

**Note:** The beectl modify\_local\_configuration\_files command will ask you to run this command on all your other Oracle Beehive instances. **Do not run this command on all your other instances at this time.**

If you have, or plan to have, more than Oracle Beehive instance, refer to ["Installing Multiple Oracle Beehive Instances with Oracle RAC".](#page-319-0)

#### <span id="page-318-0"></span>**Step 4 Restart Oracle Beehive**

Restart your Oracle Beehive instance. You may use the beectl restart --all command.

**Note:** You must restart Oracle Beehive (after calling beectl modify\_local\_configuration\_files) if you modify the ONS details in the database system object's configuration (as you have done previously).

#### **Step 5 Enable Secure ONS Notification**

If you have not already done so and you require SSL ONS notification, follow the steps described in ["Enabling Secure ONS Notification".](#page-318-1)

#### <span id="page-318-1"></span>**Enabling Secure ONS Notification**

You may ignore this step if your deployment does not require SSL notification.

**Note:** You must perform this step if you wish to install Oracle Beehive with Oracle Beehive Provisioning Application. Refer to ["Provisioning Oracle Beehive"](#page-80-0) for more information.

This step involves specifying the Oracle Wallet directory in the ons.config file. As a result, Oracle Cluster Ready Services (CRS) will use SSL when communicating with other nodes (other Oracle RAC nodes and Oracle Beehive instances) and require SSL certificate authentication from all Oracle Notification Services (ONS) instances that try to connect to it.

To enable SSL ONS notification, add the following line to all <Oracle Cluster Ready Services home>/opmn/conf/ons.config files of each Oracle RAC node:

walletfile=MY\_SECURE\_WALLET\_DIR

MY\_SECURE\_WALLET\_DIR is your Oracle Wallet directory. Refer to ["Configuring TLS](#page-210-0)  [with Oracle Wallet"](#page-210-0) for information about configuring Oracle Wallet.

## <span id="page-319-0"></span>**Installing Multiple Oracle Beehive Instances with Oracle RAC**

Oracle Beehive supports the following ways to install multiple instances Oracle Beehive with Oracle RAC:

- [Install All Oracle Beehive Instances, then Apply Post-Install Steps](#page-319-2)
- Install One Oracle Beehive Instance, Apply Post-Install Steps, then Install [Additional Instances](#page-319-3)

#### <span id="page-319-2"></span>**Install All Oracle Beehive Instances, then Apply Post-Install Steps**

You can install multiple Oracle Beehive instances, then run the post-install steps afterwards on all those instances as described in this module:

- **1.** Install all your Oracle Beehive instances.
- **2.** For one instance, apply all the post-installation steps.
- **3.** For all the other instances, run the following post-installation steps:
	- Step 1, "Backup Bootstrap File"
	- Step 3, "Commit Configuration Changes", except run only the beect1 modify\_local\_configuration\_files command.

#### <span id="page-319-3"></span>**Install One Oracle Beehive Instance, Apply Post-Install Steps, then Install Additional Instances**

Alternatively, instead of installing multiple Oracle Beehive instances then running the post-install steps on each one, you may install one Oracle Beehive instance, apply the post-install steps on that instance, then install additional Oracle Beehive instances.

# <span id="page-319-1"></span>**Enabling Oracle Beehive Affinity Service**

Oracle Beehive Affinity Service enables other Oracle Beehive services to take advantage of the enhanced performance when instances or nodes from your Oracle RAC environment has affinity for any data. Currently, only the event framework, or the Object Event Framework (OEF), and the E-mail Service can take advantage of the Affinity Service.

To enable Oracle Beehive Affinity Service, follow these steps:

**1.** Create one database service for each Oracle RAC node with the following command:

```
srvctl add service
```
- -d <database global service name>
- -s <database service name>
- -r <Oracle RAC node instance ID>

**Note:** These services should run on only one Oracle RAC node and should not failover to other nodes.

For example, suppose your database has the global service name BEEHIVE, and has four Oracle RAC nodes with IDs BEEHIVE1, BEEHIVE2, BEEHIVE3, and BEEHIVE4. Create four database services (named afserv1, afserv2, afserv3, and afserv4) with the following commands:

srvctl add service -d BEEHIVE -s afserv1 -r BEEHIVE1 srvctl add service -d BEEHIVE -s afserv2 -r BEEHIVE2 srvctl add service -d BEEHIVE -s afserv3 -r BEEHIVE3 srvctl add service -d BEEHIVE -s afserv4 -r BEEHIVE4

**2.** Start the database services you just created. For example:

srvctl start service -d BEEHIVE -s afserv1 srvctl start service -d BEEHIVE -s afserv2 srvctl start service -d BEEHIVE -s afserv3 srvctl start service -d BEEHIVE -s afserv4

**3.** Set the property AffinityServiceNames with the connection descriptors of your newly created database services. For example, to set this property with the four database services created in the previous step, call the following command. The example assumes the domain name is example.com.

**Note:** (Line breaks have been inserted in the following example for better readability.)

A connect descriptor cannot contain any new line characters  $(\n\cdot n, \n\cdot r,$ or  $\ln\left(\frac{r}{r}\right)$ ; this connect string must be a single-line value.

```
beectl modify_property
   --component _CURRENT_SITE:Database
   --name AffinityServiceNames
   --value "(DESCRIPTION=
       (ADDRESS_LIST=
         (ADDRESS=(PROTOCOL=TCP)(HOST=host1.example.com)(PORT=1521)))
       (CONNECT_DATA=(SERVER=DEDICATED)(SERVICE_NAME=afserv1.example.com)))"
   --value "(DESCRIPTION=
       (ADDRESS_LIST=
         (ADDRESS=(PROTOCOL=TCP)(HOST=host2.example.com)(PORT=1521)))
       (CONNECT_DATA=(SERVER=DEDICATED)(SERVICE_NAME=afserv2.example.com)))"
   --value "(DESCRIPTION=
       (ADDRESS_LIST=
         (ADDRESS=(PROTOCOL=TCP)(HOST=host3.example.com)(PORT=1521)))
```

```
 (CONNECT_DATA=(SERVER=DEDICATED)(SERVICE_NAME=afserv3.example.com)))"
 --value "(DESCRIPTION=
    (ADDRESS_LIST=
       (ADDRESS=(PROTOCOL=TCP)(HOST=host4.example.com)(PORT=1521)))
     (CONNECT_DATA=(SERVER=DEDICATED)(SERVICE_NAME=afserv4.example.com)))"
```
Refer to "Modifying AffinityServiceNames Property" for more information about setting this property.

**4.** Activate the configuration with the following command:

beectl activate\_configuration

The database framework will immediately start using the Affinity Service.

**Note:** You must disable SSL ONS notifications. Follow these steps to do so:

**1.** Set the property NotificationServerSslEnabled to false:

```
beectl modify_property
   --component _CURRENT_SITE:OpmnCluster
  --name NotificationServerSslEnabled
  --value false
```
**2.** Activate the configuration:

beectl activate\_configuration

To restart a Oracle RAC node with which you have configured Oracle Beehive Affinity Service, follow these steps:

- **1.** Stop the database service associated with the Oracle RAC node you want to restart.
- **2.** Restart the Oracle RAC node.
- **3.** Start the associated database service.

# <span id="page-321-0"></span>**Troubleshooting**

#### **Automated Failover, beectl, and Oracle Beekeeper**

If your Oracle RAC database is in the process of performing an automated failover, beectl commands and Oracle Beekeeper instances that are currently running may appear to hang. If this persists for a long period of time, for beectl, terminate the beectl process (with the kill commandin Windows Task Manager, for example) and then run the beectl command again later. For Oracle Beekeeper, restart the Oracle Beekeeper unmanaged OC4J instance with the following commands:

```
<Oracle Beekeeper home>/opmn/bin/opmnctl stopall
<Oracle Beekeeper home>/opmn/bin/opmnctl startall
```
#### **Modifying AffinityServiceNames Property**

If the global service name has been created with the domain name (such as example.com), all the database services should use the same domain name even though they have not been created with the domain name.

Alternatively, you may specify the service name instead of the connection descriptor. For example:

```
beectl modify_property
   --component _CURRENT_SITE:Database
   --name AffinityServiceNames
```

```
 --value afserv1.example.com
 --value afserv2.example.com
 --value afserv3.example.com
 --value afserv4.example.com
```
If you use service names instead of connection descriptors, Oracle Beehive will use the connection string specified by the property ConnectDescriptor in the \_CURRENT\_ SITE:Database component. For example, you would ensure that the ConnectDescriptor would be set as follows:

```
beectl list_properties --component _CURRENT_SITE:Database
   --format xml
<?xml version="1.1" encoding="UTF-8"?>
```

```
<beectl-output resultset="table">
   <row> <column name="Property name">AccessSchemas</column>
       <column name="Property value"></column>
   \langle row>
...
   <row>
       <column name="Property name">ConnectDescriptor</column>
       <column name="Property value">
        (DESCRIPTION=
          (ADDRESS_LIST=
             (LOAD_BALANCE=yes)
             (FAILOVER=on)
             (ADDRESS=(PROTOCOL=TCP)(HOST=host1.example.com)
              (PORT=1521))
             (ADDRESS=(PROTOCOL=TCP)(HOST=host2.example.com)
              (PORT=1521))
             (ADDRESS=(PROTOCOL=TCP)(HOST=host3.example.com)
              (PORT=1521)))
             (ADDRESS=(PROTOCOL=TCP)(HOST=host4.example.com)
              (PORT=1521)))
           (CONNECT_DATA=
             (SERVER=DEDICATED)
             (SERVICE_NAME=beehive.us.oracle.com)))
       </column>
   \langle row\rangle
```
Oracle Beehive does not support multiple connect strings for the same affinity service. However, Oracle Beehive supports multiple listeners for the same affinity service. For example, suppose you have the following entries:

Primary service:

```
(DESCRIPTION=
   (ADDRESS_LIST=(ADDRESS=
     (PROTOCOL=TCP)
     (HOST=host11-vip.example.com)
     (PORT=32044)))
(CONNECT_DATA=
   (SERVER=DEDICATED)
     (SERVICE_NAME=beehive.us.oracle.com)))
Stand-by service:
(DESCRIPTION=
```

```
 (ADDRESS_LIST=(ADDRESS=
   (PROTOCOL=TCP)
   (HOST=host2-vip.us.oracle.com)
```

```
 (PORT=32044)))
(CONNECT_DATA=
  (SERVER=DEDICATED)
     (SERVICE_NAME=beehive.us.oracle.com)))
```
#### Use the following connect string for these two services:

```
(DESCRIPTION=
  (ADDRESS_LIST=
    (ADDRESS=
      (PROTOCOL=TCP)
      (HOST=host1-vip.us.oracle.com)
      (PORT=32044))
     (ADDRESS=
       (PROTOCOL=TCP)
       (HOST=host2-vip.us.oracle.com)
      (PORT=32044)))
(CONNECT_DATA=
  (SERVER=DEDICATED)
     (SERVICE_NAME=beehive.us.oracle.com)))
```
# <span id="page-324-1"></span>**Installing Oracle Beehive in High Availability Environment**

Installing Oracle Beehive in a high availability environment involves installing a third-party load balancer or an Oracle Beehive DMZ instance (or both) and configuring the virtual server of each Oracle Beehive (non-DMZ) instance. Configuring the virtual server ensures that there is a single point of access to your Oracle Beehive instances.

This chapter covers the following topics:

- [Configuring High Availability Environment with Load Balancer](#page-324-0)
- [Configuring High Availability Environment with a DMZ Instance](#page-326-0)
- Configuring High Availability Environment with DMZ Instances and Load [Balancer](#page-327-0)
- [Configuring SSL Termination at Load Balancer](#page-329-0)

# <span id="page-324-0"></span>**Configuring High Availability Environment with Load Balancer**

<span id="page-324-2"></span>The following diagram illustrates multiple Oracle Beehive instances and a load balancer in a high availability environment:

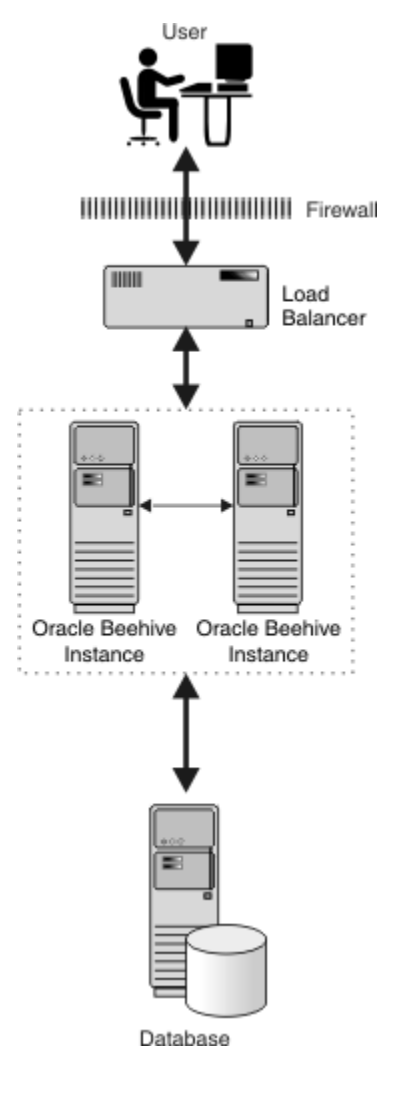

**Figure 35–1 Multiple Instances in High Availability Environment**

Follow these steps to install and configure more than one Oracle Beehive instance with a load balancer:

- **1.** Install an Oracle Beehive instance.
- **2.** Change the ServerName property of the Oracle Beehive virtual server to the load balancer server name. In the following example, load-balancer.example.com is the server name of the load balancer:

```
beectl modify_property --component _VIRTUAL_SERVER
   --name ServerName
   --value load-balancer.example.com
```
**3.** If the HttpPort property value of the Oracle Beehive virtual server and the HTTP port of the load balancer are different, then change the HttpPort property value of the virtual server to the HTTP port of the load balancer. In the following example, the HTTP port of the load balancer is 80:

```
beectl list_properties --component _VIRTUAL_SERVER
-----------------------------------------------
| Property Name | Property Value |
   -----------------------------------------------
```
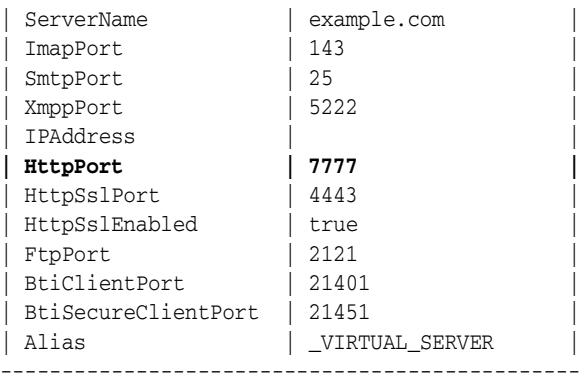

#### **beectl modify\_property --component \_VIRTUAL\_SERVER --name HttpPort --value 80**

**4.** Commit configuration changes:

beectl activate\_configuration beectl modify\_local\_configuration\_files

> **Note:** The beectl modify\_local\_configuration\_files command will ask you to run this command on all your other Oracle Beehive instances. **Do not run this command on all your other instances at this time.**

- **5.** Ensure that the changes you made in steps 2 and 3 appear in the file <*Oracle* home>\Apache\Apache\conf\httpd.conf.
- **6.** Install another Oracle Beehive instance.

Oracle Beehive will apply these changes to any subsequent Oracle Beehive installation, so you do not have to run beectl modify\_local\_ configuration\_files on these new instances.

**Note:** If you are making these changes after installing two or more Oracle Beehive instances, then follow steps 1-5 on the first instance. Afterwards, only run beectl modify\_local\_configuration\_ files on the other (previously installed) instances.

# <span id="page-326-0"></span>**Configuring High Availability Environment with a DMZ Instance**

<span id="page-326-1"></span>If you do not have a load balancer, you may use an Oracle Beehive DMZ instance as a load balancer and the single point of access to your Oracle Beehive (non-DMZ) instances. The configuration of this high availability environment is similar to configuring one for a load balancer:

- **1.** Configure one Oracle Beehive DMZ instance as described in ["Configuring Oracle](#page-186-0)  [Beehive Demilitarized Zone Instances".](#page-186-0)
- **2.** Perform the steps described in ["Configuring High Availability Environment with](#page-324-0)  [Load Balancer"](#page-324-0) for your Oracle Beehive (non-DMZ) instances. This involves configuring the virtual server with the load balancer for each Oracle Beehive instance. However, set the ServerName property to the server name of your Oracle

Beehive DMZ instance and the HttpPort property to the HTTP port of your Oracle Beehive DMZ instance.

**Note:** If you are performing these steps after you have installed all your Oracle Beehive instances, run beectl modify\_local\_configuration\_ files only after configuring the virtual server for all your Oracle Beehive instances.

# <span id="page-327-1"></span><span id="page-327-0"></span>**Configuring High Availability Environment with DMZ Instances and Load Balancer**

**Note:** If you are planning to install Oracle Beekeeper in a DMZ-based environment, then install Oracle Beekeeper in an Oracle Beehive application tier in a new Oracle home.

Oracle Beekeeper cannot be accessed from a DMZ instance. It should only be accessed from the computer in which you installed Oracle Beekeeper.

You may have a high availability environment with both a load balancer and DMZ instances. In this case, your Oracle Beehive instances will be load balanced on multiple levels.

The following diagram illustrates multiple DMZ instances and a load balancer in a high availability environment:

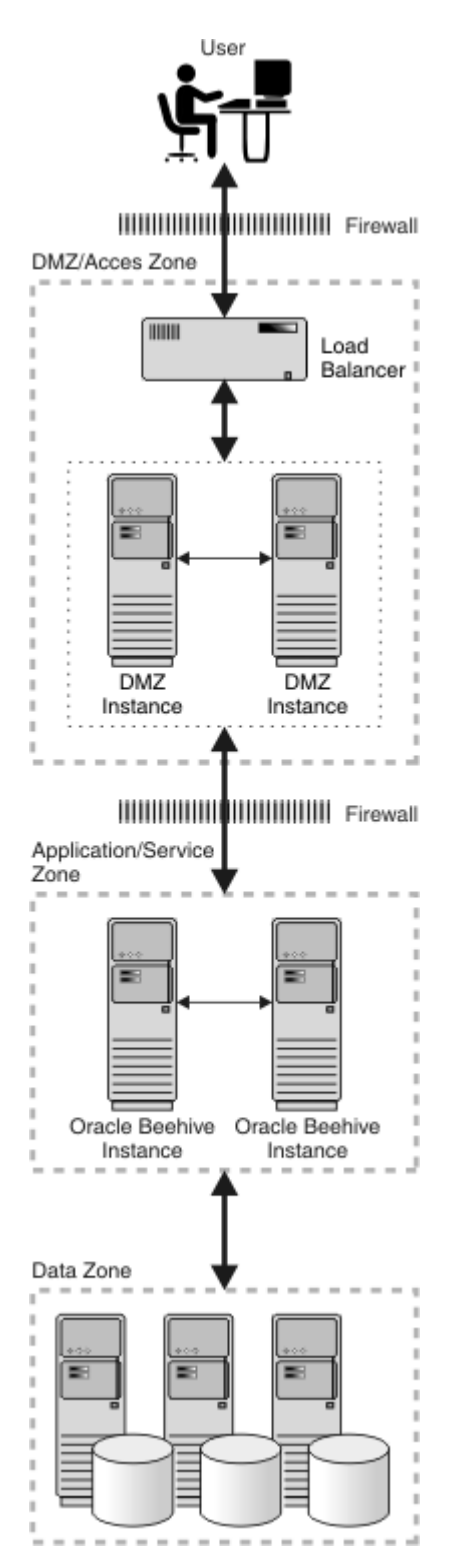

**Figure 35–2 Multiple DMZ Instances in High Availability Environment**

Follow these steps to configure a high availability environment with a load balancer and multiple Oracle Beehive DMZ instances:

**1.** Perform the steps described in ["Configuring High Availability Environment with](#page-324-0)  [Load Balancer"](#page-324-0) for your Oracle Beehive (non-DMZ) instances. This involves

configuring the virtual server with the load balancer for each Oracle Beehive instance.

**Note:** If you are performing these steps after you have installed all your Oracle Beehive instances, run beectl modify\_local\_configuration\_ files only after configuring the virtual server for all your Oracle Beehive instances.

**2.** Edit the following directives in the file <Oracle Beehive DMZ home>\Apache\Apache\conf\httpd.conf:

ServerName <Domain name server (DNS) of the load balancer> Port <HTTP port of the load balancer>

For example, if  $1$ oad-balancer.example.com is the load balancer's DNS, and 80 is its HTTP port number, then edit the httpd.conf file as follows:

```
ServerName load-balancer.example.com
Port 80
```
**3.** Perform this step only if you need to configure your DMZ instance with SSL.

Retrieve the location of the file ssl.conf from the file <Oracle home>\Apache\Apache\conf\httpd.conf. Edit the following directives in the ssl.conf file:

ServerName <Domain name server (DNS) of the load balancer> Port <HTTPS port of the load balancer>

For example, if  $1$ oad-balancer.example.com is the load balancer's DNS, and 4443 is its HTTP port number, then edit the ss1.conf file as follows:

ServerName load-balancer.example.com Port 4443

- **4.** Restart the Oracle Beehive DMZ instance.
- **5.** Repeat steps 2-3 for each of your Oracle Beehive DMZ instances.

# <span id="page-329-0"></span>**Configuring SSL Termination at Load Balancer**

<span id="page-329-1"></span>If your load balancer supports SSL termination or offloading, you may offload SSL processing to your load balancer so that your Oracle Beehive instances do not have to decrypt SSL-encrypted data, thereby reducing the load of your Oracle Beehive instances.

You may offload SSL processing to your load balancer for any protocol supported by your load balancer, except if you wish to use the ability of BTP clients, such as Oracle Beehive Extensions for Outlook, to tunnel its connections through HTTPS. In that case, you cannot offload SSL for HTTPS to your load balancer, but you could offload any other protocol.

**Note:** Tunneling is the encapsulation of one protocol with another different protocol. This is useful if you are using a BTP client behind a firewall that does not allow BTP(s) connections. In particular, tunneling allows Oracle Beehive Extensions for Outlook to connect through this firewall; Oracle Beehive Extensions for Outlook can encapsulate its BTP(s) session so that it appears to the firewall to be a regular HTTPS session.

After configuring your load balancer with your Oracle Beehive deployment, follow these steps to configure Oracle Beehive for SSL termination:

**1.** Set the SslTerminatedByLoadBalancer property of the HttpServerCluster component to true:

```
beectl modify_property
   --component _current_site:HttpServerCluster
   --name SslTerminatedByLoadBalancer
   --value true
   --activate_configuration
```
**2.** Commit changes made to the configuration:

beectl modify\_local\_configuration\_files

If your Oracle Beehive deployment is configured with SSL Termination at the load balancer, follow the steps below to enable HTTPS tunneling:

- **1.** Register a new hostname (for example, beehive-mx.example.com)
- **2.** Generate a Certificate Request to include the new hostname in the Beehive certificates. Refer ["Configuring SSL"](#page-192-0) for more information on certificates.

**Note:** It is recommended that the primary common name on the certificate must match the primary client-facing server name. The certificate must match both the primary and MX tunneling hostnames. For example beehive.example.com and beehive-mx.example.com. The certificates must use the **Subject Alternative Name** field and specify both hostnames.

- **3.** Configure the load balancer to not SSL Terminate the traffic to port 443 of beehive-mx.example.com, instead redirect the traffic to the https port of the Beehive DMZ instance(s).
- **4.** Adjust properties MxTunnelPort and MxTunnelHostName to point to the new hostname:

```
beectl modify_property 
     --component _VIRTUAL_SERVER 
     --name MxTunnelHostname 
     --value beehive-mx.example.com
beectl modify_property 
     --component _VIRTUAL_SERVER 
     --name MxTunnelPort 
     --value 443
beectl activate_configuration
```
# **Index**

#### **A**

actionable notifications [post-installation, 17-3](#page-174-0) [affinity service, 34-4](#page-319-0) AJPS *[See](#page-312-0)* Apache JServ Protocol AJSP [post-installation, 17-3](#page-174-1) [Apache JServ Protocol, 33-1](#page-312-0) ASK user [post-installation, 17-3](#page-174-2)

#### **B**

[beeadmin, 4-13](#page-62-0) [beectl, 17-1](#page-172-0)

# **C**

[certificate authority, 23-1](#page-216-0) [checklist, 3-1](#page-46-0) [cloning, 1-10,](#page-35-0) [17-6,](#page-177-0) [31-1](#page-280-0) [application tier, 31-6](#page-285-0) [customizing files or directories, 31-17](#page-296-0) [customizing ports, 31-17](#page-296-1) [introduction, 31-1](#page-280-1) [LDAP synchronization, 31-19](#page-298-0) [multiple instances, 31-22](#page-301-0) [OC4J, 31-16](#page-295-0) [Oracle Beehive Integration for Zimbra, 31-17](#page-296-2) [other documentation, 31-22](#page-301-1) [preparing source application tier, 31-4](#page-283-0) [replicating LDAP server, 31-19](#page-298-1) [site, 31-10](#page-289-0) [SSL, 31-18](#page-297-0) [testing replicated LDAP, 31-22](#page-301-2) [code schema, 12-15](#page-138-0) Collaboration Coexistence Gateway [memory, 1-3](#page-28-0) [upgrading, 15-1](#page-160-0) [configuring SSL termination, 35-6](#page-329-1)

# **D**

[data schema, 12-15](#page-138-0) [database, 2-1,](#page-38-0) [12-2](#page-125-0)

[admin user name, 4-10](#page-59-0) [admin user password, 4-10](#page-59-1) [creating, 2-5](#page-42-0) [customizing tablespaces, 2-5](#page-42-1) [deleting, 10-5](#page-116-0) [deleting tablespaces and datafiles, 10-3](#page-114-0) [deployment procedure, 6-5](#page-84-0) [general requirements, 2-1](#page-38-1) [host and port, 4-9,](#page-58-0) [5-4](#page-75-0) [initialization parameters, 2-3](#page-40-0) [install wizard, 4-9](#page-58-1) [logging settings, 2-5](#page-42-2) [minimum tablespace sizes, 2-6](#page-43-0) [Oracle Real Application Clusters, 2-5,](#page-42-3) [34-1](#page-316-0) [installation, 34-2](#page-317-0) [post-install steps, 34-2](#page-317-1) [pre-install steps, 34-2](#page-317-2) [patches, 2-2](#page-39-0) [post-installation, 17-2](#page-173-0) [raw storage, 2-6](#page-43-1) [repository database, 4-17](#page-66-0) [requirements, 1-2](#page-27-0) [schema user password, 5-5](#page-76-0) [service name, 4-9,](#page-58-2) [5-4](#page-75-1) [upgrading, 2-6](#page-43-2) [deployment procedure, 6-1](#page-80-0) [database information, 6-5](#page-84-0) [deployment targets, 6-3](#page-82-0) [enterprise information, 6-6](#page-85-0) [introduction, 6-1](#page-80-1) [Oracle Beekeeper, 6-8](#page-87-0) [running, 6-2](#page-81-0) [upload, 6-4](#page-83-0) [uploading software image archive, 6-11](#page-90-0) [deployment targets, 6-3](#page-82-0) [deployment templates, 12-14](#page-137-0) [Device Management Service, 27-1,](#page-230-0) [28-1](#page-256-0) [disk space, 1-3](#page-28-1) [Oracle Beekeeper, 1-8](#page-33-0) [DMZ, 20-1](#page-186-1) [configuring, 20-2](#page-187-0) [configuring SSL, 21-5](#page-196-0) [deployment procedure, 6-1](#page-80-0) [high availability, 35-3](#page-326-1) [high availability with load balancer, 35-4](#page-327-1) [install wizard, 4-4](#page-53-0)

[installing, 1-5,](#page-30-0) [4-19](#page-68-0) [installing in silent mode, 8-4](#page-105-0) [manually deleting, 20-6](#page-191-0) [memory, 1-3](#page-28-2) [Oracle Wallet, 20-1](#page-186-2) [post-installation, 17-2](#page-173-1) [troubleshooting, 20-5](#page-190-0) [Domino foreign domain name, 7-9](#page-100-0) [Domino user account, 7-9](#page-100-1)

# **E**

e-mail [configuring e-mail client, 24-6](#page-225-0) [configuring with SSL, 24-1](#page-220-0) [post-installation, 17-3](#page-174-3) end users Oracle Beehive Extensions for Outlook [verifying availability, 27-24](#page-253-0) [enterprise, 4-11](#page-60-0) [exporting configuration data, 11-1,](#page-118-0) [12-4](#page-127-0)

# **F**

[FTP, 19-1](#page-180-0) [enabling active mode FTP, 19-1](#page-180-1) [opening ports, 19-2](#page-181-0) [passive mode FTP, 19-4](#page-183-0) [setting parameters, 19-6](#page-185-0)

# **G**

Grid Control [installing provisioning application, 1-4](#page-29-0) [requirements, 1-3](#page-28-3)

# **H**

[high availability, 35-1](#page-324-1) [configuring with load balancer, 35-1](#page-324-2) [DMZ, 35-3](#page-326-1) [DMZ and load balancer, 35-4](#page-327-1) [host name, 1-3](#page-28-4) **HTTP** [configure Apache HTTP server for WebDAV](#page-218-0)  folders, 23-3

# **I**

[install wizard, 4-1](#page-50-0) [configuration assistants, 4-15,](#page-64-0) [4-20,](#page-69-0) [5-6](#page-77-0) [database information, 4-9,](#page-58-1) [5-4](#page-75-2) [enterprise definition information, 4-11](#page-60-1) [existing enterprise information, 4-12](#page-61-0) [Oracle Beekeeper, 5-1](#page-72-0) [Oracle Coexistence Connector for Lotus Domino](#page-97-0)  Server, 7-6 [Oracle Collaboration Coexistence Gateway, 7-1](#page-92-0) [prerequisite checks, 4-6,](#page-55-0) [4-20,](#page-69-1) [5-3](#page-74-0) [select installation type, 4-7](#page-56-0) [software image archive, 4-17](#page-66-1)

[software library configuration, 4-17](#page-66-2) [starting, 1-9](#page-34-0) [template information, 4-10](#page-59-2) [upgrading, 14-1](#page-156-0) installation [scenarios, 1-4](#page-29-1) [verifying, 8-5](#page-106-0) installing [non-SSL site, 21-8](#page-199-0) [Oracle Beehive Conferencing client, 29-1](#page-270-0) [Oracle Beehive Extensions for Explorer, 28-1](#page-256-1) [Oracle Beehive Extensions for Outlook, 27-1](#page-230-1) [Oracle Beekeeper, 5-1](#page-72-0) scenarios [against existing database, 1-4](#page-29-2) [DMZ, 1-5,](#page-30-0) [4-19](#page-68-0) [high availability environment, 1-8,](#page-33-1) [35-1](#page-324-1) [more than one instance on the same](#page-33-2)  machine, 1-8 [Oracle Beehive Integration for Zimbra, 1-4](#page-29-3) [Oracle Beekeeper, 1-8](#page-33-3) [Oracle Collaboration Coexistence](#page-31-0)  Gateway, 1-6 [provisioning application, 1-4,](#page-29-0) [4-16](#page-65-0) [silent mode, 1-8](#page-33-4) [standard, 1-4,](#page-29-2) [4-4](#page-53-1) [verifying, 8-3,](#page-104-0) [8-5](#page-106-1) [instance name, 4-12](#page-61-1) [Internet Protocol version 6, 1-3](#page-28-5) [inventory location, 4-2,](#page-51-0) [9-2](#page-109-0) [clones, 31-18](#page-297-1) [IPv6, 1-3](#page-28-5)

# **J**

[job system, 6-2](#page-81-1)

# **L**

LDAP [post-installation, 17-2](#page-173-2) LDAP synchronization [cloning, 31-19](#page-298-0) [configuring SSL, 23-1](#page-216-0) [testing replicated LDAP in cloned instance, 31-22](#page-301-2) [troubleshooting replicated LDAP, 31-22](#page-301-3) [load balancer, 35-1,](#page-324-2) [35-6](#page-329-1)

#### **M**

[memory, 1-3](#page-28-6) [Oracle Beekeeper, 1-8](#page-33-5) Microsoft Active Directory installing Oracle Beehive Extensions for Outlook [verifying availability for end users, 27-24](#page-253-0) mobile device management service [upgrading, 12-18](#page-141-0) [multiple instances, 1-8,](#page-33-2) [22-3](#page-212-0) [Oracle Real Application Clusters, 34-4](#page-319-1)

#### **O**

[oc4jadmin, 4-13,](#page-62-0) [7-4,](#page-95-0) [7-8](#page-99-0) [operating system group, 4-3](#page-52-0) [Oracle Application Server Certificate](#page-216-1)  Authority, 23-1 Oracle Beehive [deployment procedure, 6-1](#page-80-0) [restarting OC4J, 32-8](#page-309-0) [virtual host, 32-7](#page-308-0) Oracle Beehive Coexistence Connector [provisioning application, 6-9](#page-88-0) [Oracle Beehive Coexistence Service, 7-4](#page-95-1) [partnership key, 7-4](#page-95-2) [Oracle Beehive Conferencing client, 29-1](#page-270-0) installing [Device Management Service based, 29-3](#page-272-0) [remote downloader, 29-3](#page-272-1) [system requirements, 29-1](#page-270-1) [uninstalling, 29-6](#page-275-0) [updating, 29-5](#page-274-0) [Oracle Beehive Extensions for Explorer, 28-1,](#page-256-1) [28-2](#page-257-0) installing [desktop based, 28-9](#page-264-0) [Device Management Service based, 28-2](#page-257-1) [language pack, 28-7](#page-262-0) [system requirements, 28-1](#page-256-2) [uninstalling, 28-8,](#page-263-0) [28-13](#page-268-0) [updating, 28-6](#page-261-0) [upgrading, 28-11](#page-266-0) [Oracle Beehive Extensions for Outlook, 27-1,](#page-230-1) [27-2](#page-231-0) [configuration wizard, 27-17](#page-246-0) [configuring, 27-6](#page-235-0) customizing [installation settings, 27-10](#page-239-0) installing [Active Directory, 27-22](#page-251-0) [desktop based, 27-14](#page-243-0) [Device Management Service based, 27-2](#page-231-1) [language pack, 27-7](#page-236-0) [lockdown systems, 27-15](#page-244-0) [migration tool, 27-24](#page-253-1) [system requirements, 27-1](#page-230-2) [uninstalling, 27-14,](#page-243-1) [27-22](#page-251-1) [updating, 27-6](#page-235-0) [upgrading, 27-21](#page-250-0) [Oracle Beehive Integration for Zimbra, 1-4,](#page-29-3) [12-4,](#page-127-1)  [30-1](#page-276-0) [cloning, 31-17](#page-296-2) [HTTP port, 30-2](#page-277-0) [performance, improving, 30-3](#page-278-0) [post-installation, 17-5,](#page-176-0) [30-1](#page-276-1) [screen resolution, 30-1](#page-276-2) [SSL, 30-1](#page-276-0) [Oracle Beekeeper, 1-8](#page-33-3) [changing port, 32-3](#page-304-0) [changing RMI port, 32-3](#page-304-1) [deployment procedure, 6-8](#page-87-0) [environment variables, 32-1](#page-302-0) [extending Java Single Sign-On session](#page-305-0)  timeout, 32-4

[installing, 5-1](#page-72-0) [LDAP-based authentication, 32-4](#page-305-1) [Oracle Wallet, 32-2](#page-303-0) [post-installation, 17-6,](#page-177-1) [32-1](#page-302-1) [software image archive, 4-18](#page-67-0) [SSL, 32-1](#page-302-2) [upgrading, 12-11,](#page-134-0) [14-1](#page-156-0) [Oracle Coexistence Connector for Lotus Domino](#page-93-0)  Server, 7-2 [Domino foreign domain name, 7-9](#page-100-0) [Domino user account, 7-9](#page-100-1) [install wizard, 7-6](#page-97-0) [Oracle Coexistence Connector for Microsoft Exchange](#page-93-1)  Server, 7-2 [Windows user account, 7-5](#page-96-0) Oracle Collaboration Coexistence Gateway [install wizard, 4-4,](#page-53-2) [7-1](#page-92-0) [installing, 1-6](#page-31-0) [installing in silent mode, 8-5](#page-106-2) [Microsoft Exchange Server 2007, deploying](#page-32-0)  on, 1-7 [Oracle home, 4-5](#page-54-0) [Oracle Management Service, 4-17](#page-66-3) Oracle RAC [enabling affinity service, 34-4](#page-319-0) [Oracle Real Application Clusters, 2-5,](#page-42-3) [34-1](#page-316-0) [installation, 34-2](#page-317-0) [multiple instances, 34-4](#page-319-1) [post-install steps, 34-2](#page-317-1) [pre-install steps, 34-2](#page-317-2) Oracle uninstalling [Beehive Extensions for Outlook, 27-22](#page-251-1) [Oracle Wallet, 22-3](#page-212-0) [auto-login, 22-1](#page-210-0) [changing password, 22-2](#page-211-0) [configuring, 22-2](#page-211-1) [configuring TLS, 22-1](#page-210-1) [configuring with Oracle Beekeeper, 32-2](#page-303-0) [creating CA-signed certificate and importing](#page-198-0)  it, 21-7 [creating self-signed certificate, 21-7](#page-198-1) [creating self-signed certificate and importing](#page-197-0)  it, 21-6 [DMZ, 20-1](#page-186-2) [multiple instances, 22-3](#page-212-0) [ORMIS \(ORMI over SSL\), 22-3](#page-212-1) [disable, 22-4](#page-213-0) [enable with default SSL, 22-4](#page-213-1) [enable with password protection, 22-4](#page-213-2) [oraInventory, 4-2,](#page-51-0) [9-2](#page-109-0) [organization, 4-11](#page-60-2) [Outlook-post-installation, 17-4](#page-175-0)

# **P**

[partnership key, 7-4,](#page-95-2) [7-8](#page-99-1) ports [adding endpoint, 24-3,](#page-222-0) [24-5](#page-224-0) [creating and configuring endpoint, 24-5](#page-224-1) [customizing ports in cloned instance, 31-17](#page-296-1)

[enabling non-SSL and SSL ports, 24-2](#page-221-0) [FTP, 19-2](#page-181-0) [HTTP port, Oracle Beehive Integration for](#page-277-0)  Zimbra, 30-2 [modifying endpoint, 24-2,](#page-221-1) [24-5](#page-224-0) [post\\_upgrade\\_db\\_actions.pl, 12-12](#page-135-0) [post-installation, 1-9,](#page-34-1) [17-1](#page-172-1) [actionable notifications, 17-3](#page-174-0) [AJPS, 17-3](#page-174-1) [ASK user, 17-3](#page-174-2) [certificate authority, 23-1](#page-216-0) [cloning, 31-1](#page-280-0) [configuring e-mail with SSL, 24-1](#page-220-0) [configuring Oracle Beehive Integration for](#page-276-1)  Zimbra, 30-1 [database, 17-2](#page-173-0) [DMZ, 17-2,](#page-173-1) [20-1](#page-186-1) [e-mail, 17-3](#page-174-3) [enabling AJPS, 33-1](#page-312-0) [LDAP, 17-2](#page-173-2) [Oracle Beehive Integration for Zimbra, 17-5](#page-176-0) [Oracle Beekeeper, 17-6,](#page-177-1) [32-1](#page-302-1) [Oracle Wallet, 22-1](#page-210-1) [Outlook, 17-4](#page-175-0) [remote media server, 17-5](#page-176-1) Secure Enterprise Search Secure Enterprise Search post-installation[, 17-4](#page-175-1) [Single Sign-On, 17-4](#page-175-2) [SMS notifications, 17-4](#page-175-3) [SSL, 17-2,](#page-173-3) [21-1](#page-192-0) [TLS, 17-3,](#page-174-4) [22-1](#page-210-1) [XMPP, 17-3](#page-174-5) [preparing for upgrade, 12-4](#page-127-1) [prerequisites, 1-1](#page-26-0) [preview mode, 4-2](#page-51-1) [provisioning advisor framework, 6-1](#page-80-2) [provisioning application, 1-4](#page-29-0) [install wizard, 4-4](#page-53-3) [installing in silent mode, 8-4](#page-105-1) [Oracle Beehive Coexistence Connector, 6-9](#page-88-0)

# **R**

RAC *[See](#page-316-0)* Oracle Real Application Clusters [remote downloader, 27-2,](#page-231-0) [28-2](#page-257-0) remote media server [post-installation, 17-5](#page-176-1) [requirements, 1-1](#page-26-0) [database, 1-2,](#page-27-0) [2-1](#page-38-0) [general requirements, 2-1](#page-38-1) [initialization parameters, 2-3](#page-40-0) [logging settings, 2-5](#page-42-2) [patches, 2-2](#page-39-0) [hardware, 1-3](#page-28-7) [host name resolution, 1-3](#page-28-4) [operating system, 1-2](#page-27-1) [Oracle Beekeeper, 1-8](#page-33-6) [Oracle Collaboration Coexistence Gateway, 1-7](#page-32-1)

[Oracle Enterprise Manager Grid Control, 1-3](#page-28-3) [response file, 8-1,](#page-102-0) [8-2,](#page-103-0) [8-3,](#page-104-1) [9-1,](#page-108-0) [9-2](#page-109-1) [creating, 8-2,](#page-103-1) [8-3](#page-104-2)

# **S**

[schema password, 4-13](#page-62-1) [silent mode, 1-8,](#page-33-4) [8-1](#page-102-1) [DMZ, 8-4](#page-105-0) [Oracle Collaboration Coexistence Gateway, 8-5](#page-106-2) [provisioning application, 8-4](#page-105-1) [uninstalling, 8-6](#page-107-0) [upgrading, 8-5](#page-106-3) [Single Sign-On, 26-1](#page-228-0) [post-installation, 17-4](#page-175-2) [site, 4-11](#page-60-3) [site key, 4-12,](#page-61-2) [5-5](#page-76-1) SMS notifications [post-installation, 17-4](#page-175-3) [software image archive, 4-17](#page-66-1) [software library, 6-2](#page-81-2) [software library location, 4-17](#page-66-2) [SSL, 22-1](#page-210-1) [checklist, 21-1](#page-192-1) [cloning, 31-18](#page-297-0) [configuring, 21-1](#page-192-0) [Apache HTTP server for WebDAV, 23-3](#page-218-0) [DMZ, 21-5](#page-196-0) [LDAP integration, 23-1](#page-216-0) [self-signed certificates, 21-3,](#page-194-0) [21-4](#page-195-0) [test certificates, 21-2](#page-193-0) [configuring termination at load balancer, 35-6](#page-329-1) [configuring with Oracle Beekeeper, 32-1](#page-302-2) [installing non-SSL Oracle Beehive site, 21-8](#page-199-0) [LDAP, configure for, 23-1](#page-216-2) [post-installation, 17-2](#page-173-3) [swap space, 1-3](#page-28-8)

# **T**

[templates, 4-10,](#page-59-2) [6-7](#page-86-0) [TLS, 22-1](#page-210-1) [post-installation, 17-3](#page-174-4) [tnsnames.ora file, 12-3](#page-126-0) [troubleshooting, 11-1](#page-118-1) [automated failover, 34-6](#page-321-0) [DMZ configuration, 20-5](#page-190-0) [exporting configuration data, 11-1](#page-118-0) [recovering from failed configuration, 8-5](#page-106-4) [replicated LDAP, 31-22](#page-301-3)

# **U**

[uninstall, 10-1](#page-112-0) [command-line option, 9-3](#page-110-0) [deleting customized tablespaces and](#page-116-0)  datafiles, 10-5 [deleting tablespaces and datafiles, 10-3](#page-114-0) [multiple instances, 10-3](#page-114-1) [Oracle Beekeeper, 5-6](#page-77-1) [uninstall wizard, 5-6](#page-77-2)

[uninstalling, 1-10](#page-35-1) [corrupted installation, 10-5](#page-116-1) [Oracle Beehive Conferencing client, 29-6](#page-275-0) [Oracle Beehive Extensions for Explorer, 28-8,](#page-263-0)  [28-13](#page-268-0) [Oracle Beehive Extensions for Outlook, 27-14](#page-243-1) [Oracle Collaboration Coexistence Gateway, 1-7](#page-32-2) [provisioning application, 10-2](#page-113-0) [silent mode, 8-6](#page-107-0) [upgrading, 1-9,](#page-34-2) [12-1,](#page-124-0) [12-2,](#page-125-0) [12-3,](#page-126-0) [13-1](#page-146-0) [analyzing application tiers, 12-3](#page-126-1) [applying deployment template, 12-14](#page-137-0) [before you start, 12-2](#page-125-1) [clone patching, 16-1](#page-164-0) [types, 16-2](#page-165-0) [Collaboration Coexistence Gateway, 15-1](#page-160-0) [database, 2-6,](#page-43-2) [12-2](#page-125-0) [gathering statistics, 12-15](#page-138-0) [mobile device management service, 12-18](#page-141-0) [multiple application tiers, 12-10](#page-133-0) [Oracle Beehive Integration for Zimbra, 12-4](#page-127-1) [Oracle Beekeeper, 12-11,](#page-134-0) [14-1](#page-156-0) [post\\_upgrade\\_db\\_actions.pl, 12-12](#page-135-0) [rolling back Application Server Critical Patch](#page-126-2)  Update, 12-3 [sequence, 12-9](#page-132-0) [shutting down instances, 12-9](#page-132-1) [silent mode, 8-5](#page-106-3) [user directory services, 12-17](#page-140-0) User Directory Services synchronization [enabling, 12-17](#page-140-1) [voicemail, 12-16](#page-139-0) [XmppTimerKeepAliveTime, 12-2](#page-125-2) [Zero Downtime Upgrade, 12-6](#page-129-0) user directory services [upgrading, 12-17](#page-140-0)

#### **W**

Windows user account [Oracle Coexistence Connector for Microsoft](#page-96-0)  Exchange Server, 7-5

# **X**

XMPP [post-installation, 17-3](#page-174-5)

# **Z**

[Zero Downtime Upgrade, 12-6](#page-129-0)